# Complete Microsoft oll Server Tips & Secrets<br>for Professionals

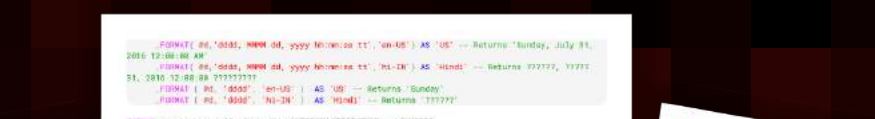

#### CURRENCY

PERCENTAGE

 $\begin{array}{l} \texttt{BFLLABE} \text{ (IPY) and (INI + 40)} \\ \texttt{SFLEFT F} \texttt{HIMMATEPPI2} and \begin{array}{l} \texttt{C} \end{array} \text{, and (IST) AS} \text{ (CMBBMEY) IN US GollMME} \\ \texttt{SFLETT F} \texttt{HIMMATEPPI2} and \begin{array}{l} \texttt{C} \end{array} \text{, and (ISF) AS} \text{ (CMBBMEY) IN GEDMME GullMUE} \end{array}$ We can specify the number of divits after the decimal

DECLARE OPTIC DECIMALES 31 - 40.356<br>SELECT POUNAT ( OPTICS - 162 - 30 OSTANIT , - - 30 OSTANIT , - - 30<br>POUNATE ( OPTICS - 152 ) AS TWATH ( OCURAT<br>POUNATE ( OPTICS - 152 ) AS 'WATH ( OCURAT<br>POUNATE ( OPTICS - 152 ) AS 'WAT

DECLARE WRECHRINGE TRANT = 0.36674<br>SELECT FINNAT( Obecomings, 191) AS 1% Default:<br>FORNATE PRESENTAGE, 1901 AS 7% With 0 Declaral<br>FORNATE PRESENTAGE, 1911 AS 7% With 1 Declaral

Shumber 45 OCCINAL 19.2| - 454545.389<br>
CHOMA: 19.2| - 454545.389<br>
CHOMA: The Market Correlation District Company - 26, 141.39<br>
Mountain - 19.40, 19.2| - 45 (Market Furney 13: 2001)<br>
Mountain - 19.30, 19.30<br>
Mountain - 19. Valid value types list: tsc

Category

Nomeric<br>Nomeric<br>Nomeric<br>Nomeric<br>Nomeric<br>Nomeric<br>Date and<br>Date and<br>Date and<br>Date and<br>Date and

<sup>Section 88.2: Append a scalar value into a JSON array</sup> JSON, MODIFY has "append" mode that appends value into array.

Chu, MOCRAY Pas Superio maca she digirma velo e no ereg.<br>1 April - Maria Maritim (1999) - W. (1911 - 1, 1906) - September (1999) - Same (1911 - 1999) - Same (1911 - 1<br>1 April - McCassar (1916) - W. (1917 - 1, 1920) - Same In any on the specified pash does not exact, (SON, MODIPY/Applicably onli ore declare #14co marximurideay) - W ("Id" (), "West ("Thy Car" )Pitter (24 W)<br>Ref #16co - January (4009) - W ("Id" (), "West ("Thy Car" )Pitter (24 W)<br>Print #16co - January (1781-1, "West ("Thy Car" , "Tales") | Refer ()

Section 88.3: Insert new JSON Object in JSON text

JSON, MODIFY Rendring enables you to Premy JSON expects into JSON leng-Focuse System President (400) - 8 ( 722 ) - Many - Tay Car )<br>1981 - 2004 (2007) - 8 ( 722 ) - Many - Tay Car )<br>2114 - 2110 - 2004 (2007) - 212 ( 212 - 213 ) - 212 ( 212 - 213 ) - 212 ( 212 - 213 ) - 212 ( 212 - 213 )

ince thing parameter is text you need to wrap it with<br>east, JSON, MOOWY will treat thind parameter as with<br>fue, Wilhout JSON, QUERY results will be:

news 45.493)  $(\gamma_{\ell}\gamma_{1},\gamma_{\text{R000}})_{\ell}\gamma_{\text{D0y-Cav-}\ell} \gamma_{\text{P11c0}^{\ell}\ell}(\gamma_{\text{R1m}})$ 

lext to JSDN. Withou<br>More intenting it as s

**It is into** is

ESCR, MOORPY will insert this object if it does not exist, or delete it if will be of third parameter is http:// Section 88.4: Insert new JSON array generated with FOR JSON query

declare Ajion ;<br>Set ajons huncher(4000) = N'(")2" "T", "News" 'MET" ;<br>N.ADOIDY.@1001 - '2 "TALABEY. "MET" ;<br>(anifort mane from sys.tables (ON JODE PL) **PFInt Blam** 

()<br>"Za" :1 - Name"<br>"Mame" - "Packy<br>"Chine" - "Packy

# 100+ pages

of professional hints and tricks

**GoalKicker.com**<br>Free Programming Books

ECT TOP 10 + FROM Co

the first 10 red

an the Social Changes<br>an the same the MAy qualified by: TOP 16 - Fuce Worthwind, doo.Dustaware

dub is the

atabase tatrie contains columns<br>anabase tatrie contains role:

-- demanning grave<br>SMLECT TOP TR (Date) FROM dho MyLogTable<br>GAMER WY (Date) DEGE

lent but not so commo

plans if the collumn name contains space.<br>See double quotes instead of square bra

worky used, Notice

uer<br>die fram die HyLug is a valid syntax, teatric that 1-504 has a w prefix U.ECT TOP 10 - FOUR WORKING.CDC.Cupt<br>WAR Companyture: LTKL N ML%<br>KORR OF Companytures all compartes be

the default database for<br>syntax in the form of [I

This is an unofficial free book created for educational purposes and is<br>not affiliated with official Microsoft® SQL Server® group(s) or company(s).<br>All trademarks and registered trademarks are<br>the property of their respect

### **Disclaimer**

# **Contents**

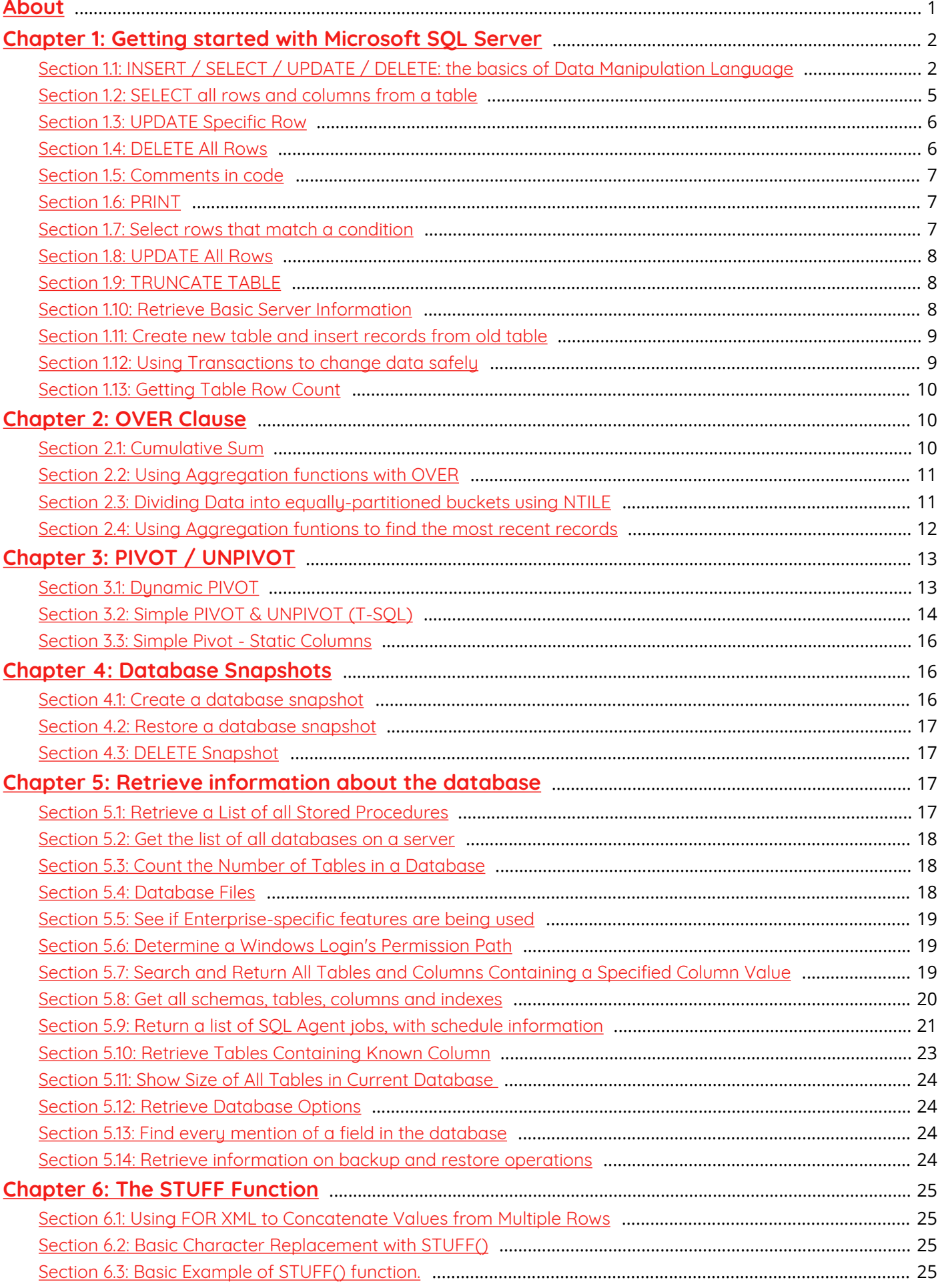

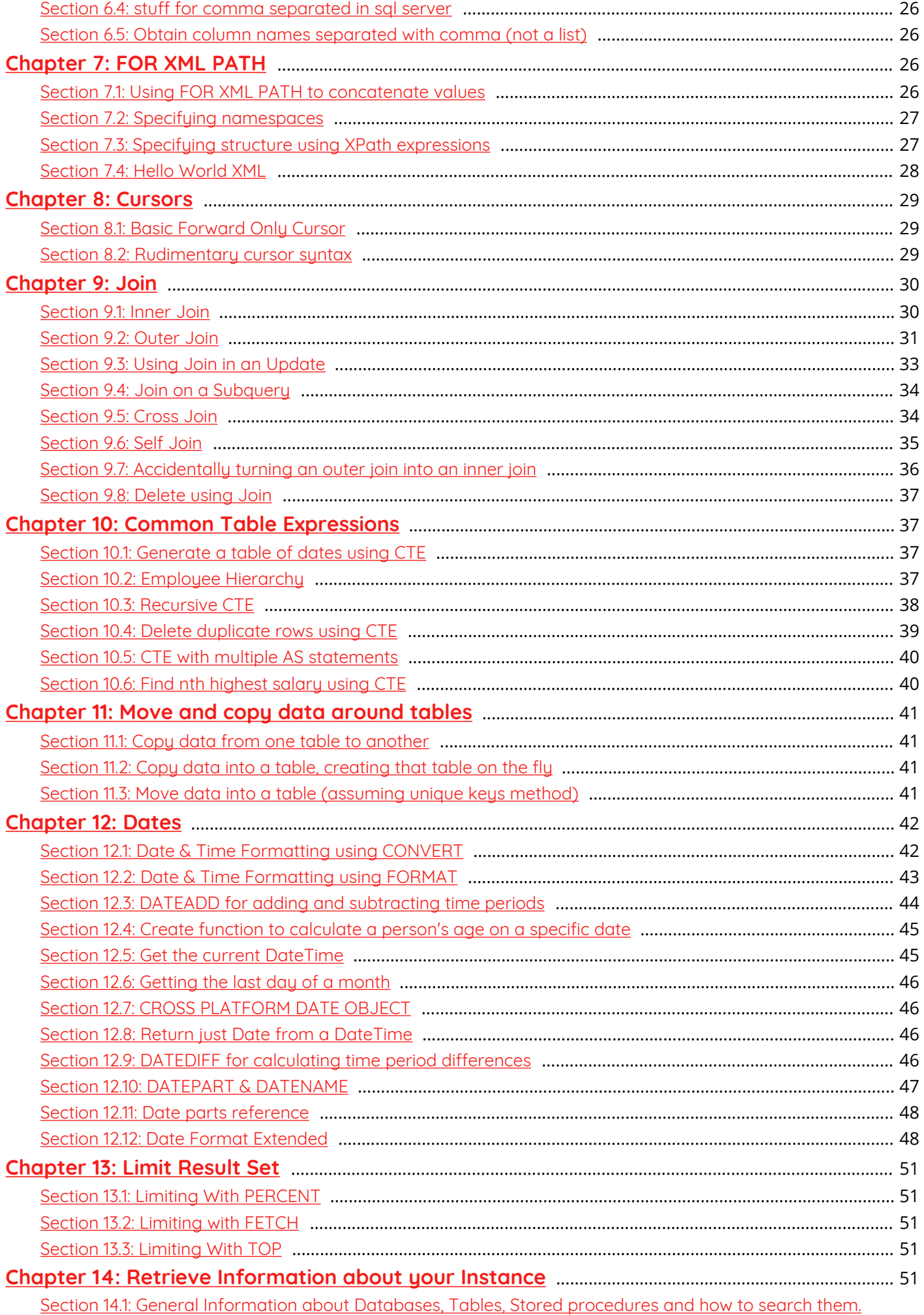

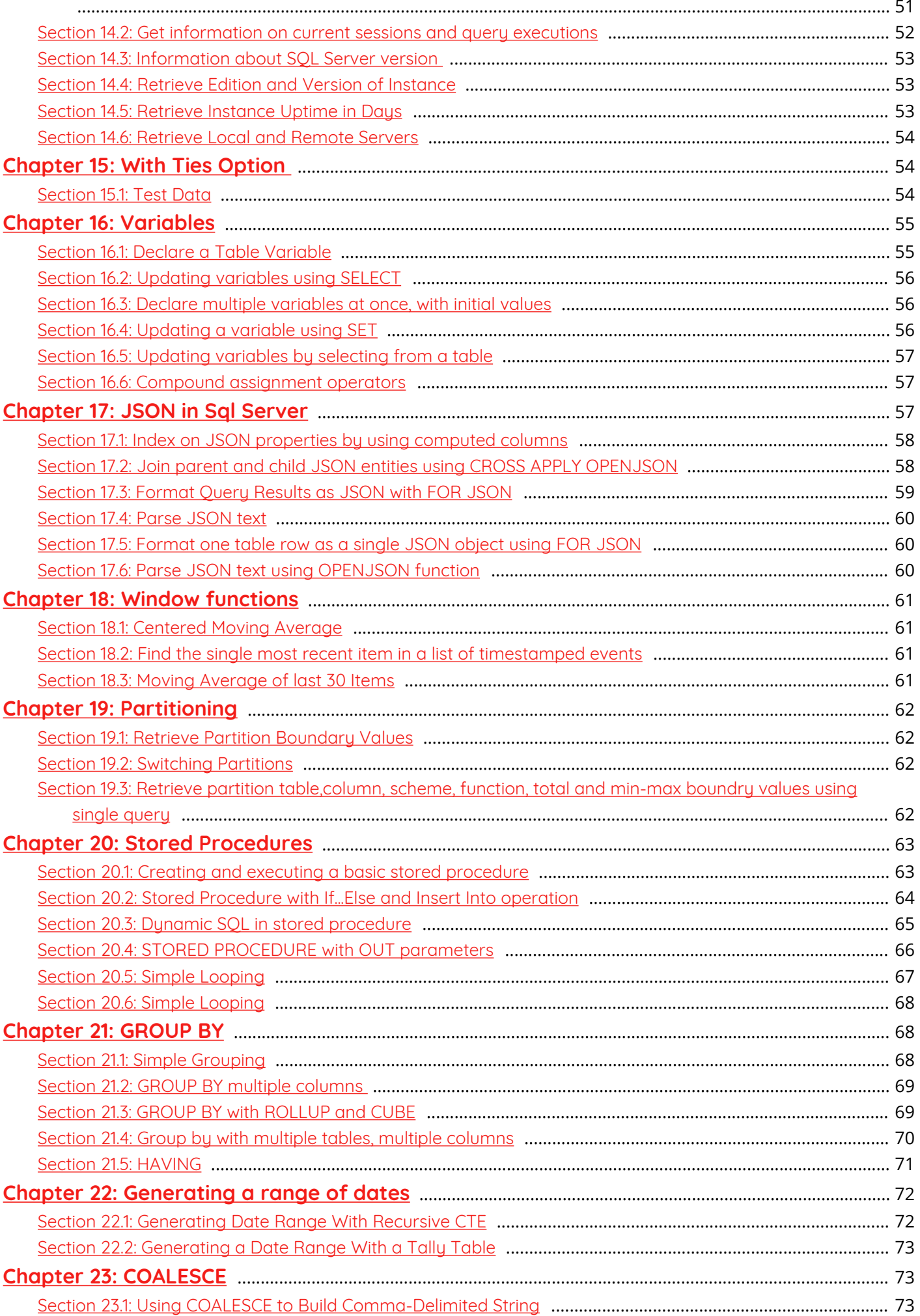

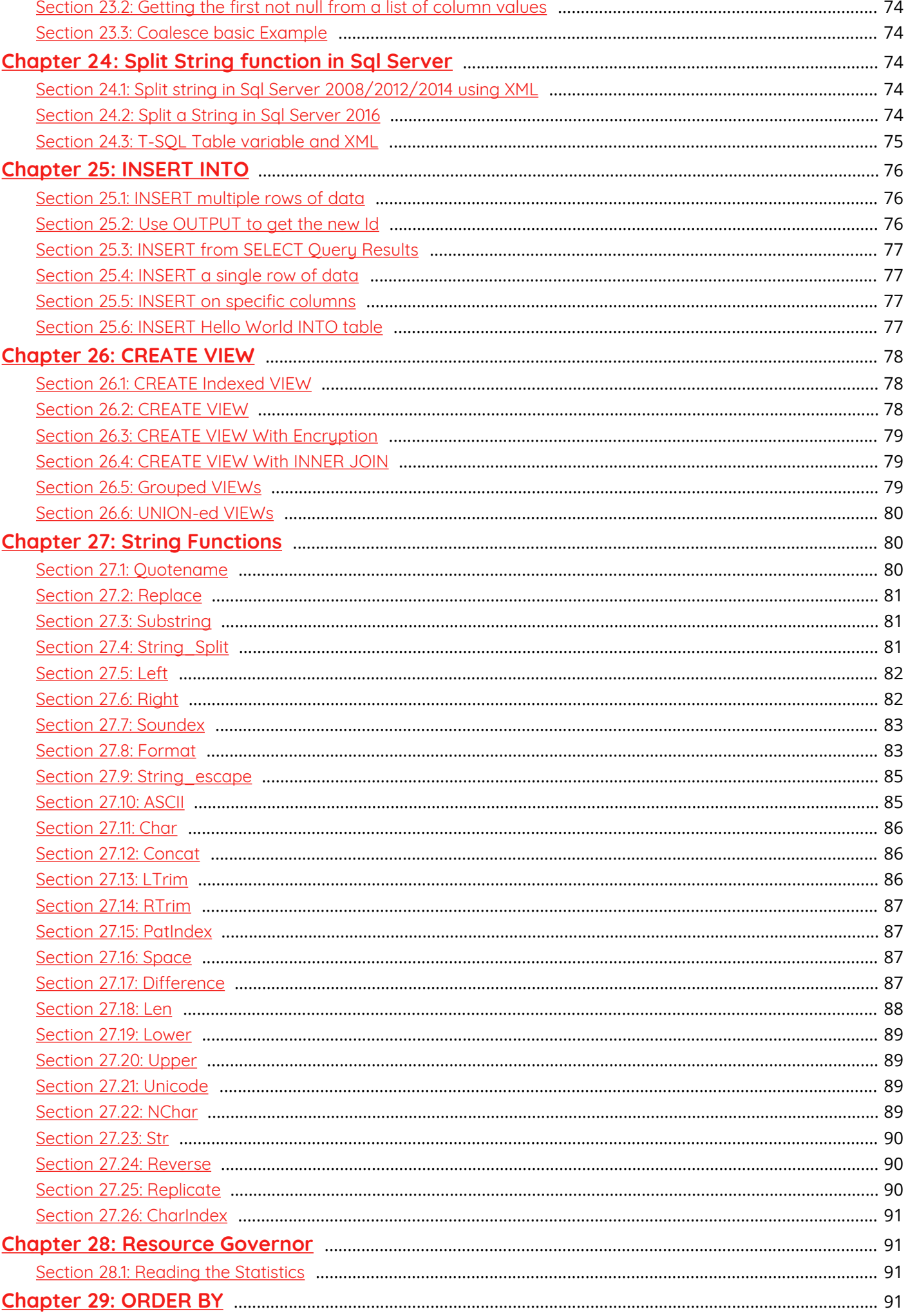

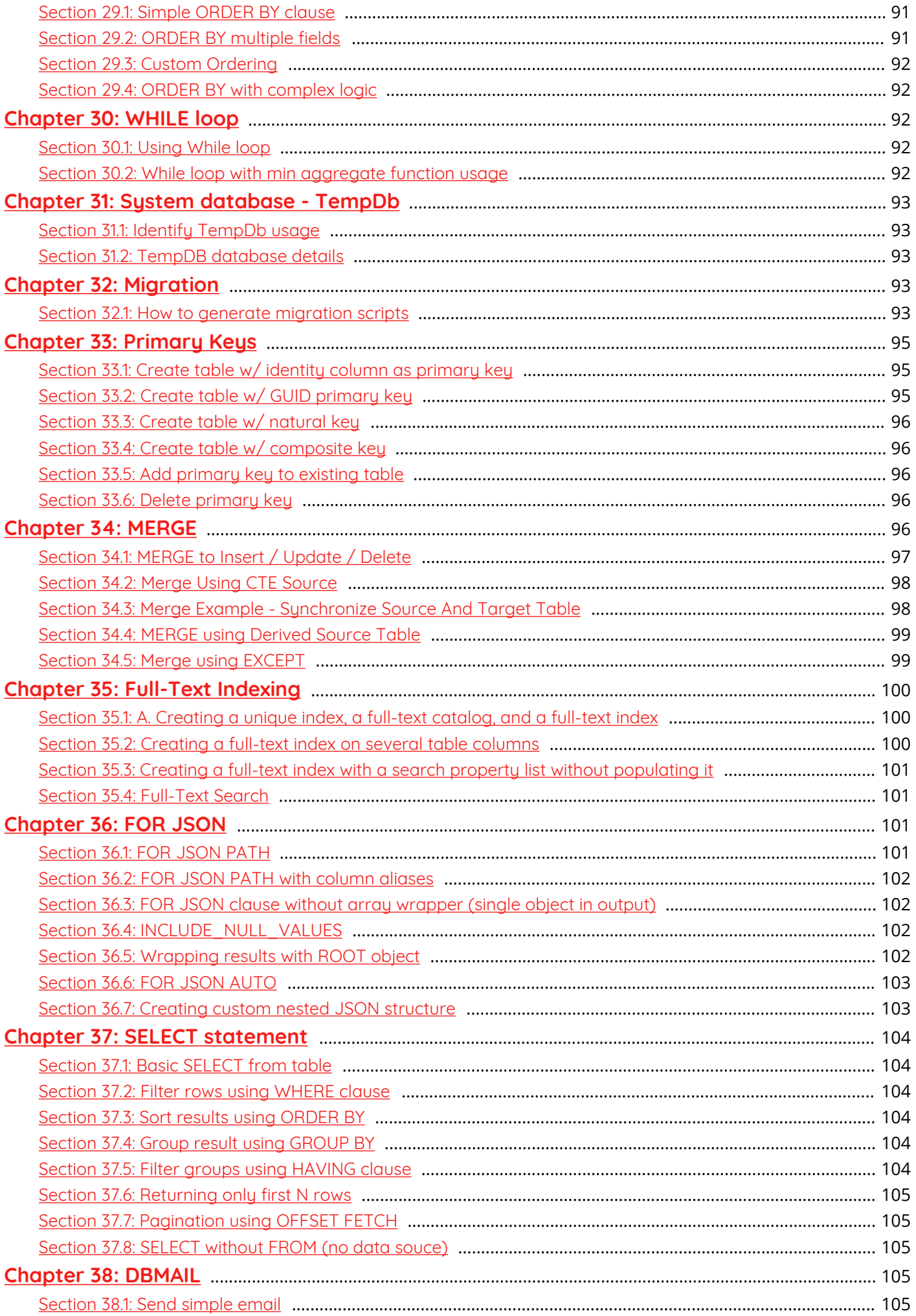

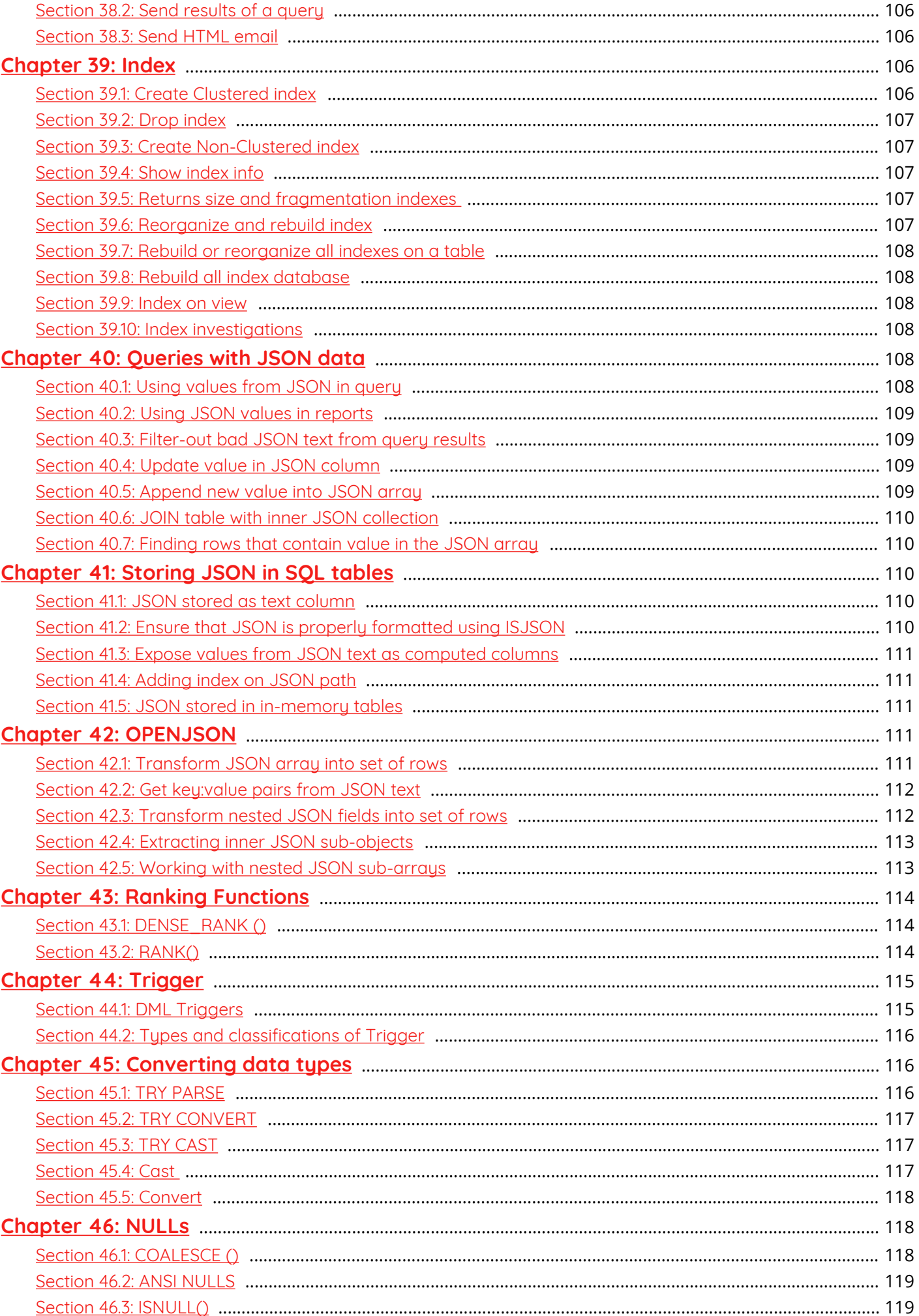

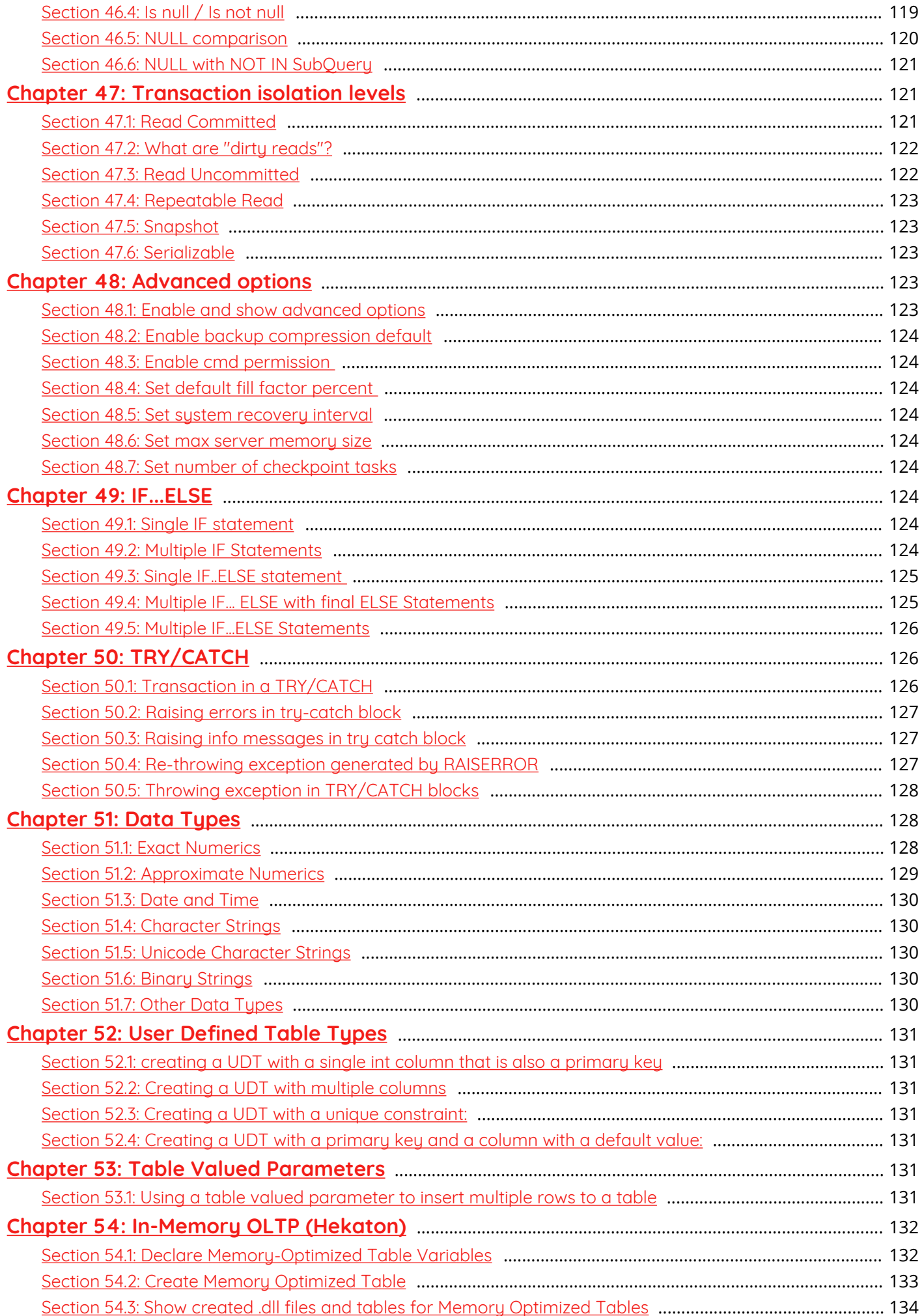

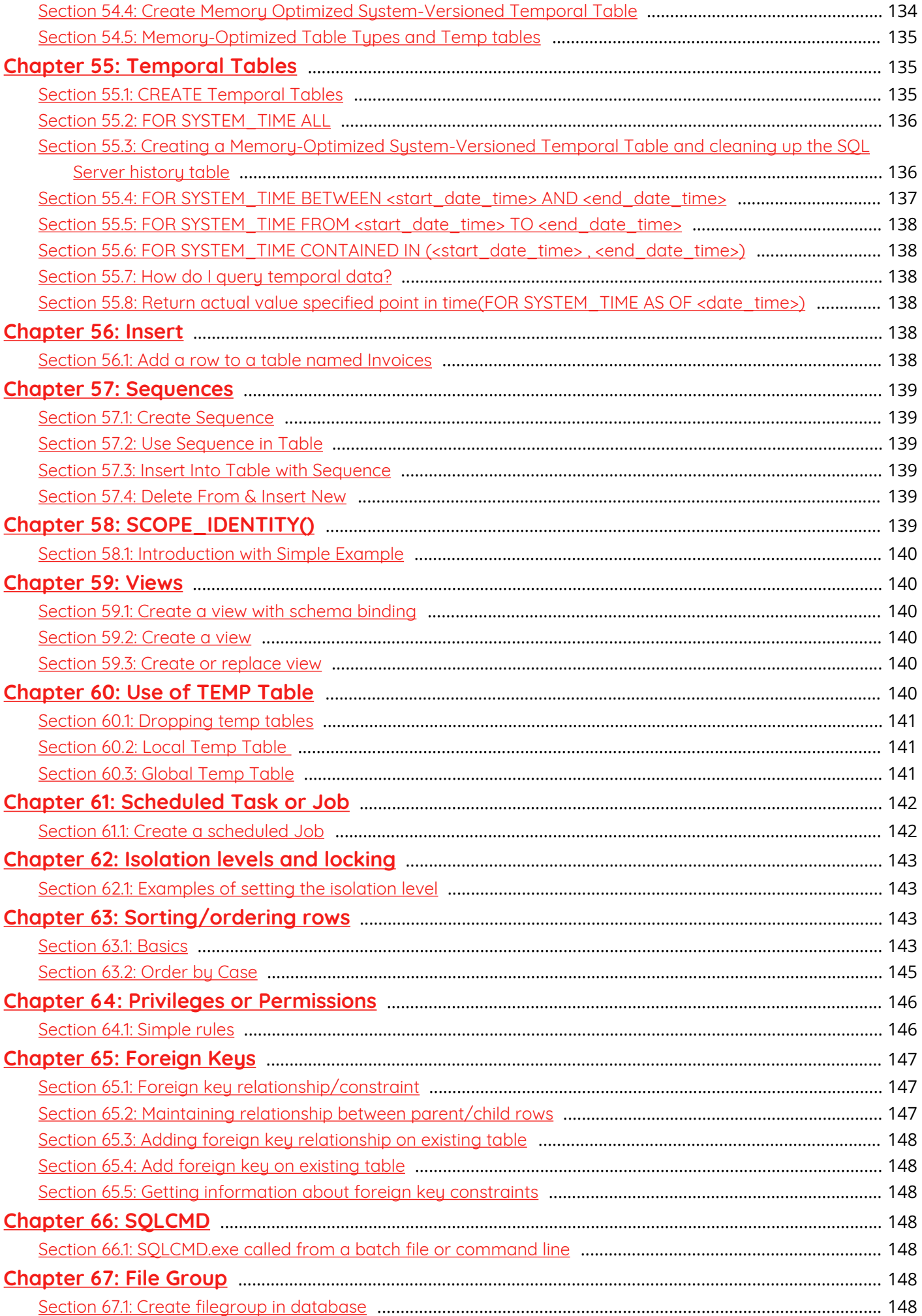

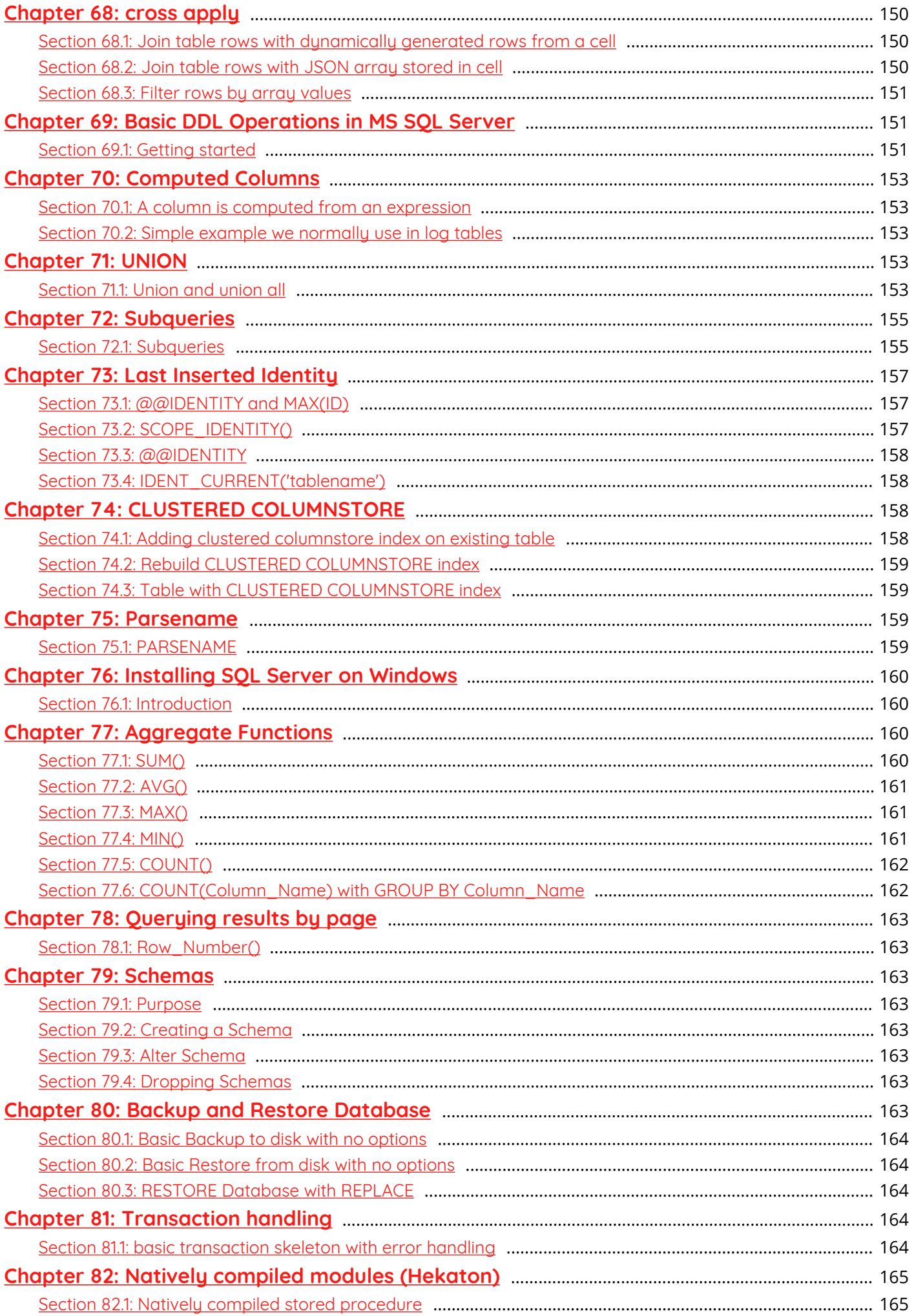

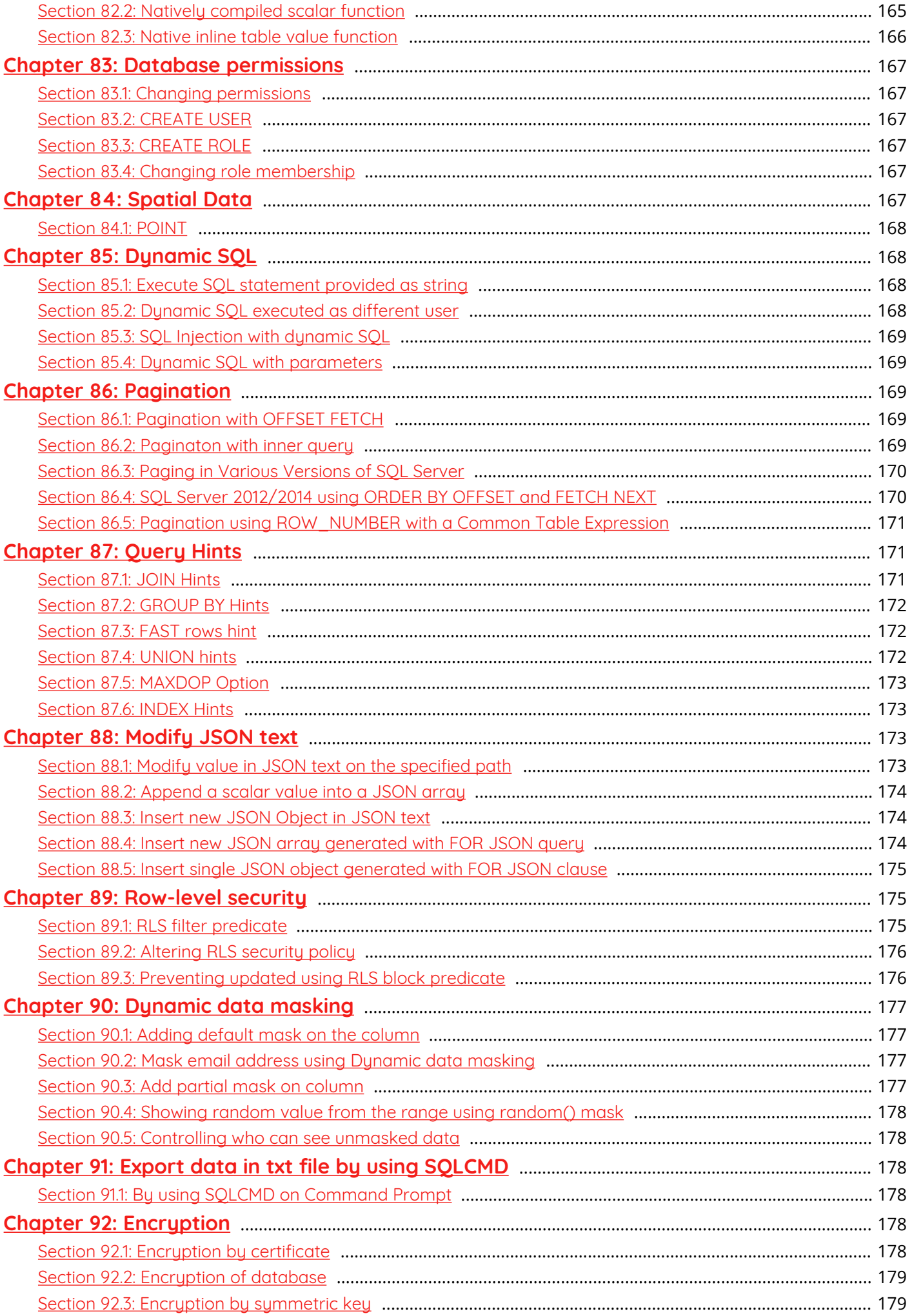

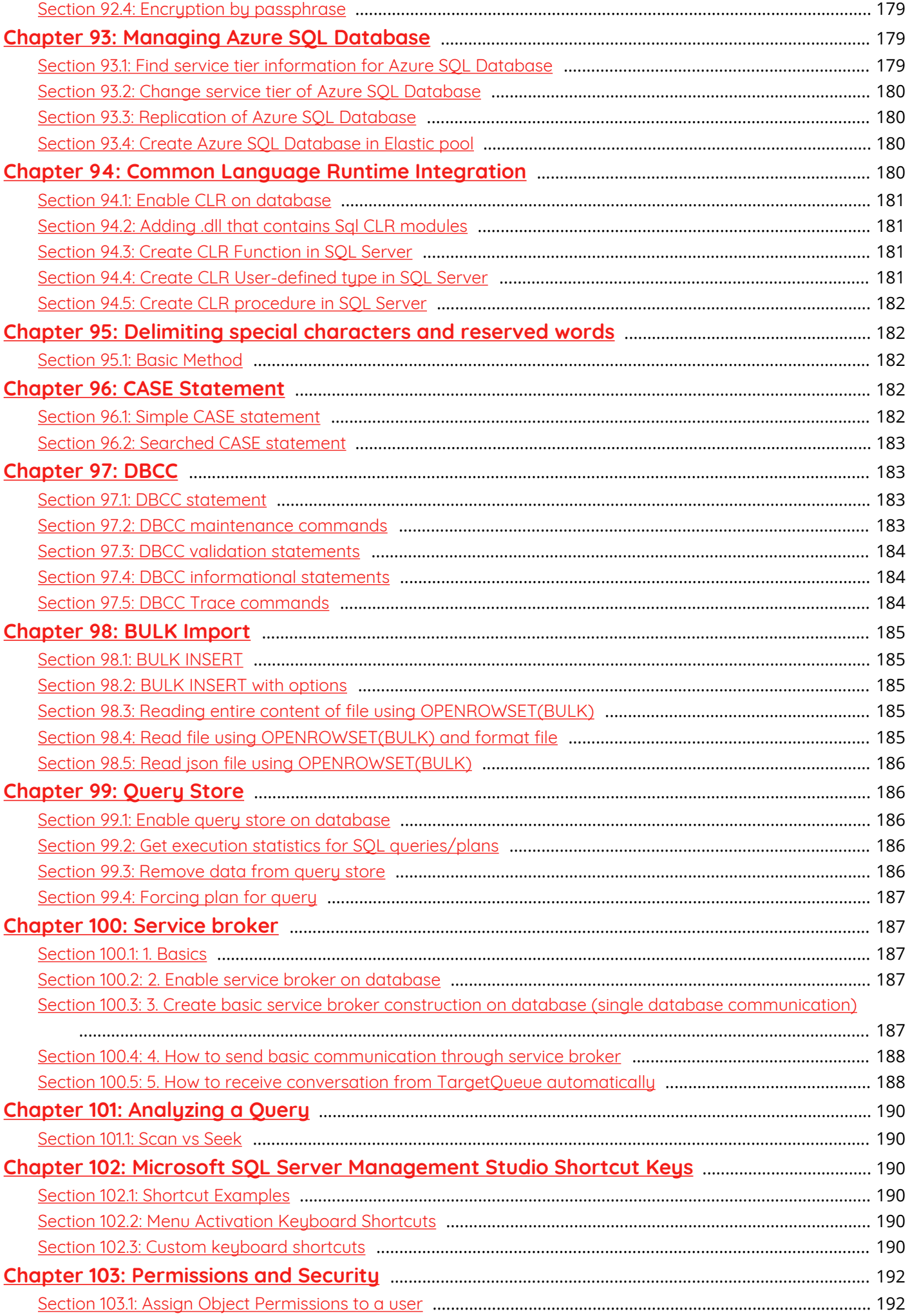

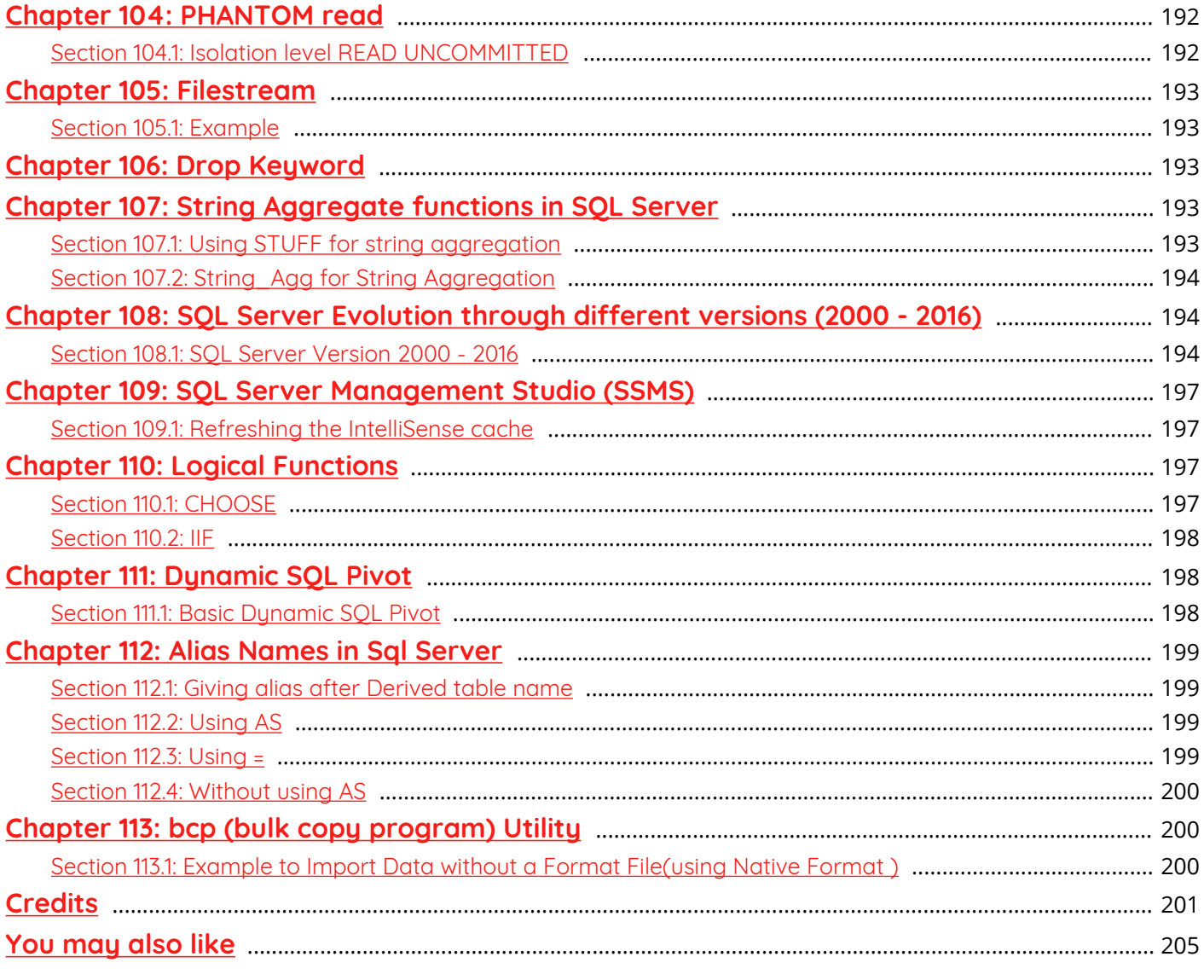

# <span id="page-13-0"></span>**About**

Please feel free to share this PDF with anyone for free, latest version of this book can be downloaded from: [http://GoalKicker.com/MicrosoftSQLServerBook](http://goalkicker.com/MicrosoftSQLServerBook)

Important notice:

These Complete Microsoft<sup>®</sup> SQL Server<sup>®</sup> Tips & Secrets for Professionals series are compiled from Stack Overflow Documentation via **[Archive.org](https://archive.org/details/documentation-dump.7z)**, the content is written by the beautiful people at Stack Overflow, text content is released under Creative Commons BY-SA, see credits at the end of this book whom contributed to the various chapters. Images may be copyright of their respective owners unless otherwise specified

This book creation is not affiliated with Microsoft $^{\circledR}$  SQL Server $^{\circledR}$  group(s) nor Stack Overflow, and all terms and trademarks belong to their respective company owners

The information presented in this book is not guaranteed to be correct nor accurate, use at your own risk

Send feedback and corrections to [web@petercv.com](mailto:web@petercv.com)

# <span id="page-14-0"></span>**Chapter 1: Getting started with Microsoft SQL Server**

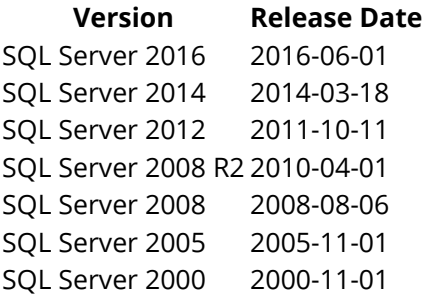

# <span id="page-14-1"></span>**Section 1.1: INSERT / SELECT / UPDATE / DELETE: the basics of Data Manipulation Language**

**D**ata **M**anipulation **L**anguage (DML for short) includes operations such as INSERT, UPDATE and DELETE:

```
-- Create a table HelloWorld
CREATE TABLE HelloWorld (
    Id INT IDENTITY,
    Description VARCHAR(1000)
\lambda-- DML Operation INSERT, inserting a row into the table
INSERT INTO HelloWorld (Description) VALUES ('Hello World')
-- DML Operation SELECT, displaying the table
SELECT * FROM HelloWorld 
-- Select a specific column from table
SELECT Description FROM HelloWorld
-- Display number of records in the table
SELECT Count(*) FROM HelloWorld
-- DML Operation UPDATE, updating a specific row in the table
UPDATE HelloWorld SET Description = 'Hello, World!' WHERE Id = 1
-- Selecting rows from the table (see how the Description has changed after the update?)
SELECT * FROM HelloWorld
-- DML Operation - DELETE, deleting a row from the table
DELETE FROM HelloWorld WHERE Id = 1
-- Selecting the table. See table content after DELETE operation
SELECT * FROM HelloWorld
```
In this script we're **creating a table** to demonstrate some basic queries.

The following examples are showing how to **query tables:**

USE Northwind;

will select the first 10 records of the Customer table, ordered by the column CompanyName from the database Northwind (which is one of Microsoft's sample databases, it can be downloaded from **[here](https://technet.microsoft.com/en-us/library/ms143221(v=sql.105).aspx)**):

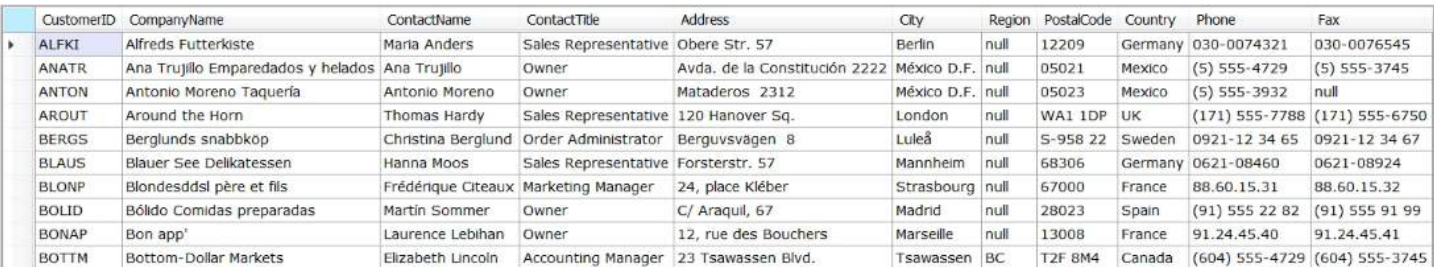

**Note** that Use Northwind; changes the default database for all subsequent queries. You can still reference the database by using the fully qualified syntax in the form of [Database].[Schema].[Table]:

SELECT TOP 10 \* FROM Northwind.dbo.Customers ORDER BY CompanyName

```
SELECT TOP 10 * FROM Pubs.dbo.Authors
ORDER BY City
```
This is useful if you're querying data from different databases. Note that dbo, specified "in between" is called a schema and needs to be specified while using the fully qualified syntax. You can think of it as a folder within your database. dbo is the default schema. The default schema may be omitted. All other user defined schemas need to be specified.

If the database table contains columns which are named like reserved words, e.g. Date, you need to enclose the column name in brackets, like this:

```
-- descending order
SELECT TOP 10 [Date] FROM dbo.MyLogTable
ORDER BY [Date] DESC
```
The same applies if the column name contains spaces in its name (which is not recommended). An alternative syntax is to use double quotes instead of square brackets, e.g.:

```
-- descending order
SELECT top 10 "Date" from dbo.MyLogTable
order by "Date" desc
```
is equivalent but not so commonly used. Notice the difference between double quotes and single quotes: Single quotes are used for strings, i.e.

```
-- descending order
SELECT top 10 "Date" from dbo.MyLogTable
where UserId='johndoe'
order by "Date" desc
```
is a valid syntax. Notice that T-SQL has a N prefix for NChar and NVarchar data types, e.g.

```
SELECT TOP 10 * FROM Northwind.dbo.Customers
WHERE CompanyName LIKE N'AL%'
ORDER BY CompanyName
```
returns all companies having a company name starting with AL (% is a wild card, use it as you would use the asterisk

in a DOS command line, e.g. DIR AL\*). For LIKE, there are a couple of wildcards available, look **[here](https://msdn.microsoft.com/en-us/library/ms179859.aspx)** to find out more details.

### **Joins**

Joins are useful if you want to query fields which don't exist in one single table, but in multiple tables. For example: You want to query all columns from the Region table in the Northwind database. But you notice that you require also the RegionDescription, which is stored in a different table, Region. However, there is a common key, RgionID which you can use to combine this information in a single query as follows ( $Top<sub>5</sub>$  just returns the first 5 rows, omit it to get all rows):

```
SELECT TOP 5 Territories.*,
     Regions.RegionDescription
FROM Territories
INNER JOIN Region
     ON Territories.RegionID=Region.RegionID
ORDER BY TerritoryDescription
```
will show all columns from Territories plus the RegionDescription column from Region. The result is ordered by TerritoryDescription.

#### **Table Aliases**

When your query requires a reference to two or more tables, you may find it useful to use a Table Alias. Table aliases are shorthand references to tables that can be used in place of a full table name, and can reduce typing and editing. The syntax for using an alias is:

<TableName> [as] <alias>

Where as is an optional keyword. For example, the previous query can be rewritten as:

```
SELECT TOP 5 t.*,
     r.RegionDescription
FROM Territories t
INNER JOIN Region r
     ON t.RegionID = r.RegionID
ORDER BY TerritoryDescription
```
Aliases must be unique for all tables in a query, even if you use the same table twice. For example, if your Employee table included a SupervisorId field, you can use this query to return an employee and his supervisor's name:

```
SELECT e.*,
     s.Name as SupervisorName -- Rename the field for output
FROM Employee e
INNER JOIN Employee s
     ON e.SupervisorId = s.EmployeeId
WHERE e EmployeeId = 111
```

```
Unions
```
As we have seen before, a Join adds columns from different table sources. But what if you want to combine rows from different sources? In this case you can use a UNION. Suppose you're planning a party and want to invite not only employees but also the customers. Then you could run this query to do it:

```
SELECT FirstName+' '+LastName as ContactName, Address, City FROM Employees
UNION
SELECT ContactName, Address, City FROM Customers
```
It will return names, addresses and cities from the employees and customers in one single table. Note that

duplicate rows (if there should be any) are automatically eliminated (if you don't want this, use a UNION ALL instead). The column number, column names, order and data type must match across all the select statements that are part of the union - this is why the first SELECT combines FirstName and LastName from Employee into ContactName.

### **Table Variables**

It can be useful, if you need to deal with temporary data (especially in a stored procedure), to use table variables: The difference between a "real" table and a table variable is that it just exists in memory for temporary processing.

### **Example:**

```
DECLARE @Region TABLE
(
   RegionID int,
   RegionDescription NChar(50)
)
```
creates a table in memory. In this case the @ prefix is mandatory because it is a variable. You can perform all DML operations mentioned above to insert, delete and select rows, e.g.

```
INSERT INTO @Region values(3,'Northern')
INSERT INTO @Region values(4,'Southern')
```
But normally, you would populate it based on a real table like

```
INSERT INTO @Region
SELECT * FROM dbo.Region WHERE RegionID>2;
```
which would read the filtered values from the real table dbo. Region and insert it into the memory table @Region where it can be used for further processing. For example, you could use it in a join like

```
SELECT * FROM Territories t
JOIN @Region r on t.RegionID=r.RegionID
```
which would in this case return all Northern and Southern territories. More detailed information can be found [here](http://odetocode.com/Articles/365.aspx). Temporary tables are discussed [here,](https://www.simple-talk.com/sql/t-sql-programming/temporary-tables-in-sql-server/) if you are interested to read more about that topic.

**NOTE:** Microsoft only recommends the use of table variables if the number of rows of data in the table variable are less than 100. If you will be working with larger amounts of data, use a **temporary table**, or temp table, instead.

# <span id="page-17-0"></span>**Section 1.2: SELECT all rows and columns from a table**

Syntax:

SELECT  $*$ FROM table\_name

Using the asterisk operator  $*$  serves as a shortcut for selecting all the columns in the table. All rows will also be selected because this SELECT statement does not have a WHERE clause, to specify any filtering criteria.

This would also work the same way if you added an alias to the table, for instance e in this case:

```
SELECT *
FROM Employees AS e
```
Or if you wanted to select all from a specific table you can use the alias + " .\* ":

```
SELECT e.*, d.DepartmentName
```
Complete Microsoft® SQL Server® Tips & Secrets for Professionals 5

FROM Employees AS e INNER JOIN Department AS d ON e. DepartmentID =  $d$ . DepartmentID

Database objects may also be accessed using fully qualified names:

SELECT \* FROM [server\_name].[database\_name].[schema\_name].[table\_name]

This is not necessarily recommended, as changing the server and/or database names would cause the queries using fully-qualified names to no longer execute due to invalid object names.

Note that the fields before table\_name can be omitted in many cases if the queries are executed on a single server, database and schema, respectively. However, it is common for a database to have multiple schema, and in these cases the schema name should not be omitted when possible.

**Warning:** Using SELECT \* in production code or stored procedures can lead to problems later on (as new columns are added to the table, or if columns are rearranged in the table), especially if your code makes simple assumptions about the order of columns, or number of columns returned. So it's safer to always explicitly specify column names in SELECT statements for production code.

```
SELECT col1, col2, col3
FROM table name
```
# <span id="page-18-0"></span>**Section 1.3: UPDATE Specific Row**

```
UPDATE HelloWorlds
SET HelloWorld = 'HELLO WORLD!!!'
WHERE Id = 5
```
The above code updates the value of the field "HelloWorld" with "HELLO WORLD!!!" for the record where "Id = 5" in HelloWorlds table.

Note: In an update statement, It is advised to use a "where" clause to avoid updating the whole table unless and until your requirement is different.

# <span id="page-18-1"></span>**Section 1.4: DELETE All Rows**

DELETE FROM Helloworlds

This will delete all the data from the table. The table will contain no rows after you run this code. Unlike DROP TABLE, this preserves the table itself and its structure and you can continue to insert new rows into that table.

Another way to delete all rows in table is truncate it, as follow:

TRUNCATE TABLE HelloWords

Difference with DELETE operation are several:

- 1. Truncate operation doesn't store in transaction log file
- 2. If exists **IDENTITY** field, this will be reset
- 3. TRUNCATE can be applied on whole table and no on part of it (instead with **DELETE** command you can associate a WHERE clause)

### **Restrictions Of TRUNCATE**

- 1. Cannot TRUNCATE a table if there is a FOREIGN KEY reference
- 2. If the table is participated in an INDEXED VIEW
- 3. If the table is published by using TRANSACTIONAL REPLICATION or MERGE REPLICATION
- 4. It will not fire any TRIGGER defined in the table

#### [\[sic\]](https://msdn.microsoft.com/en-us/library/ms177570.aspx)

### <span id="page-19-0"></span>**Section 1.5: Comments in code**

Transact-SQL supports two forms of comment writing. Comments are ignored by the database engine, and are meant for people to read.

**Comments** are preceded by -- and are ignored until a new line is encountered:

```
-- This is a comment
SELECT *
FROM MyTable -- This is another comment
WHERE Id = 1;
```
**Slash star comments** begin with /\* and end with \*/. All text between those delimiters is considered as a comment block.

```
/* This is
a multi-line
comment block. */
SELECT Id = 1, [Message] = 'First row'
UNION ALL
SELECT 2, 'Second row'
/* This is a one liner */
SELECT 'More';
```
Slash star comments have the advantage of keeping the comment usable if the SQL Statement loses new line characters. This can happen when SQL is captured during troubleshooting.

Slash star comments can be nested and a starting /\* inside a slash star comment needs to be ended with a  $*/$  to be valid. The following code will result in an error

```
/*
SELECT *
FROM CommentTable
WHERE Comment = '/*'*/
```
The slash star even though inside the quote is considered as the start of a comment. Hence it needs to be ended with another closing star slash. The correct way would be

```
/*
SELECT *
FROM CommentTable
WHERE Comment = '/*'*/ */
```
# <span id="page-19-1"></span>**Section 1.6: PRINT**

Display a message to the output console. Using SQL Server Management Studio, this will be displayed in the messages tab, rather than the results tab:

PRINT 'Hello World!';

# <span id="page-19-2"></span>**Section 1.7: Select rows that match a condition**

Generally, the syntax is:

SELECT <column names> FROM <table name> WHERE <condition>

For example:

SELECT FirstName, Age FROM Users WHERE LastName = 'Smith'

Conditions can be complex:

```
SELECT FirstName, Age
FROM Users
WHERE LastName = 'Smith' AND (City = 'New York' OR City = 'Los Angeles')
```
### <span id="page-20-0"></span>**Section 1.8: UPDATE All Rows**

A simple form of updating is incrementing all the values in a given field of the table. In order to do so, we need to define the field and the increment value

The following is an example that increments the Score field by 1 (in all rows):

```
UPDATE Scores
SFT score = score + 1
```
This can be dangerous since you can corrupt your data if you accidentally make an UPDATE for a **specific Row** with an UPDATE for **All rows** in the table.

# <span id="page-20-1"></span>**Section 1.9: TRUNCATE TABLE**

TRUNCATE TABLE Helloworlds

This code will delete all the data from the table Helloworlds. Truncate table is almost similar to Delete from Table code. The difference is that you can not use where clauses with Truncate. Truncate table is considered better than delete because it uses less transaction log spaces.

Note that if an identity column exists, it is reset to the initial seed value (for example, auto-incremented ID will restart from 1). This can lead to inconsistency if the identity columns is used as a foreign key in another table.

### <span id="page-20-2"></span>**Section 1.10: Retrieve Basic Server Information**

```
SELECT @@VERSION
```
Returns the version of MS SQL Server running on the instance.

### SELECT @@SERVERNAME

Returns the name of the MS SQL Server instance.

SELECT @@SERVICENAME

Returns the name of the Windows service MS SQL Server is running as.

SELECT serverproperty('ComputerNamePhysicalNetBIOS');

Returns the physical name of the machine where SQL Server is running. Useful to identify the node in a failover cluster.

```
SELECT * FROM fn_virtualservernodes();
```
In a failover cluster returns every node where SQL Server can run on. It returns nothing if not a cluster.

# <span id="page-21-0"></span>**Section 1.11: Create new table and insert records from old table**

### SELECT \* INTO NewTable FROM OldTable

Creates a new table with structure of old table and inserts all rows into the new table.

#### **Some Restrictions**

- 1. You cannot specify a table variable or table-valued parameter as the new table.
- 2. You cannot use SELECT…INTO to create a partitioned table, even when the source table is partitioned. SELECT...INTO does not use the partition scheme of the source table; instead, the new table is created in the default filegroup. To insert rows into a partitioned table, you must first create the partitioned table and then use the INSERT INTO...SELECT FROM statement.
- 3. Indexes, constraints, and triggers defined in the source table are not transferred to the new table, nor can they be specified in the SELECT...INTO statement. If these objects are required, you can create them after executing the SELECT...INTO statement.
- 4. Specifying an ORDER BY clause does not guarantee the rows are inserted in the specified order. When a sparse column is included in the select list, the sparse column property does not transfer to the column in the new table. If this property is required in the new table, alter the column definition after executing the SELECT...INTO statement to include this property.
- 5. When a computed column is included in the select list, the corresponding column in the new table is not a computed column. The values in the new column are the values that were computed at the time SELECT...INTO was executed.

### [*[sic](https://msdn.microsoft.com/en-us/library/ms188029.aspx)*]

# <span id="page-21-1"></span>**Section 1.12: Using Transactions to change data safely**

Whenever you change data, in a Data Manipulation Language(DML) command, you can wrap your changes in a transaction. DML includes UPDATE, TRUNCATE, INSERT and DELETE. One of the ways that you can make sure that you're changing the right data would be to use a transaction.

DML changes will take a lock on the rows affected. When you begin a transaction, you must end the transaction or all objects being changed in the DML will remain locked by whoever began the transaction. You can end your transaction with either ROLLBACK or COMMIT. ROLLBACK returns everything within the transaction to its original state. COMMIT places the data into a final state where you cannot undo your changes without another DML statement.

### **Example:**

```
--Create a test table
USE [your database]
GO
CREATE TABLE test_transaction (column_1 varchar(10))
GO
INSERT INTO
  dbo.test_transaction
         ( column_1 )
VALUES
        ( 'a' )BEGIN TRANSACTION --This is the beginning of your transaction
```

```
UPDATE dbo.test_transaction
```

```
SET column_1 = 'B'OUTPUT INSERTED.*
WHERE column_1 = 'A'
ROLLBACK TRANSACTION --Rollback will undo your changes
            --Alternatively, use COMMIT to save your results
SELECT * FROM dbo.test_transaction --View the table after your changes have been run
DROP TABLE dbo.test transaction
```
#### **Notes:**

- This is a **simplified example** which does not include error handling. But any database operation can fail and hence throw an exception. **[Here is an example](http://stackoverflow.com/a/2128105/1016343)** how such a required error handling might look like. You should **never** use transactions **without an error handler**, otherwise you might leave the transaction in an unknown state.
- Depending on the **[isolation level](https://technet.microsoft.com/en-us/library/ms189122(v=sql.105).aspx)**, transactions are putting locks on the data being queried or changed. You need to ensure that transactions are not running for a long time, because they will lock records in a database and can lead to **[deadlocks](https://www.simple-talk.com/sql/performance/sql-server-deadlocks-by-example/)** with other parallel running transactions. Keep the operations encapsulated in transactions as short as possible and minimize the impact with the amount of data you're locking.

### <span id="page-22-0"></span>**Section 1.13: Getting Table Row Count**

The following example can be used to find the total row count for a specific table in a database if table\_name is replaced by the the table you wish to query:

SELECT COUNT(\*) AS [TotalRowCount] FROM table\_name;

It is also possible to get the row count for all tables by joining back to the table's partition based off the tables' HEAP (index  $id = 0$ ) or cluster clustered index (index  $id = 1$ ) using the following script:

```
SELECT [Tables].name AS [TableName],
       SUM( [Partitions].[rows] ) AS [TotalRowCount]
FROM sys.tables AS [Tables]
JOIN sys.partitions AS [Partitions]
    ON [Tables].[object_id] = [Partitions].[object_id]
   AND [Partitions]. index_id IN (0, 1)--WHERE [Tables].name = N'table name' /* uncomment to look for a specific table */
GROUP BY [Tables].name;
```
This is possible as every table is essentially a single partition table, unless extra partitions are added to it. This script also has the benefit of not interfering with read/write operations to the tables rows'.

# <span id="page-22-1"></span>**Chapter 2: OVER Clause**

**Parameter Details**

PARTITION BY The field(s) that follows PARTITION BY is the one that the 'grouping' will be based on

# <span id="page-22-2"></span>**Section 2.1: Cumulative Sum**

Using the [Item Sales Table,](http://stackoverflow.com/documentation/sql/280/example-database/1016/cars-table#t=201604051713005624555) we will try to find out how the sales of our items are increasing through dates. To do so we will calculate the *Cumulative Sum* of total sales per Item order by the sale date.

```
SELECT item_id, sale_Date
        SUM(quantity * price) OVER(PARTITION BY item_id ORDER BY sale_Date ROWS BETWEEN UNBOUNDED
PRECEDING) AS SalesTotal
```
# <span id="page-23-0"></span>**Section 2.2: Using Aggregation functions with OVER**

Using the [Cars Table,](http://stackoverflow.com/documentation/sql/280/example-database/1016/cars-table#t=201604051640186575813) we will calculate the total, max, min and average amount of money each costumer spent and haw many times (COUNT) she brought a car for repairing.

Id CustomerId MechanicId Model Status Total Cost

```
SELECT CustomerId, 
        SUM(TotalCost) OVER(PARTITION BY CustomerId) AS Total,
        AVG(TotalCost) OVER(PARTITION BY CustomerId) AS Avg,
        COUNT(TotalCost) OVER(PARTITION BY CustomerId) AS Count,
        MIN(TotalCost) OVER(PARTITION BY CustomerId) AS Min,
        MAX(TotalCost) OVER(PARTITION BY CustomerId) AS Max
   FROM CarsTable
 WHERE Status = 'READY'
```
Beware that using OVER in this fashion will not aggregate the rows returned. The above query will return the following:

#### **CustomerId Total Avg Count Min Max**

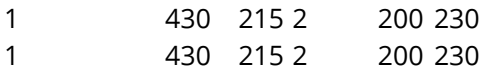

The duplicated row(s) may not be that useful for reporting purposes.

If you wish to simply aggregate data, you will be better off using the GROUP BY clause along with the appropriate aggregate functions Eg:

```
SELECT CustomerId, 
        SUM(TotalCost) AS Total,
        AVG(TotalCost) AS Avg,
        COUNT(TotalCost) AS Count,
        MIN(TotalCost) AS Min,
        MAX(TotalCost) AS Max
   FROM CarsTable
 WHERE Status = 'READY'
GROUP BY CustomerId
```
# <span id="page-23-1"></span>**Section 2.3: Dividing Data into equally-partitioned buckets using NTILE**

Let's say that you have exam scores for several exams and you want to divide them into quartiles per exam.

```
-- Setup data:
declare @values table(Id int identity(1,1) primary key, [Value] float, ExamId int)
insert into @values ([Value], ExamId) values
(65, 1), (40, 1), (99, 1), (100, 1), (90, 1), -- Exam 1 Scores
(91, 2), (88, 2), (83, 2), (91, 2), (78, 2), (67, 2), (77, 2) -- Exam 2 Scores
-- Separate into four buckets per exam:
select ExamId,
        ntile(4) over (partition by ExamId order by [Value] desc) as Quartile,
        Value, Id
from @values
order by ExamId, Quartile
```
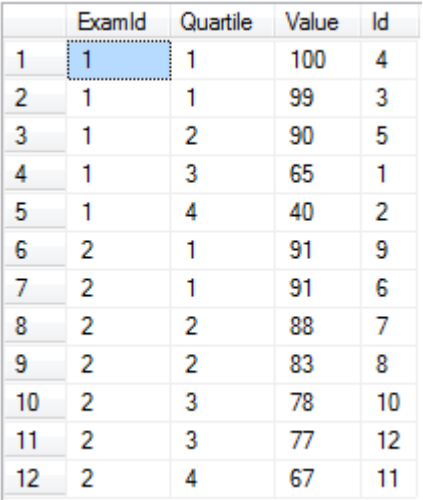

ntile works great when you really need a set number of buckets and each filled to approximately the same level. Notice that it would be trivial to separate these scores into percentiles by simply using ntile(100).

# <span id="page-24-0"></span>**Section 2.4: Using Aggregation funtions to find the most recent records**

Using the [Library Database](http://stackoverflow.com/documentation/sql/280/example-databases/4978/library-database#t=201607221318512510656), we try to find the last book added to the database for each author. For this simple example we assume an always incrementing Id for each record added.

```
SELECT MostRecentBook.Name, MostRecentBook.Title
FROM ( SELECT Authors.Name,
               Books.Title,
               RANK() OVER (PARTITION BY Authors.Id ORDER BY Books.Id DESC) AS NewestRank
        FROM Authors
       JOIN Books ON Books.AuthorId = Authors.Id
      ) MostRecentBook
WHERE MostRecentBook.NewestRank = 1
```
Instead of RANK, two other functions can be used to order. In the previous example the result will be the same, but they give different results when the ordering gives multiple rows for each rank.

- RANK(): duplicates get the same rank, the next rank takes the number of duplicates in the previous rank into account
- DENSE\_RANK(): duplicates get the same rank, the next rank is always one higher than the previous
- ROW\_NUMBER(): will give each row a unique 'rank', 'ranking' the duplicates randomly

For example, if the table had a non-unique column CreationDate and the ordering was done based on that, the following query:

```
SELECT Authors.Name,
        Books.Title,
        Books.CreationDate,
        RANK() OVER (PARTITION BY Authors.Id ORDER BY Books.CreationDate DESC) AS RANK,
        DENSE_RANK() OVER (PARTITION BY Authors.Id ORDER BY Books.CreationDate DESC) AS DENSE_RANK,
        ROW_NUMBER() OVER (PARTITION BY Authors.Id ORDER BY Books.CreationDate DESC) AS ROW_NUMBER,
FROM Authors
JOIN Books ON Books. AuthorId = Authors. Id
```
Could result in:

#### **Author Title CreationDate RANK DENSE\_RANK ROW\_NUMBER**

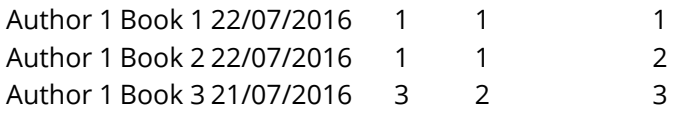

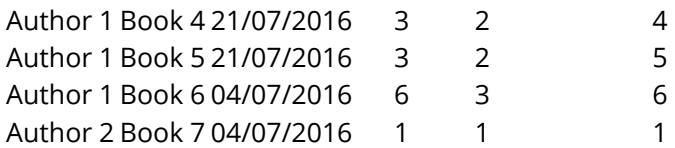

# <span id="page-25-0"></span>**Chapter 3: PIVOT / UNPIVOT**

```
• SELECT <non-pivoted column>,
 [first pivoted column] AS <column name>,
 [second pivoted column] AS <column name>,
 ...
 [last pivoted column] AS <column name>
 FROM
 (<SELECT query that produces the data>)
 AS <alias for the source query>
 PIVOT
 (
 <aggregation function>(<column being aggregated>)
 FOR
 [<column that contains the values that will become column headers>]
 IN ( [first pivoted column], [second pivoted column],
 ... [last pivoted column])
 ) AS <alias for the pivot table> <optional ORDER BY clause>;
```
# <span id="page-25-1"></span>**Section 3.1: Dynamic PIVOT**

One problem with the PIVOT query is that you have to specify all values inside the IN selection if you want to see them as columns. A quick way to circumvent this problem is to create a dynamic IN selection making your PIVOT dynamic.

For demonstration we will use a table Books in a Bookstore's database. We assume that the table is quite denormalised and has following columns

```
Table: Books
-----------------------------
BookId (Primary Key Column)
Name
Language
NumberOfPages
EditionNumber
YearOfPrint
YearBoughtIntoStore
TSBN
AuthorName
Price
NumberOfUnitsSold
```
Creation script for the table will be like:

```
CREATE TABLE [dbo].[BookList](
       [BookId] [int] NOT NULL,
      [Name] [nvarchar](100) NULL,
      [Language] [nvarchar](100) NULL,
       [NumberOfPages] [int] NULL,
      [EditionNumber] [nvarchar](10) NULL,
       [YearOfPrint] [int] NULL,
       [YearBoughtIntoStore] [int] NULL,
```

```
[NumberOfBooks] [int] NULL,
[ISBN] [nvarchar](30) NULL,
      [AuthorName] [nvarchar](200) NULL,
       [Price] [money] NULL,
       [NumberOfUnitsSold] [int] NULL,
 CONSTRAINT [PK_BookList] PRIMARY KEY CLUSTERED
(
       [BookId] ASC
)WITH (PAD_INDEX = OFF, STATISTICS_NORECOMPUTE = OFF, IGNORE_DUP_KEY = OFF, ALLOW_ROW_LOCKS = ON,
ALLOW_PAGE_LOCKS = ON) ON [PRIMARY]
) ON [PRIMARY]
GO
```
Now if we need to query on the database and figure out number of books in English, Russian, German, Hindi, Latin languages bought into the bookstore every year and present our output in a small report format, we can use PIVOT query like this

```
SELECT * FROM
\sqrt{2} SELECT YearBoughtIntoStore AS [Year Bought],[Language], NumberOfBooks
    FROM BookList
   ) sourceData
  PIVOT
\sqrt{2} SUM(NumberOfBooks)
   FOR [Language] IN (English, Russian, German, Hindi, Latin)
  ) pivotrReport
```
Special case is when we do not have a full list of the languages, so we'll use dynamic SQL like below

```
DECLARE @query VARCHAR(4000)
DECLARE @languages VARCHAR(2000)
SELECT @languages =
         STUFF((SELECT DISTINCT '],['+LTRIM([Language])FROM [dbo].[BookList]
         ORDER BY '],['+LTRIM([Language]) FOR XML PATH('') ),1,2,'') + ']'
SET @query=
'SELECT * FROM
   (SELECT YearBoughtIntoStore AS [Year Bought],[Language],NumberOfBooks
    FROM BookList) sourceData
PIVOT(SUM(NumberOfBooks)FOR [Language] IN ('+ @languages +')) pivotrReport' EXECUTE(@query)
```
# <span id="page-26-0"></span>**Section 3.2: Simple PIVOT & UNPIVOT (T-SQL)**

Below is a simple example which shows average item's price of each item per weekday.

First, suppose we have a table which keeps daily records of all items' prices.

CREATE TABLE tbl\_stock(item NVARCHAR(10), weekday NVARCHAR(10), price INT);

```
INSERT INTO tbl_stock VALUES
('Item1', 'Mon', 110), ('Item2', 'Mon', 230), ('Item3', 'Mon', 150),
('Item1', 'Tue', 115), ('Item2', 'Tue', 231), ('Item3', 'Tue', 162),
('Item1', 'Wed', 110), ('Item2', 'Wed', 240), ('Item3', 'Wed', 162),
('Item1', 'Thu', 109), ('Item2', 'Thu', 228), ('Item3', 'Thu', 145),
('Item1', 'Fri', 120), ('Item2', 'Fri', 210), ('Item3', 'Fri', 125),
('Item1', 'Mon', 122), ('Item2', 'Mon', 225), ('Item3', 'Mon', 140),
('Item1', 'Tue', 110), ('Item2', 'Tue', 235), ('Item3', 'Tue', 154),
('Item1', 'Wed', 125), ('Item2', 'Wed', 220), ('Item3', 'Wed', 142);
```
The table should look like below:

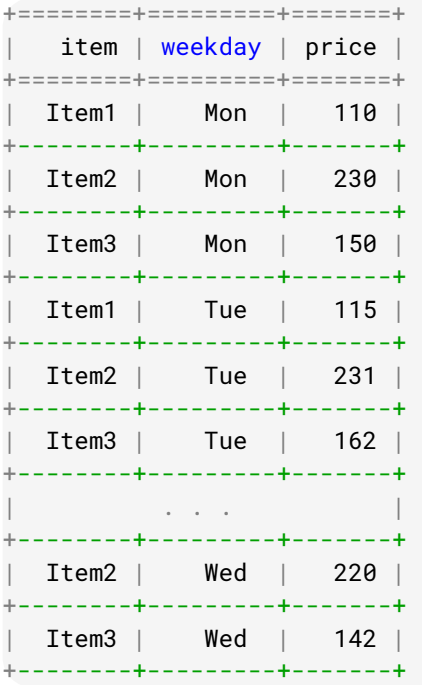

In order to perform aggregation which is to find the average price per item for each week day, we are going to use the relational operator PIVOT to rotate the column weekday of table-valued expression into aggregated row values as below:

```
SELECT * FROM tbl_stock
PIVOT (
     AVG(price) FOR weekday IN ([Mon], [Tue], [Wed], [Thu], [Fri])
) pvt;
```
Result:

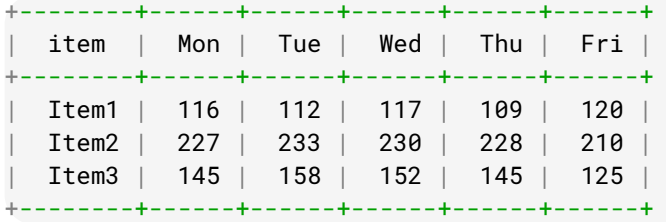

Lastly, in order to perform the reverse operation of PIVOT, we can use the relational operator UNPIVOT to rotate columns into rows as below:

```
SELECT * FROM tbl_stock
PIVOT (
     AVG(price) FOR weekday IN ([Mon], [Tue], [Wed], [Thu], [Fri])
) pvt
UNPIVOT (
     price FOR weekday IN ([Mon], [Tue], [Wed], [Thu], [Fri])
) unpvt;
```
Result:

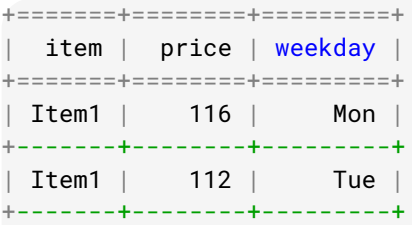

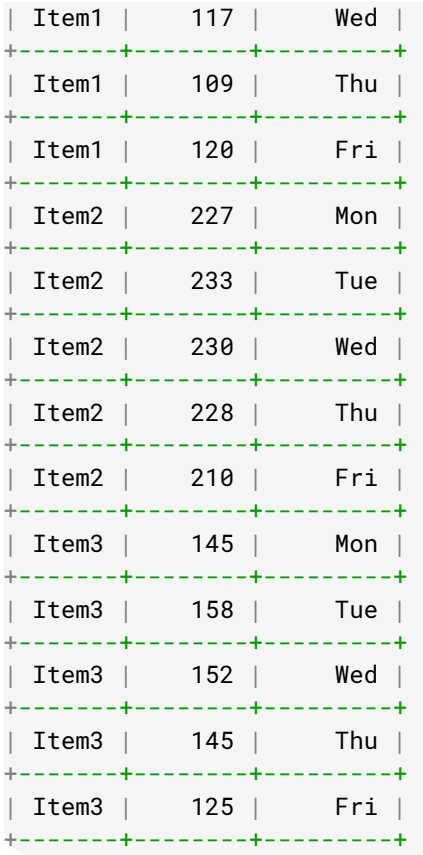

# <span id="page-28-0"></span>**Section 3.3: Simple Pivot - Static Columns**

Using [Item Sales Table](http://stackoverflow.com/documentation/sql/280/example-database/1207/item-sales-table#t=201604231440127063045) from [Example Database](http://stackoverflow.com/documentation/sql/280/example-database#t=201604231440308642346), let us calculate and show the total Quantity we sold of each Product.

This can be easily done with a group by, but lets assume we to 'rotate' our result table in a way that for each Product Id we have a column.

```
SELECT [100], [145]
   FROM (SELECT ItemId , Quantity
          FROM #ItemSalesTable
        ) AS pivotIntermediate
 PIVOT ( SUM(Quantity)
            FOR ItemId IN ([100], [145])
        ) AS pivotTable
```
Since our 'new' columns are numbers (in the source table), we need to square brackets []

This will give us an output like

**100 145** 45 18

# <span id="page-28-1"></span>**Chapter 4: Database Snapshots**

# <span id="page-28-2"></span>**Section 4.1: Create a database snapshot**

A database snapshot is a read-only, static view of a SQL Server database (the source database). It is similar to backup, but it is available as any other database so client can query snapshot database.

CREATE DATABASE MyDatabase\_morning -- name of the snapshot ON ( NAME=MyDatabase\_data, -- logical name of the data file of the source database FILENAME='C:\SnapShots\MySnapshot\_Data.ss' -- snapshot file; ) AS SNAPSHOT OF MyDatabase; -- name of source database

You can also create snapshot of database with multiple files:

CREATE DATABASE MyMultiFileDBSnapshot ON (NAME=MyMultiFileDb\_ft, FILENAME='C:\SnapShots\MyMultiFileDb\_ft.ss'), (NAME=MyMultiFileDb\_sys, FILENAME='C:\SnapShots\MyMultiFileDb\_sys.ss'), (NAME=MyMultiFileDb\_data, FILENAME='C:\SnapShots\MyMultiFileDb\_data.ss'), (NAME=MyMultiFileDb\_indx, FILENAME='C:\SnapShots\MyMultiFileDb\_indx.ss') AS SNAPSHOT OF MultiFileDb;

# <span id="page-29-0"></span>**Section 4.2: Restore a database snapshot**

If data in a source database becomes damaged or some wrong data is written into database, in some cases, reverting the database to a database snapshot that predates the damage might be an appropriate alternative to restoring the database from a backup.

RESTORE DATABASE MYDATABASE FROM DATABASE\_SNAPSHOT='MyDatabase\_morning';

**Warning:** This will *delete all changes* made to the source database since the snapshot was taken!

# <span id="page-29-1"></span>**Section 4.3: DELETE Snapshot**

You can delete existing snapshots of database using DELETE DATABASE statement:

DROP DATABASE Mydatabase\_morning

In this statement you should reference name of the database snapshot.

# <span id="page-29-2"></span>**Chapter 5: Retrieve information about the database**

# <span id="page-29-3"></span>**Section 5.1: Retrieve a List of all Stored Procedures**

The following queries will return a list of all Stored Procedures in the database, with basic information about each Stored Procedure:

```
Version≥SQL Server 2005
SELECT *
FROM INFORMATION_SCHEMA.ROUTINES
WHERE ROUTINE_TYPE = 'PROCEDURE'
```
The ROUTINE\_NAME, ROUTINE\_SCHEMA and ROUTINE\_DEFINITION columns are generally the most useful.

Version≥SQL Server 2005 SELECT  $*$ FROM sys.objects WHERE type =  $'P'$ Version≥SQL Server 2005 SELECT \* FROM sys.procedures

Note that this version has an advantage over selecting from sys.objects since it includes the additional columns is\_auto\_executed, is\_execution\_replicated, is\_repl\_serializable, and skips\_repl\_constraints.

```
Version<SQL Server 2005
SELECT *
FROM sysobjects
WHERE type = 'P'
```
Note that the output contains many columns that will never relate to a stored procedure.

The next set of queries will return all Stored Procedures in the database that include the string 'SearchTerm':

```
Version<SQL Server 2005
SELECT o.name
FROM syscomments c
INNER JOIN sysobjects o
     ON c.id=o.id
WHERE o. xt y pe = 'P'AND c. TEXT LIKE '%SearchTerm%'
Version≥SQL Server 2005
SELECT p.name
FROM sys.sql_modules AS m
INNER JOIN sys.procedures AS p
     ON m.object_id = p.object_id
WHERE definition LIKE '%SearchTerm%'
```
## <span id="page-30-0"></span>**Section 5.2: Get the list of all databases on a server**

**Method 1:** Below query will be applicable for SQL Server 2000+ version (Contains 12 columns)

SELECT \* FROM dbo.sysdatabases

**Method 2:** Below query extract information about databases with more informations (ex: State, Isolation, recovery model etc.)

Note: This is a catalog view and will be available SQL SERVER 2005+ versions

SELECT \* FROM sys.databases

**Method 3:** To see just database names you can use undocumented sp\_MSForEachDB

EXEC sp\_MSForEachDB 'SELECT ''?'' AS DatabaseName'

**Method 4:** Below SP will help you to provide database size along with databases name , owner, status etc. on the server

EXEC sp\_helpdb

**Method 5** Similarly, below stored procedure will give database name, database size and Remarks

EXEC sp\_databases

### <span id="page-30-1"></span>**Section 5.3: Count the Number of Tables in a Database**

This query will return the number of tables in the specified database.

```
USE YourDatabaseName
SELECT COUNT(*) from INFORMATION_SCHEMA.TABLES
WHERE TABLE_TYPE = 'BASE TABLE'
```
Following is another way this can be done for all user tables with SQL Server 2008+. The reference is [here](https://msdn.microsoft.com/en-us/library/ms187406.aspx?f=255&MSPPError=-2147217396).

SELECT COUNT(\*) FROM sys.tables

### <span id="page-30-2"></span>**Section 5.4: Database Files**

Display all data files for all databases with size and growth info

```
SELECT d.name AS 'Database',
         d.database_id, 
         SF.fileid,
```

```
 SF.name AS 'LogicalFileName', 
         CASE SF.status & 0x100000 
             WHEN 1048576 THEN 'Percentage'
             WHEN 0 THEN 'MB'
         END AS 'FileGrowthOption',
         Growth AS GrowthUnit,
         ROUND(((CAST(Size AS FLOAT)*8)/1024)/1024,2) [SizeGB], -- Convert 8k pages to GB
         Maxsize, 
         filename AS PhysicalFileName
FROM Master.SYS.SYSALTFILES SF
Join Master.SYS.Databases d on sf.fileid = d.database_id
```
Order by d.name

# <span id="page-31-0"></span>**Section 5.5: See if Enterprise-specific features are being used**

It is sometimes useful to verify that your work on Developer edition hasn't introduced a dependency on any features restricted to Enterprise edition.

You can do this using the sys.dm\_db\_persisted\_sku\_features system view, like so:

```
SELECT * FROM sys.dm_db_persisted_sku_features
```
Against the database itself.

This will list the features being used, if any.

# <span id="page-31-1"></span>**Section 5.6: Determine a Windows Login's Permission Path**

This will show the user type and permission path (which windows group the user is getting its permissions from).

xp\_logininfo 'DOMAIN\user'

# <span id="page-31-2"></span>**Section 5.7: Search and Return All Tables and Columns Containing a Specified Column Value**

This script, from [here](http://stackoverflow.com/questions/1796506/search-all-tables-all-columns-for-a-specific-value-sql-server) and [here](http://thesitedoctor.co.uk/blog/search-every-table-and-field-in-a-sql-server-database-updated), will return all Tables and Columns where a specified value exists. This is powerful in finding out where a certain value is in a database. It can be taxing, so it is suggested that it be executed in a backup / test enviroment first.

```
DECLARE @SearchStr nvarchar(100)
SET @SearchStr = '## YOUR STRING HERE ##'
    -- Copyright © 2002 Narayana Vyas Kondreddi. All rights reserved.
     -- Purpose: To search all columns of all tables for a given search string
    -- Written by: Narayana Vyas Kondreddi
    -- Site: http://vyaskn.tripod.com
     -- Updated and tested by Tim Gaunt
     -- http://www.thesitedoctor.co.uk
 --
http://blogs.thesitedoctor.co.uk/tim/2010/02/19/Search+Every+Table+And+Field+In+A+SQL+Server+Databa
se+Updated.aspx
     -- Tested on: SQL Server 7.0, SQL Server 2000, SQL Server 2005 and SQL Server 2010
     -- Date modified: 03rd March 2011 19:00 GMT
    CREATE TABLE #Results (ColumnName nvarchar(370), ColumnValue nvarchar(3630))
   SET NOCOUNT ON
     DECLARE @TableName nvarchar(256), @ColumnName nvarchar(128), @SearchStr2 nvarchar(110)
```

```
 SET @TableName = ''
     SET @SearchStr2 = QUOTENAME('%' + @SearchStr + '%','''')
    WHILE @TableName IS NOT NULL
     BEGIN
         SET @ColumnName = ''
         SET @TableName =
\overline{\phantom{a}} SELECT MIN(QUOTENAME(TABLE_SCHEMA) + '.' + QUOTENAME(TABLE_NAME))
             FROM INFORMATION_SCHEMA.TABLES
             WHERE TABLE_TYPE = 'BASE TABLE'
                AND QUOTENAME(TABLE SCHEMA) + '.' + QUOTENAME(TABLE NAME) > @TableName
                 AND OBJECTPROPERTY(
                         OBJECT_ID(
                             QUOTENAME(TABLE_SCHEMA) + '.' + QUOTENAME(TABLE_NAME)
                              ), 'IsMSShipped'
                               ) = \theta )
         WHILE (@TableName IS NOT NULL) AND (@ColumnName IS NOT NULL)
         BEGIN
             SET @ColumnName =
\overline{a} (
                SELECT MIN(QUOTENAME(COLUMN_NAME))
                 FROM INFORMATION_SCHEMA.COLUMNS
                WHERE TABLE_SCHEMA = PARSENAME(@TableName, 2)
                    AND TABLE_NAME = PARSENAME(@TableName, 1)
                     AND DATA_TYPE IN ('char', 'varchar', 'nchar', 'nvarchar', 'int', 'decimal')
                     AND QUOTENAME(COLUMN_NAME) > @ColumnName
\qquad \qquad ) IF @ColumnName IS NOT NULL
             BEGIN
                 INSERT INTO #Results
                 EXEC
\overline{\phantom{a}} 'SELECT ''' + @TableName + '.' + @ColumnName + ''', LEFT(' + @ColumnName + ',
3630) FROM ' + @TableName + ' (NOLOCK) ' +
                     ' WHERE ' + @ColumnName + ' LIKE ' + @SearchStr2
\qquad \qquad ) END
         END 
    END
     SELECT ColumnName, ColumnValue FROM #Results
DROP TABLE #Results
```
- See more at: http://thesitedoctor.co.uk/blog/search-every-table-and-field-in-a-sql-serverdatabase-updated#sthash.bBEqfJVZ.dpuf

### <span id="page-32-0"></span>**Section 5.8: Get all schemas, tables, columns and indexes**

```
SELECT
     s.name AS [schema],
     t.object_id AS [table_object_id],
     t.name AS [table_name],
     c.column_id,
     c.name AS [column_name],
     i.name AS [index_name],
```

```
 i.type_desc AS [index_type]
FROM sys.schemas AS s
INNER JOIN sys.tables AS t
     ON s.schema_id = t.schema_id
INNER JOIN sys.columns AS c
     ON t.object_id = c.object_id
LEFT JOIN sys.index_columns AS ic
     ON c.object_id = ic.object_id and c.column_id = ic.column_id
LEFT JOIN sys.indexes AS i
     ON ic.object_id = i.object_id and ic.index_id = i.index_id
ORDER BY [schema], [table_name], c.column_id;
```
USE msdb

# <span id="page-33-0"></span>**Section 5.9: Return a list of SQL Agent jobs, with schedule information**

```
Go
SELECT dbo.sysjobs.Name AS 'Job Name',
       'Job Enabled' = CASE dbo.sysjobs.Enabled
             WHEN 1 THEN 'Yes'
             WHEN 0 THEN 'No'
       END,
      'Frequency' = CASE dbo.sysschedules.freq_type
             WHEN 1 THEN 'Once'
             WHEN 4 THEN 'Daily'
             WHEN 8 THEN 'Weekly'
             WHEN 16 THEN 'Monthly'
             WHEN 32 THEN 'Monthly relative'
             WHEN 64 THEN 'When SQLServer Agent starts'
       END,
       'Start Date' = CASE active_start_date
            WHEN 0 THEN null
             ELSE
            substring(convert(varchar(15),active_start_date),1,4) + '/' +
             substring(convert(varchar(15),active_start_date),5,2) + '/' +
             substring(convert(varchar(15),active_start_date),7,2)
       END,
       'Start Time' = CASE len(active_start_time)
            WHEN 1 THEN cast('00:00:0' + right(active\_start_time, 2) as char(8))
            WHEN 2 THEN cast('00:00:' + right(active_start_time, 2) as char(8))
             WHEN 3 THEN cast('00:0'
                          + Left(right(active_start_time,3),1) 
                          +':' + right(active_start_time,2) as char (8))
             WHEN 4 THEN cast('00:'
                          + Left(right(active_start_time,4),2) 
                          +':' + right(active_start_time,2) as char (8))
             WHEN 5 THEN cast('0'
                          + Left(right(active_start_time,5),1)
                          +':' + Left(right(active_start_time,4),2) 
                          +':' + right(active_start_time,2) as char (8))
            WHEN 6 THEN cast(Left(right(active\_start\_time, 6), 2) +':' + Left(right(active_start_time,4),2) 
                          +':' + right(active_start_time,2) as char (8))
       END,
       CASE len(run_duration)
             WHEN 1 THEN cast('00:00:0'
                          + cast(run_duration as char) as char (8))
             WHEN 2 THEN cast('00:00:'
                          + cast(run_duration as char) as char (8))
             WHEN 3 THEN cast('00:0'
```

```
 + Left(right(run_duration,3),1) 
                         +':' + right(run_duration,2) as char (8))
             WHEN 4 THEN cast('00:'
                         + Left(right(run_duration,4),2) 
                          +':' + right(run_duration,2) as char (8))
             WHEN 5 THEN cast('0'
                         + Left(right(run_duration,5),1)
                         +':' + Left(right(run_duration,4),2) 
                         +':' + right(run_duration,2) as char (8))
            WHEN 6 THEN cast(Left(right(run_duration, 6), 2)
                         +':' + Left(right(run_duration,4),2) 
                         +':' + right(run_duration,2) as char (8))
       END as 'Max Duration',
     CASE(dbo.sysschedules.freq_subday_interval)
             WHEN 0 THEN 'Once'
             ELSE cast('Every '
                         + right(dbo.sysschedules.freq_subday_interval,2)
 + ' '
                        + CASE(dbo.sysschedules.freq_subday_type)
                                            WHEN 1 THEN 'Once'
                                            WHEN 4 THEN 'Minutes'
                                           WHEN 8 THEN 'Hours'
                                     END as char(16))
     END as 'Subday Frequency'
FROM dbo.sysjobs
LEFT OUTER JOIN dbo.sysjobschedules
ON dbo.sysjobs.job_id = dbo.sysjobschedules.job_id
INNER JOIN dbo.sysschedules ON dbo.sysjobschedules.schedule_id = dbo.sysschedules.schedule_id
LEFT OUTER JOIN (SELECT job_id, max(run_duration) AS run_duration
             FROM dbo.sysjobhistory
             GROUP BY job_id) Q1
ON dbo.sysjobs.job_id = Q1.job_id
WHERE Next_run_time = \thetaUNION
SELECT dbo.sysjobs.Name AS 'Job Name',
       'Job Enabled' = CASE dbo.sysjobs.Enabled
             WHEN 1 THEN 'Yes'
             WHEN 0 THEN 'No'
       END,
       'Frequency' = CASE dbo.sysschedules.freq_type
             WHEN 1 THEN 'Once'
             WHEN 4 THEN 'Daily'
             WHEN 8 THEN 'Weekly'
             WHEN 16 THEN 'Monthly'
             WHEN 32 THEN 'Monthly relative'
             WHEN 64 THEN 'When SQLServer Agent starts'
       END,
       'Start Date' = CASE next_run_date
            WHEN 0 THEN null
             ELSE
            substring(convert(varchar(15),next_run_date),1,4) + '/' +
            substring(convert(varchar(15),next_run_date),5,2) + '/ +
            substring(convert(varchar(15),next_run_date), 7, 2)
       END,
      'Start Time' = CASE len(newt_run_time)WHEN 1 THEN cast('00:00:0' + right(newt.run_time, 2) as char(8))WHEN 2 THEN cast('00:00:' + right(next_run_time, 2) as char(8))
             WHEN 3 THEN cast('00:0'
                         + Left(right(next_run_time,3),1) 
                        +': ' + right(newt.run_time, 2) as char (8)
```

```
 WHEN 4 THEN cast('00:'
                          + Left(right(next_run_time,4),2) 
                          +':' + right(next_run_time,2) as char (8))
            WHEN 5 THEN cast('0' + Left(right(newt.run_time, 5), 1) +':' + Left(right(next_run_time,4),2) 
                          +':' + right(next_run_time,2) as char (8))
            WHEN 6 THEN cast(Left(right(next_run_time, 6), 2)
                         +':' + Left(right(next_run_time,4),2) 
                          +':' + right(next_run_time,2) as char (8))
       END,
       CASE len(run_duration)
             WHEN 1 THEN cast('00:00:0'
                          + cast(run_duration as char) as char (8))
             WHEN 2 THEN cast('00:00:'
                         + cast(run_duration as char) as char (8))
             WHEN 3 THEN cast('00:0'
                          + Left(right(run_duration,3),1) 
                          +':' + right(run_duration,2) as char (8))
             WHEN 4 THEN cast('00:'
                          + Left(right(run_duration,4),2) 
                          +':' + right(run_duration,2) as char (8))
             WHEN 5 THEN cast('0'
                          + Left(right(run_duration,5),1)
                          +':' + Left(right(run_duration,4),2) 
                          +':' + right(run_duration,2) as char (8))
            WHEN 6 THEN cast(Left(right(run_duration, 6), 2)
                          +':' + Left(right(run_duration,4),2) 
                          +':' + right(run_duration,2) as char (8))
       END as 'Max Duration',
     CASE(dbo.sysschedules.freq_subday_interval)
             WHEN 0 THEN 'Once'
             ELSE cast('Every '
                          + right(dbo.sysschedules.freq_subday_interval,2)
                         + ' ' \cdot '
                         + CASE(dbo.sysschedules.freq_subday_type)
                                             WHEN 1 THEN 'Once'
                                             WHEN 4 THEN 'Minutes'
                                             WHEN 8 THEN 'Hours'
                                     END as char(16))
     END as 'Subday Frequency'
FROM dbo.sysjobs
LEFT OUTER JOIN dbo.sysjobschedules ON dbo.sysjobs.job_id = dbo.sysjobschedules.job_id
INNER JOIN dbo.sysschedules ON dbo.sysjobschedules.schedule_id = dbo.sysschedules.schedule_id
LEFT OUTER JOIN (SELECT job_id, max(run_duration) AS run_duration
             FROM dbo.sysjobhistory
             GROUP BY job_id) Q1
ON dbo.sysjobs.job_id = Q1.job_idWHERE Next_run_time <> 0
ORDER BY [Start Date],[Start Time]
```
## <span id="page-35-0"></span>**Section 5.10: Retrieve Tables Containing Known Column**

This query will return all COLUMNS and their associated TABLES for a given column name. It is designed to show you what tables (unknown) contain a specified column (known)

```
SELECT
     c.name AS ColName,
     t.name AS TableName
FROM
     sys.columns c
```
```
 JOIN sys.tables t ON c.object_id = t.object_id
WHERE
    c.name LIKE '%MyName%'
```
### **Section 5.11: Show Size of All Tables in Current Database**

```
SELECT
     s.name + '.' + t.NAME AS TableName,
    SUM(a, used pages)*8 AS 'TableSizeKB' --a page in SOL Server is 8kb
FROM sys.tables t
     JOIN sys.schemas s on t.schema_id = s.schema_id
     LEFT JOIN sys.indexes i ON t.OBJECT_ID = i.object_id
    LEFT JOIN sys.partitions p ON i.object_id = p.OBJECT_ID AND i.index_id = p.index_id
    LEFT JOIN sys.allocation_units a ON p.partition_id = a.container_id
GROUP BY
     s.name, t.name
ORDER BY
     --Either sort by name:
    s.name + \cdot + + + + + \cdot \mathsf{NAME} --Or sort largest to smallest:
     --SUM(a.used_pages) desc
```
### **Section 5.12: Retrieve Database Options**

The following query returns the database options and metadata:

select \* from sys.databases WHERE name = 'MyDatabaseName';

#### **Section 5.13: Find every mention of a field in the database**

```
SELECT DISTINCT
  o.name AS Object_Name,o.type_desc
 FROM sys.sql_modules m
    INNER JOIN sys.objects o ON m.object_id=o.object_id
 WHERE m.definition Like '%myField%'
ORDER BY 2,1
```
Will find mentions of myField in SProcs, Views, etc.

#### **Section 5.14: Retrieve information on backup and restore operations**

To get the list of all backup operations performed on the current database instance:

```
SELECT sdb.Name AS DatabaseName,
     COALESCE(CONVERT(VARCHAR(50), bus.backup_finish_date, 120),'-') AS LastBackUpDateTime
FROM sys.sysdatabases sdb
   LEFT OUTER JOIN msdb.dbo.backupset bus ON bus.database_name = sdb.name
ORDER BY sdb.name, bus.backup_finish_date DESC
```
To get the list of all restore operations performed on the current database instance:

```
SELECT
    [d]. [name] AS database name,
    [r].restore_date AS last_restore_date,
     [r].[user_name],
    [bs].[backup_finish_date] AS backup_creation_date,
    [bmf].[physical_device_name] AS [backup_file_used_for_restore]
FROM master.sys.databases [d]
   LEFT OUTER JOIN msdb.dbo.[restorehistory] r ON r.[destination_database_name] = d.Name
    INNER JOIN msdb.dbo.backupset [bs] ON [r].[backup_set_id] = [bs].[backup_set_id] INNER JOIN msdb.dbo.backupmediafamily bmf ON [bs].[media_set_id] = [bmf].[media_set_id]
ORDER BY [d].[name], [r].restore_date DESC
```
# **Chapter 6: The STUFF Function**

#### **Parameter Details**

character\_expression the existing string in your data

start\_position the position in character\_expression to delete length and then insert the replacement\_string length the number of characters to delete from character\_expression replacement\_string the sequence of characters to insert in character\_expression

### **Section 6.1: Using FOR XML to Concatenate Values from Multiple Rows**

One common use for the FOR XML function is to concatenate the values of multiple rows.

Here's an example using the [Customers table:](http://stackoverflow.com/documentation/sql/280/example-databases/1015/customers-table#t=201607211440098397043)

```
SELECT
     STUFF( (SELECT ';' + Email
          FROM Customers
         where (Email is not null and Email \langle \rangle '')
          ORDER BY Email ASC
          FOR XML PATH('')),
    1, 1, \binom{1}{1}
```
In the example above, FOR XML PATH('')) is being used to concatenate email addresses, using ; as the delimiter character. Also, the purpose of STUFF is to remove the leading ; from the concatenated string. STUFF is also implicitly casting the concatenated string from XML to varchar.

Note: the result from the above example will be XML-encoded, meaning it will replace  $\leq$  characters with  $&1$ t; etc. If you don't want this, change FOR XML PATH('')) to FOR XML PATH, TYPE).value('.[1]','varchar(MAX)'), e.g.:

```
SELECT
     STUFF( (SELECT ';' + Email
         FROM Customers
        where (Email is not null and Email \leq '')
         ORDER BY Email ASC
         FOR XML PATH, TYPE).value('.[1]','varchar(900)'),
    1, 1, '')
```
This can be used to achieve a result similar to GROUP\_CONCAT in MySQL or string\_agg in PostgreSQL 9.0+, although we use subqueries instead of GROUP BY aggregates. (As an alternative, you can install a user-defined aggregate such as [this one](https://groupconcat.codeplex.com/) if you're looking for functionality closer to that of GROUP\_CONCAT).

### **Section 6.2: Basic Character Replacement with STUFF()**

The STUFF() function inserts a string into another string by first deleting a specified number of characters. The following example, deletes "Svr" and replaces it with "Server". This happens by specifying the start\_position and length of the replacement.

SELECT STUFF('SQL Svr Documentation', 5, 3, 'Server')

Executing this example will result in returning SQL Server Documentation instead of SQL Svr Documentation.

### **Section 6.3: Basic Example of STUFF() function.**

STUFF(Original\_Expression, Start, Length, Replacement\_expression)

STUFF() function inserts Replacement\_expression, at the start position specified, along with removing the characters specified using Length parameter.

#### **Executing this example will result in returning the given table**

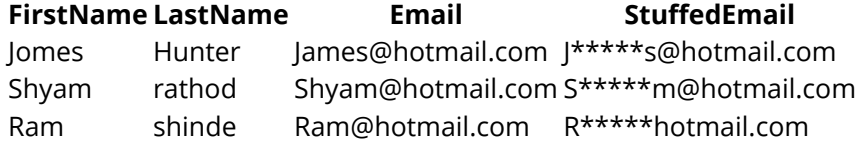

#### **Section 6.4: stuff for comma separated in sql server**

FOR XML PATH and STUFF to concatenate the multiple rows into a single row:

```
 select distinct t1.id,
     STUFF(
            (SELECT ', ' + convert(varchar(10), t2.date, 120)
             FROM yourtable t2
            where t1.id = t2.id
             FOR XML PATH (''))
             , 1, 1, '') AS date
   from yourtable t1;
```
## **Section 6.5: Obtain column names separated with comma (not a list)**

```
/*
The result can be use for fast way to use columns on Insertion/Updates.
Works with tables and views.
Example: eTableColumns 'Customers'
ColumnNames
------------------------------------------------------
Id, FName, LName, Email, PhoneNumber, PreferredContact
INSERT INTO Customers (Id, FName, LName, Email, PhoneNumber, PreferredContact)
     VALUES (5, 'Ringo', 'Star', 'two@beatles.now', NULL, 'EMAIL')
*/
CREATE PROCEDURE eTableColumns (@Table VARCHAR(100))
AS
SELECT ColumnNames =
    STUFF( (SELECT ', ' + c.name
FROM 
    sys.columns c
INNER JOIN
    sys.types t ON c.user_type_id = t.user_type_id
WHERE
    c.object_id = OBJECT_ID( @Table)
         FOR XML PATH, TYPE).value('.[1]','varchar(2000)'),
    1, 1, \vert \vert)
GO
```
## **Chapter 7: FOR XML PATH**

#### **Section 7.1: Using FOR XML PATH to concatenate values**

The FOR XML PATH can be used for concatenating values into string. The example below concatenates values into a CSV string:

```
DECLARE @DataSource TABLE
(
     [rowID] TINYINT
   ,[FirstName] NVARCHAR(32)
```

```
INSERT INTO @DataSource ([rowID], [FirstName])
VALUES (1, 'Alex')
       ,(2, 'Peter')
       ,(3, 'Alexsandyr')
       ,(4, 'George');
SELECT STUFF
(
     (
        SELECT ',' + [FirstName]
         FROM @DataSource
         ORDER BY [rowID] DESC
         FOR XML PATH(''), TYPE
     ).value('.', 'NVARCHAR(MAX)')
     ,1
     ,1
     ,''
);
```
Few important notes:

);

- the ORDER BY clause can be used to order the values in a preferred way
- if a longer value is used as the concatenation separator, the STUFF function parameter must be changed too;

```
SELECT STUFF
(
     (
         SELECT '---' + [FirstName]
         FROM @DataSource
         ORDER BY [rowID] DESC
         FOR XML PATH(''), TYPE
     ).value('.', 'NVARCHAR(MAX)')
     ,1
     ,3 -- the "3" could also be represented as: LEN('---') for clarity
     ,''
);
```
• as the TYPE option and .value function are used, the concatenation works with NVARCHAR(MAX) string

### **Section 7.2: Specifying namespaces**

```
Version≥SQL Server 2008
WITH XMLNAMESPACES (
     DEFAULT 'http://www.w3.org/2000/svg',
     'http://www.w3.org/1999/xlink' AS xlink
)
SELECT
     'example.jpg' AS 'image/@xlink:href',
     '50px' AS 'image/@width',
     '50px' AS 'image/@height'
FOR XML PATH('svg')
<svg xmlns:xlink="http://www.w3.org/1999/xlink" xmlns="http://www.w3.org/2000/svg">
     <image xlink:href="firefox.jpg" width="50px" height="50px"/>
</svq>
```
### **Section 7.3: Specifying structure using XPath expressions**

```
SELECT
     'XPath example' AS 'head/title',
     'This example demonstrates ' AS 'body/p',
```

```
 'https://www.w3.org/TR/xpath/' AS 'body/p/a/@href',
     'XPath expressions' AS 'body/p/a'
FOR XML PATH('html')
<html>
     <head>
         <title>XPath example</title>
    \langle /head>
     <body>
          <p>This example demonstrates <a href="https://www.w3.org/TR/xpath/">XPath
expressions</a></p>
     </body>
\langle/html>
```
In FOR XML PATH, columns without a name become text nodes. NULL or '' therefore become empty text nodes. Note: you can convert a named column to an unnamed one by using  $AS *$ 

```
DECLARE @tempTable TABLE (Ref INT, Des NVARCHAR(100), Qty INT)
INSERT INTO @tempTable VALUES (100001, 'Normal', 1), (100002, 'Foobar', 1), (100003, 'Hello World',
2)
SELECT ROW_NUMBER() OVER (ORDER BY Ref) AS '@NUM',
      'REF' AS 'FLD/@NAME', REF AS 'FLD', '',
     'DES' AS 'FLD/@NAME', DES AS 'FLD',
      'QTY' AS 'FLD/@NAME', QTY AS 'FLD'
FROM @tempTable
FOR XML PATH('LIN'), ROOT('row')
<row><LIN NUM="1">
    \leqFLD NAME="RFF">100001\leq/FLD>
     <FLD NAME="DES">Normal</FLD>
   <FLD NAME="QTY">1</FLD>
  </LIN> <LIN NUM="2">
     <FLD NAME="REF">100002</FLD>
     <FLD NAME="DES">Foobar</FLD>
    \leFLD NAME="OTY">1\le/FLD>
  </LIN> <LIN NUM="3">
     <FLD NAME="REF">100003</FLD>
     <FLD NAME="DES">Hello World</FLD>
     <FLD NAME="QTY">2</FLD>
  \langle /LIN></row>
```
Using (empty) text nodes helps to separate the previously output node from the next one, so that SQL Server knows to start a new element for the next column. Otherwise, it gets confused when the attribute already exists on what it thinks is the "current" element.

For example, without the the empty strings between the element and the attribute in the SELECT statement, SQL Server gives an error:

Attribute-centric column 'FLD/@NAME' must not come after a non-attribute-centric sibling in XML hierarchy in FOR XML PATH.

Also note that this example also wrapped the XML in a root element named row, specified by R00T('row')

## **Section 7.4: Hello World XML**

```
SELECT 'Hello World' FOR XML PATH('example')
<example>Hello World</example>
```
## **Chapter 8: Cursors**

- DECLARE cursor\_name CURSOR [ LOCAL | GLOBAL ]
	- o [ FORWARD ONLY | SCROLL ] [ STATIC | KEYSET | DYNAMIC | FAST\_FORWARD ] [ READ\_ONLY | SCROLL\_LOCKS | OPTIMISTIC ] [ TYPE\_WARNING ]
	- FOR select statement
	- o [ FOR UPDATE [ OF column\_name [ ,...n ] ] ]

### **Section 8.1: Basic Forward Only Cursor**

Normally you would want to avoid using cursors as they can have negative impacts on performance. However in some special cases you may need to loop through your data record by record and perform some action.

```
DECLARE @orderId AS INT
-- here we are creating our cursor, as a local cursor and only allowing
-- forward operations
DECLARE rowCursor CURSOR LOCAL FAST_FORWARD FOR
    -- this is the query that we want to loop through record by record
    SELECT [OrderId]
    FROM [dbo].[Orders]
-- first we need to open the cursor
OPEN rowCursor
-- now we will initialize the cursor by pulling the first row of data, in this example the
[OrderId] column,
-- and storing the value into a variable called @orderId
FETCH NEXT FROM rowCursor INTO @orderId
-- start our loop and keep going until we have no more records to loop through
WHILE @@FETCH_STATUS = 0
BEGIN
    PRINT @orderId
    -- this is important, as it tells SQL Server to get the next record and store the [OrderId]
column value into the @orderId variable
    FETCH NEXT FROM rowCursor INTO @orderId
```
END

```
-- this will release any memory used by the cursor
CLOSE rowCursor
DEALLOCATE rowCursor
```
#### **Section 8.2: Rudimentary cursor syntax**

A simple cursor syntax, operating on a few example test rows:

```
/* Prepare test data */
DECLARE @test_table TABLE
(
    Id INT,
     Val VARCHAR(100)
);
INSERT INTO @test_table(Id, Val)
VALUES
```

```
(1, 'Foo'),
    (2, 'Bar'),
     (3, 'Baz');
/* Test data prepared */
/* Iterator variable @myId, for example sake */
DECLARE @myId INT;
/* Cursor to iterate rows and assign values to variables */
DECLARE myCursor CURSOR FOR
     SELECT Id
     FROM @test_table;
/* Start iterating rows */
OPEN myCursor;
FETCH NEXT FROM myCursor INTO @myId;
/* @@FETCH_STATUS global variable will be 1 / true until there are no more rows to fetch */
WHILE @@FETCH_STATUS = 0
BEGIN
     /* Write operations to perform in a loop here. Simple SELECT used for example */
     SELECT Id, Val
     FROM @test_table
    WHERE Id = \mathcal{Q}myId; /* Set variable(s) to the next value returned from iterator; this is needed otherwise the
cursor will loop infinitely. */
     FETCH NEXT FROM myCursor INTO @myId;
END
/* After all is done, clean up */
CLOSE myCursor;
DEALLOCATE myCursor;
```
Results from SSMS. Note that these are all separate queries, they are in no way unified. Notice how the query engine processes each iteration one by one instead of as a set.

**Id Val** 1 Foo (1 row(s) affected) **Id Val** 2 Bar (1 row(s) affected) **Id Val** 3 Baz (1 row(s) affected)

# **Chapter 9: Join**

In Structured Query Language (SQL), a JOIN is a method of linking two data tables in a single query, allowing the database to return a set that contains data from both tables at once, or using data from one table to be used as a Filter on the second table. There are several types of JOINs defined within the ANSI SQL standard.

### **Section 9.1: Inner Join**

Inner join returns only those records/rows that match/exists in both the tables based on one or more conditions (specified using ON keyword). It is the most common type of join. The general syntax for inner join is:

SELECT \*

FROM table\_1 INNER JOIN table\_2 ON table\_1.column\_name = table\_2.column\_name

It can also be simplified as just JOIN:

```
SELECT *
FROM table 1
JOIN table_2
 ON table_1.column_name = table_2.column_name
```
Example

```
/* Sample data. */
DECLARE @Animal table (
    AnimalId Int IDENTITY,
    Animal Varchar(20)
);
DECLARE @AnimalSound table (
    AnimalSoundId Int IDENTITY,
    AnimalId Int,
   Sound Varchar(20)
);
INSERT INTO @Animal (Animal) VALUES ('Dog');
INSERT INTO @Animal (Animal) VALUES ('Cat');
INSERT INTO @Animal (Animal) VALUES ('Elephant');
INSERT INTO @AnimalSound (AnimalId, Sound) VALUES (1, 'Barks');
INSERT INTO @AnimalSound (AnimalId, Sound) VALUES (2, 'Meows');
INSERT INTO @AnimalSound (AnimalId, Sound) VALUES (3, 'Trumpets');
/* Sample data prepared. */
SELECT
\starFROM
    @Animal
    JOIN @AnimalSound
       ON @Animal.AnimalId = @AnimalSound.AnimalId;
AnimalId Animal AnimalSoundId AnimalId Sound
----------- -------------------- ------------- ----------- --------------------
1 Dog 1 1 Barks
2 Cat 2 2 Meows
3 Elephant 3 3 Trumpets
```
#### **Using inner join with left outer join (Substitute for Not exists)**

This query will return data from table 1 where fields matching with table2 with a key and data not in Table 1 when comparing with Table2 with a condition and key

```
select *
   from Table1 t1
    inner join Table2 t2 on t1.ID_Column = t2.ID_Column
     left join Table3 t3 on t1.ID_Column = t3.ID_Column
   where t2.column_name = column_value
    and t3.ID Column is null
   order by t1.column_name;
```
#### **Section 9.2: Outer Join**

#### **Left Outer Join**

LEFT JOIN returns all rows from the left table, matched to rows from the right table where the ON clause conditions are met. Rows in which the ON clause is not met have NULL in all of the right table's columns. The syntax of a LEFT JOIN is:

SELECT  $*$  FROM table 1 AS t1 LEFT JOIN table 2 AS t2 ON t1.ID Column = t2.ID Column

#### **Right Outer Join**

RIGHT JOIN returns all rows from the right table, matched to rows from the left table where the ON clause conditions are met. Rows in which the ON clause is not met have NULL in all of the left table's columns. The syntax of a RIGHT JOIN is:

SELECT \* FROM table\_1 AS t1 RIGHT JOIN table\_2 AS t2 ON t1.ID\_Column = t2.ID\_Column

#### **Full Outer Join**

FULL JOIN combines LEFT JOIN and RIGHT JOIN. All rows are returned from both tables, regardless of whether the conditions in the ON clause are met. Rows that do not satisfy the ON clause are returned with NULL in all of the opposite table's columns (that is, for a row in the left table, all columns in the right table will contain NULL, and vice versa). The syntax of a FULL JOIN is:

```
SELECT * FROM table 1 AS t1
FULL JOIN table_2 AS t2 ON t1.ID_Column = t2.ID_Column
```
#### **Examples**

```
/* Sample test data. */
DECLARE @Animal table (
    AnimalId Int IDENTITY,
    Animal Varchar(20)
);
DECLARE @AnimalSound table (
     AnimalSoundId Int IDENTITY,
    AnimalId Int,
    Sound Varchar(20)
);
INSERT INTO @Animal (Animal) VALUES ('Dog');
INSERT INTO @Animal (Animal) VALUES ('Cat');
INSERT INTO @Animal (Animal) VALUES ('Elephant');
INSERT INTO @Animal (Animal) VALUES ('Frog');
INSERT INTO @AnimalSound (AnimalId, Sound) VALUES (1, 'Barks');
INSERT INTO @AnimalSound (AnimalId, Sound) VALUES (2, 'Meows');
INSERT INTO @AnimalSound (AnimalId, Sound) VALUES (3, 'Trumpet');
INSERT INTO @AnimalSound (AnimalId, Sound) VALUES (5, 'Roars');
/* Sample data prepared. */
```
#### **LEFT OUTER JOIN**

SFI FCT \* FROM @Animal As t1 LEFT JOIN @AnimalSound As  $t2$  ON  $t1$ . AnimalId =  $t2$ . AnimalId;

#### Results for LEFT JOIN

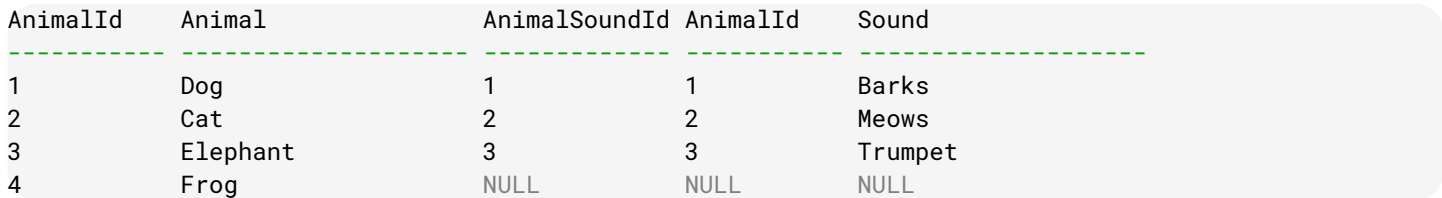

#### **RIGHT OUTER JOIN**

```
SELECT *
```
FROM @Animal As t1 RIGHT JOIN @AnimalSound As t2 ON t1.AnimalId = t2.AnimalId;

Results for RIGHT JOIN

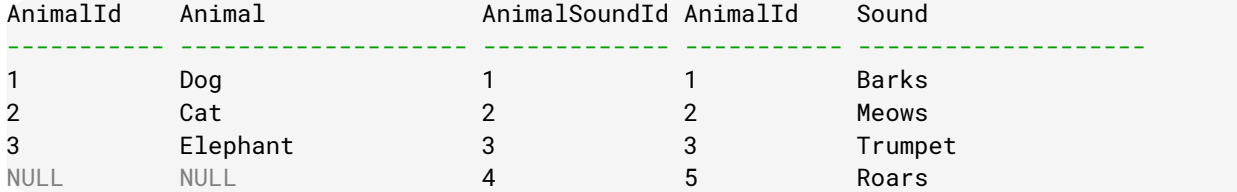

#### **FULL OUTER JOIN**

SELECT \* FROM @Animal As t1 FULL JOIN @AnimalSound As t2 ON t1.AnimalId = t2.AnimalId;

Results for FULL JOIN

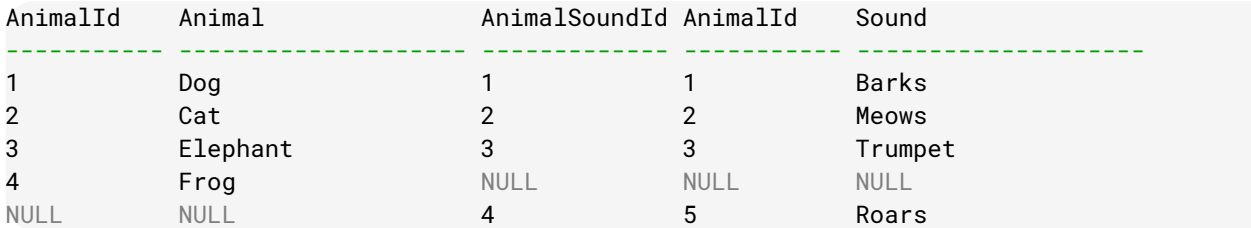

### **Section 9.3: Using Join in an Update**

Joins can also be used in an UPDATE statement:

```
CREATE TABLE Users (
     UserId int NOT NULL,
     AccountId int NOT NULL,
     RealName nvarchar(200) NOT NULL
)
CREATE TABLE Preferences (
     UserId int NOT NULL,
    SomeSetting bit NOT NULL
)
```
Update the SomeSetting column of the Preferences table filtering by a predicate on the Users table as follows:

```
UPDATE p
SET p. SomeSetting = 1
FROM Users u
JOIN Preferences p ON u.UserId = p.UserId
WHERE u AccountId = 1234
```
p is an alias for Preferences defined in the FROM clause of the statement. Only rows with a matching AccountId

from the Users table will be updated.

#### **Update with left outer join statements**

```
Update t
SET t.Column1=100
FROM Table1 t LEFT JOIN Table12 t2
ON t2.ID=t.ID
```
#### **Update tables with inner join and aggregate function**

```
UPDATE t1
SET t1.field1 = t2.field2Sum
FROM table1 t1
INNER JOIN (select field3, sum(field2) as field2Sum
from table2
group by field3) as t2
on t2. field3 = t1. field3
```
### **Section 9.4: Join on a Subquery**

Joining on a subquery is often used when you want to get aggregate data (such as Count, Avg, Max, or Min) from a child/details table and display that along with records from the parent/header table. For example, you may want to retrieve the top/first child row based on Date or Id or maybe you want a Count of all Child Rows or an Average.

This example uses aliases which makes queries easier to read when you have multiple tables involved. In this case we are retrieving all rows from the parent table Purchase Orders and retrieving only the last (or most recent) child row from the child table PurchaseOrderLineItems. This example assumes the child table uses incremental numeric Id's.

```
SELECT po.Id, po.PODate, po.VendorName, po.Status, item.ItemNo,
   item.Description, item.Cost, item.Price
FROM PurchaseOrders po
LEFT JOIN
      (
       SELECT 1.PurchaseOrderId, 1.ItemNo, 1.Description, 1.Cost, 1.Price, Max(1.id) as Id
       FROM PurchaseOrderLineItems 1
        GROUP BY l.PurchaseOrderId, l.ItemNo, l.Description, l.Cost, l.Price
     ) AS item ON item. Purchase OrderId = po. Id
```
#### **Section 9.5: Cross Join**

A cross join is a Cartesian join, meaning a Cartesian product of both the tables. This join does not need any condition to join two tables. Each row in the left table will join to each row of the right table. Syntax for a cross join:

```
SELECT * FROM table 1
CROSS JOIN table_2
Example:
/* Sample data. */
DECLARE @Animal table (
     AnimalId Int IDENTITY,
     Animal Varchar(20)
);
DECLARE @AnimalSound table (
     AnimalSoundId Int IDENTITY,
     AnimalId Int,
     Sound Varchar(20)
```

```
INSERT INTO @Animal (Animal) VALUES ('Dog');
INSERT INTO @Animal (Animal) VALUES ('Cat');
INSERT INTO @Animal (Animal) VALUES ('Elephant');
INSERT INTO @AnimalSound (AnimalId, Sound) VALUES (1, 'Barks');
INSERT INTO @AnimalSound (AnimalId, Sound) VALUES (2, 'Meows');
INSERT INTO @AnimalSound (AnimalId, Sound) VALUES (3, 'Trumpet');
/* Sample data prepared. */
SELECT
\starFROM
    @Animal
```
CROSS JOIN @AnimalSound;

#### Results:

);

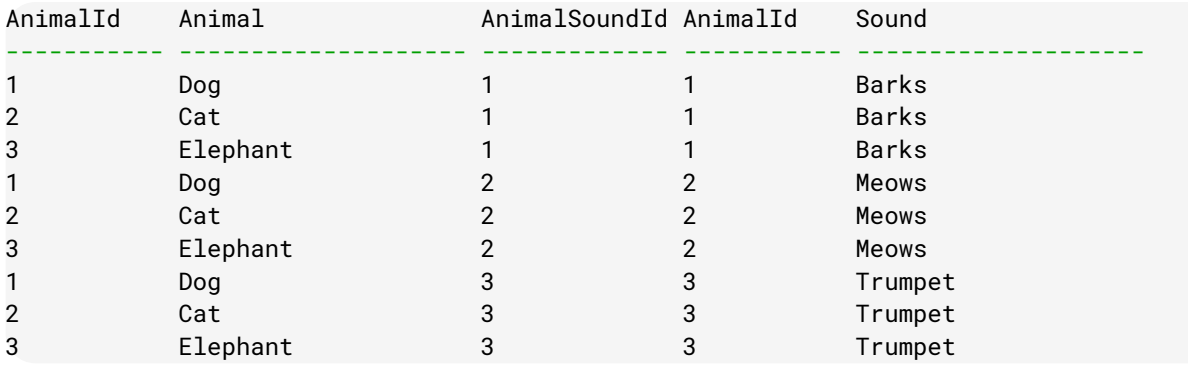

Note that there are other ways that a CROSS JOIN can be applied. This is a an *"old style"* join (deprecated since ANSI SQL-92) with no condition, which results in a cross/Cartesian join:

```
SELECT *
FROM @Animal, @AnimalSound;
```
This syntax also works due to an "always true" join condition, but is not recommended and should be avoided, in favor of explicit CROSS JOIN syntax, for the sake of readability.

```
SFI FCT *
FROM
     @Animal
     JOIN @AnimalSound
        ON 1=1
```
### **Section 9.6: Self Join**

A table can be joined onto itself in what is known as a self join, combining records in the table with other records in the same table. Self joins are typically used in queries where a hierarchy in the table's columns is defined.

Consider the sample data in a table called Employees:

#### **ID Name Boss\_ID**

1 Bob 3 2 Jim 1

3 Sam 2

Each employee's Boss\_ID maps to another employee's ID. To retrieve a list of employees with their respective boss' name, the table can be joined on itself using this mapping. Note that joining a table in this manner requires the use of an alias (Bosses in this case) on the second reference to the table to distinguish itself from the original table.

```
SELECT Employees.Name,
     Bosses.Name AS Boss
FROM Employees
INNER JOIN Employees AS Bosses
    ON Employees.Boss_ID = Bosses.ID
```
Executing this query will output the following results:

#### **Name Boss**

Bob Sam Jim Bob Sam lim

### **Section 9.7: Accidentally turning an outer join into an inner join**

Outer joins return all the rows from one or both tables, plus matching rows.

Table People PersonID FirstName 1 Alice 2 Bob 3 Eve Table Scores PersonID Subject Score 1 Math 100 2 Math 54 2 Science 98

Left joining the tables:

```
Select * from People a
left join Scores b
on a.PersonID = b.PersonID
```
Returns:

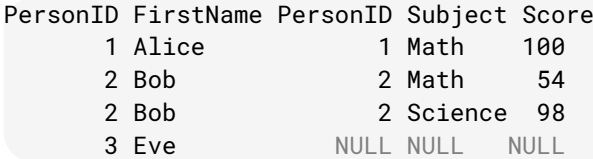

If you wanted to return all the people, with any applicable math scores, a common mistake is to write:

```
Select * from People a
left join Scores b
on a.PersonID = b.PersonID
where Subject = 'Math'
```
This would remove Eve from your results, in addition to removing Bob's science score, as Subject is NULL for her.

The correct syntax to remove non-Math records while retaining all individuals in the People table would be:

```
Select * from People a
left join Scores b
on a.PersonID = b.PersonID
and b.Subject = 'Math'
```
### **Section 9.8: Delete using Join**

Joins can also be used in a DELETE statement. Given a schema as follows:

```
CREATE TABLE Users (
     UserId int NOT NULL,
     AccountId int NOT NULL,
     RealName nvarchar(200) NOT NULL
)
CREATE TABLE Preferences (
     UserId int NOT NULL,
    SomeSetting bit NOT NULL
)
```
We can delete rows from the Preferences table, filtering by a predicate on the Users table as follows:

```
DELETE p
FROM Users u
INNER JOIN Preferences p ON u.UserId = p.UserId
WHERE u AccountId = 1234
```
Here p is an alias for Preferences defined in the FROM clause of the statement and we only delete rows that have a matching AccountId from the Users table.

## **Chapter 10: Common Table Expressions**

WITH *cte\_name* [(*column\_name\_1*, *column\_name\_2*, ...)] AS (*cte\_expression*)

#### **Section 10.1: Generate a table of dates using CTE**

```
DECLARE @startdate CHAR(8), @numberDays TINYINT
SET @startdate = '20160101'
SET @numberDays = 10;
WITH CTE_DatesTable
AS
(
 SELECT CAST(@startdate as date) AS [date]
  UNION ALL
 SELECT DATEADD(dd, 1, [date])
  FROM CTE_DatesTable
  WHERE DATEADD(dd, 1, [date]) <= DateAdd(DAY, @numberDays-1, @startdate)
)
SELECT [date] FROM CTE_DatesTable
```

```
OPTION (MAXRECURSION 0)
```
This example returns a single-column table of dates, starting with the date specified in the @startdate variable, and returning the next @numberDays worth of dates.

#### **Section 10.2: Employee Hierarchy**

```
Table Setup
CREATE TABLE dbo.Employees
(
     EmployeeID INT NOT NULL PRIMARY KEY,
    FirstName NVARCHAR(50) NOT NULL,
```

```
LastName NVARCHAR(50) NOT NULL,
    ManagerID INT NULL
)
GO
INSERT INTO Employees VALUES (101, 'Ken', 'Sánchez', NULL)
INSERT INTO Employees VALUES (102, 'Keith', 'Hall', 101)
INSERT INTO Employees VALUES (103, 'Fred', 'Bloggs', 101)
INSERT INTO Employees VALUES (104, 'Joseph', 'Walker', 102)
INSERT INTO Employees VALUES (105, 'Žydr?', 'Klyb?', 101)
INSERT INTO Employees VALUES (106, 'Sam', 'Jackson', 105)
INSERT INTO Employees VALUES (107, 'Peter', 'Miller', 103)
INSERT INTO Employees VALUES (108, 'Chloe', 'Samuels', 105)
INSERT INTO Employees VALUES (109, 'George', 'Weasley', 105)
INSERT INTO Employees VALUES (110, 'Michael', 'Kensington', 106)
Common Table Expression
;WITH cteReports (EmpID, FirstName, LastName, SupervisorID, EmpLevel) AS
(
     SELECT EmployeeID, FirstName, LastName, ManagerID, 1
     FROM Employees
    WHERE ManagerID IS NULL
     UNION ALL
    SELECT e.EmployeeID, e.FirstName, e.LastName, e.ManagerID, r.EmpLevel + 1
    FROM Employees AS e
   INNER JOIN cteReports AS \rOIN e. ManagerID = r. EmpID
)
SELECT
    FirstName + ' ' + LastName AS FullName,
    EmpLevel,
     (SELECT FirstName + ' ' + LastName FROM Employees WHERE EmployeeID = cteReports.SupervisorID)
AS ManagerName
FROM cteReports
ORDER BY EmpLevel, SupervisorID
Output:
    FullName EmpLevel ManagerName
Ken Sánchez 1 null
Keith Hall \overline{2} Ken Sánchez
Fred Bloggs 2 Ken Sánchez
Žydre Klybe 2 Ken Sánchez
Joseph Walker 3 Keith Hall
Peter Miller 3 Fred Bloggs
Sam Jackson 3 Žydre Klybe
```

```
Chloe Samuels 3 Žydre Klybe
George Weasley 3 Žydre Klybe
Michael Kensington 4 Sam Jackson
```
#### **Section 10.3: Recursive CTE**

This example shows how to get every year from this year to 2011 (2012 - 1).

```
WITH yearsAgo
(
     myYear
)
AS
(
```

```
 -- Base Case: This is where the recursion starts
     SELECT DATEPART(year, GETDATE()) AS myYear
     UNION ALL -- This MUST be UNION ALL (cannot be UNION)
      -- Recursive Section: This is what we're doing with the recursive call
    SELECT yearsAgo.myYear - 1
     FROM yearsAgo
    WHERE yearsAgo.myYear >= 2012
)
     SELECT myYear FROM yearsAgo; -- A single SELECT, INSERT, UPDATE, or DELETE
myYear
2016
2015
2014
2013
2012
```
2011

You can control the recursion (think stack overflow in code) with MAXRECURSION as a query option that will limit the number of recursive calls.

```
WITH yearsAgo
(
     myYear
)
AS
(
      -- Base Case
      SELECT DATEPART(year , GETDATE()) AS myYear
      UNION ALL
      -- Recursive Section
     SELECT yearsAgo.myYear - 1
      FROM yearsAgo
     WHERE yearsAgo.myYear >= 2002
)
      SELECT * FROM yearsAgo
      OPTION (MAXRECURSION 10);
```
Msg 530, Level 16, State 1, Line 2The statement terminated. The maximum recursion 10 has been exhausted before statement completion.

### **Section 10.4: Delete duplicate rows using CTE**

Employees table :

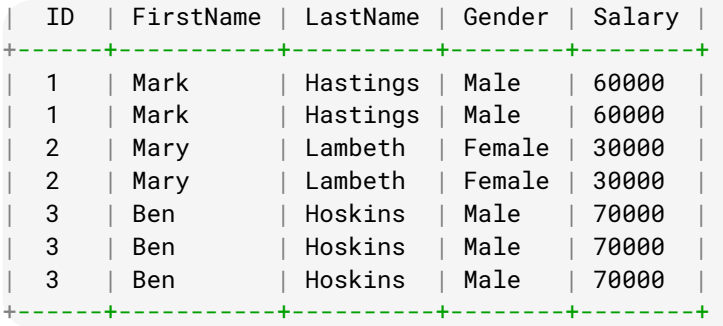

CTE (Common Table Expression) :

```
WITH EmployeesCTE AS
```

```
(
    SELECT *, ROW_NUMBER()OVER(PARTITION BY ID ORDER BY ID) AS RowNumber
    FROM Employees
)
DELETE FROM EmployeesCTE WHERE RowNumber > 1
```
Execution result :

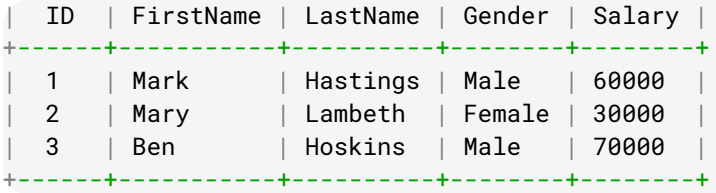

## **Section 10.5: CTE with multiple AS statements**

```
;WITH cte_query_1
AS
(
    SELECT *
     FROM database.table1
),
cte_query_2
AS
(
    SELECT * FROM database.table2
)
SELECT *
FROM cte_query_1
WHERE cte_query_one.fk IN
(
     SELECT PK
     FROM cte_query_2
)
```
With common table expressions, it is possible to create multiple queries using comma-separated AS statements. A query can then reference any or all of those queries in many different ways, even joining them.

## **Section 10.6: Find nth highest salary using CTE**

Employees table :

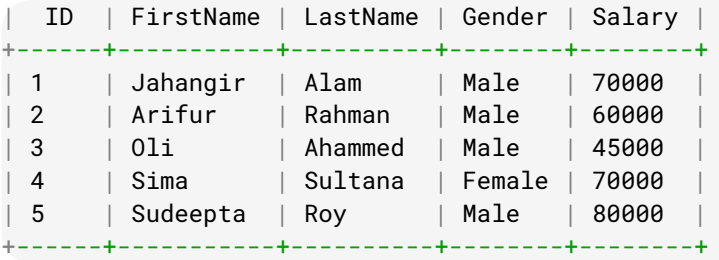

CTE (Common Table Expression) :

```
WITH RESULT AS
(
     SELECT SALARY,
            DENSE_RANK() OVER (ORDER BY SALARY DESC) AS DENSERANK
     FROM EMPLOYEES
)
SELECT TOP 1 SALARY
```
To find 2nd highest salary simply replace N with 2. Similarly, to find 3rd highest salary, simply replace N with 3.

## **Chapter 11: Move and copy data around tables**

### **Section 11.1: Copy data from one table to another**

This code selects data out of a table and displays it in the query tool (usually SSMS)

SELECT Column1, Column2, Column3 FROM MySourceTable;

This code inserts that data into a table:

INSERT INTO MyTargetTable (Column1, Column2, Column3) SELECT Column1, Column2, Column3 FROM MySourceTable;

### **Section 11.2: Copy data into a table, creating that table on the fly**

This code selects data out of a table:

SELECT Column1, Column2, Column3 FROM MySourceTable;

This code creates a new table called MyNewTable and puts that data into it

SELECT Column1, Column2, Column3 INTO MyNewTable FROM MySourceTable;

### **Section 11.3: Move data into a table (assuming unique keys method)**

To *move* data you first insert it into the target, then delete whatever you inserted from the source table. This is not a normal SQL operation but it may be enlightening

What did you insert? Normally in databases you need to have one or more columns that you can use to uniquely identify rows so we will assume that and make use of it.

This statement selects some rows

SELECT Key1, Key2, Column3, Column4 FROM MyTable;

First we insert these into our target table:

INSERT INTO TargetTable (Key1, Key2, Column3, Column4) SELECT Key1, Key2, Column3, Column4 FROM MyTable;

Now *assuming records in both tables are unique* on Key1,Key2, we can use that to find and delete data out of the source table

```
DELETE MyTable
WHERE EXISTS (
     SELECT * FROM TargetTable
    WHERE TargetTable.Key1 = SourceTable.Key1
    AND TargetTable.Key2 = SourceTable.Key2
):
```
This will only work correctly if Key1, Key2 are unique in both tables

Lastly, we don't want the job half done. If we wrap this up in a transaction then either all data will be moved, or

nothing will happen. This ensures we don't insert the data in then find ourselves unable to delete the data out of the source.

```
BEGIN TRAN;
INSERT INTO TargetTable (Key1, Key2, Column3, Column4)
SELECT Key1, Key2, Column3, Column4 FROM MyTable;
DELETE MyTable
WHERE EXISTS (
     SELECT * FROM TargetTable
   WHERE TargetTable.Key1 = SourceTable.Key1
   AND TargetTable.Key2 = SourceTable.Key2
);
```
COMMIT TRAN;

## **Chapter 12: Dates**

EOMONTH (*start\_date* [, month\_to\_add ] )

### **Section 12.1: Date & Time Formatting using CONVERT**

You can use the CONVERT function to cast a datetime datatype to a formatted string.

SELECT GETDATE() AS [Result] -- 2016-07-21 07:56:10.927

You can also use some built-in codes to convert into a specific format. Here are the options built into SQL Server:

DECLARE @convert\_code INT = 100 -- See Table Below SELECT CONVERT(VARCHAR(30), GETDATE(), @convert\_code) AS [Result]

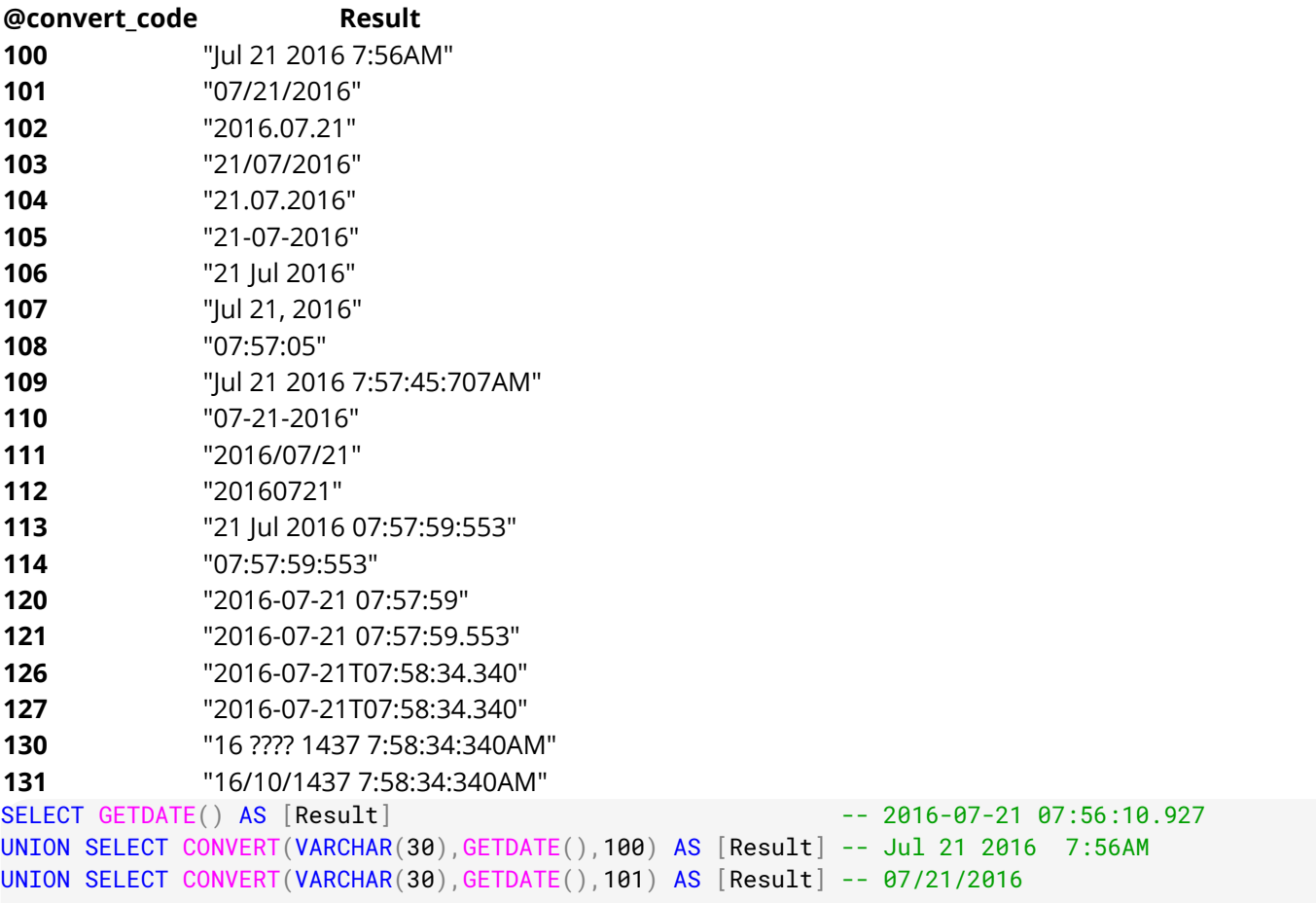

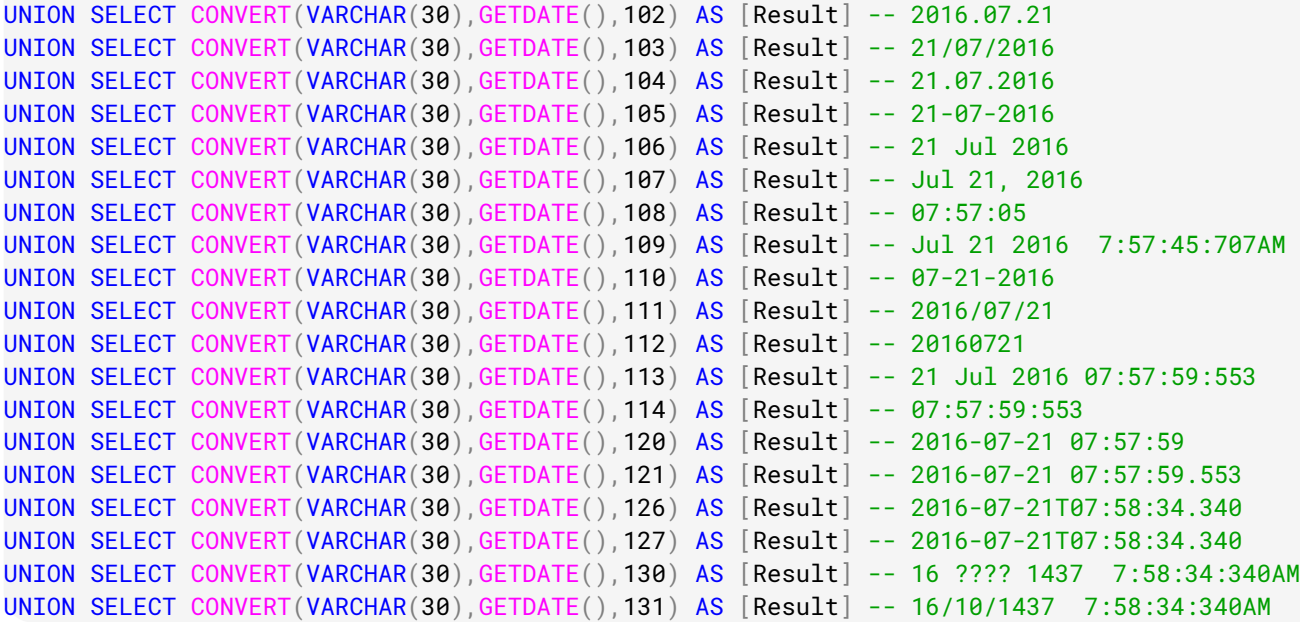

### **Section 12.2: Date & Time Formatting using FORMAT**

Version≥SQL Server 2012

You can utilize the new function: [FORMAT\(\)](https://msdn.microsoft.com/en-us/library/hh213505.aspx).

Using this you can transform your DATETIME fields to your own custom VARCHAR format.

#### **Example**

DECLARE @Date DATETIME = '2016-09-05 00:01:02.333'

SELECT FORMAT(@Date, N'dddd, MMMM dd, yyyy hh:mm:ss tt')

Monday, September 05, 2016 12:01:02 AM

#### **Arguments**

Given the DATETIME being formatted is 2016-09-05 00:01:02.333, the following chart shows what their output would be for the provided argument.

#### **Argument Output**

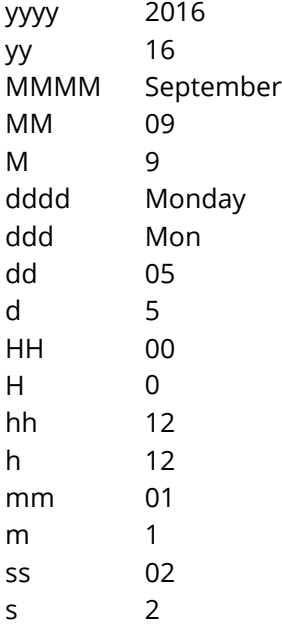

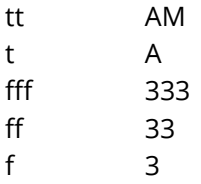

You can also supply a single argument to the FORMAT() function to generate a pre-formatted output:

DECLARE @Date DATETIME = '2016-09-05 00:01:02.333'

SELECT FORMAT(@Date, N'U')

Monday, September 05, 2016 4:01:02 AM

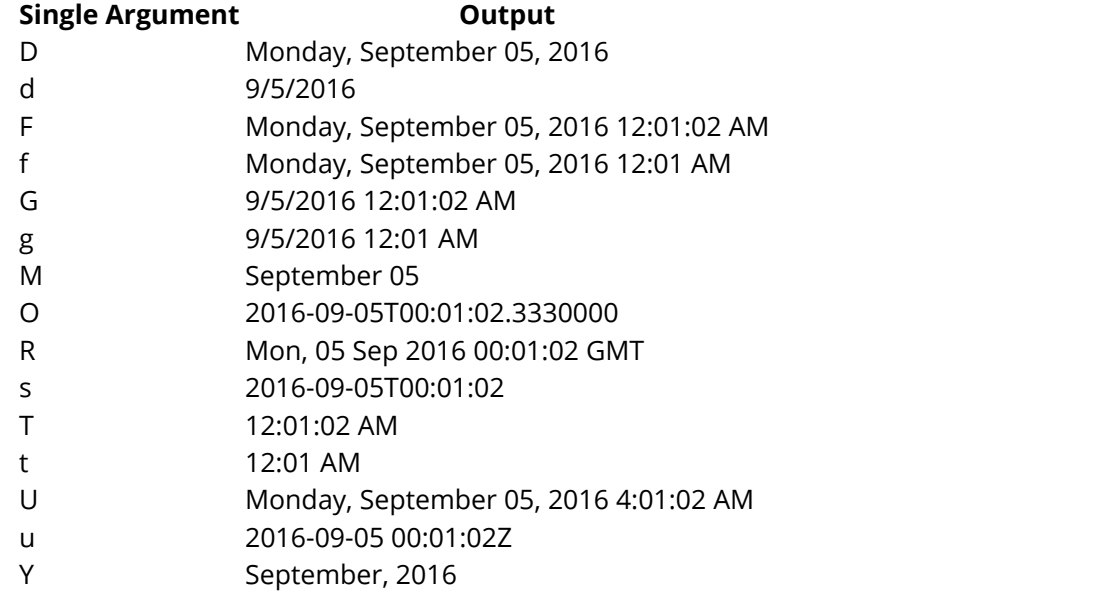

*Note: The above list is using the en-US culture. A different culture can be specified for the FORMAT() via the third parameter:*

DECLARE @Date DATETIME = '2016-09-05 00:01:02.333'

SELECT FORMAT(@Date, N'U', 'zh-cn')

2016?9?5? 4:01:02

### **Section 12.3: DATEADD for adding and subtracting time periods**

General syntax:

DATEADD (datepart , number , datetime\_expr)

To add a time measure, the number must be positive. To subtract a time measure, the number must be negative.

Examples

```
DECLARE @now DATETIME2 = GETDATE();
SELECT @now: --2016-07-21 14:39:46.4170000
SELECT DATEADD(YEAR, 1, @now) --2017-07-21 14:39:46.4170000
SELECT DATEADD(QUARTER, 1, @now) --2016-10-21 14:39:46.4170000
SELECT DATEADD(WEEK, 1, @now) --2016-07-28 14:39:46.4170000
SELECT DATEADD(DAY, 1, @now) --2016-07-22 14:39:46.4170000
SELECT DATEADD(HOUR, 1, @now) --2016-07-21 15:39:46.4170000
SELECT DATEADD(MINUTE, 1, @now) --2016-07-21 14:40:46.4170000
```
SELECT DATEADD(SECOND, 1, @now) --2016-07-21 14:39:47.4170000 SELECT DATEADD(MILLISECOND, 1, @now)--2016-07-21 14:39:46.4180000

NOTE: DATEADD also accepts abbreviations in the datepart parameter. Use of these abbreviations is generally discouraged as they can be confusing (m vs mi, ww vs w, etc.).

### **Section 12.4: Create function to calculate a person's age on a specific date**

This function will take 2 datetime parameters, the DOB, and a date to check the age at

```
 CREATE FUNCTION [dbo].[Calc_Age]
\overline{\phantom{a}} @DOB datetime , @calcDate datetime
\qquad \qquad RETURNS int
     AS
    BEGIN
declare @age int
IF (@calcDate < @DOB )
RETURN -1
-- If a DOB is supplied after the comparison date, then return -1
SELECT @age = YEAR(@calcDate) - YEAR(@DOB) +
   CASE WHEN DATEADD(year,YEAR(@calcDate) - YEAR(@DOB)
   ,@DOB) > @calcDate THEN -1 ELSE 0 END
```
RETURN @age

END

eg to check the age today of someone born on 1/1/2000

```
SELECT dbo.Calc_Age('2000-01-01',Getdate())
```
#### **Section 12.5: Get the current DateTime**

The built-in functions [GETDATE](https://msdn.microsoft.com/en-us/library/ms188383.aspx) and [GETUTCDATE](https://msdn.microsoft.com/en-us/library/ms178635.aspx) each return the current date and time without a time zone offset.

The return value of both functions is based on the operating system of the computer on which the instance of SQL Server is running.

The return value of GETDATE represents the current time in the same timezone as operating system. The return value of GETUTCDATE represents the current UTC time.

Either function can be included in the SELECT clause of a query or as part of boolean expression in the WHERE clause.

Examples:

```
-- example query that selects the current time in both the server time zone and UTC
SELECT GETDATE() as SystemDateTime, GETUTCDATE() as UTCDateTime
-- example query records with EventDate in the past.
```

```
SELECT * FROM MyEvents WHERE EventDate < GETDATE()
```
There are a few other built-in functions that return different variations of the current date-time:

**SELECT** 

GETDATE(), --2016-07-21 14:27:37.447

Complete Microsoft® SQL Server® Tips & Secrets for Professionals 45

GETUTCDATE(), --2016-07-21 18:27:37.447 CURRENT\_TIMESTAMP, --2016-07-21 14:27:37.447 SYSDATETIME(), --2016-07-21 14:27:37.4485768 SYSDATETIMEOFFSET(),--2016-07-21 14:27:37.4485768 -04:00 SYSUTCDATETIME() --2016-07-21 18:27:37.4485768

### **Section 12.6: Getting the last day of a month**

Using the DATEADD and DATEDIFF functions, it's possible to return the last date of a month.

```
SELECT DATEADD(d, -1, DATEADD(m, DATEDIFF(m, 0, '2016-09-23') + 1, 0))
-- 2016-09-30 00:00:00.000
Version≥SQL Server 2012
```
The EOMONTH function provides a more concise way to return the last date of a month, and has an optional parameter to offset the month.

SELECT EOMONTH('2016-07-21') --2016-07-31 SELECT EOMONTH('2016-07-21', 4) --2016-11-30 SELECT EOMONTH('2016-07-21', -5) --2016-02-29

### **Section 12.7: CROSS PLATFORM DATE OBJECT**

#### Version≥SQL Server 2012

In Transact SQL , you may define an object as Date (or DateTime) using the [DATEFROMPARTS][1] (or [DATETIMEFROMPARTS][1]) function like following:

```
DECLARE @myDate DATE=DATEFROMPARTS(1988,11,28)
DECLARE @someMoment DATETIME=DATEFROMPARTS(1988,11,28,10,30,50,123)
```
The parameters you provide are Year, Month, Day for the DATEFROMPARTS function and, for the DATETIMEFROMPARTS function you will need to provide year, month, day, hour, minutes, seconds and milliseconds.

These methods are useful and worth being used because using the plain string to build a date(or datetime) may fail depending on the host machine region, location or date format settings.

### **Section 12.8: Return just Date from a DateTime**

There are many ways to return a Date from a DateTime object

- 1. SELECT CONVERT(Date, GETDATE())
- 2. SELECT DATEADD(dd, 0, DATEDIFF(dd, 0, GETDATE())) returns 2016-07-21 00:00:00.000
- 3. SELECT CAST(GETDATE() AS DATE)
- 4. SELECT CONVERT(CHAR(10),GETDATE(),111)
- 5. SELECT FORMAT(GETDATE(), 'yyyy-MM-dd')

Note that options 4 and 5 returns a string, not a date.

### **Section 12.9: DATEDIFF for calculating time period differences**

General syntax:

```
DATEDIFF (datepart, datetime_expr1, datetime_expr2)
```
It will return a positive number if datetime\_expr is in the past relative to datetime\_expr2, and a negative number otherwise.

#### Examples

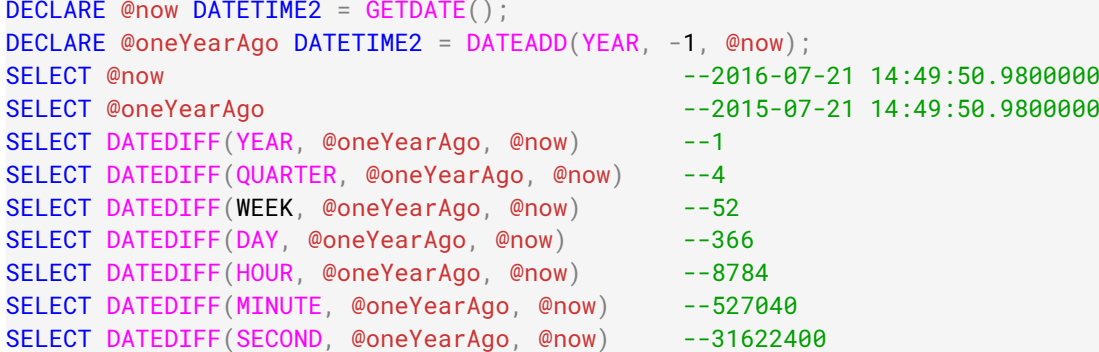

NOTE: DATEDIFF also accepts abbreviations in the datepart parameter. Use of these abbreviations is generally discouraged as they can be confusing (m vs mi, ww vs w, etc.).

DATEDIFF can also be used to determine the offset between UTC and the local time of the SQL Server. The following statement can be used to calculate the offset between UTC and local time (including timezone).

select DATEDIFF(hh, getutcdate(), getdate()) as 'CentralTimeOffset'

#### **Section 12.10: DATEPART & DATENAME**

DATEPART returns the specified datepart of the specified datetime expression as a numeric value.

DATENAME returns a character string that represents the specified datepart of the specified date. In practice DATENAME is mostly useful for getting the name of the month or the day of the week.

There are also some shorthand functions to get the year, month or day of a datetime expression, which behave like DATEPART with their respective datepart units.

Syntax:

```
DATEPART ( datepart , datetime_expr )
DATENAME ( datepart , datetime_expr )
DAY ( datetime_expr )
MONTH ( datetime_expr )
YEAR ( datetime_expr )
```
Examples:

```
DECLARE @now DATETIME2 = GETDATE();
SELECT @now --2016-07-21 15:05:33.8370000
SELECT DATEPART(YEAR, @now) --2016
SELECT DATEPART(QUARTER, @now) --3
SELECT DATEPART(WEEK, @now) --30
SELECT DATEPART(HOUR, @now) --15
SELECT DATEPART(MINUTE, @now) --5
SELECT DATEPART(SECOND, @now) --33
-- Differences between DATEPART and DATENAME:
SELECT DATEPART(MONTH, @now) --7
SELECT DATENAME(MONTH, @now) --July
SELECT DATEPART(WEEKDAY, @now) --5
SELECT DATENAME(WEEKDAY, @now) --Thursday
--shorthand functions
SELECT DAY(@now) --21
SELECT MONTH(@now) --7
SELECT YEAR(@now) --2016
```
NOTE: DATEPART and DATENAME also accept abbreviations in the datepart parameter. Use of these abbreviations is generally discouraged as they can be confusing (m vs mi, ww vs w, etc.).

### **Section 12.11: Date parts reference**

These are the datepart values available to date & time functions:

#### **datepart Abbreviations**

year yy, yyyy quarter qq, q month mm, m dayofyear dy, y day dd, d week wk, ww weekday dw, w hour hh minute mi, n second ss, s millisecond ms microsecond mcs nanosecond ns

**NOTE**: Use of abbreviations is generally discouraged as they can be confusing (m vs mi, ww vs w, etc.). The long version of the datepart representation promotes clarity and readability, and should be used whenever possible (month, minute, week, weekday, etc.).

### **Section 12.12: Date Format Extended**

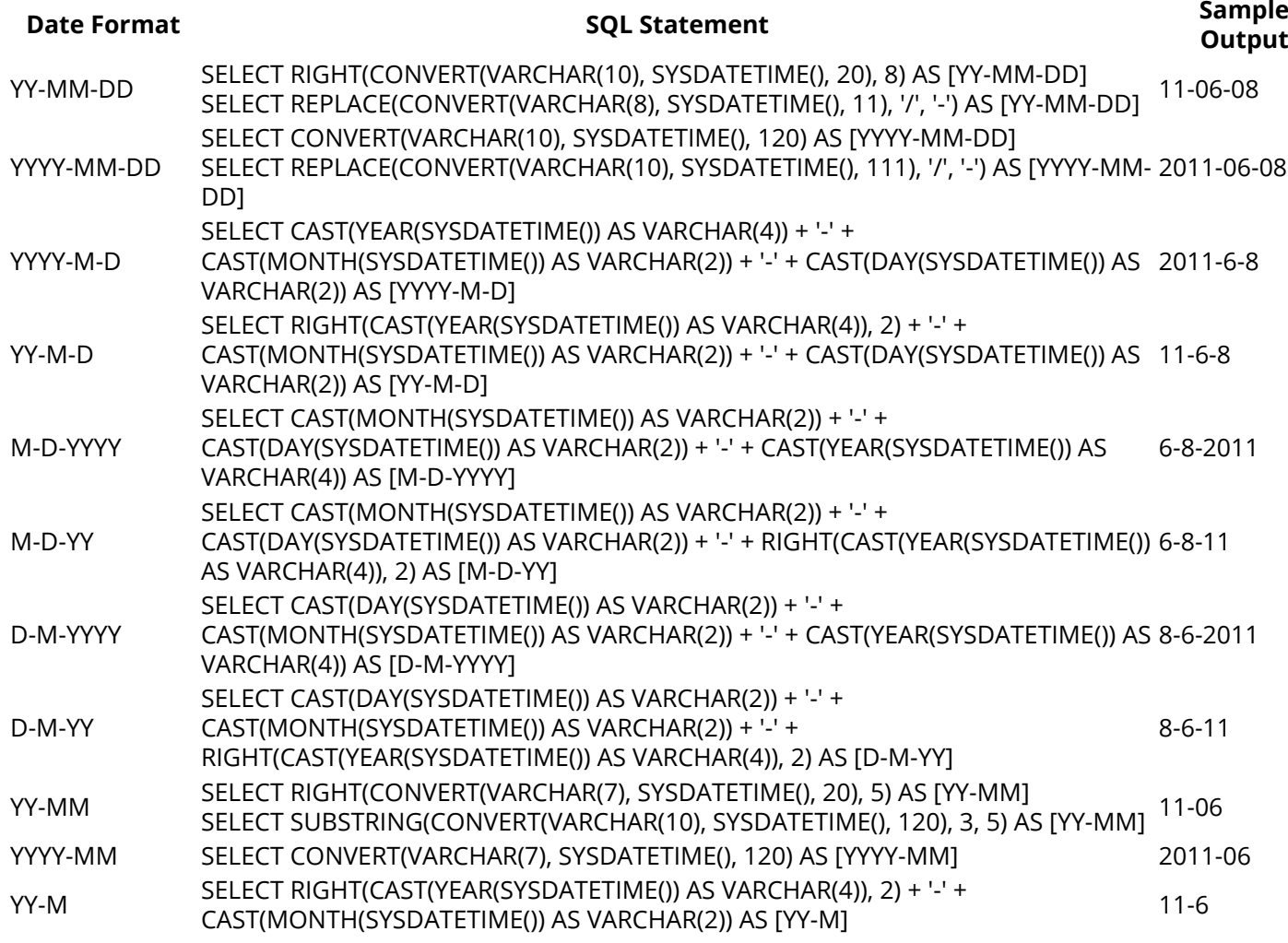

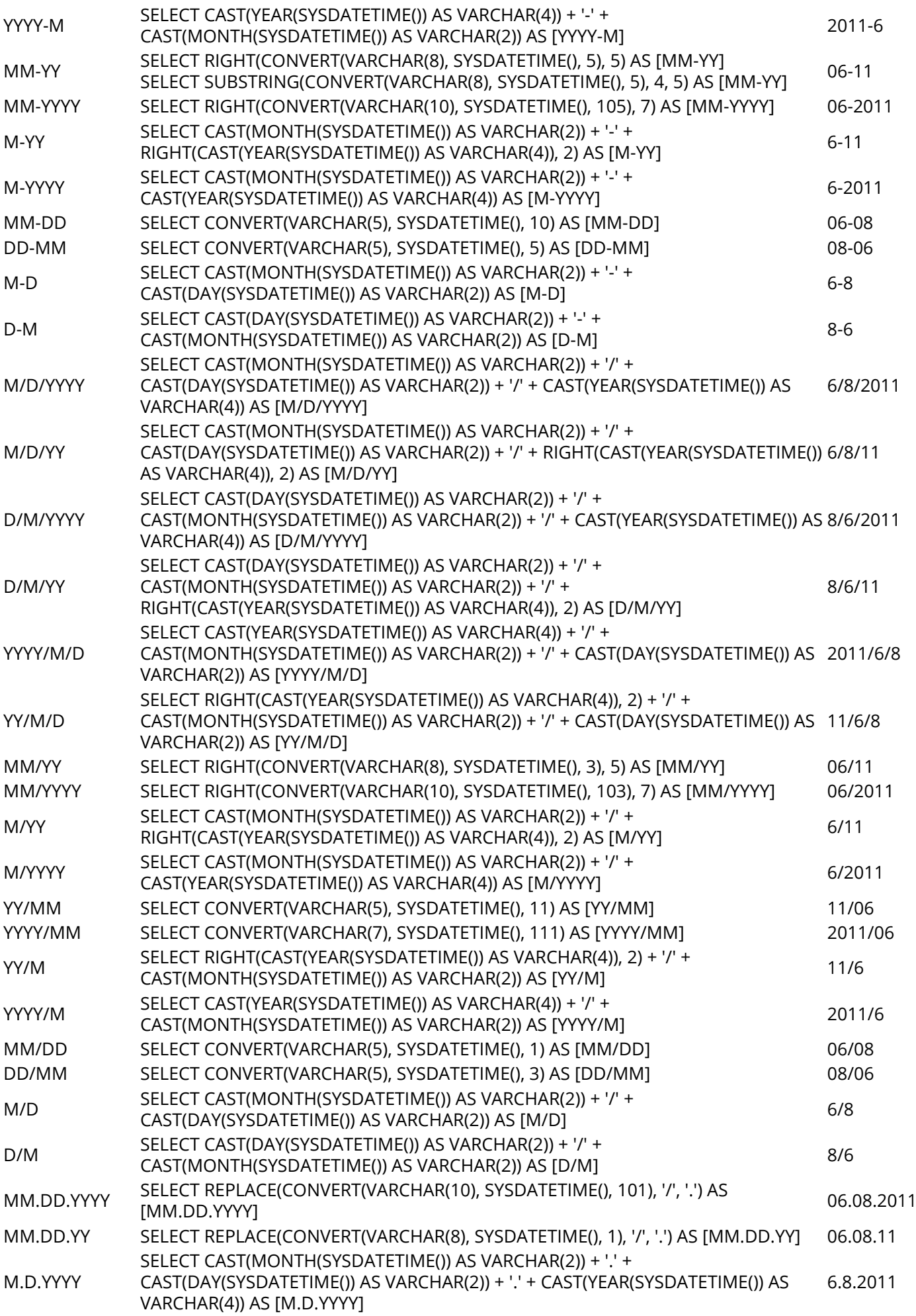

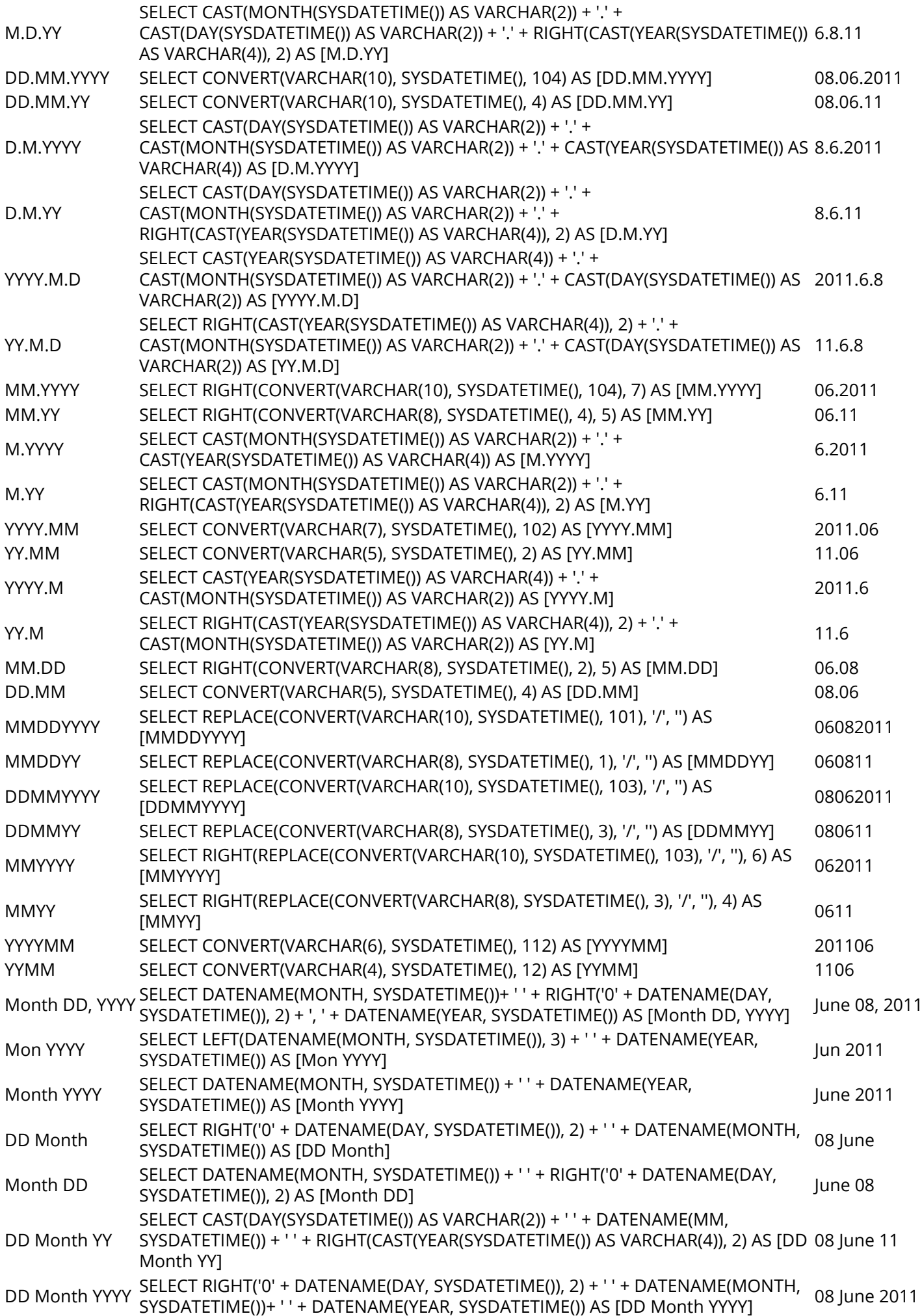

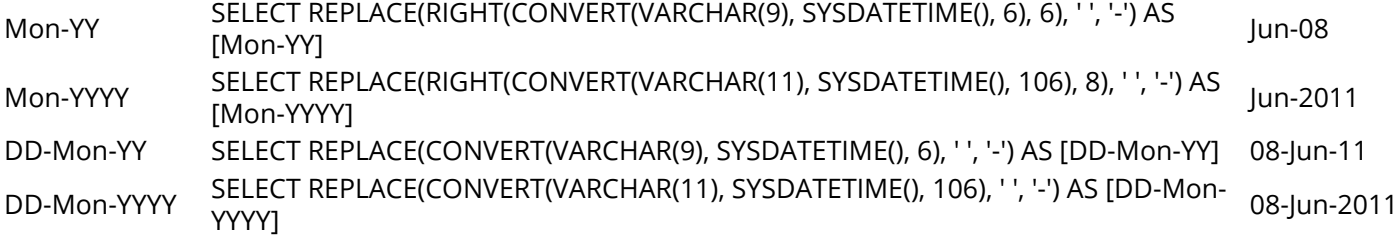

## **Chapter 13: Limit Result Set**

**Parameter Details** TOP Limiting keyword. Use with a number. PERCENT Percentage keyword. Comes after TOP and limiting number.

As database tables grow, it's often useful to limit the results of queries to a fixed number or percentage. This can be achieved using SQL Server's TOP keyword or OFFSET FETCH clause.

### **Section 13.1: Limiting With PERCENT**

This example limits SELECT result to 15 percentage of total row count.

```
SELECT TOP 15 PERCENT *
FROM table_name
```
### **Section 13.2: Limiting with FETCH**

Version≥SQL Server 2012

FETCH is generally more useful for pagination, but can be used as an alternative to TOP:

SELECT  $*$ FROM table name ORDER BY 1 OFFSET 0 ROWS FETCH NEXT 50 ROWS ONLY

### **Section 13.3: Limiting With TOP**

This example limits SELECT result to 100 rows.

SELECT TOP 100 \* FROM table name:

It is also possible to use a variable to specify the number of rows:

```
DECLARE @CountDesiredRows int = 100;
SELECT TOP (@CountDesiredRows) *
FROM table_name;
```
## **Chapter 14: Retrieve Information about your Instance**

#### **Section 14.1: General Information about Databases, Tables, Stored procedures and how to search them.**

#### **Query to search last executed sp's in db**

```
SELECT execquery.last_execution_time AS [Date Time], execsql.text AS [Script]
FROM sys.dm_exec_query_stats AS execquery
CROSS APPLY sys.dm_exec_sql_text(execquery.sql_handle) AS execsql
```
#### **Query to search through Stored procedures**

SELECT o.type\_desc AS ROUTINE\_TYPE, o. [name] AS ROUTINE\_NAME, m.definition AS ROUTINE\_DEFINITION FROM sys.sql\_modules AS m INNER JOIN sys.objects AS o ON m.object\_id = o.object\_id WHERE m.definition LIKE '%Keyword%' order by ROUTINE\_NAME

#### **Query to Find Column From All Tables of Database**

SELECT t.name AS table\_name, SCHEMA\_NAME(schema\_id) AS schema\_name, c.name AS column\_name FROM sys.tables AS t INNER JOIN sys.columns c ON t.OBJECT\_ID = c.OBJECT\_ID where c.name like 'Keyword%' ORDER BY schema\_name, table\_name;

#### **Query to to check restore details**

```
WITH LastRestores AS
(
SELECT
   DatabaseName = [d]. [name][d].[create_date]
    [d].[compatibility_level],
    [d].[collation_name],
     r.*,
     RowNum = ROW_NUMBER() OVER (PARTITION BY d.Name ORDER BY r.[restore_date] DESC)
FROM master.sys.databases d
LEFT OUTER JOIN msdb.dbo.[restorehistory] r ON r.[destination_database_name] = d.Name
)
SELECT *
FROM [LastRestores]
WHERE [RowNum] = 1
```
#### **Query to to find the log**

select top 100 \* from databaselog Order by Posttime desc

#### **Query to to check the Sps details**

```
SELECT name, create_date, modify_date
FROM sys.objects
WHERE type = 'P'Order by modify_date desc
```
### **Section 14.2: Get information on current sessions and query executions**

#### sp\_who2

This procedure can be used to find information on current SQL server sessions. Since it is a procedure, it's often helpful to store the results into a temporary table or table variable so one can order, filter, and transform the results as needed.

The below can be used for a queryable version of sp\_who2:

-- Create a variable table to hold the results of sp\_who2 for querying purposes

```
DECLARE @who2 TABLE (
      SPID INT NULL,
      Status VARCHAR(1000) NULL,
       Login SYSNAME NULL,
       HostName SYSNAME NULL,
       BlkBy SYSNAME NULL,
       DBName SYSNAME NULL,
       Command VARCHAR(8000) NULL,
       CPUTime INT NULL,
       DiskIO INT NULL,
      LastBatch VARCHAR(250) NULL,
      ProgramName VARCHAR(250) NULL,
       SPID2 INT NULL, -- a second SPID for some reason...?
       REQUESTID INT NULL
)
```

```
INSERT INTO @who2
EXEC sp_who2
```
SELECT \* FROM @who2 w WHERE  $1=1$ 

Examples:

```
-- Find specific user sessions:
SELECT *FROM @who2 w
WHERE 1=1 and login = 'userName'
-- Find longest CPUTime queries:
SELECT top 5 *
FROM @who2 w
WHERE 1=1order by CPUTime desc
```
### **Section 14.3: Information about SQL Server version**

To discover SQL Server's edition, product level and version number as well as the host machine name and the server type:

```
SELECT SERVERPROPERTY('MachineName') AS Host,
           SERVERPROPERTY('InstanceName') AS Instance,
           DB_NAME() AS DatabaseContext,
           SERVERPROPERTY('Edition') AS Edition,
           SERVERPROPERTY('ProductLevel') AS ProductLevel,
           CASE SERVERPROPERTY('IsClustered')
             WHEN 1 THEN 'CLUSTERED'
             ELSE 'STANDALONE' END AS ServerType,
           @@VERSION AS VersionNumber;
```
#### **Section 14.4: Retrieve Edition and Version of Instance**

```
SELECT SERVERPROPERTY('ProductVersion') AS ProductVersion,
           SERVERPROPERTY('ProductLevel') AS ProductLevel, 
           SERVERPROPERTY('Edition') AS Edition, 
           SERVERPROPERTY('EngineEdition') AS EngineEdition;
```
### **Section 14.5: Retrieve Instance Uptime in Days**

```
SELECT DATEDIFF(DAY, login_time, getdate()) UpDays
```
FROM master..sysprocesses  $WHERE$  spid = 1

### **Section 14.6: Retrieve Local and Remote Servers**

To retrieve a list of all servers registered on the instance:

EXEC sp\_helpserver;

## **Chapter 15: With Ties Option**

#### **Section 15.1: Test Data**

```
CREATE TABLE #TEST
(
Id INT,
Name VARCHAR(10)
)
Insert Into #Test
select 1,'A'
Union All
Select 1,'B'
union all
Select 1,'C'
union all
Select 2,'D'
```
Below is the output of above table,As you can see Id Column is repeated three times..

Id Name 1 A 1 B 1 C 2 D

Now Lets check the output using simple order by..

Select Top (1) Id, Name From #test Order By Id ;

#### *Output :(Output of above query is not guaranteed to be same every time )*

Id Name 1 B

Lets run the Same query With Ties Option..

Select Top (1) With Ties Id, Name From #test Order By Id

#### *Output :*

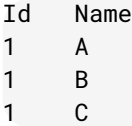

As you can see SQL Server outputs all the Rows **which are tied with** Order by Column. Lets see one more Example to understand this better..

```
Select Top (1) With Ties Id, Name
 From
#test
Order By Id ,Name
```
#### **Output:**

Id Name 1 A

In Summary ,when we use with Ties Option,SQL Server Outputs all the Tied rows irrespective of limit we impose

## **Chapter 16: Variables**

- DECLARE @VariableName DataType [ = Value ] ;
- SET @VariableName = Value ;

#### **Section 16.1: Declare a Table Variable**

```
DECLARE @Employees TABLE
(
     EmployeeID INT NOT NULL PRIMARY KEY,
    FirstName NVARCHAR(50) NOT NULL,
    LastName NVARCHAR(50) NOT NULL,
    ManagerID INT NULL
)
```
When you create a normal table, you use CREATE TABLE Name (Columns) syntax. When creating a table variable, you use DECLARE @Name TABLE (Columns) syntax.

To reference the table variable inside a SELECT statement, SQL Server requires that you give the table variable an alias, otherwise you'll get an error:

Must declare the scalar variable "@TableVariableName".

```
DECLARE @Table1 TABLE (Example INT)
DECLARE @Table2 TABLE (Example INT)
/*
-- the following two commented out statements would generate an error:
SELECT *
FROM @Table1
INNER JOIN @Table2 ON @Table1.Example = @Table2.Example
SELECT *
FROM @Table1
WHERE @Table1.Example = 1
*/
-- but these work fine:
SFI FCT *
FROM @Table1 T1
INNER JOIN @Table2 T2 ON T1.Example = T2.Example
```

```
SELECT *
```
i.e.

FROM @Table1 Table1 WHERE Table1.Example = 1

#### **Section 16.2: Updating variables using SELECT**

Using SELECT, you can update multiple variables at once.

```
DECLARE @Variable1 INT, @Variable2 VARCHAR(10)
SELECT @Variable1 = 1, @Variable2 = 'Hello'
PRINT @Variable1
PRINT @Variable2
```
1

Hello

When using SELECT to update a variable from a table column, if there are multiple values, it will use the *last* value. (Normal order rules apply - if no sort is given, the order is not guaranteed.)

```
CREATE TABLE #Test (Example INT)
INSERT INTO #Test VALUES (1), (2)
```
DECLARE @Variable INT SELECT @Variable = Example FROM #Test ORDER BY Example ASC

PRINT @Variable

 $\overline{2}$ 

```
SELECT TOP 1 @Variable = Example
FROM #Test
ORDER BY Example ASC
```
PRINT @Variable

1

If there are no rows returned by the query, the variable's value won't change:

```
SELECT TOP 0 @Variable = Example
FROM #Test
ORDER BY Example ASC
```
PRINT @Variable

1

#### **Section 16.3: Declare multiple variables at once, with initial values**

```
DECLARE
 @Var1 INT = 5.
  @Var2 NVARCHAR(50) = N'Hello World',
 @Var3 DATETIME = GETDATE()
```
#### **Section 16.4: Updating a variable using SET**

```
DECLARE @VariableName INT
SET @VariableName = 1
PRINT @VariableName
```
Using SET, you can only update one variable at a time.

#### **Section 16.5: Updating variables by selecting from a table**

Depending on the structure of your data, you can create variables that update dynamically.

DECLARE @CurrentID int = (SELECT TOP 1 ID FROM Table ORDER BY CreateDate desc)

DECLARE @Year int = 2014 DECLARE @CurrentID int = (SELECT ID FROM Table WHERE Year = @Year)

In most cases, you will want to ensure that your query returns only one value when using this method.

#### **Section 16.6: Compound assignment operators**

Version≥SQL Server 2008 R2

Supported compound operators:

- $+=$  Add and assign
- -= Subtract and assign
- $*$ = Multiply and assign
- /= Divide and assign
- %= Modulo and assign
- &= Bitwise AND and assign
- ^= Bitwise XOR and assign
- |= Bitwise OR and assign

Example usage:

```
DECLARE @test INT = 42;
SET @test += 1;
PRINT @test; --43
SET @test - = 1;
PRINT @test; --42
SET @test *=2PRINT @test; --84
SET @test /=2:
PRINT @test; --42
```
## **Chapter 17: JSON in Sql Server**

- **JSON\_VALUE**(expression , path) -- extract a scalar value from a JSON string.
- **JSON\_QUERY**( expression [ , path ] ) -- Extracts an object or an array from a JSON string.
- **OPENJSON**( jsonExpression [ , path ] ) -- table-value function that parses JSON text and returns objects and properties in JSON as rows and columns.
- **ISJSON**( expression ) -- Tests whether a string contains valid JSON.

**JSON\_MODIFY**( expression , path , newValue ) -- Updates the value of a property in a JSON string and returns the updated JSON string.

#### **Parameters Details**

expression Typically the name of a variable or a column that contains JSON text.

path A JSON path expression that specifies the property to update. path has the following syntax: [append] [ lax | strict ] \$.<json path>

jsonExpression Is a Unicode character expression containing the JSON text.

## **Section 17.1: Index on JSON properties by using computed columns**

When storing JSON documents in SQL Server, We need to be able to efficiently filter and sort query results on properties of the JSON documents.

```
CREATE TABLE JsonTable
(
     id int identity primary key,
     jsonInfo nvarchar(max),
     CONSTRAINT [Content should be formatted as JSON]
     CHECK (ISJSON(jsonInfo)>0)
)
INSERT INTO JsonTable
VALUES(N'{"Name":"John","Age":23}'),
(N'{"Name":"Jane","Age":31}'),
(N'{"Name":"Bob","Age":37}'),
(N'{"Name":"Adam","Age":65}')
GO
```
Given the above table If we want to find the row with the name = 'Adam', we would execute the following query.

```
SFI FCT *
FROM JsonTable Where
JSON_VALUE(jsonInfo, '$.Name') = 'Adam'
```
However this will require SQL server to perform a full table which on a large table is not efficent.

To speed this up we would like to add an index, however we cannot directly reference properties in the JSON document. The solution is to add a computed column on the JSON path \$.Name, then add an index on the computed column.

```
ALTER TABLE JsonTable
ADD vName as JSON_VALUE(jsonInfo, '$.Name')
CREATE INDEX idx_name
ON JsonTable(vName)
```
Now when we execute the same query, instead of a full table scan SQL server uses an index to seek into the nonclustered index and find the rows that satisfy the specified conditions.

Note: For SQL server to use the index, you must create the computed column with the same expression that you plan to use in your queries - in this example JSON\_VALUE(jsonInfo, '\$.Name'), however you can also use the name of computed column vName

### **Section 17.2: Join parent and child JSON entities using CROSS APPLY OPENJSON**

Join parent objects with their child entities, for example we want a relational table of each person and their hobbies

```
DECLARE @json nvarchar(1000) =
```

```
N'[
     {
          "id":1,
          "user":{"name":"John"},
          "hobbies":[
               {"name": "Reading"},
               {"name": "Surfing"}
          ]
     },
     {
          "id":2,
          "user":{"name":"Jane"},
          "hobbies":[
               {"name": "Programming"},
               {"name": "Running"}
          ]
     }
  ]'
```
**Query**

```
SELECT
     JSON_VALUE(person.value, '$.id') as Id,
     JSON_VALUE(person.value, '$.user.name') as PersonName,
     JSON_VALUE(hobbies.value, '$.name') as Hobby
FROM OPENJSON (@json) as person
    CROSS APPLY OPENJSON(person.value, '$.hobbies') as hobbies
```
Alternatively this query can be written using the WITH clause.

```
SELECT
     Id, person.PersonName, Hobby
FROM OPENJSON (@json)
WITH(
     Id int '$.id',
    PersonName nvarchar(100) '$.user.name',
     Hobbies nvarchar(max) '$.hobbies' AS JSON
) as person
CROSS APPLY OPENJSON(Hobbies)
WITH(
     Hobby nvarchar(100) '$.name'
)
```
#### **Result**

**Id PersonName Hobby** John Reading John Surfing Jane Programming Jane Running

### **Section 17.3: Format Query Results as JSON with FOR JSON**

Input table data (People table)

#### **Id Name Age**

1 John 23 2 Jane 31

Query
SELECT Id, Name, Age FROM People FOR JSON PATH

Result

```
[
     {"Id":1,"Name":"John","Age":23},
     {"Id":2,"Name":"Jane","Age":31}
]
```
# **Section 17.4: Parse JSON text**

**JSON\_VALUE** and JSON\_QUERY functions parse JSON text and return scalar values or objects/arrays on the path in JSON text.

```
DECLARE @json NVARCHAR(100) = '{"id": 1, "user":{"name":"John"}, "skills":["C#","SQL"]}'
```
#### **SELECT**

```
 JSON_VALUE(@json, '$.id') AS Id,
 JSON_VALUE(@json, '$.user.name') AS Name,
 JSON_QUERY(@json, '$.user') AS UserObject,
    JSON_QUERY(@json, '$.skills') AS Skills,
    JSON_VALUE(@json, '$.skills[0]') AS Skill0
```
#### **Result**

**Id Name UserObject Skills Skill0** 1 John {"name":"John"} ["C#","SQL"] C#

## **Section 17.5: Format one table row as a single JSON object using FOR JSON**

**WITHOUT\_ARRAY\_WRAPPER** option in *FOR JSON* clause will remove array brackets from the JSON output. This is useful if you are returning single row in the query.

Note: this option will produce invalid JSON output if more than one row is returned.

Input table data (People table)

#### **Id Name Age**

1 John 23 2 Jane 31

Query

SELECT Id, Name, Age FROM People WHERE  $Id = 1$ FOR JSON PATH, WITHOUT\_ARRAY\_WRAPPER

Result

{"Id":1,"Name":"John","Age":23}

## **Section 17.6: Parse JSON text using OPENJSON function**

**OPENJSON** function parses JSON text and returns multiple outputs. Values that should be returned are specified using the paths defined in the WITH clause. If a path is not specified for some column, the column name is used as a path. This function casts returned values to the SQL types defined in the WITH clause. AS JSON option must be

specified in the column definition if some object/array should be returned.

```
DECLARE @json NVARCHAR(100) = '{"id": 1, "user":{"name":"John"}, "skills":["C#","SQL"]}'
SELECT *
FROM OPENJSON (@json)
     WITH(Id int '$.id',
        Name nvarchar(100) '$.user.name',
        UserObject nvarchar(max) '$.user' AS JSON,
         Skills nvarchar(max) '$.skills' AS JSON,
        Skill0 nvarchar(20) '$.skills[0]')
```
**Result**

**Id Name UserObject Skills Skill0** 1 John {"name":"John"} ["C#","SQL"] C#

# **Chapter 18: Window functions**

## **Section 18.1: Centered Moving Average**

Calculate a 6-month (126-business-day) centered moving average of a price:

```
SELECT TradeDate, AVG(Px) OVER (ORDER BY TradeDate ROWS BETWEEN 63 PRECEDING AND 63 FOLLOWING) AS
PxMovingAverage
FROM HistoricalPrices
```
Note that, because it will take *up to* 63 rows before and after each returned row, at the beginning and end of the TradeDate range it will not be centered: When it reaches the largest TradeDate it will only be able to find 63 preceding values to include in the average.

## **Section 18.2: Find the single most recent item in a list of timestamped events**

In tables recording events there is often a datetime field recording the time an event happened. Finding the single most recent event can be difficult because it's always possible that two events were recorded with exactly identical timestamps. You can use row\_number() over (order by ...) to make sure all records are uniquely ranked, and select the top one (where my ranking=1)

```
select *
from (
     select
         *,
         row_number() over (order by crdate desc) as my_ranking
     from sys.sysobjects
) g
where my_ranking=1
```
This same technique can be used to return a single row from any dataset with potentially duplicate values.

## **Section 18.3: Moving Average of last 30 Items**

Moving Average of last 30 Items sold

```
SELECT
     value_column1,
     ( SELECT
             AVG(value_column1) AS moving_average
         FROM Table1 T2
```

```
 WHERE ( SELECT
                COUNT(*) FROM Table1 T3
             WHERE date_column1 BETWEEN T2.date_column1 AND T1.date_column1
             ) BETWEEN 1 AND 30
 ) as MovingAvg
```
### FROM Table1 T1

# **Chapter 19: Partitioning**

## **Section 19.1: Retrieve Partition Boundary Values**

```
SELECT ps.name AS PartitionScheme
             , fg.name AS [FileGroup]
            , prv.* , LAG(prv.Value) OVER (PARTITION BY ps.name ORDER BY ps.name, boundary_id) AS
PreviousBoundaryValue
```
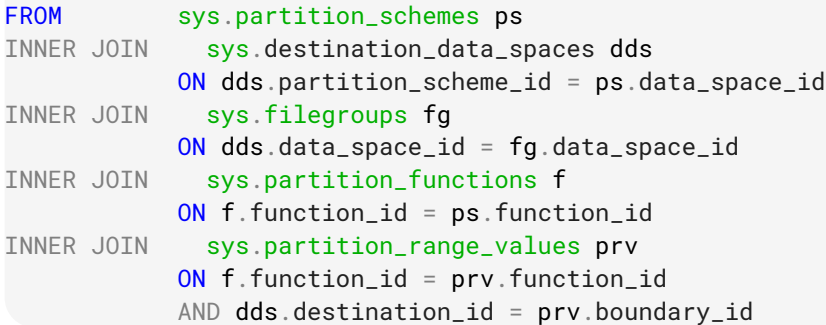

# **Section 19.2: Switching Partitions**

According to this [TechNet Microsoft page][1],

**Partitioning data** enables you to manage and access subsets of your data quickly and efficiently while maintaining the integrity of the entire data collection.

When you call the following query the data is not physically moved; only the metadata about the location of the data changes.

```
ALTER TABLE [SourceTable] SWITCH TO [TargetTable]
```
The tables must have the same columns with the same data types and NULL settings, they need to be in the same file group and the new target table must be empty. See the page link above for more info on switching partitions.

[1]: [https://technet.microsoft.com/en-us/library/ms191160\(v=sql.105\).aspx](https://technet.microsoft.com/en-us/library/ms191160(v=sql.105).aspx) The column IDENTITY property may differ.

## **Section 19.3: Retrieve partition table,column, scheme, function, total and min-max boundry values using single query**

```
SELECT DISTINCT
     object_name(i.object_id) AS [Object Name],
     c.name AS [Partition Column],
     s.name AS [Partition Scheme],
     pf.name AS [Partition Function],
     prv.tot AS [Partition Count],
    prv.miVal AS [Min Boundry Value],
     prv.maVal AS [Max Boundry Value]
FROM sys.objects o
INNER JOIN sys.indexes i ON i.object_id = o.object_id
```

```
INNER JOIN sys.columns c ON c.object_id = o.object_id
INNER JOIN sys.index_columns ic ON ic.object_id = o.object_id
    AND ic.column_id = c.column_id
   AND ic.partition_ordinal = 1
INNER JOIN sys.partition_schemes s ON i.data_space_id = s.data_space_id
INNER JOIN sys.partition_functions pf ON pf.function_id = s.function_id
OUTER APPLY(SELECT
                 COUNT(*) tot, MIN(value) miVal, MAX(value) maVal
             FROM sys.partition_range_values prv
             WHERE prv.function_id = pf.function_id) prv
--WHERE object_name(i.object_id) = 'table_name'
ORDER BY OBJECT_NAME(i.object_id)
```
Just un-comment where clause and replace table\_name with actual table name to view the detail of desired object.

# **Chapter 20: Stored Procedures**

- CREATE { PROCEDURE | PROC } [schema\_name.]procedure\_name
- [ @parameter [type\_schema\_name.] datatype
- [ VARYING ] [ = default ] [ OUT | OUTPUT | READONLY ]
- , @parameter [type\_schema\_name.] datatype
- [ VARYING ] [ = default ] [ OUT | OUTPUT | READONLY ] ]
- [ WITH { ENCRYPTION | RECOMPILE | EXECUTE AS Clause } ]
- [ FOR REPLICATION ]
- $\bullet$  AS
- BEGIN
- [declaration section]
- executable\_section
- END:

In SQL Server, a procedure is a stored program that you can pass parameters into. It does not return a value like a function does. However, it can return a success/failure status to the procedure that called it.

## **Section 20.1: Creating and executing a basic stored procedure**

Using the Authors table in the [Library Database](http://stackoverflow.com/documentation/sql/280/example-databases/4978/library-database#t=20160722132728048284)

```
CREATE PROCEDURE GetName
(
     @input_id INT = NULL, --Input parameter, id of the person, NULL default
     @name VARCHAR(128) = NULL --Input parameter, name of the person, NULL default
\left( \right)AS
BEGTN
     SELECT Name + ' is from ' + Country
     FROM Authors
     WHERE Id = @input_id OR Name = @name
END
GO
```
You can execute a procedure with a few different syntaxes. First, you can use EXECUTE or EXEC

```
EXECUTE GetName @id = 1
EXEC Getname @name = 'Ernest Hemingway'
```
Additionally, you can omit the EXEC command. Also, you don't have to specify what parameter you are passing in, as you pass in all parameters.

When you want to specify the input parameters in a different order than how they are declared in the procedure you can specify the parameter name and assign values. For example

```
CREATE PROCEDURE dbo.sProcTemp
 (
     @Param1 INT,
     @Param2 INT
\left( \right)AS
BEGIN
    SELECT
          Param1 = @Param1,
          Param2 = @Param2
```
END

the normal order to execute this procedure is to specify the value for @Param1 first and then @Param2 second. So it will look something like this

```
EXEC dbo.sProcTemp @Param1 = 0, @Param2=1
```
But it's also possible that you can use the following

EXEC dbo.sProcTemp @Param2 =  $0$ , @Param1=1

in this, you are specifying the value for @param2 first and @Param1 second. Which means you do not have to keep the same order as it is declared in the procedure but you can have any order as you wish. but you will need to specify to which parameter you are setting the value

#### **Access stored procedure from any database**

And also you can create a procedure with a prefix sp\_ these procuedres, like all system stored procedures, can be executed without specifying the database because of the default behavior of SQL Server. When you execute a stored procedure that starts with "sp\_", SQL Server looks for the procedure in the master database first. If the procedure is not found in master, it looks in the active database. If you have a stored procedure that you want to access from all your databases, create it in master and use a name that includes the "sp\_" prefix.

```
Use Master
```

```
CREATE PROCEDURE sp_GetName
(
    @input_id INT = NULL, --Input parameter, id of the person, NULL default
    @name VARCHAR(128) = NULL --Input parameter, name of the person, NULL default
)
AS
BEGIN
     SELECT Name + ' is from ' + Country
    FROM Authors
     WHERE Id = @input_id OR Name = @name
END
GO
```
### **Section 20.2: Stored Procedure with If...Else and Insert Into operation**

Create example table Employee:

CREATE TABLE Employee

```
 Id INT,
 EmpName VARCHAR(25),
 EmpGender VARCHAR(6),
 EmpDeptId INT
```
(

)

Creates stored procedure that checks whether the values passed in stored procedure are not null or non empty and perform insert operation in Employee table.

```
CREATE PROCEDURE spSetEmployeeDetails
(
     @ID int,
     @Name VARCHAR(25),
     @Gender VARCHAR(6),
     @DeptId INT
)
AS
BEGIN
     IF (
         (@ID IS NOT NULL AND LENGTH@ID) != 0)AND (@Name IS NOT NULL AND LEN(@Name) !=0)
         AND (@Gender IS NOT NULL AND LEN(@Gender) !=0)
         AND (@DeptId IS NOT NULL AND LEN(@DeptId) !=0)
     )
     BEGIN
          INSERT INTO Employee
\overline{\phantom{a}} Id,
              EmpName,
              EmpGender,
              EmpDeptId
\qquad \qquad VALUES
          (
              @ID,
              @Name,
              @Gender,
              @DeptId
\qquad \qquad END
ELSE
     PRINT 'Incorrect Parameters'
END
GO
```
Execute the stored procedure

```
DECLARE @ID INT,
     @Name VARCHAR(25),
     @Gender VARCHAR(6),
     @DeptId INT
EXECUTE spSetEmployeeDetails
    @ID = 1, @Name = 'Subin Nepal',
     @Gender = 'Male',
    @DeptId = 182666
```
# **Section 20.3: Dynamic SQL in stored procedure**

Dynamic SQL enables us to generate and run SQL statements at run time. Dynamic SQL is needed when our SQL

statements contains identifier that may change at different compile times.

Simple Example of dynamic SQL:

```
CREATE PROC sp_dynamicSQL
@table_name NVARCHAR(20),
@col_name NVARCHAR(20),
@col_value NVARCHAR(20)
AS
BEGIN
DECLARE @Query NVARCHAR(max)
SET @Query = 'SELECT * FROM ' + @table_name
SET @Query = @Query + ' WHERE ' + @col_name + ' = ' + ''''+@col_value+''''
EXEC (@Query)
END
```
In the above sql query, we can see that we can use above query by defining values in @table\_name, @col\_name, and @col\_value at run time. The query is generated at runtime and executed. This is technique in which we can create whole scripts as string in a variable and execute it. We can create more complex queries using dynamic SQL and concatenation concept. This concept is very powerful when you want to create a script that can be used under several conditions.

Executing stored procedure

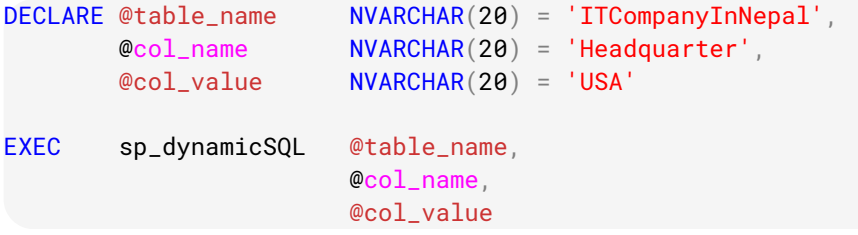

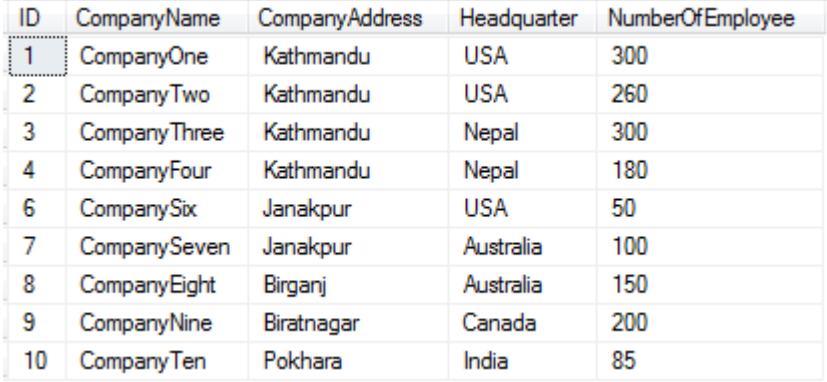

#### Table I have used

#### Output

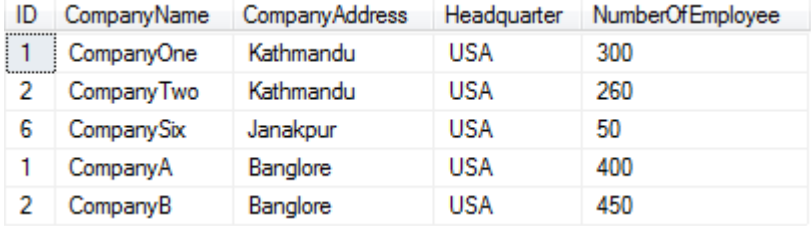

# **Section 20.4: STORED PROCEDURE with OUT parameters**

Stored procedures can return values using the OUTPUT keyword in its parameter list.

#### **Creating a stored procedure with a single out parameter**

```
CREATE PROCEDURE SprocWithOutParams
(
     @InParam VARCHAR(30),
     @OutParam VARCHAR(30) OUTPUT
\lambdaAS
BEGIN
     SELECT @OutParam = @InParam + ' must come out' 
    RETURN
END 
GO
```
#### **Executing the stored procedure**

```
DECLARE @OutParam VARCHAR(30) 
EXECUTE SprocWithOutParams 'what goes in', @OutParam OUTPUT 
PRINT @OutParam
```
#### **Creating a stored procedure with multiple out parameters**

```
CREATE PROCEDURE SprocWithOutParams2
```

```
(
     @InParam VARCHAR(30),
     @OutParam VARCHAR(30) OUTPUT,
     @OutParam2 VARCHAR(30) OUTPUT
)
AS
BEGIN
     SELECT @OutParam = @InParam +' must come out' 
     SELECT @OutParam2 = @InParam +' must come out'
    RETURN
END 
GO
```
#### **Executing the stored procedure**

```
DECLARE @OutParam VARCHAR(30) 
DECLARE @OutParam2 VARCHAR(30) 
EXECUTE SprocWithOutParams2 'what goes in', @OutParam OUTPUT, @OutParam2 OUTPUT 
PRINT @OutParam
PRINT @OutParam2
```
# **Section 20.5: Simple Looping**

First lets get some data into a temp table named #systables and ad a incrementing row number so we can query one record at a time

```
select
     o.name,
     row_number() over (order by o.name) as rn
into
     #systables
from
     sys.objects as o
where
    o.type = 'S'
```
Next we declare some variables to control the looping and store the table name in this example

```
declare
    @rn int = 1,
    @maxRn int = ( select
                          max(rn)
                      from
                          #systables as s
```
 $\qquad \qquad \qquad$ 

Now we can loop using a simple while. We increment @rn in the select statement but this could also have been a separate statement for ex set @rn = @rn + 1 it will depend on your requirements. We also use the value of @rn before it's incremented to select a single record from #systables. Lastly we print the table name.

```
while @rn <= @maxRn
     begin
          select
             @tablename = name,Qrn = Qrn + 1 from
              #systables as s
          where
             s.rn = <math>Qrn</math> print @tablename
     end
```
# **Section 20.6: Simple Looping**

```
CREATE PROCEDURE SprocWithSimpleLoop
(
     @SayThis VARCHAR(30),
     @ThisManyTimes INT
)
AS
BEGIN
    WHILE @ThisManyTimes > 0
     BEGIN
         PRINT @SayThis;
         SET @ThisManyTimes = @ThisManyTimes - 1;
     END
     RETURN;
END 
GO
```
# **Chapter 21: GROUP BY**

# **Section 21.1: Simple Grouping**

Orders Table

#### **CustomerId ProductId Quantity Price**

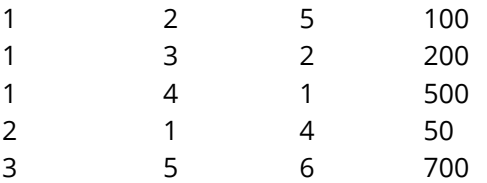

When grouping by a specific column, only unique values of this column are returned.

```
SELECT customerId
FROM orders
GROUP BY customerId;
```
### Return value:

#### **customerId**

1 2 3

Aggregate functions like  $count()$  apply to each group and not to the complete table:

```
SELECT customerId,
        COUNT(productId) as numberOfProducts,
        sum(price) as totalPrice
FROM orders
GROUP BY customerId;
```
Return value:

#### **customerId numberOfProducts totalPrice**

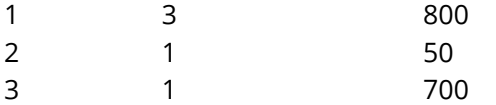

## **Section 21.2: GROUP BY multiple columns**

One might want to GROUP BY more than one column

```
declare @temp table(age int, name varchar(15))
insert into @temp
select 18, 'matt' union all
select 21, 'matt' union all
select 21, 'matt' union all
select 18, 'luke' union all
select 18, 'luke' union all
select 21, 'luke' union all
select 18, 'luke' union all
select 21, 'luke'
SELECT Age, Name, count(1) count
FROM @temp
GROUP BY Age, Name
```
will group by both age and name and will produce:

### **Age Name count**

18 luke 3 21 luke 2 18 matt 1 21 matt 2

# **Section 21.3: GROUP BY with ROLLUP and CUBE**

The ROLLUP operator is useful in generating reports that contain subtotals and totals.

- CUBE generates a result set that shows aggregates for all combinations of values in the selected columns.
- ROLLUP generates a result set that shows aggregates for a hierarchy of values in the selected columns.

**Item Color Quantity** Table Blue 124

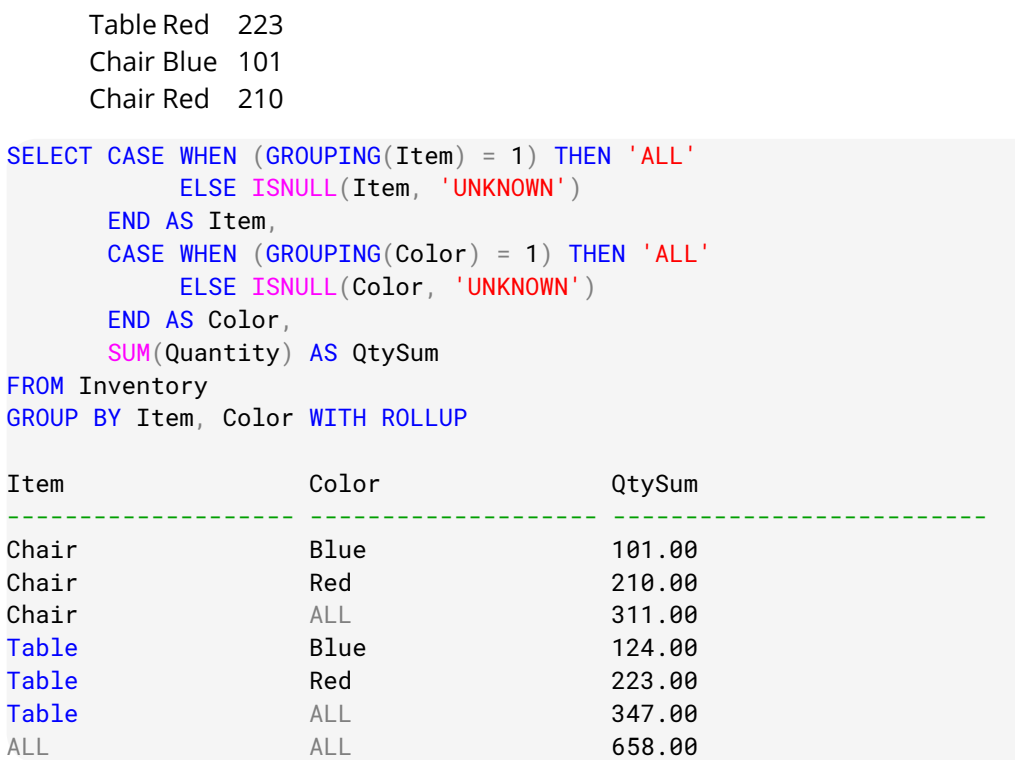

### (7 row(s) affected)

If the ROLLUP keyword in the query is changed to CUBE, the CUBE result set is the same, except these two additional rows are returned at the end:

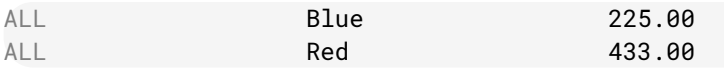

[https://technet.microsoft.com/en-us/library/ms189305\(v=sql.90\).aspx](https://technet.microsoft.com/en-us/library/ms189305(v=sql.90).aspx)

# **Section 21.4: Group by with multiple tables, multiple columns**

Group by is often used with join statement. Let's assume we have two tables. The first one is the table of students:

#### **Id Full Name Age**

1 Matt Jones 20

- 2 Frank Blue 21
- 3 Anthony Angel 18

Second table is the table of subject each student can take:

#### **Subject\_Id Subject**

- 1 Maths
- 2 P.E.
- 3 Physics

And because one student can attend many subjects and one subject can be attended by many students (therefore N:N relationship) we need to have third "bounding" table. Let's call the table Students subjects:

#### **Subject\_Id Student\_Id**

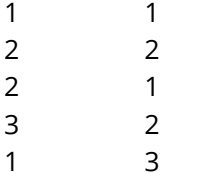

1 1

Now lets say we want to know the number of subjects each student is attending. Here the standalone GROUP BY statement is not sufficient as the information is not available through single table. Therefore we need to use GROUP BY with the JOIN statement:

```
Select Students.FullName, COUNT(Subject Id) as SubjectNumber FROM Students_Subjects
LEFT JOIN Students
ON Students_Subjects.Student_id = Students.Id
GROUP BY Students.FullName
```
The result of the given query is as follows:

#### **FullName SubjectNumber**

Matt Jones 3 Frank Blue 2 Anthony Angel 1

For an even more complex example of GROUP BY usage, let's say student might be able to assign the same subject to his name more than once (as shown in table Students\_Subjects). In this scenario we might be able to count number of times each subject was assigned to a student by GROUPing by more than one column:

```
SELECT Students.FullName, Subjects.Subject,
COUNT(Students_subjects.Subject_id) AS NumberOfOrders
FROM ((Students_Subjects
INNER JOIN Students
ON Students_Subjcets.Student_id=Students.Id)
INNER JOIN Subjects
ON Students_Subjects.Subject_id=Subjects.Subject_id)
GROUP BY Fullname Subject
```
This query gives the following result:

#### **FullName Subject SubjectNumber**

Matt Jones Maths 2 Matt Jones P.E 1 Frank Blue P.E 1 Frank Blue Physics 1 Anthony Angel Maths 1

## **Section 21.5: HAVING**

Because the WHERE clause is evaluated before GROUP BY, you cannot use WHERE to pare down results of the grouping (typically an aggregate function, such as  $COUNT(*)$ ). To meet this need, the HAVING clause can be used.

For example, using the following data:

```
DECLARE @orders TABLE(OrderID INT, Name NVARCHAR(100))
```
#### INSERT INTO @orders VALUES

```
( 1, 'Matt' ),
( 2, 'John' ),
( 3, 'Matt' ),
( 4, 'Luke' ),
( 5, 'John' ),
( 6, 'Luke' ),
( 7, 'John' ),
( 8, 'John' ),
 ( 9, 'Luke' ),
```
( 10, 'John' ), ( 11, 'Luke' )

If we want to get the number of orders each person has placed, we would use

```
SELECT Name, COUNT(*) AS 'Orders'
FROM @orders
GROUP BY Name
```
and get

#### **Name Orders**

Matt<sub>2</sub> John 5 Luke 4

However, if we want to limit this to individuals who have placed more than two orders, we can add a HAVING clause.

```
SELECT Name, COUNT(*) AS 'Orders'
FROM @orders
GROUP BY Name
HAVING COUNT(*) > 2
```
will yield

#### **Name Orders**

John 5 Luke 4

Note that, much like GROUP BY, the columns put in HAVING must exactly match their counterparts in the SELECT statement. If in the above example we had instead said

SELECT Name, COUNT(DISTINCT OrderID)

our HAVING clause would have to say

```
HAVING COUNT(DISTINCT OrderID) > 2
```
# **Chapter 22: Generating a range of dates**

**Parameter Details**

@FromDate The inclusive lower boundary of the generated date range. @ToDate The inclusive upper boundary of the generated date range.

## **Section 22.1: Generating Date Range With Recursive CTE**

Using a Recursive CTE, you can generate an inclusive range of dates:

```
Declare @FromDate Date = '2014-04-21',
         @ToDate Date = '2014-05-02'
;With DateCte (Date) As
(
    Select @FromDate Union All
    Select DateAdd(Day, 1, Date)
    From DateCte
    Where Date < @ToDate
)
Select Date
From DateCte
```
Option (MaxRecursion 0)

The default MaxRecursion setting is 100. Generating more than 100 dates using this method will require the Option (MaxRecursion N) segment of the query, where N is the desired MaxRecursion setting. Setting this to 0 will remove the MaxRecursion limitation altogether.

## **Section 22.2: Generating a Date Range With a Tally Table**

Another way you can generate a range of dates is by utilizing a Tally Table to create the dates between the range:

```
Declare @FromDate Date = '2014-04-21',
           @ToDate Date = '2014-05-02'
;With
    E1(N) As (Select 1 From (Values (1), (1), (1), (1), (1), (1), (1), (1), (1), (1)) DT(N)),
    E2(N) As (Select 1 From E1 A Cross Join E1 B),
    E4(N) As (Select 1 From E2 A Cross Join E2 B),
    E6(N) As (Select 1 From E4 A Cross Join E2 B),
    Tally(N) As
    (
        Select Row_Number() Over (Order By (Select Null))
         From E6
    )
Select DateAdd(Day, N - 1, @FromDate) Date
From Tally
Where N \leq DateDiff(Day, \mathcal{Q}FromDate, \mathcal{Q}ToDate) + 1
```
# **Chapter 23: COALESCE**

COALESCE([Column1],[Column2]....[ColumnN]

## **Section 23.1: Using COALESCE to Build Comma-Delimited String**

We can get a comma delimited string from multiple rows using coalesce as shown below.

Since table variable is used, we need to execute whole query once. So to make easy to understand, I have added BEGIN and END block.

#### BEGIN

```
 --Table variable declaration to store sample records
 DECLARE @Table TABLE (FirstName varchar(256), LastName varchar(256))
 --Inserting sample records into table variable @Table
 INSERT INTO @Table (FirstName, LastName)
 VALUES
 ('John','Smith'),
 ('Jane','Doe')
 --Creating variable to store result 
 DECLARE @Names varchar(4000)
 --Used COLESCE function, so it will concatenate comma seperated FirstName into @Names varible
 SELECT @Names = COALESCE(@Names + ',', '') + FirstName
 FROM @Table
 --Now selecting actual result
 SELECT @Names
FND
```
# **Section 23.2: Getting the first not null from a list of column values**

```
SELECT COALESCE(NULL, NULL, 'TechOnTheNet.com', NULL, 'CheckYourMath.com');
Result: 'TechOnTheNet.com'
SELECT COALESCE(NULL, 'TechOnTheNet.com', 'CheckYourMath.com');
Result: 'TechOnTheNet.com'
SELECT COALESCE(NULL, NULL, 1, 2, 3, NULL, 4);
Result: 1
```
# **Section 23.3: Coalesce basic Example**

COALESCE() returns the first NON NULL value in a list of arguments. Suppose we had a table containing phone numbers, and cell phone numbers and wanted to return only one for each user. In order to only obtain one, we can get the first NON NULL value.

```
DECLARE @Table TABLE (UserID int, PhoneNumber varchar(12), CellNumber varchar(12))
INSERT INTO @Table (UserID, PhoneNumber, CellNumber)
VALUES
(1,'555-869-1123',NULL),
(2,'555-123-7415','555-846-7786'),
(3,NULL,'555-456-8521')
SELECT
     UserID,
     COALESCE(PhoneNumber, CellNumber)
FROM
    @Table
```
# **Chapter 24: Split String function in Sql Server**

## **Section 24.1: Split string in Sql Server 2008/2012/2014 using XML**

Since there is no STRING\_SPLIT function we need to use XML hack to split the string into rows:

**Example:**

```
SELECT split.a.value('.', 'VARCHAR(100)') AS Value
FROM (SELECT Cast ('<M>' + Replace('A|B|C', '|', '</M><M>')+ '</M>' AS XML) AS Data) AS A
   CROSS apply data.nodes ('/M') AS Split(a);
```
### **Result:**

+-----+ |Value| +-----+  $|A|$ +-----+  $|B \t|$ +-----+  $|C - |$ +-----+

# **Section 24.2: Split a String in Sql Server 2016**

In **SQL Server 2016** finally they have introduced Split string function : **[STRING\\_SPLIT](https://msdn.microsoft.com/en-gb/library/mt684588.aspx)**

**Parameters:** It accepts two parameters

### *String*:

Is an expression of any character type (i.e. nvarchar, varchar, nchar or char).

#### *separator* :

Is a single character expression of any character type (e.g. nvarchar(1), varchar(1), nchar(1) or char(1)) that is used as separator for concatenated strings.

**Note:** You should always check if the expression is a non-empty string.

### **Example:**

```
Select Value
From STRING_SPLIT('a|b|c','|')
```
#### In above example

```
String : 'a|b|c'
separator : '|'
```
### **Result :**

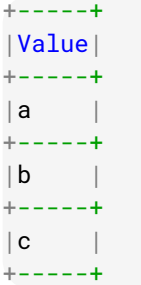

### **If it's an empty string:**

```
SELECT value
FROM STRING_SPLIT('',',')
```
### **Result :**

```
 +-----+
   |Value|
  +-----+
1 | 1 | +-----+
```
You can avoid the above situation by adding a WHERE clause

```
SELECT value
FROM STRING_SPLIT('',',')
WHERE LTRIM(RTRIM(value))<>''
```
# **Section 24.3: T-SQL Table variable and XML**

```
Declare @userList Table(UserKey VARCHAR(60))
Insert into @userList values ('bill'),('jcom'),('others')
--Declared a table variable and insert 3 records
```

```
Declare @text XML
Select @text = (
       select UserKey from @userList for XML Path('user'), root('group')
```

```
)
--Set the XML value from Table
```
Select @text

### --View the variable value

```
XML:
```

```
\<group>\<user>\<UserKey>bill\</UserKey>\</user>\<user>\<UserKey>jcom\</UserKey>\</user>\<user>\<Us
erKey>others\</UserKey>\</user>\</group>
```
# **Chapter 25: INSERT INTO**

The INSERT INTO statement is used to insert new records in a table.

## **Section 25.1: INSERT multiple rows of data**

To insert multiple rows of data in SQL Server 2008 or later:

INSERT INTO USERS VALUES (2, 'Michael', 'Blythe'), (3, 'Linda', 'Mitchell'), (4, 'Jillian', 'Carson'), (5, 'Garrett', 'Vargas');

To insert multiple rows of data in earlier versions of SQL Server, use "UNION ALL" like so:

INSERT INTO USERS (FIRST\_NAME, LAST\_NAME) SELECT 'James', 'Bond' UNION ALL SELECT 'Miss', 'Moneypenny' UNION ALL SELECT 'Raoul', 'Silva'

Note, the "INTO" keyword is optional in INSERT queries. Another warning is that SQL server only supports 1000 rows in one INSERT so you have to split them in batches.

## **Section 25.2: Use OUTPUT to get the new Id**

When INSERTing, you can use OUTPUT INSERTED. ColumnName to get values from the newly inserted row, for example the newly generated Id - useful if you have an IDENTITY column or any sort of default or calculated value.

When programatically calling this (e.g., from ADO.net) you would treat it as a normal query and read the values as if you would've made a SELECT-statement.

```
-- CREATE TABLE OutputTest ([Id] INT NOT NULL PRIMARY KEY IDENTITY, [Name] NVARCHAR(50))
INSERT INTO OutputTest ([Name])
OUTPUT INSERTED.[Id]
VALUES ('Testing')
```
If the ID of the recently added row is required inside the same set of query or stored procedure.

```
-- CREATE a table variable having column with the same datatype of the ID
DECLARE @LastId TABLE ( id int);
INSERT INTO OutputTest ([Name])
OUTPUT INSERTED.[Id] INTO @LastId
VALUES ('Testing')
```
SELECT id FROM @LastId

-- We can set the value in a variable and use later in procedure

DECLARE @LatestId int = (SELECT id FROM @LastId)

## **Section 25.3: INSERT from SELECT Query Results**

To insert data retrieved from SQL query (single or multiple rows)

```
INSERT INTO Table_name (FirstName, LastName, Position)
SELECT FirstName, LastName, 'student' FROM Another_table_name
```
Note, 'student' in SELECT is a string constant that will be inserted in each row.

If required, you can select and insert data from/into the same table

## **Section 25.4: INSERT a single row of data**

A single row of data can be inserted in two ways:

```
INSERT INTO USERS(Id, FirstName, LastName)
VALUES (1, 'Mike', 'Jones');
```
Or

```
INSERT INTO USERS
VALUES (1, 'Mike', 'Jones');
```
Note that the second insert statement only allows the values in exactly the same order as the table columns whereas in the first insert, the order of the values can be changed like:

```
INSERT INTO USERS(FirstName, LastName, Id)
VALUES ('Mike', 'Jones', 1);
```
## **Section 25.5: INSERT on specific columns**

To do an insert on specific columns (as opposed to all of them) you must specify the columns you want to update.

```
INSERT INTO USERS (FIRST_NAME, LAST_NAME)
VALUES ('Stephen', 'Jiang');
```
This will only work if the columns that you did not list are nullable, identity, timestamp data type or computed columns; or columns that have a default value constraint. Therefore, if any of them are non-nullable, non-identity, non-timestamp, non-computed, non-default valued columns...then attempting this kind of insert will trigger an error message telling you that you have to provide a value for the applicable field(s).

## **Section 25.6: INSERT Hello World INTO table**

```
CREATE TABLE MyTableName
(
     Id INT,
     MyColumnName NVARCHAR(1000)
)
GO
INSERT INTO MyTableName (Id, MyColumnName)
VALUES (1, N'Hello World!')
GO
```
# **Chapter 26: CREATE VIEW**

# **Section 26.1: CREATE Indexed VIEW**

To create a view with an index, the view must be created using the WITH SCHEMABINDING keywords:

```
CREATE VIEW view_EmployeeInfo
WITH SCHEMABINDING
AS 
     SELECT EmployeeID,
         FirstName,
         LastName,
         HireDate 
     FROM [dbo].Employee
GO
```
Any clustered or non-clustered indexes can be now be created:

```
CREATE UNIQUE CLUSTERED INDEX IX_view_EmployeeInfo
ON view_EmployeeInfo
(
      EmployeeID ASC
)
```
#### **There Are some limitations to indexed Views:**

- The view definition can reference one or more tables in the same database.
- Once the unique clustered index is created, additional nonclustered indexes can be created against the view.
- You can update the data in the underlying tables including inserts, updates, deletes, and even truncates.
- You can't modify the underlying tables and columns. The view is created with the WITH SCHEMABINDING option.
- It can't contain COUNT, MIN, MAX, TOP, outer joins, or a few other keywords or elements.

For more information about creating indexed Views you can read this **MSDN** article

## **Section 26.2: CREATE VIEW**

```
CREATE VIEW view_EmployeeInfo
AS 
     SELECT EmployeeID,
         FirstName,
         LastName,
         HireDate 
     FROM Employee
GO
```
Rows from views can be selected much like tables:

```
SELECT FirstName
FROM view_EmployeeInfo
```
You may also create a view with a calculated column. We can modify the view above as follows by adding a calculated column:

```
CREATE VIEW view_EmployeeReport
AS 
     SELECT EmployeeID,
         FirstName,
         LastName,
         Coalesce(FirstName,'') + ' ' + Coalesce(LastName,'') as FullName,
         HireDate 
     FROM Employee
GO
```
This view adds an additional column that will appear when you SELECT rows from it. The values in this additional column will be dependent on the fields FirstName and LastName in the table Employee and will automatically update behind-the-scenes when those fields are updated.

## **Section 26.3: CREATE VIEW With Encryption**

```
CREATE VIEW view_EmployeeInfo
WITH ENCRYPTION
AS 
SELECT EmployeeID, FirstName, LastName, HireDate 
FROM Employee
GO
```
# **Section 26.4: CREATE VIEW With INNER JOIN**

```
CREATE VIEW view_PersonEmployee
AS 
     SELECT P.LastName,
         P.FirstName,
         E.JobTitle
     FROM Employee AS E
     INNER JOIN Person AS P 
         ON P.BusinessEntityID = E.BusinessEntityID
GO
```
Views can use joins to select data from numerous sources like tables, table functions, or even other views. This example uses the FirstName and LastName columns from the Person table and the JobTitle column from the Employee table.

This view can now be used to see all corresponding rows for Managers in the database:

```
SELECT *
FROM view_PersonEmployee
WHERE JobTitle LIKE '%Manager%'
```
## **Section 26.5: Grouped VIEWs**

A grouped VIEW is based on a query with a GROUP BY clause. Since each of the groups may have more than one row in the base from which it was built, these are necessarily read-only VIEWs. Such VIEWs usually have one or more aggregate functions and they are used for reporting purposes. They are also handy for working around weaknesses in SQL. Consider a VIEW that shows the largest sale in each state. The query is straightforward:

<https://www.simple-talk.com/sql/t-sql-programming/sql-view-beyond-the-basics/>

```
CREATE VIEW BigSales (state_code, sales_amt_total)
AS SELECT state_code, MAX(sales_amt)
     FROM Sales
```
## **Section 26.6: UNION-ed VIEWs**

VIEWs based on a UNION or UNION ALL operation are read-only because there is no single way to map a change onto just one row in one of the base tables. The UNION operator will remove duplicate rows from the results. Both the UNION and UNION ALL operators hide which table the rows came from. Such VIEWs must use a , because the columns in a UNION [ALL] have no names of their own. In theory, a UNION of two disjoint tables, neither of which has duplicate rows in itself should be updatable.

<https://www.simple-talk.com/sql/t-sql-programming/sql-view-beyond-the-basics/>

```
CREATE VIEW DepTally2 (emp_nbr, dependent_cnt)
AS (SELECT emp nbr, COUNT(*) FROM Dependents
      GROUP BY emp_nbr)
    UNION
    (SELECT emp_nbr, 0
       FROM Personnel AS P2
     WHERE NOT EXTSTS
           (SELECT *
              FROM Dependents AS D2
            WHERE D2.emp_nbr = P2.emp_nbr));
```
# **Chapter 27: String Functions**

## **Section 27.1: Quotename**

Returns a Unicode string surrounded by delimiters to make it a valid SQL Server delimited identifier.

Parameters:

- 1. character string. A string of Unicode data, up to 128 characters (sysname). If an input string is longer than 128 characters function returns null.
- 2. quote character. **Optional**. A single character to use as a delimiter. Can be a single quotation mark (' or ``), a left or right bracket  $({}, [ , ( , *or* ), ,),))$  or a double quotation mark ("). Any other value will return null. Default value is square brackets.

```
SELECT QUOTENAME('what''s my name?') -- Returns [what's my name?]
SELECT QUOTENAME('what''s my name?', '[') -- Returns [what's my name?]
SELECT QUOTENAME('what''s my name?', ']') -- Returns [what's my name?]
SELECT QUOTENAME('what''s my name?', '''') -- Returns 'what''s my name?'
SELECT QUOTENAME('what''s my name?', '"') -- Returns "what's my name?"
SELECT QUOTENAME('what''s my name?', ')') -- Returns (what's my name?)
SELECT QUOTENAME('what''s my name?', '(') -- Returns (what's my name?)
SELECT QUOTENAME('what''s my name?', '<') -- Returns <what's my name?>
SELECT QUOTENAME('what''s my name?', '>') -- Returns <what's my name?>
SELECT QUOTENAME('what''s my name?', '{') -- Returns {what's my name?}
SELECT QUOTENAME('what''s my name?', '}') -- Returns {what's my name?}
SELECT QUOTENAME('what''s my name?', '`') -- Returns `what's my name?`
```
# **Section 27.2: Replace**

Returns a string (varchar or nvarchar) where all occurrences of a specified sub string is replaced with another sub string.

Parameters:

- 1. string expression. This is the string that would be searched. It can be a character or binary data type.
- 2. pattern. This is the sub string that would be replaced. It can be a character or binary data type. The pattern argument cannot be an empty string.
- 3. replacement. This is the sub string that would replace the pattern sub string. It can be a character or binary data.

SELECT REPLACE('This is my string', 'is', 'XX') -- Returns 'ThXX XX my string'.

#### **Notes:**

- If string expression is not of type varchar( $\text{max}$ ) or nvarchar( $\text{max}$ ), the replace function truncates the return value at 8,000 chars.
- Return data type depends on input data types returns nyarchar if one of the input values is nyarchar, or varchar otherwise.
- Return NULL if any of the input parameters is NULL

# **Section 27.3: Substring**

Returns a substring that starts with the char that's in the specified start index and the specified max length.

Parameters:

- 1. Character expression. The character expression can be of any data type that can be implicitly converted to varchar or nvarchar, except for text or ntext.
- 2. Start index. A number (int or bigint) that specifies the start index of the requested substring. (**Note:** strings in sql server are base 1 index, meaning that the first character of the string is index 1). This number can be less then 1. In this case, If the sum of start index and max length is greater then 0, the return string would be a string starting from the first char of the character expression and with the length of (start index + max length - 1). If it's less then 0, an empty string would be returned.
- 3. Max length. An integer number between 0 and bigint max value (9,223,372,036,854,775,807). If the max length parameter is negative, an error will be raised.

SELECT SUBSTRING('This is my string', 6, 5) -- returns 'is my'

If the max length + start index is more then the number of characters in the string, the entier string is returned.

SELECT SUBSTRING('Hello World',1,100) -- returns 'Hello World'

If the start index is bigger then the number of characters in the string, an empty string is returned.

SELECT SUBSTRING('Hello World',15,10) -- returns ''

# **Section 27.4: String\_Split**

Version≥SQL Server 2016

Splits a string expression using a character separator. Note that STRING\_SPLIT() is a table-valued function and therefore must be used within FROM clause.

Parameters:

- 1. string. Any character type expression (char, nchar, varchar or nvarchar)
- 2. seperator. A single character expression of any type  $(char(1), nchar(1), varchar(1))$  or nvarchar(1)).

Returns a single column table where each row contains a fragment of the string. The name of the columns is value, and the datatype is nvarchar if any of the parameters is either nchar or nvarchar, otherwise varchar.

The following example splits a string using space as a separator:

```
SELECT value FROM STRING_SPLIT('Lorem ipsum dolor sit amet.', ' ');
```
Result:

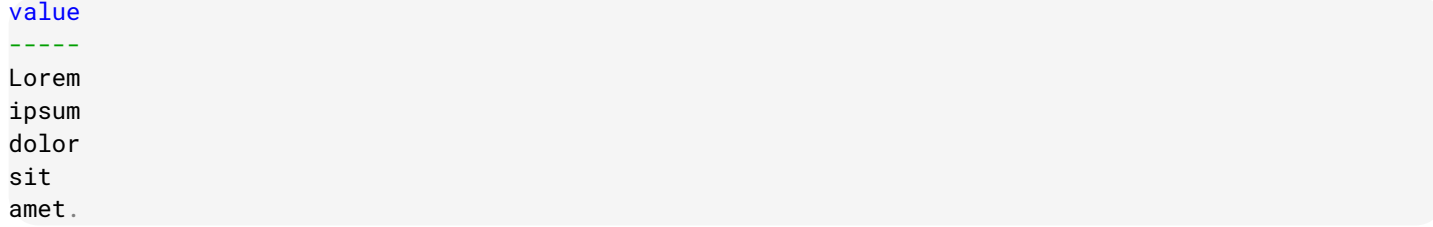

Remarks:

The STRING\_SPLIT function is available only under compatibility level **130**. If your database compatibility level is lower than 130, SQL Server will not be able to find and execute STRING\_SPLIT function. You can change the compatibility level of a database using the following command:

```
ALTER DATABASE [database_name] SET COMPATIBILITY_LEVEL = 130
Version<SQL Server 2016
```
Older versions of sql server does not have a built in split string function. There are many user defined functions that handles the problem of splitting a string. You can read Aaron Bertrand's article [Split strings the right way – or](http://sqlperformance.com/2012/07/t-sql-queries/split-strings) [the next best way](http://sqlperformance.com/2012/07/t-sql-queries/split-strings) for a comprehensive comparison of some of them.

## **Section 27.5: Left**

Returns a sub string starting with the left most char of a string and up to the maximum length specified.

Parameters:

- 1. character expression. The character expression can be of any data type that can be implicitly converted to varchar or nvarchar, except for text or ntext
- 2. max length. An integer number between 0 and **bigint** max value (9,223,372,036,854,775,807). If the max length parameter is negative, an error will be raised.

SELECT LEFT('This is my string', 4) -- result: 'This'

If the max length is more then the number of characters in the string, the entier string is returned.

SELECT LEFT('This is my string', 50) -- result: 'This is my string'

## **Section 27.6: Right**

Returns a sub string that is the right most part of the string, with the specified max length.

Parameters:

1. character expression. The character expression can be of any data type that can be implicitly converted to varchar or nvarchar, except for text or ntext

2. max length. An integer number between 0 and bigint max value (9,223,372,036,854,775,807). If the max length parameter is negative, an error will be raised.

SELECT RIGHT('This is my string', 6) -- returns 'string'

If the max length is more then the number of characters in the string, the entier string is returned.

SELECT RIGHT('This is my string', 50) -- returns 'This is my string'

## **Section 27.7: Soundex**

Returns a four-character code (varchar) to evaluate the phonetic similarity of two strings.

Parameters:

1. character expression. An alphanumeric expression of character data.

The soundex function creates a four-character code that is based on how the character expression would sound when spoken. the first char is the the upper case version of the first character of the parameter, the rest 3 characters are numbers representing the letters in the expression (except a, e, i, o, u, h, w and y that are ignored).

SELECT SOUNDEX ('Smith') -- Returns 'S530'

SELECT SOUNDEX ('Smythe') -- Returns 'S530'

## **Section 27.8: Format**

Version≥SQL Server 2012

Returns a NVARCHAR value formatted with the specified format and culture (if specified). This is primarily used for converting date-time types to strings.

Parameters:

- 1. value. An expression of a supported data type to format. valid types are listed below.
- 2. format. An NVARCHAR format pattern. See Microsoft official documentation for [standard](https://msdn.microsoft.com/library/dwhawy9k.aspx) and [custom](https://msdn.microsoft.com/library/0c899ak8.aspx) format strings.
- 3. culture. **Optional**. nvarchar argument specifying a culture. The default value is the culture of the current session.

#### **DATE**

Using standard format strings:

```
DECLARE @d DATETIME = '2016-07-31';
```
**SELECT** 

```
 FORMAT ( @d, 'd', 'en-US' ) AS 'US English Result' -- Returns '7/31/2016'
 ,FORMAT ( @d, 'd', 'en-gb' ) AS 'Great Britain English Result' -- Returns '31/07/2016'
 ,FORMAT ( @d, 'd', 'de-de' ) AS 'German Result' -- Returns '31.07.2016'
 ,FORMAT ( @d, 'd', 'zh-cn' ) AS 'Simplified Chinese (PRC) Result' -- Returns '2016/7/31'
 ,FORMAT ( @d, 'D', 'en-US' ) AS 'US English Result' -- Returns 'Sunday, July 31, 2016'
 ,FORMAT ( @d, 'D', 'en-gb' ) AS 'Great Britain English Result' -- Returns '31 July 2016'
 ,FORMAT ( @d, 'D', 'de-de' ) AS 'German Result' -- Returns 'Sonntag, 31. Juli 2016'
```
Using custom format strings:

SELECT FORMAT( @d, 'dd/MM/yyyy', 'en-US' ) AS 'DateTime Result' -- Returns '31/07/2016' ,FORMAT(123456789,'###-##-####') AS 'Custom Number Result' -- Returns '123-45-6789',

```
 ,FORMAT( @d,'dddd, MMMM dd, yyyy hh:mm:ss tt','en-US') AS 'US' -- Returns 'Sunday, July 31,
2016 12:00:00 AM'
      ,FORMAT( @d,'dddd, MMMM dd, yyyy hh:mm:ss tt','hi-IN') AS 'Hindi' -- Returns ??????, ?????
31, 2016 12:00:00 ?????????
 ,FORMAT ( @d, 'dddd', 'en-US' ) AS 'US' -- Returns 'Sunday'
 ,FORMAT ( @d, 'dddd', 'hi-IN' ) AS 'Hindi' -- Returns '??????'
```
FORMAT can also be used for formatting CURRENCY,PERCENTAGE and NUMBERS.

#### **CURRENCY**

```
DECLARE @Price1 INT = 40
SELECT FORMAT(@Price1,'c','en-US') AS 'CURRENCY IN US Culture' -- Returns '$40.00' 
 ,FORMAT(@Price1,'c','de-DE') AS 'CURRENCY IN GERMAN Culture' -- Returns '40,00 €'
```
We can specify the number of digits after the decimal.

```
DECLARE @Price DECIMAL(5,3) = 40.356SELECT FORMAT( @Price, 'C') AS 'Default', -- Returns '$40.36'
        FORMAT( @Price, 'C0') AS 'With 0 Decimal', -- Returns '$40'
        FORMAT( @Price, 'C1') AS 'With 1 Decimal', -- Returns '$40.4'
        FORMAT( @Price, 'C2') AS 'With 2 Decimal', -- Returns '$40.36'
```
**PERCENTAGE**

```
 DECLARE @Percentage float = 0.35674
 SELECT FORMAT( @Percentage, 'P') AS '% Default', -- Returns '35.67 %'
FORMAT( @Percentage, 'P0') AS '% With 0 Decimal', -- Returns '36 %'
FORMAT( @Percentage, 'P1') AS '% with 1 Decimal' -- Returns '35.7 %'
```
#### **NUMBER**

```
DECLARE @Number AS DECIMAL(10,2) = 454545.389
SELECT FORMAT( @Number, 'N','en-US') AS 'Number Format in US', -- Returns '454,545.39'
FORMAT( @Number, 'N','en-IN') AS 'Number Format in INDIA', -- Returns '4,54,545.39'
FORMAT( @Number, '#.0') AS 'With 1 Decimal', -- Returns '454545.4'
FORMAT( @Number, '#.00') AS 'With 2 Decimal', -- Returns '454545.39'
FORMAT( @Number, '#,##.00') AS 'With Comma and 2 Decimal', -- Returns '454,545.39'
FORMAT( @Number, '##.00') AS 'Without Comma and 2 Decimal', -- Returns '454545.39'
FORMAT( @Number, '000000000') AS 'Left-padded to nine digits' -- Returns '000454545'
```
Valid value types list: [\(source\)](https://msdn.microsoft.com/en-us/library/hh213505.aspx#Anchor_3)

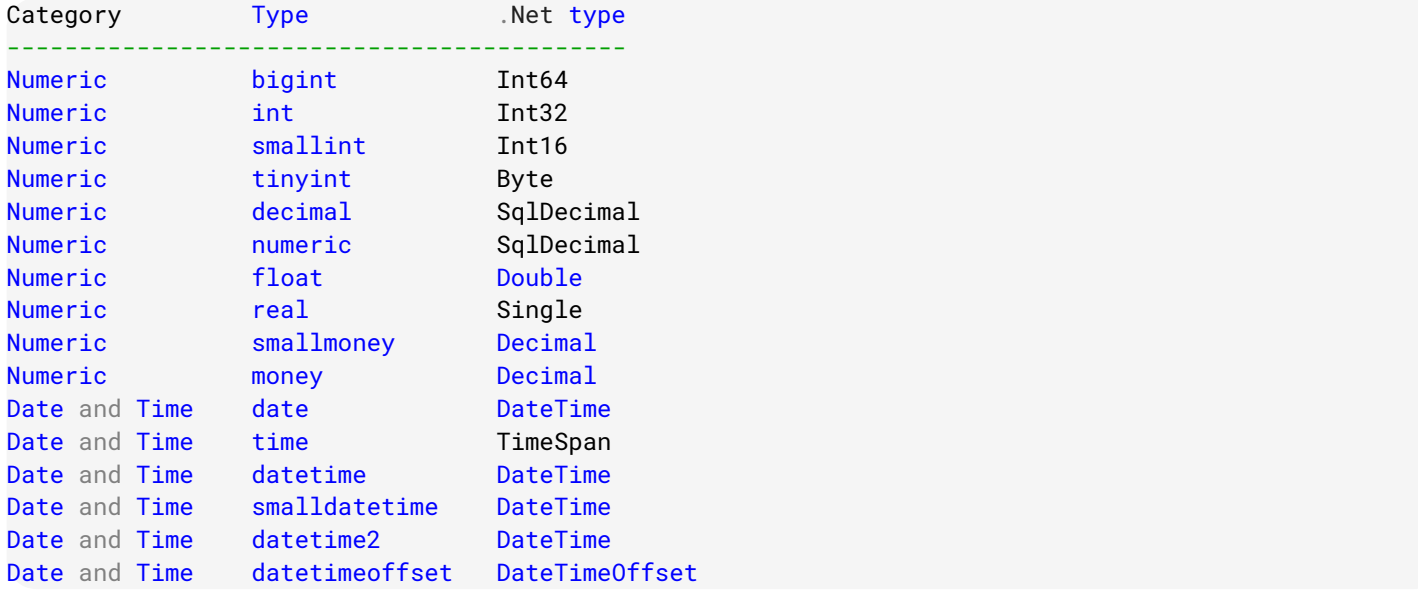

#### **Important Notes:**

- **FORMAT returns NULL for errors other than a culture that is not valid. For example, NULL is returned if the value** specified in format is not valid.
- FORMAT relies on the presence of the .NET Framework Common Language Runtime (CLR).
- FORMAT relies upon CLR formatting rules which dictate that colons and periods must be escaped. Therefore, when the format string (second parameter) contains a colon or period, the colon or period must be escaped with backslash when an input value (first parameter) is of the time data type.

See also **Date & Time Formatting using FORMAT** documentation example.

## **Section 27.9: String\_escape**

Version≥SQL Server 2016

Escapes special characters in texts and returns text ( $\frac{m}{m}$ ) with escaped characters.

Parameters:

- 1. text. is a nvarchar expression representing the string that should be escaped.
- 2. type. Escaping rules that will be applied. Currently the only supported value is 'json'.

```
SELECT STRING_ESCAPE('\ /
\lambda\\ " ', 'json') -- returns '\\\t\/\n\\\\\t\"\t'
```
List of characters that will be escaped:

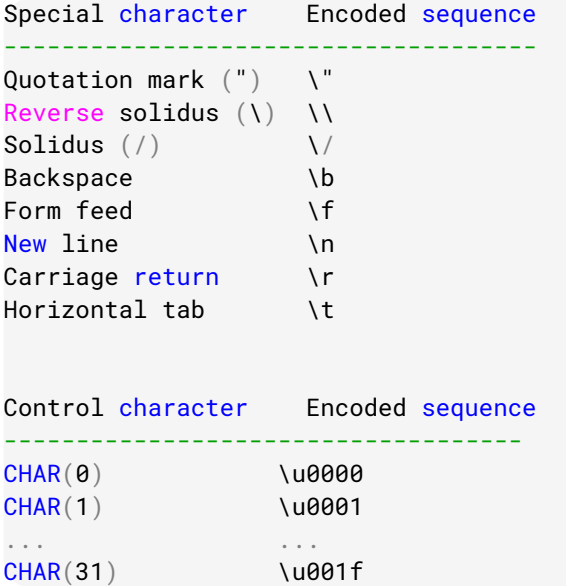

# **Section 27.10: ASCII**

Returns an int value representing the ASCII code of the leftmost character of a string.

```
SELECT ASCII('t') -- Returns 116
SELECT ASCII('T') -- Returns 84
SELECT ASCII('This') -- Returns 84
```
If the string is Unicode and the leftmost character is not ASCII but representable in the current collation, a value

greater than 127 can be returned:

```
SELECT ASCII(N'ï') -- returns 239 when `SERVERPROPERTY('COLLATION') =
'SQL_Latin1_General_CP1_CI_AS'`
```
If the string is Unicode and the leftmost character cannot be represented in the current collation, the int value of 63 is returned: (which represents question mark in ASCII):

```
SELECT ASCII(N'?') -- returns 63
SELECT ASCII(nchar(2039)) -- returns 63
```
## **Section 27.11: Char**

Returns a char represented by an int ASCII code.

```
SELECT CHAR(116) -- Returns 't'
SELECT CHAR(84) -- Returns 'T'
```
This can be used to introduce new line/line feed CHAR(10), carriage returns CHAR(13), etc. See [AsciiTable.com](http://www.asciitable.com/) for reference.

If the argument value is not between 0 and 255, the CHAR function returns NULL. The return data type of the CHAR function is  $char(1)$ 

## **Section 27.12: Concat**

Version≥SQL Server 2012

Returns a string that is the result of two or more strings joined together. CONCAT accepts two or more arguments.

SELECT CONCAT('This', ' is', ' my', ' string') -- returns 'This is my string'

Note: Unlike concatenating strings using the string concatenation operator (+), when passing a null value to the concat function it will implicitly convert it to an empty string:

```
SELECT CONCAT('This', NULL, ' is', ' my', ' string'), -- returns 'This is my string'
       'This' + NULL + ' is' + ' my' + ' string' -- returns NULL.
```
Also arguments of a non-string type will be implicitly converted to a string:

SELECT CONCAT('This', ' is my ', 3, 'rd string') -- returns 'This is my 3rd string'

Non-string type variables will also be converted to string format, no need to manually covert or cast it to string:

```
DECLARE @Age INT=23;
SELECT CONCAT('Ram is ', @Age,' years old'); -- returns 'Ram is 23 years old'
Version<SQL Server 2012
```
Older versions do not support CONCAT function and must use the string concatenation operator (+) instead. Nonstring types must be cast or converted to string types in order to concatenate them this way.

SELECT 'This is the number ' +  $CAST(42 AS VARCHAR(5))$  --returns 'This is the number 42'

## **Section 27.13: LTrim**

Returns a character expression (varchar or nvarchar) after removing all leading white spaces, i.e., white spaces from the left through to the first non-white space character.

Parameters:

1. character expression. Any expression of character or binary data that can be implicitly converted to varcher, except text, ntext and image.

SELECT LTRIM(' This is my string') -- Returns 'This is my string'

# **Section 27.14: RTrim**

Returns a character expression (varchar or nvarchar) after removing all trailing white spaces, i.e., spaces from the right end of the string up until the first non-white space character to the left.

Parameters:

1. character expression. Any expression of character or binary data that can be implicitly converted to varcher, except text, ntext and image.

SELECT RTRIM('This is my string ') -- Returns 'This is my string'

# **Section 27.15: PatIndex**

Returns the starting position of the first occurrence of a the specified pattern in the specified expression.

Parameters:

- 1. pattern. A character expression the contains the sequence to be found. Limited to A maximum length of 8000 chars. Wildcards (%, \_) can be used in the pattern. If the pattern does not start with a wildcard, it may only match whatever is in the beginning of the expression. If it doesn't end with a wildcard, it may only match whatever is in the end of the expression.
- 2. expression. Any string data type.

```
SELECT PATINDEX('%ter%', 'interesting') -- Returns 3.
SELECT PATINDEX('%t_r%t%', 'interesting') -- Returns 3.
SELECT PATINDEX('ter%', 'interesting') -- Returns 0, since 'ter' is not at the start.
SELECT PATINDEX('inter%', 'interesting') -- Returns 1.
SELECT PATINDEX('%ing', 'interesting') -- Returns 9.
```
## **Section 27.16: Space**

Returns a string (varchar) of repeated spaces.

Parameters:

1. integer expression. Any integer expression, up to 8000. If negative, null is returned. if 0, an empty string is returned. (To return a string longer then 8000 spaces, use Replicate.

SELECT SPACE(-1) -- Returns NULL SELECT SPACE $(0)$  -- Returns an empty string SELECT SPACE(3) -- Returns ' ' (a string containing 3 spaces)

## **Section 27.17: Difference**

Returns an integer (int) value that indicates the difference between the soundex values of two character expressions.

Parameters:

- 1. character expression 1.
- 2. character expression 2.

Both parameters are alphanumeric expressions of character data.

The integer returned is the number of chars in the soundex values of the parameters that are the same, so 4 means that the expressions are very similar and 0 means that they are very different.

```
SELECT SOUNDEX('Green'), -- G650
        SOUNDEX('Greene'), -- G650
        DIFFERENCE('Green','Greene') -- Returns 4
SELECT SOUNDEX('Blotchet-Halls'), -- B432
        SOUNDEX('Greene'), -- G650
        DIFFERENCE('Blotchet-Halls', 'Greene') -- Returns 0
```
## **Section 27.18: Len**

Returns the number of characters of a string. Note: the LEN function ignores trailing spaces:

```
SELECT LEN('My string'), -- returns 9
      LEN('My string '), -- returns 9
      LEN(' My string') -- returns 12
```
If the length including trailing spaces is desired there are several techniques to achieve this, although each has its drawbacks. One technique is to append a single character to the string, and then use the LEN minus one:

```
DECLARE @str varchar(100) = 'My string
SELECT LEN(@str + 'x') - 1 -- returns 12
```
The drawback to this is if the type of the string variable or column is of the maximum length, the append of the extra character is discarded, and the resulting length will still not count trailing spaces. To address that, the following modified version solves the problem, and gives the correct results in all cases at the expense of a small amount of additional execution time, and because of this (correct results, including with surrogate pairs, and reasonable execution speed) appears to be the best technique to use:

```
SELECT LEN(CONVERT(NVARCHAR(MAX), @str) + 'x') - 1
```
Another technique is to use theDATALENGTH function.

```
DECLARE @str varchar(100) = 'My string
SELECT DATALENGTH(@str) -- returns 12
```
It's important to note though that DATALENGTH returns the length in bytes of the string in memory. This will be different for varchar vs. nvarchar.

```
DECLARE @str nvarchar(100) = 'My string
SELECT DATALENGTH(@str) -- returns 24
```
You can adjust for this by dividing the datalength of the string by the datalength of a single character (which must be of the same type). The example below does this, and also handles the case where the target string happens to be empty, thus avoiding a divide by zero.

```
DECLARE @str nvarchar(100) = 'My string
SELECT DATALENGTH(@str) / DATALENGTH(LEFT(LEFT(@str, 1) + 'x', 1)) -- returns 12
```
Even this, though, has a problem in SQL Server 2012 and above. It will produce incorrect results when the string contains surrogate pairs (some characters can occupy more bytes than other characters in the same string).

Another technique is to use REPLACE to convert spaces to a non-space character, and take the LEN of the result. This gives correct results in all cases, but has very poor execution speed with long strings.

## **Section 27.19: Lower**

Returns a character expression (varchar or nvarchar) after converting all uppercase characters to lowercase.

Parameters:

1. Character expression. Any expression of character or binary data that can be implicitly converted to varchar.

```
SELECT LOWER('This IS my STRING') -- Returns 'this is my string'
```
DECLARE @String nchar(17) = N'This IS my STRING'; SELECT LOWER(@String) -- Returns 'this is my string'

## **Section 27.20: Upper**

Returns a character expression (varchar or nvarchar) after converting all lowercase characters to uppercase.

Parameters:

1. Character expression. Any expression of character or binary data that can be implicitly converted to varchar.

```
SELECT UPPER('This IS my STRING') -- Returns 'THIS IS MY STRING'
```

```
DECLARE @String nchar(17) = N'This IS my STRING';
SELECT UPPER(@String) -- Returns 'THIS IS MY STRING'
```
## **Section 27.21: Unicode**

Returns the integer value representing the Unicode value of the first character of the input expression.

Parameters:

1. Unicode character expression. Any valid nchar or nvarchar expression.

SELECT UNICODE(N'?') -- Returns 400

```
DECLARE @Unicode nvarchar(11) = N'? is a char'
SELECT UNICODE(@Unicode) -- Returns 400
```
## **Section 27.22: NChar**

Returns the Unicode character(s) ( $nchar(1)$  or  $nvarchar(2)$ ) corresponding to the integer argument it receives, as defined by the Unicode standard.

Parameters:

1. integer expression. Any integer expression that is a positive number between 0 and 65535, or if the collation of the database supports supplementary character (CS) flag, the supported range is between 0 to 1114111. If the integer expression does not fall inside this range, null is returned.

```
SELECT NCHAR(257) -- Returns '?'
SELECT NCHAR(400) -- Returns '?'
```
# **Section 27.23: Str**

Returns character data (varchar) converted from numeric data.

Parameters:

- 1. float expression. An approximate numeric data type with a decimal point.
- 2. length. **optional.** The total length of the string expression that would return, including digits, decimal point and leading spaces (if needed). The default value is 10.
- 3. decimal. **optional.** The number of digits to the right of the decimal point. If higher then 16, the result would be truncated to sixteen places to the right of the decimal point.

```
SELECT STR(1.2) -- Returns ' 1'
SELECT STR(1.2, 3) -- Returns ' 1'
SELECT STR(1.2, 3, 2) -- Returns '1.2'
SELECT STR(1.2, 5, 2) -- Returns ' 1.20'
SELECT STR(1.2, 5, 5) -- Returns '1.200'
SELECT STR(1, 5, 2) -- Returns ' 1.00'
SELECT STR(1) -- Returns ' 1'
```
# **Section 27.24: Reverse**

Returns a string value in reversed order.

Parameters:

1. string expression. Any string or binary data that can be implicitly converted to varchar.

```
Select REVERSE('Sql Server') -- Returns 'revreS lqS'
```
## **Section 27.25: Replicate**

Repeats a string value a specified number of times.

Parameters:

- 1. string expression. String expression can be a character string or binary data.
- 2. integer expression. Any integer type, including bigint. If negative, null is returned. If 0, an empty string is returned.

```
SELECT REPLICATE('a', -1) -- Returns NULL
SELECT REPLICATE('a', 0) -- Returns ''
SELECT REPLICATE('a', 5) -- Returns 'aaaaa'
SELECT REPLICATE('Abc', 3) -- Returns 'AbcAbcAbc'
```
**Note:** If string expression is not of type varchar(max) or nvarchar(max), the return value will not exceed 8000 chars. Replicate will stop before adding the string that will cause the return value to exceed that limit:

SELECT LEN(REPLICATE('a b c d e f g h i j k l', 350)) -- Returns 7981

SELECT LEN(REPLICATE(cast('a b c d e f g h i j k l' as varchar(max)), 350)) -- Returns 8050

# **Section 27.26: CharIndex**

Returns the start index of a the first occurrence of string expression inside another string expression.

Parameters list:

- 1. String to find (up to 8000 chars)
- 2. String to search (any valid character data type and length, including binary)
- 3. (Optional) index to start. A number of type int or big int. If omitted or less then 1, the search starts at the beginning of the string.

If the string to search is varchar(max), nvarchar(max) or varbinary(max), the CHARINDEX function will return a bigint value. Otherwise, it will return an int.

```
SELECT CHARINDEX('is', 'this is my string') -- returns 3
SELECT CHARINDEX('is', 'this is my string', 4) -- returns 6
SELECT CHARINDEX(' is', 'this is my string') -- returns 5
```
# **Chapter 28: Resource Governor**

# **Section 28.1: Reading the Statistics**

select \* from sys.dm\_resource\_governor\_workload\_groups

select \* from sys.dm\_resource\_governor\_resource\_pools

# **Chapter 29: ORDER BY**

# **Section 29.1: Simple ORDER BY clause**

Using the [Employees Table,](http://stackoverflow.com/documentation/sql/280/example-databases/1014/employees-table#t=201607211314066434211) below is an example to return the Id, FName and LName columns in (ascending) LName order:

SELECT Id, FName, LName FROM Employees ORDER BY LName

Returns:

### **Id FName LName**

2 John Johnson 1 James Smith

4 Johnathon Smith

3 Michael Williams

To sort in descending order add the DESC keyword after the field parameter, e.g. the same query in LName descending order is:

SELECT Id, FName, LName FROM Employees ORDER BY LName DESC

# **Section 29.2: ORDER BY multiple fields**

Multiple fields can be specified for the ORDER BY clause, in either ASCending or DESCending order.

For example, using the

[http://stackoverflow.com/documentation/sql/280/example-databases/1207/item-sales-table#t=2016072113140664](http://stackoverflow.com/documentation/sql/280/example-databases/1207/item-sales-table#t=201607211314066434211)

[34211](http://stackoverflow.com/documentation/sql/280/example-databases/1207/item-sales-table#t=201607211314066434211) table, we can return a query that sorts by SaleDate in ascending order, and Quantity in descending order.

SELECT ItemId, SaleDate, Quantity FROM [Item Sales] ORDER BY SaleDate ASC, Quantity DESC

Note that the ASC keyword is optional, and results are sorted in ascending order of a given field by default.

## **Section 29.3: Custom Ordering**

If you want to order by a column using something other than alphabetical/numeric ordering, you can use case to specify the order you want.

order by Group returns:

**Group Count** Not Retired 6 Retired 4 Total 10

order by case group when 'Total' then 1 when 'Retired' then 2 else 3 end returns:

**Group Count** Total 10 Retired 4 Not Retired 6

## **Section 29.4: ORDER BY with complex logic**

If we want to order the data differently for per group, we can add a CASE syntax to the ORDER BY. In this example, we want to order employees from Department 1 by last name and employees from Department 2 by salary.

**Id FName LName PhoneNumber ManagerId DepartmentId Salary HireDate**

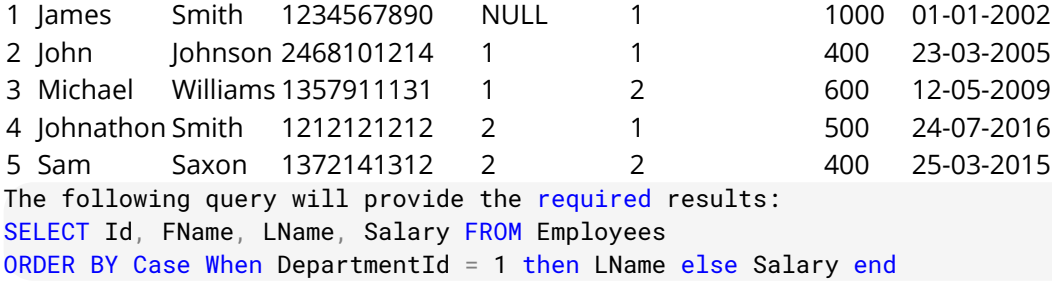

# **Chapter 30: WHILE loop**

# **Section 30.1: Using While loop**

The WHILE loop can be used as an alternative to CURSORS. The following example will print numbers from 0 to 99.

```
DECLARE @i int = @iWHILE(@i < 100)
BEGIN
  PRINT @i:
  SET @i = @i+1END
```
# **Section 30.2: While loop with min aggregate function usage**

DECLARE @ID AS INT;

Complete Microsoft® SQL Server® Tips & Secrets for Professionals 6 and 1992

```
SET @ID = (SELECT MIN(ID) from TABLE);
WHILE @ID IS NOT NULL
BEGTN
     PRINT @ID;
     SET @ID = (SELECT MIN(ID) FROM TABLE WHERE ID > @ID);
END
```
# **Chapter 31: System database - TempDb**

# **Section 31.1: Identify TempDb usage**

Following query will provide information about TempDb usage. Analyzing the counts you can identify which thing is impacting TempDb

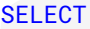

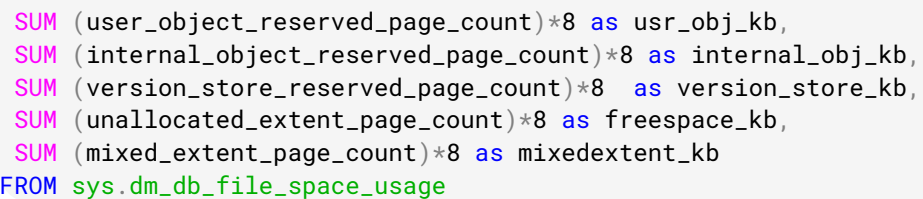

 $\overline{1}$ 

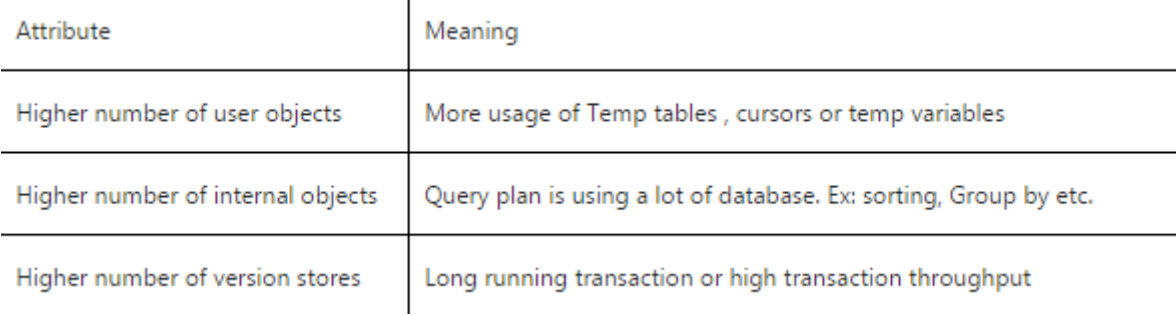

# **Section 31.2: TempDB database details**

Below query can be used to get TempDB database details:

```
USE [MASTER]
SELECT * FROM sys.databases WHERE database_id = 2
```
OR

```
USE [MASTER]
SELECT * FROM sys.master_files WHERE database_id = 2
```
With the help of below DMV, you can check how much TempDb space does your session is using. This query is quite helpful while debugging TempDb issues

SELECT \* FROM sys.dm\_db\_session\_space\_usage WHERE session\_id = @@SPID

# **Chapter 32: Migration**

# **Section 32.1: How to generate migration scripts**

1. Click Right Mouse on Database you want to migrate then -> Tasks -> Generate Scripts...

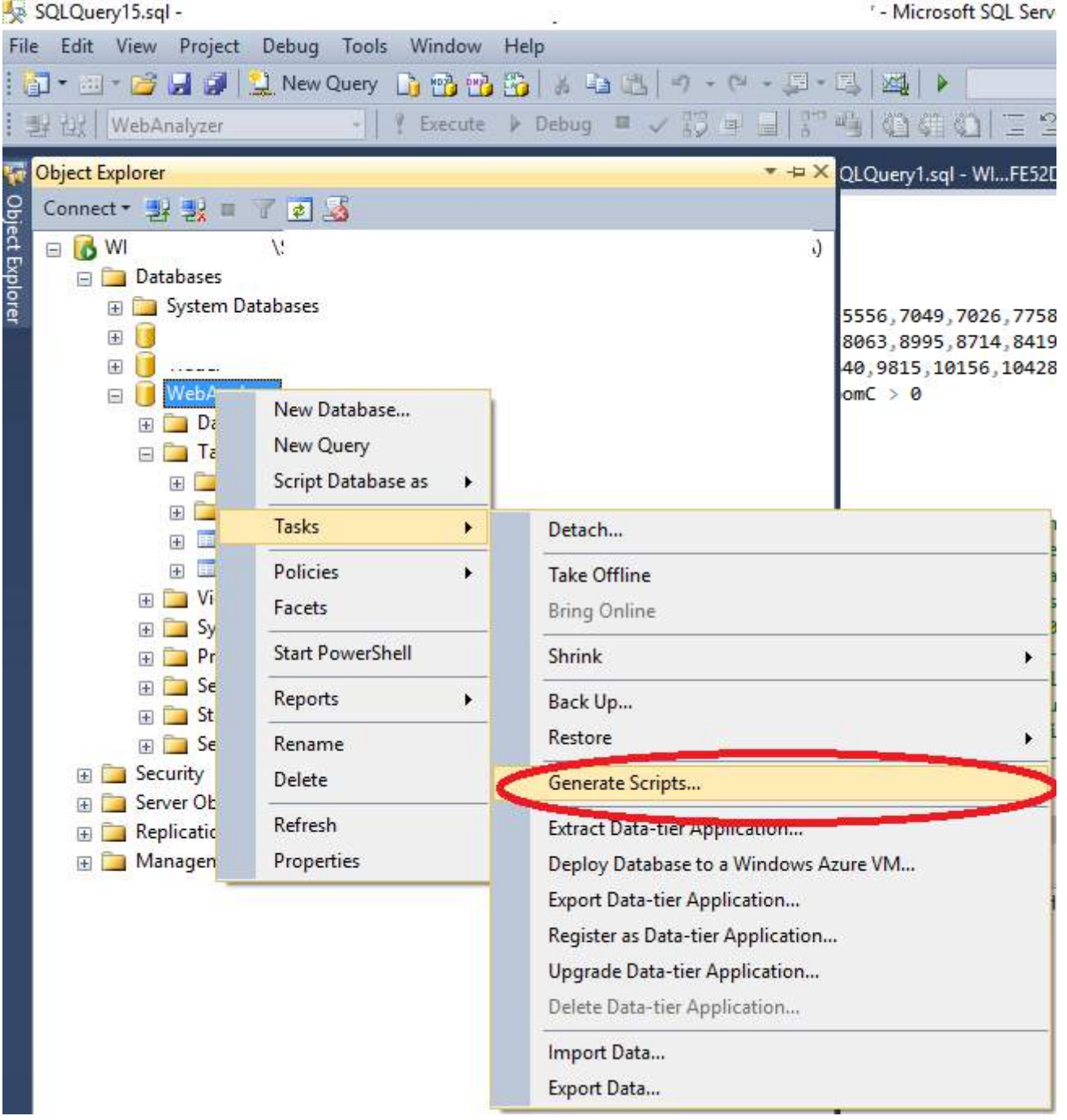

2. Wizard will open click Next then chose objects you want to migrate and click Next again, then click Advanced scroll a bit down and in Types of data to script choose Schema and data (unless you want only structures)

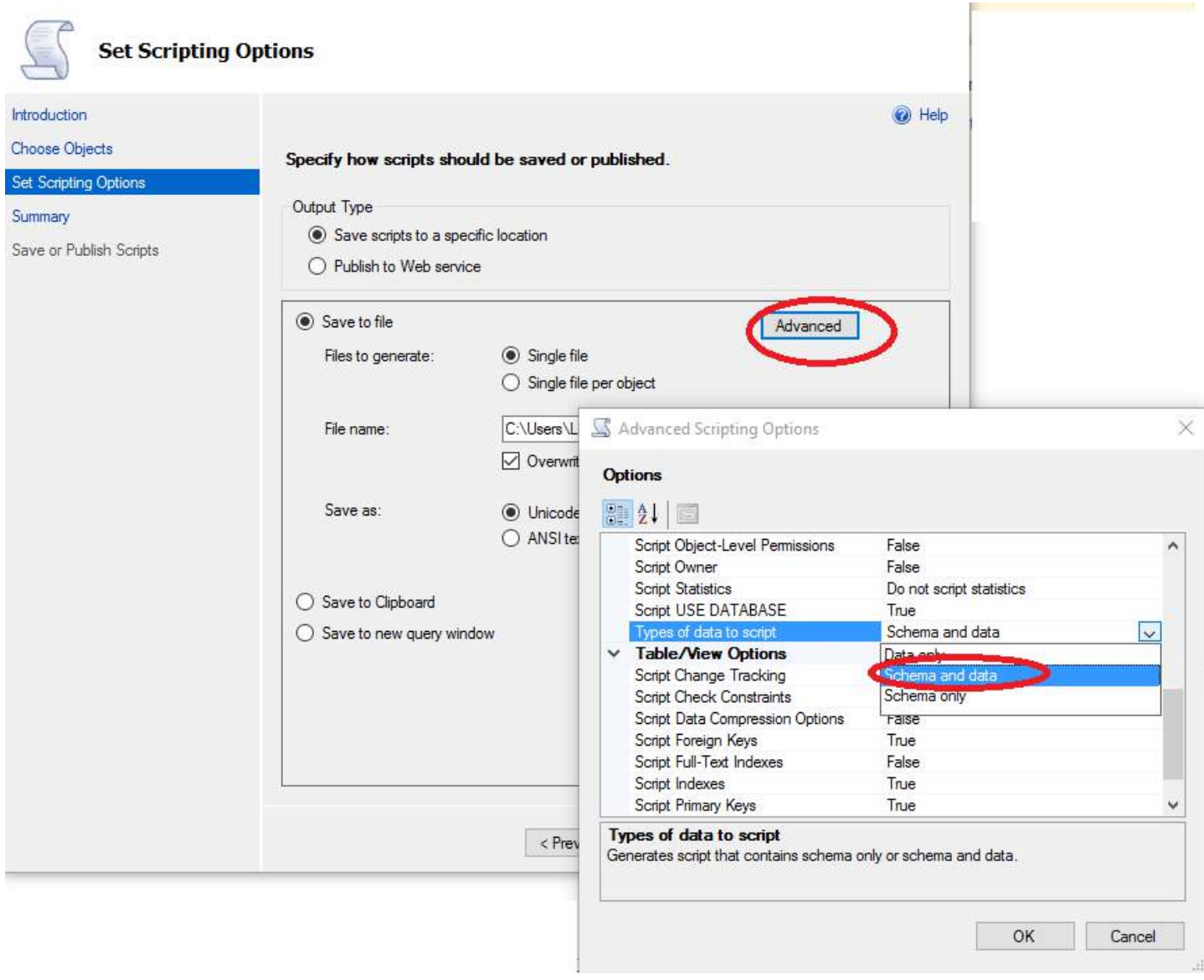

- 3. Click couple more times Next and Finish and you should have your database scripted in .sql file.
- 4. run sql file on your new server, and you should be done.

# **Chapter 33: Primary Keys**

## **Section 33.1: Create table w/ identity column as primary key**

```
-- Identity primary key - unique arbitrary increment number
create table person (
id int identity(1,1) primary key not null,
firstName varchar(100) not null,
lastName varchar(100) not null,
dob DateTime not null,
ssn varchar(9) not null
)
```
# **Section 33.2: Create table w/ GUID primary key**

```
-- GUID primary key - arbitrary unique value for table
create table person (
 id uniqueIdentifier default (newId()) primary key,
```
```
firstName varchar(100) not null,
lastName varchar(100) not null,
 dob DateTime not null,
ssn varchar(9) not null
)
```
## **Section 33.3: Create table w/ natural key**

```
-- natural primary key - using an existing piece of data within the table that uniquely identifies
the record
create table person (
firstName varchar(100) not null,
lastName varchar(100) not null,
 dob DateTime not null,
ssn varchar(9) primary key not null
 )
```
## **Section 33.4: Create table w/ composite key**

```
-- composite key - using two or more existing columns within a table to create a primary key
create table person (
firstName varchar(100) not null,
lastName varchar(100) not null,
 dob DateTime not null,
ssn varchar(9) not null,
primary key (firstName, lastName, dob)
)
```
## **Section 33.5: Add primary key to existing table**

```
ALTER TABLE person
ADD CONSTRAINT pk_PersonSSN PRIMARY KEY (ssn)
```
Note, if the primary key column (in this case ssn) has more than one row with the same candidate key, the above statement will fail, as primary key values must be unique.

## **Section 33.6: Delete primary key**

ALTER TABLE Person DROP CONSTRAINT pk\_PersonSSN

# **Chapter 34: MERGE**

• As per MSDN -<https://msdn.microsoft.com/en-us/library/bb510625.aspx> [ WITH

<common\_table\_expression> [,...n] ] MERGE [ TOP ( expression ) [ PERCENT ] ] [ INTO ] <target\_table> [ WITH ( <merge\_hint> ) ] [ [ AS ] table\_alias ] USING <table\_source> ON <merge\_search\_condition> [ WHEN MATCHED [ AND <clause\_search\_condition> ] THEN <merge\_matched>  $]$  [ ...n ] [ WHEN NOT MATCHED [ BY TARGET ] [ AND <clause\_search\_condition> ] THEN <merge\_not\_matched> ] [ WHEN NOT MATCHED BY SOURCE [ AND <clause\_search\_condition> ] THEN <merge\_matched> ] [ ...n ] [ <output\_clause> ] [ OPTION ( <query\_hint> [ ,...n ] ) ] ; <target\_table> ::= { [ database\_name . schema\_name . | schema\_name . ] target\_table }  $\leq$   $\leq$ table\_or\_view\_name [ [ AS ] table\_alias ] [ <tablesample\_clause> ] [ WITH ( table\_hint [ [ , ]...n ] ) ] | rowset\_function [ [ AS ] table\_alias ] [ ( bulk\_column\_alias [ ,...n ] ) ] | user\_defined\_function [ [ AS ] table\_alias ] | OPENXML <openxml\_clause> | derived\_table [ AS ] table\_alias [ ( column\_alias [ ,...n ] ) ] | <joined\_table> | <pivoted\_table> | <unpivoted\_table> } <merge\_search\_condition> ::= <search\_condition> <merge\_matched>::= { UPDATE SET <set\_clause> | DELETE } <set\_clause>::= SET { column\_name = { expression | DEFAULT | NULL } | { udt\_column\_name.{ { property\_name = expression | field\_name = expression } | method name ( argument [ ,...n ] ) } } | column name { .WRITE ( expression , @Offset ,

@Length ) } | @variable = expression | @variable = column = expression | column name {  $+=$   $|=$   $=$   $| * = | / = |$ %=  $| 8= | - - | - | =$  expression  $| 0$ variable { +=  $| - = | * = | / = | 8 = | - | - | =$  } expression  $| 0$ variable = column  $\{+ = | - = | * = | / = | \% = | \& = | \land = | | = \}$  expression  $\}$  [....n ] <merge\_not\_matched>::= { INSERT [ ( column\_list ) ] { VALUES ( values\_list ) | DEFAULT VALUES } } <clause\_search\_condition> ::= <search\_condition> ::= { [ NOT ] | ( <search\_condition> ) } [ { AND | OR } [ NOT ] { | ( <search\_condition> ) } ] [ ,...n ] ::= { expression { =  $| \lt$  >  $|$ ! =  $|$ 

 $| > = | > | < | < |$  expression | string\_expression [ NOT ] LIKE string\_expression [ ESCAPE 'escape\_character' ] | expression [ NOT ] BETWEEN expression AND expression | expression IS [ NOT ] NULL  $|$  CONTAINS ( $\{$  column  $| * \}$ ,  $\le$  contains search condition  $\ge$  )  $|$  FREETEXT ( $\{$  column  $| * \}$ ,  $\{$  freetext string' )  $|$ expression [ NOT ] IN ( subquery | expression [ ,...n ] ) | expression { =  $| \langle \rangle$  | ! =  $| \rangle$  | > =  $| \cdot \rangle$  | <  $| \langle \rangle$  <  $| \langle \rangle$  { ALL | SOME | ANY} ( subquery ) | EXISTS ( subquery ) } <output\_clause>::= { [ OUTPUT <dml\_select\_list> INTO { @table\_variable | output\_table } [ (column\_list) ] ] [ OUTPUT <dml\_select\_list> ] } <dml\_select\_list>::= { <column\_name> | scalar\_expression } [ [AS] column\_alias\_identifier ] [ ,...n ] <column\_name> ::= { DELETED | INSERTED | from\_table\_name } . { \* | column\_name } | \$action

Starting with SQL Server 2008, it is possible to perform insert, update, or delete operations in a single statement using the MERGE statement.

The MERGE statement allows you to join a data source with a target table or view, and then perform multiple actions against the target based on the results of that join.

## **Section 34.1: MERGE to Insert / Update / Delete**

```
MERGE INTO targetTable
USING sourceTable
ON (targetTable.PKID = sourceTable.PKID)
WHEN MATCHED AND (targetTable.PKID > 100) THEN
     DELETE
WHEN MATCHED AND (targetTable.PKID <= 100) THEN
     UPDATE SET
         targetTable.ColumnA = sourceTable.ColumnA,
         targetTable.ColumnB = sourceTable.ColumnB
WHEN NOT MATCHED THEN
     INSERT (ColumnA, ColumnB) VALUES (sourceTable.ColumnA, sourceTable.ColumnB);
WHEN NOT MATCHED BY SOURCE THEN
     DELETE
```
; --< Required

#### Description:

- MERGE INTO targetTable table to be modified
- USING sourceTable source of data (can be table or view or table valued function)
- ON ... join condition between targetTable and sourceTable.
- WHEN MATCHED actions to take when a match is found
	- AND (targetTable.PKID > 100) additional condition(s) that must be satisfied in order for the action to be taken
- THEN DELETE delete matched record from the targetTable
- THEN UPDATE update columns of matched record specified by SET ....
- WHEN NOT MATCHED actions to take when match is not found in **targetTable**

WHEN NOT MATCHED BY SOURCE - actions to take when match is not found in **sourceTable**

Comments:

If a specific action is not needed then omit the condition e.g. removing WHEN NOT MATCHED THEN INSERT will prevent records from being inserted

Merge statement requires a terminating semicolon.

Restrictions:

- WHEN MATCHED does not allow **INSERT** action
- UPDATE action can update a row only once. This implies that the join condition must produce unique matches.

## **Section 34.2: Merge Using CTE Source**

```
WITH SourceTableCTE AS
(
     SELECT * FROM SourceTable
)
MERGE 
  TargetTable AS target
USING SourceTableCTE AS source 
ON (target.PKID = source.PKID)
WHEN MATCHED THEN 
     UPDATE SET target.ColumnA = source.ColumnA
WHEN NOT MATCHED THEN
     INSERT (ColumnA) VALUES (Source.ColumnA);
```
#### **Section 34.3: Merge Example - Synchronize Source And Target Table**

To Illustrate the MERGE Statement, consider the following two tables -

- 1. **dbo.Product** : This table contains information about the product that company is currently selling
- 2. **dbo.ProductNew**: This table contains information about the product that the company will sell in the future.

The following T-SQL will create and populate these two tables

```
IF OBJECT_id(N'dbo.Product',N'U') IS NOT NULL
DROP TABLE dbo.Product
GO
CREATE TABLE dbo.Product (
ProductID INT PRIMARY KEY,
ProductName NVARCHAR(64),
PRICE MONEY
)
IF OBJECT_id(N'dbo.ProductNew',N'U') IS NOT NULL
DROP TABLE dbo.ProductNew
GO
CREATE TABLE dbo.ProductNew (
ProductID INT PRIMARY KEY,
ProductName NVARCHAR(64),
PRICE MONEY
)
```

```
INSERT INTO dbo.Product VALUES(1,'IPod',300)
,(2,'IPhone',400)
,(3,'ChromeCast',100)
,(4,'raspberry pi',50)
INSERT INTO dbo.ProductNew VALUES(1,'Asus Notebook',300)
,(2,'Hp Notebook',400)
,(3,'Dell Notebook',100)
(4,'raspberry pi',50)
```
Now, Suppose we want to synchoronize the dbo.Product Target Table with the dbo.ProductNew table. Here is the criterion for this task:

- 1. Product that exist in both the dbo.ProductNew source table and the dbo.Product target table are updated in the dbo.Product target table with new new Products.
- 2. Any product in the dbo.ProductNew source table that do not exist in the dob.Product target table are inserted into the dbo.Product target table.
- 3. Any Product in the dbo.Product target table that do not exist in the dbo.ProductNew source table must be deleted from the dbo.Product target table. Here is the MERGE statement to perform this task.

```
MERGE dbo.Product AS SourceTbl
USING dbo.ProductNew AS TargetTbl ON (SourceTbl.ProductID = TargetTbl.ProductID)
WHEN MATCHED
             AND SourceTbl.ProductName <> TargetTbl.ProductName
             OR SourceTbl.Price <> TargetTbl.Price
   THEN UPDATE SET SourceTbl.ProductName = TargetTbl.ProductName,
                 SourceTbl.Price = TargetTbl.Price
WHEN NOT MATCHED
    THEN INSERT (ProductID, ProductName, Price)
          VALUES (TargetTbl.ProductID, TargetTbl.ProductName, TargetTbl.Price)
WHEN NOT MATCHED BY SOURCE
     THEN DELETE
OUTPUT $action, INSERTED.*, DELETED.*;
```
Note:Semicolon must be present in the end of MERGE statement.

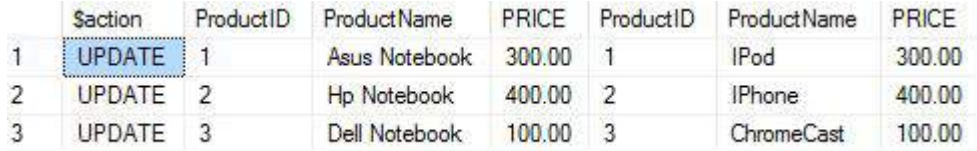

#### **Section 34.4: MERGE using Derived Source Table**

```
MERGE INTO TargetTable AS Target 
USING (VALUES (1,'Value1'), (2, 'Value2'), (3,'Value3')) 
        AS Source (PKID, ColumnA) 
ON Target.PKID = Source.PKID
WHEN MATCHED THEN
     UPDATE SET target.ColumnA= source.ColumnA
WHEN NOT MATCHED THEN
     INSERT (PKID, ColumnA) VALUES (Source.PKID, Source.ColumnA);
```
## **Section 34.5: Merge using EXCEPT**

Use EXCEPT to prevent updates to unchanged records

```
MERGE TargetTable targ
USING SourceTable AS src
    ON src.id = targ.idWHEN MATCHED
     AND EXISTS (
         SELECT src.field
         EXCEPT
        SELECT targ.field
\qquad \qquad THEN
         UPDATE
         SET field = src.field
WHEN NOT MATCHED BY TARGET
     THEN
         INSERT (
              id
              ,field
\qquad \qquad ) VALUES (
              src.id
              ,src.field
\qquad \qquad )WHEN NOT MATCHED BY SOURCE
     THEN
         DELETE;
```
# **Chapter 35: Full-Text Indexing**

#### **Section 35.1: A. Creating a unique index, a full-text catalog, and a full-text index**

The following example creates a unique index on the JobCandidateID column of the HumanResources.JobCandidate table of the AdventureWorks2012 sample database. The example then creates a default full-text catalog, ft. Finally, the example creates a full-text index on the Resume column, using the ft catalog and the system stoplist.

```
USE AdventureWorks2012; 
GO 
CREATE UNIQUE INDEX ui_ukJobCand ON HumanResources.JobCandidate(JobCandidateID); 
CREATE FULLTEXT CATALOG ft AS DEFAULT; 
CREATE FULLTEXT INDEX ON HumanResources.JobCandidate(Resume) 
    KEY INDEX ui_ukJobCand 
   WITH STOPLIST = SYSTEM;
GO
```
<https://www.simple-talk.com/sql/learn-sql-server/understanding-full-text-indexing-in-sql-server/>

<https://msdn.microsoft.com/en-us/library/cc879306.aspx>

<https://msdn.microsoft.com/en-us/library/ms142571.aspx>

#### **Section 35.2: Creating a full-text index on several table columns**

```
USE AdventureWorks2012; 
GO 
CREATE FULLTEXT CATALOG production_catalog; 
GO 
CREATE FULLTEXT INDEX ON Production.ProductReview 
 ( 
   ReviewerName 
      Language 1033,
```

```
 EmailAddress 
      Language 1033, 
   Comments 
      Language 1033 
 ) 
  KEY INDEX PK ProductReview ProductReviewID
       ON production_catalog; 
GO
```
#### **Section 35.3: Creating a full-text index with a search property list without populating it**

```
USE AdventureWorks2012; 
GO 
CREATE FULLTEXT INDEX ON Production.Document 
\left( Title 
       Language 1033, 
   DocumentSummary 
       Language 1033, 
   Document 
       TYPE COLUMN FileExtension 
       Language 1033 
  \lambda KEY INDEX PK_Document_DocumentID 
            WITH STOPLIST = SYSTEM, SEARCH PROPERTY LIST = DocumentPropertyList, CHANGE_TRACKING OFF,
NO POPULATION; 
    GO
```
And populating it later with

```
ALTER FULLTEXT INDEX ON Production.Document SET CHANGE_TRACKING AUTO; 
GO
```
## **Section 35.4: Full-Text Search**

```
SELECT product_id 
FROM products 
WHERE CONTAINS(product_description, "Snap Happy 100EZ" OR FORMSOF(THESAURUS,'Snap Happy') OR
'100EZ') 
AND product_cost < 200 ;
```

```
SELECT candidate_name, SSN
FROM candidates 
WHERE CONTAINS(candidate_resume,"SQL Server") AND candidate_division =DBA;
```
For more and detailed info<https://msdn.microsoft.com/en-us/library/ms142571.aspx>

# **Chapter 36: FOR JSON**

## **Section 36.1: FOR JSON PATH**

Formats results of SELECT query as JSON text. FOR JSON PATH clause is added after query:

```
SELECT top 3 object_id, name, type, principal_id FROM sys.objects
FOR JSON PATH
```
Column names will be used as keys in JSON, and cell values will be generated as JSON values. Result of the query would be an array of JSON objects:

```
 {"object_id":3,"name":"sysrscols","type":"S "}, 
 {"object_id":5,"name":"sysrowsets","type":"S "},
 {"object_id":6,"name":"sysclones","type":"S "}
```
 $\lfloor$ 

]

 $\overline{a}$ 

]

 $\lfloor$ 

]

NULL values in principal id column will be ignored (they will not be generated).

#### **Section 36.2: FOR JSON PATH with column aliases**

FOR JSON PATH enables you to control format of the output JSON using column aliases:

```
SELECT top 3 object_id as id, name as [data.name], type as [data.type]
FROM sys.objects
FOR JSON PATH
```
Column alias will be used as a key name. Dot-separated column aliases (data.name and data.type) will be generated as nested objects. If two column have the same prefix in dot notation, they will be grouped together in single object (data in this example):

```
{''id":3, "data":{"name":"systemscols", "type":"S "}}{Tid":5, "data":}"name":"sysrowsets","type":"S "}},
{ "id": 6, "data": { "name": "sysclones", "type": "S " } }
```
#### **Section 36.3: FOR JSON clause without array wrapper (single object in output)**

WITHOUT\_ARRAY\_WRAPPER option enables you to generate a single object instead of the array. Use this option if you know that you will return single row/object:

```
SELECT top 3 object_id, name, type, principal_id
FROM sys.objects
WHERE object_id = 3FOR JSON PATH, WITHOUT_ARRAY_WRAPPER
```
Single object will be returned in this case:

```
{"object_id":3,"name":"sysrscols","type":"S "}
```
#### **Section 36.4: INCLUDE\_NULL\_VALUES**

FOR JSON clause ignores NULL values in cells. If you want to generate "key": null pairs for cells that contain NULL values, add INCLUDE\_NULL\_VALUES option in the query:

```
SELECT top 3 object_id, name, type, principal_id
FROM sys.objects
FOR JSON PATH, INCLUDE_NULL_VALUES
```
NULL values in principal\_id column will be generated:

```
 {"object_id":3,"name":"sysrscols","type":"S ","principal_id":null},
 {"object_id":5,"name":"sysrowsets","type":"S ","principal_id":null},
 {"object_id":6,"name":"sysclones","type":"S ","principal_id":null}
```
## **Section 36.5: Wrapping results with ROOT object**

Wraps returned JSON array in additional root object with specified key:

Complete Microsoft® SQL Server® Tips & Secrets for Professionals 102

SELECT top 3 object\_id, name, type FROM sys.objects FOR JSON PATH, ROOT('data')

Result of the query would be array of JSON objects inside the wrapper object:

```
{
   "data":[
            {"object_id":3,"name":"sysrscols","type":"S "},
           {"object_id":5,"name":"sysrowsets","type":"S "},
            {"object_id":6,"name":"sysclones","type":"S "}
 ]
}
```
## **Section 36.6: FOR JSON AUTO**

Automatically nests values from the second table as a nested sub-array of JSON objects:

```
SELECT top 5 o.object_id, o.name, c.column_id, c.name
FROM sys.objects o
    JOIN sys.columns c ON o.object_id = c.object_id
FOR JSON AUTO
```
Result of the query would be array of JSON objects:

```
\overline{a} {
    "object_id":3,
    "name":"sysrscols",
   "c":[
         {''column_id":12, "name":"bitpos"\},
          {"column_id":6,"name":"cid"}
         ]
   },
 {
     "object_id":5,
     "name":"sysrowsets",
    "c":[ {"column_id":13,"name":"colguid"},
           {"column_id":3,"name":"hbcolid"},
           {"column_id":8,"name":"maxinrowlen"}
      ]
   }
]
```
## **Section 36.7: Creating custom nested JSON structure**

If you need some complex JSON structure that cannot be created using FOR JSON PATH or FOR JSON AUTO, you can customize your JSON output by putting FOR JSON sub-queries as column expressions:

```
SELECT top 5 o.object_id, o.name,
         (SELECT column_id, c.name
             FROM sys.columns c WHERE o.object_id = c.object_id
             FOR JSON PATH) as columns,
         (SELECT parameter_id, name
             FROM sys.parameters p WHERE o.object_id = p.object_id
             FOR JSON PATH) as parameters
FROM sys.objects o
FOR JSON PATH
```
Each sub-query will produce JSON result that will be included in the main JSON content.

# **Chapter 37: SELECT statement**

In SQL, SELECT statements return sets of results from data collections like tables or views. SELECT statements can be used with various other clauses like WHERE, GROUP BY, or ORDER BY to further refine the desired results.

## **Section 37.1: Basic SELECT from table**

Select all columns from some table (system table in this case):

```
SELECT *
FROM sys.objects
```
Or, select just some specific columns:

```
SELECT object_id, name, type, create_date
FROM sys.objects
```
## **Section 37.2: Filter rows using WHERE clause**

WHERE clause filters only those rows that satisfy some condition:

```
SELECT *
FROM sys.objects
WHERE type = 'IT'
```
## **Section 37.3: Sort results using ORDER BY**

ORDER BY clause sorts rows in the returned result set by some column or expression:

SELECT  $*$ FROM sys.objects ORDER BY create\_date

## **Section 37.4: Group result using GROUP BY**

GROUP BY clause groups rows by some value:

```
SELECT type, count(*) as c
FROM sys.objects
GROUP BY type
```
You can apply some function on each group (aggregate function) to calculate sum or count of the records in the group.

#### **type c**

SQ 3 S 72 IT 16 PK 1  $U = 5$ 

## **Section 37.5: Filter groups using HAVING clause**

HAVING clause removes groups that do not satisfy condition:

```
SELECT type, count(*) as c
FROM sys.objects
GROUP BY type
HAVING count(*) < 10
type c
```
#### Complete Microsoft® SQL Server® Tips & Secrets for Professionals 104

SQ 3 PK 1  $U = 5$ 

## **Section 37.6: Returning only first N rows**

TOP clause returns only first N rows in the result:

```
SFLECT TOP 10 *FROM sys.objects
```
## **Section 37.7: Pagination using OFFSET FETCH**

OFFSET FETCH clause is more advanced version of TOP. It enables you to skip N1 rows and take next N2 rows:

```
SELECT *
FROM sys.objects
ORDER BY object_id
OFFSET 50 ROWS FETCH NEXT 10 ROWS ONLY
```
You can use OFFSET without fetch to just skip first 50 rows:

```
SELECT *FROM sys.objects
ORDER BY object_id
OFFSET 50 ROWS
```
## **Section 37.8: SELECT without FROM (no data souce)**

SELECT statement can be executed without FROM clause:

```
declare \omegaar int = 17;
SELECT @var as c1, @var + 2 as c2, 'third' as c3
```
In this case, one row with values/results of expressions are returned.

# **Chapter 38: DBMAIL**

 $\bullet$  sp\_send\_dbmail [ [ @profile\_name = ] 'profile\_name' ] [ , [ @recipients = ] 'recipients [ ; ...n ]' ] [ , [ @copy\_recipients = ] 'copy\_recipient [ ; ...n ]' ] [ , [ @blind\_copy\_recipients = ] 'blind\_copy\_recipient [ ; ...n ]' ] [ ,  $\lceil$  @from\_address = ] 'from\_address' ]  $\lceil$  ,  $\lceil$  @reply\_to = ] 'reply\_to' ]  $\lceil$  ,  $\lceil$  @subject = ] 'subject' ]  $\lceil$  ,  $\lceil$  @body = ] 'body' ] [, [ @body format = ] 'body format' ] [, [ @importance = ] 'importance' ] [, [ @sensitivity = ] 'sensitivity' ] [, [ @file\_attachments = ] 'attachment [ ; ...n ]' ] [, [ @query = ] 'query' ] [, [ @execute\_query\_database = ] 'execute\_query\_database' ] [ , [ @attach\_query\_result\_as\_file = ] attach\_query\_result\_as\_file ] [ , [ @query\_attachment\_filename = ] query\_attachment\_filename ] [ , [ @query\_result\_header = ] query\_result\_header ] [ , [ @query\_result\_width = ] query\_result\_width ] [ , [ @query\_result\_separator = ] 'query\_result\_separator' ] [ , [ @exclude\_query\_output = ] exclude\_query\_output ] [ , [ @append\_query\_error = ] append\_query\_error ] [ , [ @query\_no\_truncate = ] query\_no\_truncate ] [ , [@query\_result\_no\_padding = ] @query\_result\_no\_padding ] [ , [ @mailitem\_id = ] mailitem\_id ] [ OUTPUT ]

## **Section 38.1: Send simple email**

This code sends a simple text-only email to recipient@someaddress.com

```
EXEC msdb.dbo.sp_send_dbmail 
     @profile_name = 'The Profile Name', 
     @recipients = 'recipient@someaddress.com',
```

```
 @body = 'This is a simple email sent from SQL Server.', 
 @subject = 'Simple email'
```
#### **Section 38.2: Send results of a query**

This attaches the results of the query SELECT  $*$  FROM Users and sends it to recipient@someaddress.com

```
EXEC msdb.dbo.sp_send_dbmail 
     @profile_name = 'The Profile Name', 
     @recipients = 'recipient@someaddress.com', 
     @query = 'SELECT * FROM Users', 
     @subject = 'List of users', 
    @attack_query_result_as_file = 1;
```
#### **Section 38.3: Send HTML email**

HTML content must be passed to sp\_send\_dbmail

```
Version≥SQL Server 2012
DECLARE @html VARCHAR(MAX);
SET @html = CONCAT
(
    '<html><body>'
     '<h1>Some Header Text</h1>',
     '<p>Some paragraph text</p>',
     '</body></html>'
)
Version<SQL Server 2012
DECLARE @html VARCHAR(MAX);
SET @html =
    '<html><body>' +
     '<h1>Some Header Text</h1>' +
     '<p>Some paragraph text</p>' +
     '</body></html>';
```
Then use the @html variable with the @body argument. The HTML string can also be passed directly to @body, although it may make the code harder to read.

```
EXEC msdb.dbo.sp_send_dbmail
     @recipients='recipient@someaddress.com', 
     @subject = 'Some HTML content', 
     @body = @html, 
     @body_format = 'HTML';
```
# **Chapter 39: Index**

#### **Section 39.1: Create Clustered index**

With a clustered index the leaf pages contain the actual table rows. Therefore, there can be only one clustered index.

```
CREATE TABLE Employees
(
     ID CHAR(900),
    FirstName NVARCHAR(3000),
    LastName NVARCHAR(3000),
     StartYear CHAR(900)
\lambdaGO
CREATE CLUSTERED INDEX IX_Clustered
```

```
ON Employees(ID)
GO
```
## **Section 39.2: Drop index**

DROP INDEX IX\_NonClustered ON Employees

## **Section 39.3: Create Non-Clustered index**

Non-clustered indexes have a structure separate from the data rows. A non-clustered index contains the nonclustered index key values and each key value entry has a pointer to the data row that contains the key value. There can be maximum 999 non-clustered index on SQL Server 2008/ 2012.

Link for reference:<https://msdn.microsoft.com/en-us/library/ms143432.aspx>

```
CREATE TABLE Employees
(
     ID CHAR(900),
    FirstName NVARCHAR(3000),
    LastName NVARCHAR (3000),
     StartYear CHAR(900)
)
GO
CREATE NONCLUSTERED INDEX IX NonClustered
ON Employees(StartYear)
```
## **Section 39.4: Show index info**

SP\_HELPINDEX tableName

GO

## **Section 39.5: Returns size and fragmentation indexes**

```
sys.dm_db_index_physical_stats ( 
     { database_id | NULL | 0 | DEFAULT } 
   , { object_id | NULL | 0 | DEFAULT } 
  , \{index_id | NULL | 0 | -1 | DEFAULT \}, \{ partition_number | NULL | 0 | DEFAULT }
     , { mode | NULL | DEFAULT } 
) 
Sample :
```
SELECT \* FROM sys.dm\_db\_index\_physical\_stats (DB\_ID(N'DBName'), OBJECT\_ID(N'IX\_NonClustered '), NULL, NULL , 'DETAILED');

## **Section 39.6: Reorganize and rebuild index**

#### **avg\_fragmentation\_in\_percent value Corrective statement**

*>5% and < = 30%* REORGANIZE *>30%* REBUILD ALTER INDEX IX\_NonClustered ON tableName REORGANIZE;

```
ALTER INDEX ALL ON Production.Product
REBUILD WITH (FILLFACTOR = 80, SORT_IN_TEMPDB = ON,
          STATISTICS_NORECOMPUTE = ON);
```
## **Section 39.7: Rebuild or reorganize all indexes on a table**

Rebuilding indexes is done using the following statement

ALTER INDEX All ON tableName REBUILD;

This drops the index and recreates it, removing fragementation, reclaims disk space and reorders index pages.

One can also reorganize an index using

ALTER INDEX All ON tableName REORGANIZE;

which will use minimal system resources and defragments the leaf level of clustered and nonclustered indexes on tables and views by physically reordering the leaf-level pages to match the logical, left to right, order of the leaf nodes

#### **Section 39.8: Rebuild all index database**

EXEC sp\_MSForEachTable 'ALTER INDEX ALL ON ? REBUILD'

#### **Section 39.9: Index on view**

```
CREATE VIEW View_Index02
WITH SCHEMABINDING
AS
SELECT c.CompanyName, o.OrderDate, o.OrderID, od.ProductID
      FROM dbo.Customers C
         INNER JOIN dbo.orders O ON c.CustomerID=o.CustomerID 
             INNER JOIN dbo.[Order Details] od ON o.OrderID=od.OrderID 
GO
```

```
CREATE UNIQUE CLUSTERED INDEX IX1 ON
     View_Index02(OrderID, ProductID)
```
#### **Section 39.10: Index investigations**

You could use "SP\_HELPINDEX Table\_Name", but Kimberly Tripp has a stored procedure (that can be found [here\)](http://www.sqlskills.com/blogs/kimberly/use-this-new-sql-server-2012-rewrite-for-sp_helpindex/), which is better example, as it shows more about the indexes, including columns and filter definition, for example: Usage:

```
USE Adventureworks
EXEC sp_SQLskills_SQL2012_helpindex 'dbo.Product'
```
Alternatively, Tibor Karaszi has a stored procedure (found [here](http://www.karaszi.com/SQLServer/util_sp_indexinfo.asp)). The later will show information on index usage too, and optionally provide a list of index suggestions. Usage:

```
USE Adventureworks
EXEC sp_indexinfo 'dbo.Product'
```
# **Chapter 40: Queries with JSON data**

## **Section 40.1: Using values from JSON in query**

JSON\_VALUE function enables you to take a data from JSON text on the path specified as the second argument, and use this value in any part of the select query:

```
select ProductID, Name, Color, Size, Price, JSON_VALUE(Data, '$.Type') as Type
from Product
where JSON_VALUE(Data, '$.Type') = 'part'
```
## **Section 40.2: Using JSON values in reports**

Once JSON values are extracted from JSON text, you can use them ina any part of the query. You can create some kind of report on JSON data with grouping aggregations, etc:

```
select JSON_VALUE(Data, '$.Type') as type,
         AVG( cast(JSON_VALUE(Data, '$.ManufacturingCost') as float) ) as cost
from Product
group by JSON_VALUE(Data, '$.Type')
having JSON_VALUE(Data, '$.Type') is not null
```
## **Section 40.3: Filter-out bad JSON text from query results**

If some JSON text might not be properly formatted, you can remove those entries from query using ISJSON function.

```
select ProductID, Name, Color, Size, Price, JSON_VALUE(Data, '$.Type') as Type
from Product
where JSON_VALUE(Data, '$.Type') = 'part'
and ISJSON(Data) > 0
```
#### **Section 40.4: Update value in JSON column**

JSON\_MODIFY function can be used to update value on some path. You can use this function to modify original value of JSON cell in UPDATE statement:

```
update Product
set Data = JSON_MODIFY(Data, '$.Price', 24.99)
where ProductID = 17;
```
JSON\_MODIFY function will update or create Price key (if it does not exists). If new value is NULL, the key will be removed. JSON\_MODIFY function will treat new value as string (escape special characters, wrap it with double quotes to create proper JSON string). If your new value is JSON fragment, you should wrap it with JSON\_QUERY function:

```
update Product
set Data = JSON_MODIFY(Data, '$.tags', JSON_QUERY('["promo","new"]'))
where ProductID = 17:
```
JSON\_QUERY function without second parameter behaves like a "cast to JSON". Since the result of JSON\_QUERY is valid JSON fragment (object or array), JSON\_MODIFY will no escape this value when modifies input JSON.

#### **Section 40.5: Append new value into JSON array**

JSON\_MODIFY function can be used to append new value to some array inside JSON:

```
update Product
set Data = JSON_MODIFY(Data, 'append $.tags', "sales")
where ProductID = 17;
```
New value will be appended at the end of the array, or a new array with value ["sales"] will be created. JSON\_MODIFY function will treat new value as string (escape special characters, wrap it with double quotes to create proper JSON string). If your new value is JSON fragment, you should wrap it with JSON\_QUERY function:

```
update Product
set Data = JSON_MODIFY(Data, 'append $.tags', JSON_QUERY('{"type":"new"}'))
where ProductID = 17;
```
JSON\_QUERY function without second parameter behaves like a "cast to JSON". Since the result of JSON\_QUERY is

valid JSON fragment (object or array), JSON\_MODIFY will no escape this value when modifies input JSON.

#### **Section 40.6: JOIN table with inner JSON collection**

If you have a "child table" formatted as JSON collection and stored in-row as JSON column, you can unpack this collection, transform it to table and join it with parent row. Instead of the standard JOIN operator, you should use CROSS APPLY. In this example, product parts are formatted as collection of JSON objects in and stored in Data column:

```
select ProductID, Name, Size, Price, Quantity, PartName, Code
from Product
    CROSS APPLY OPENJSON(Data, '$.Parts') WITH (PartName varchar(20), Code varchar(5))
```
Result of the query is equivalent to the join between Product and Part tables.

#### **Section 40.7: Finding rows that contain value in the JSON array**

In this example, Tags array may contain various keywords like ["promo", "sales"], so we can open this array and filter values:

```
select ProductID, Name, Color, Size, Price, Quantity
from Product
     CROSS APPLY OPENJSON(Data, '$.Tags')
where value = 'sales'
```
OPENJSON will open inner collection of tags and return it as table. Then we can filter results by some value in the table.

# **Chapter 41: Storing JSON in SQL tables**

#### **Section 41.1: JSON stored as text column**

JSON is textual format, so it is stored in standard NVARCHAR columns. NoSQL collection is equivalent to two column key value table:

```
CREATE TABLE ProductCollection (
   Id int identity primary key,
   Data nvarchar(max)
)
```
Use nvarchar(max) as you are not sure what would be the size of your JSON documents. nvarchar(4000) and varchar(8000) have better performance but with size limit to 8KB.

## **Section 41.2: Ensure that JSON is properly formatted using ISJSON**

Since JSON is stored textual column, you might want to ensure that it is properly formatted. You can add CHECK constraint on JSON column that checks is text properly formatted JSON:

```
CREATE TABLE ProductCollection (
   Id int identity primary key,
   Data nvarchar(max)
        CONSTRAINT [Data should be formatted as JSON]
       CHECK (ISJSON(Data) > 0)
)
```
If you already have a table, you can add check constraint using the ALTER TABLE statement:

```
ALTER TABLE ProductCollection
     ADD CONSTRAINT [Data should be formatted as JSON]
```
#### **Section 41.3: Expose values from JSON text as computed columns**

You can expose values from JSON column as computed columns:

```
CREATE TABLE ProductCollection (
   Id int identity primary key,
  Data nvarchar(max),
  Price AS JSON_VALUE(Data, '$.Price'),
   Color JSON_VALUE(Data, '$.Color') PERSISTED
)
```
If you add PERSISTED computed column, value from JSON text will be materialized in this column. This way your queries can faster read value from JSON text because no parsing is needed. Each time JSON in this row changes, value will be re-calculated.

#### **Section 41.4: Adding index on JSON path**

Queries that filter or sort data by some value in JSON column usually use full table scan.

```
SELECT * FROM ProductCollection
WHERE JSON_VALUE(Data, '$.Color') = 'Black'
```
To optimize these kind of queries, you can add non-persisted computed column that exposes JSON expression used in filter or sort (in this example JSON\_VALUE(Data, '\$.Color')), and create index on this column:

```
ALTER TABLE ProductCollection
ADD vColor as JSON_VALUE(Data, '$.Color')
CREATE INDEX idx_JsonColor
ON ProductCollection(vColor)
```
Queries will use the index instead of plain table scan.

#### **Section 41.5: JSON stored in in-memory tables**

If you can use memory-optimized tables, you can store JSON as text:

```
CREATE TABLE ProductCollection (
   Id int identity primary key nonclustered,
   Data nvarchar(max)
) WITH (MEMORY_OPTIMIZED=ON)
```
Advantages of JSON in in-memory:

- JSON data is always in memory so there is no disk access
- There are no locks and latches while working with JSON

# **Chapter 42: OPENJSON**

#### **Section 42.1: Transform JSON array into set of rows**

OPENJSON function parses collection of JSON objects and returns values from JSON text as set of rows.

```
declare @json nvarchar(4000) = N'[
   {"Number":"SO43659","Date":"2011-05-31T00:00:00","Customer": "MSFT","Price":59.99,"Quantity":1},
   {"Number":"SO43661","Date":"2011-06-01T00:00:00","Customer":"Nokia","Price":24.99,"Quantity":3}
]'
```

```
SELECT *
FROM OPENJSON (@json)
     WITH (
           Number varchar(200),
           Date datetime,
           Customer varchar(200),
           Quantity int
\qquad \qquad
```
In the WITH clause is specified return schema of OPENJSON function. Keys in the JSON objects are fetched by column names. If some key in JSON is not specified in the WITH clause (e.g. Price in this example) it will be ignored. Values are automatically converted into specified types.

**Number Date Customer Quantity** SO43659 2011-05-31T00:00:00 MSFT 1 SO43661 2011-06-01T00:00:00 Nokia 3

## **Section 42.2: Get key:value pairs from JSON text**

OPENJSON function parse JSON text and returns all key:value pairs at the first level of JSON:

```
declare @json NVARCHAR(4000) = N'{"Name":"Joe","age":27,"skills":["C#","SQL"]}';
SELECT * FROM OPENJSON(@json);
 key value type
Name Joe 1
age 27 2
skills ["C#","SQL"] 4
```
Column type describe the type of value, i.e. null(0), string(1), number(2), boolean(3), array(4), and object(5).

## **Section 42.3: Transform nested JSON fields into set of rows**

OPENJSON function parses collection of JSON objects and returns values from JSON text as set of rows. If the values in input object are nested, additional mapping parameter can be specified in each column in WITH clause:

```
declare @json nyarchar(4000) = N'[
{"data":{"num":"SO43659","date":"2011-05-31T00:00:00"},"info":{"customer":"MSFT","Price":59.99,"qty
":1}},
{"data":{"number":"SO43661","date":"2011-06-01T00:00:00"},"info":{"customer":"Nokia","Price":24.99,
"qty":3}}
]'
SELECT *
FROM OPENJSON (@json)
     WITH (
           Number varchar(200) '$.data.num',
          Date datetime '$.data.date',
          Customer varchar(200) '$.info.customer',
           Quantity int '$.info.qty',
\qquad \qquad
```
In the WITH clause is specified return schema of OPENJSON function. After the type is specified path to the JSON nodes where returned value should be found. Keys in the JSON objects are fetched by these paths. Values are automatically converted into specified types.

**Number Date Customer Quantity** SO43659 2011-05-31T00:00:00 MSFT 1

#### **Section 42.4: Extracting inner JSON sub-objects**

OPENJSON can extract fragments of JSON objects inside the JSON text. In the column definition that references JSON sub-object set the type nvarchar(max) and AS JSON option:

```
declare @json nvarchar(4000) = N'{"Number":"SO43659","Date":"2011-05-31T00:00:00","info":{"customer":"MSFT","Price":59.99,"qty":1}},
{"Number":"SO43661","Date":"2011-06-01T00:00:00","info":{"customer":"Nokia","Price":24.99,"qty":3}}
]'
SELECT *
FROM OPENJSON (@json)
   WITH (
           Number varchar(200),
          Date datetime,
           Info nvarchar(max) '$.info' AS JSON
\qquad \qquad
```
Info column will be mapped to "Info" object. Results will be:

**Number Date Info** SO43659 2011-05-31T00:00:00 {"customer":"MSFT","Price":59.99,"qty":1} SO43661 2011-06-01T00:00:00 {"customer":"Nokia","Price":24.99,"qty":3}

#### **Section 42.5: Working with nested JSON sub-arrays**

JSON may have complex structure with inner arrays. In this example, we have array of orders with nested sub array of OrderItems.

```
declare @json nvarchar(4000) = N'[
   {"Number":"SO43659","Date":"2011-05-31T00:00:00",
     "Items":[{"Price":11.99,"Quantity":1},{"Price":12.99,"Quantity":5}]},
   {"Number":"SO43661","Date":"2011-06-01T00:00:00",
"Items":[{"Price":21.99,"Quantity":3},{"Price":22.99,"Quantity":2},{"Price":23.99,"Quantity":2}]}
]'
```
We can parse root level properties using OPENJSON that will return Items array AS JSON fragment. Then we can apply OPENJSON again on Items array and open inner JSON table. First level table and inner table will be "joined" like in the JOIN between standard tables:

```
SELECT *
FROM
     OPENJSON (@json)
    WITH ( Number varchar(200), Date datetime,
             Items nvarchar(max) AS JSON )
         CROSS APPLY
             OPENJSON (Items)
             WITH ( Price float, Quantity int)
```
Results:

```
Number Date Items Price Quantity
SO43659 2011-05-31
    00:00:00.000 [{"Price":11.99,"Quantity":1},{"Price":12.99,"Quantity":5}] 11.99 1
```
SO43659 2011-05-31 00:00:00.000 [{"Price":11.99,"Quantity":1},{"Price":12.99,"Quantity":5}] 12.99 <sup>5</sup>

- SO43661 2011-06-01 00:00:00.000 [{"Price":21.99,"Quantity":3},{"Price":22.99,"Quantity":2},{"Price":23.99,"Quantity":2}] 21.99 <sup>3</sup>
- SO43661 2011-06-01 00:00:00.000 [{"Price":21.99,"Quantity":3},{"Price":22.99,"Quantity":2},{"Price":23.99,"Quantity":2}] 22.99 <sup>2</sup>

SO43661 2011-06-01 00:00:00.000 [{"Price":21.99,"Quantity":3},{"Price":22.99,"Quantity":2},{"Price":23.99,"Quantity":2}] 23.99 <sup>2</sup>

# **Chapter 43: Ranking Functions**

- DENSE\_RANK () OVER ( [ <partition\_by\_clause > ] < order\_by\_clause > )
- RANK ( ) OVER ( [ partition\_by\_clause ] order\_by\_clause )

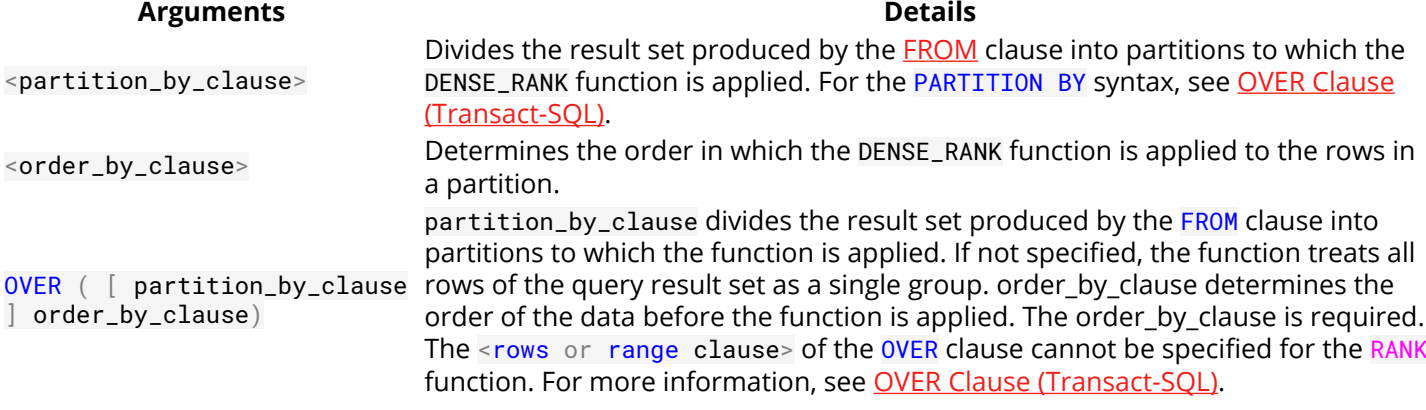

## **Section 43.1: DENSE\_RANK ()**

Same as that of RANK(). It returns rank without any gaps:

```
Select Studentid, Name, Subject, Marks,
DENSE_RANK() over(partition by name order by Marks desc)Rank
From Exam
order by name
Studentid Name Subject Marks Rank
```
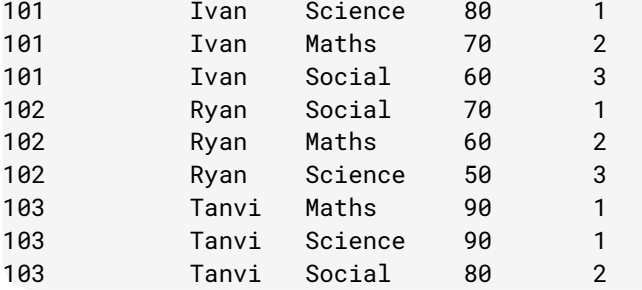

## **Section 43.2: RANK()**

A RANK() Returns the rank of each row in the result set of partitioned column.

Eg :

```
Select Studentid, Name, Subject, Marks,
RANK() over(partition by name order by Marks desc) Rank
From Exam
order by name,subject
   Studentid Name Subject Marks Rank
    101 Ivan Maths 70 2
```
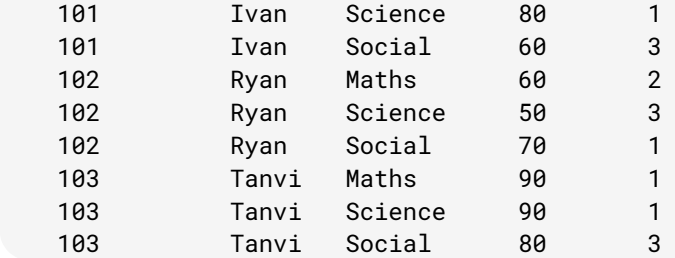

# **Chapter 44: Trigger**

A trigger is a special type of stored procedure, which is executed automatically after an event occurs. There are two types of triggers: Data Definition Language Triggers and Data Manipulation Language Triggers.

It is usually bound to a table and fires automatically. You cannot explicitly call any trigger.

## **Section 44.1: DML Triggers**

DML Triggers are fired as a response to dml statements (insert, update or delete).

A dml trigger can be created to address one or more dml events for a single table or view. This means that a single dml trigger can handle inserting, updating and deleting records from a specific table or view, but in can only handle data being changed on that single table or view.

DML Triggers provides access to inserted and deleted tables that holds information about the data that was / will be affected by the insert, update or delete statement that fired the trigger.

**Note** that DML triggers are statement based, not row based. This means that if the statement effected more then one row, the inserted or deleted tables will contain more then one row.

Examples:

```
CREATE TRIGGER tblSomething_InsertOrUpdate ON tblSomething 
FOR INSERT
AS
     INSERT INTO tblAudit (TableName, RecordId, Action)
     SELECT 'tblSomething', Id, 'Inserted'
     FROM Inserted
GO
CREATE TRIGGER tblSomething_InsertOrUpdate ON tblSomething 
FOR UPDATE
AS
     INSERT INTO tblAudit (TableName, RecordId, Action)
     SELECT 'tblSomething', Id, 'Updated'
     FROM Inserted
GO
CREATE TRIGGER tblSomething_InsertOrUpdate ON tblSomething 
FOR DELETE
AS
     INSERT INTO tblAudit (TableName, RecordId, Action)
     SELECT 'tblSomething', Id, 'Deleted'
     FROM Deleted
```
All the examples above will add records to tblAudit whenever a record is added, deleted or updated in tblSomething.

## **Section 44.2: Types and classifications of Trigger**

In SQL Server, there are two categories of triggers: DDL Triggers and DML Triggers.

DDL Triggers are fired in response to Data Definition Language (DDL) events. These events primarily correspond to Transact-SQL statements that start with the keywords CREATE, ALTER and DROP.

DML Triggers are fired in response to Data Manipulation Language (DML) events. These events corresponds to Transact-SQL statements that start with the keywords INSERT, UPDATE and DELETE.

DML triggers are classified into two main types:

- 1. After Triggers (for triggers)
	- AFTER INSERT Trigger.
	- AFTER UPDATE Trigger.
	- AFTER DELETE Trigger.
- 2. Instead of triggers
	- o INSTEAD OF INSERT Trigger.
	- o INSTEAD OF UPDATE Trigger.
	- o INSTEAD OF DELETE Trigger.

# **Chapter 45: Converting data types**

## **Section 45.1: TRY PARSE**

Version≥SQL Server 2012

It converts string data type to target data type(Date or Numeric).

For example, source data is string type and we need to covert to date type. If conversion attempt fails it returns NULL value.

Syntax: TRY\_PARSE (string\_value AS data\_type [ USING culture ])

String\_value – This is argument is source value which is NVARCHAR(4000) type.

Data\_type – This argument is target data type either date or numeric.

Culture – It is an optional argument which helps to convert the value to in Culture format. Suppose you want to display the date in French, then you need to pass culture type as 'Fr-FR'. If you will not pass any valid culture name, then PARSE will raise an error.

```
DECLARE @fakeDate AS varchar(10); 
DECLARE @realDate AS VARCHAR(10); 
SET @fakeDate = 'iamnotadate';
SET @realDate = '13/09/2015'; 
SELECT TRY_PARSE(@fakeDate AS DATE); --NULL as the parsing fails
SELECT TRY_PARSE(@realDate AS DATE); -- NULL due to type mismatch
```
## **Section 45.2: TRY CONVERT**

Version≥SQL Server 2012

It converts value to specified data type and if conversion fails it returns NULL. For example, source value in string format and we need date/integer format. Then this will help us to achieve the same.

Syntax: TRY\_CONVERT ( data\_type [ ( length ) ], expression [, style ] )

TRY\_CONVERT() returns a value cast to the specified data type if the cast succeeds; otherwise, returns null.

Data type - The datatype into which to convert. Here length is an optional parameter which helps to get result in specified length.

Expression - The value to be convert

Style - It is an optional parameter which determines formatting. Suppose you want date format like "May, 18 2013" then you need pass style as 111.

```
DECLARE @sampletext AS VARCHAR(10); 
SET @sampletext = '123456'; 
DECLARE @ realDate AS VARCHAR(10); 
SET @realDate = '13/09/2015'; 
SELECT TRY_CONVERT(INT, @sampletext); -- 123456 
SELECT TRY_CONVERT(DATETIME, @sampletext); -- NULL 
SELECT TRY_CONVERT(DATETIME, @realDate, 111); -- Sep, 13 2015
```
#### **Section 45.3: TRY CAST**

Version≥SQL Server 2012

It converts value to specified data type and if conversion fails it returns NULL. For example, source value in string format and we need it in double/integer format. Then this will help us in achieving it.

Syntax: TRY\_CAST ( expression AS data\_type [ ( length ) ] )

TRY\_CAST() returns a value cast to the specified data type if the cast succeeds; otherwise, returns null.

Expression - The source value which will go to cast. Data\_type - The target data type the source value will cast. Length - It is an optional parameter that specifies the length of target data type.

```
DECLARE @sampletext AS VARCHAR(10); 
SET @sampletext = '123456';
SELECT TRY_CAST(@sampletext AS INT); -- 123456
SELECT TRY_CAST(@sampletext AS DATE); -- NULL
```
#### **Section 45.4: Cast**

The Cast() function is used to convert a data type variable or data from one data type to another data type.

Syntax

CAST ( [Expression] AS Datatype)

The data type to which you are casting an expression is the target type. The data type of the expression from which you are casting is the source type.

```
DECLARE @A varchar(2) 
DECLARE @B varchar(2)
set @A='25a' 
set @B='15'
Select CAST(@A as int) + CAST(@B as int) as Result
--'25a' is casted to 25 (string to int)
--'15' is casted to 15 (string to int)
--Result
- -40DECLARE @C varchar(2) = 'a'select CAST(@C as int) as Result 
--Result
--Conversion failed when converting the varchar value 'a' to data type int.
```
Throws error if failed

#### **Section 45.5: Convert**

When you convert expressions from one type to another, in many cases there will be a need within a stored procedure or other routine to convert data from a datetime type to a varchar type. The Convert function is used for such things. The CONVERT() function can be used to display date/time data in various formats. Syntax

```
CONVERT(data_type(length), expression, style)
```
Style - style values for datetime or smalldatetime conversion to character data. Add 100 to a style value to get a four-place year that includes the century (yyyy).

```
select convert(varchar(20),GETDATE(),108)
```
13:27:16

# **Chapter 46: NULLs**

In SQL Server, NULL represents data that is missing, or unknown. This means that NULL is not really a value; it's better described as a placeholder for a value. This is also the reason why you can't compare NULL with any value, and not even with another NULL.

## **Section 46.1: COALESCE ()**

COALESCE () Evaluates the arguments in order and returns the current value of the first expression that initially does not evaluate to NULL.

```
DECLARE @MyInt int -- variable is null until it is set with value.
DECLARE @MyInt2 int -- variable is null until it is set with value.
DECLARE @MyInt3 int -- variable is null until it is set with value.
```
 $SET$  @MyInt3 = 3

SELECT COALESCE (@MyInt, @MyInt2 ,@MyInt3 ,5) -- Returns 3 : value of @MyInt3.

Although ISNULL() operates similarly to COALESCE(), the ISNULL() function only accepts two parameters - one to check, and one to use if the first parameter is NULL. See also **ISNULL**, below

## **Section 46.2: ANSI NULLS**

#### From [MSDN](https://msdn.microsoft.com/en-us/library/ms188048.aspx)

In a future version of SQL Server, ANSI\_NULLS will always be ON and any applications that explicitly set the option to OFF will generate an error. Avoid using this feature in new development work, and plan to modify applications that currently use this feature.

ANSI NULLS being set to off allows for a =/<> comparison of null values.

Given the following data:

id someVal ---- **0 NULL** 1 1 2 2

And with ANSI NULLS on, this query:

SELECT id FROM table WHERE someVal = NULL

would produce no results. However the same query, with ANSI NULLS off:

set ansi nulls off SELECT id FROM table  $WHFRF$  someVal = NULL

Would return id 0.

## **Section 46.3: ISNULL()**

The  $IsNull()$  function accepts two parameters, and returns the second parameter if the first one is null.

Parameters:

- 1. check expression. Any expression of any data type.
- 2. replacement value. This is the value that would be returned if the check expression is null. The replacement value must be of a data type that can be implicitly converted to the data type of the check expression.

The  $\text{IsNull}()$  function returns the same data type as the check expression.

DECLARE @MyInt int -- All variables are null until they are set with values.

SELECT ISNULL(@MyInt, 3) -- Returns 3.

See also COALESCE, above

## **Section 46.4: Is null / Is not null**

Since null is not a value, you can't use comparison operators with nulls. To check if a column or variable holds null, you need to use is null:

DECLARE @Date date = '2016-08-03'

The following statement will select the value 6, since all comparisons with null values evaluates to false or unknown:

Complete Microsoft® SQL Server® Tips & Secrets for Professionals 119

```
SELECT CASE WHEN @Date = NULL THEN 1
            WHEN @Date <> NULL THEN 2
            WHEN @Date > NULL THEN 3
             WHEN @Date < NULL THEN 4
            WHEN @Date IS NULL THEN 5
            WHEN @Date IS NOT NULL THEN 6
```
Setting the content of the @Date variable to null and try again, the following statement will return 5:

SET @Date = NULL -- Note that the '=' here is an assignment operator! SELECT CASE WHEN @Date = NULL THEN 1 WHEN @Date <> NULL THEN 2

WHEN @Date > NULL THEN 3 WHEN @Date < NULL THEN 4 WHEN @Date IS NULL THEN 5 WHEN @Date IS NOT NULL THEN 6

## **Section 46.5: NULL comparison**

NULL is a special case when it comes to comparisons.

Assume the following data.

id someVal

---- **0 NULL** 1 1

2 2

With a query:

SELECT id FROM table WHERE someVal  $= 1$ 

would return id 1

```
SELECT id
FROM table
WHERE someVal <> 1
```
would return id 2

SELECT id FROM table WHERE someVal IS NULL

would return id 0

SELECT id FROM table WHERE someVal IS NOT NULL

would return both ids 1 and 2.

If you wanted NULLs to be "counted" as values in a =, <> comparison, it must first be converted to a countable data type:

SELECT id FROM table OR

```
SELECT id
FROM table
WHERE someVal IS NULL OR someVal <> 1
```
returns 0 and 2

Or you can change your **[ANSI Null](http://stackoverflow.com/a/411868/2312877)** setting.

#### **Section 46.6: NULL with NOT IN SubQuery**

While handling not in sub-query with null in the sub-query we need to eliminate NULLS to get your expected results

```
create table #outertable (i int)
create table #innertable (i int)
insert into #outertable (i) values (1), (2), (3), (4), (5)insert into #innertable (i) values (2), (3), (null)
select * from #outertable where i in (select i from #innertable)
--2--3
--So far so good
select * from #outertable where i not in (select i from #innertable)
--Expectation here is to get 1,4,5 but it is not. It will get empty results because of the NULL it
executes as \{select * from #outertable where i not in (null)\}--To fix this
select * from #outertable where i not in (select i from #innertable where i is not null)
--you will get expected results
--1
- - 4- - 5
```
While handling not in sub-query with null be cautious with your expected output

# **Chapter 47: Transaction isolation levels**

**SET TRANSACTION ISOLATION LEVEL { READ UNCOMMITTED | READ COMMITTED | REPEATABLE READ |** SNAPSHOT | SERIALIZABLE } [ ; ]

#### **Section 47.1: Read Committed**

```
Version≥SQL Server 2008 R2
SET TRANSACTION ISOLATION LEVEL READ COMMITTED
```
This isolation level is the 2nd most permissive. It prevents dirty reads. The behavior of READ COMMITTED depends on the setting of the READ\_COMMITTED\_SNAPSHOT:

- If set to OFF (the default setting) the transaction uses shared locks to prevent other transactions from modifying rows used by the current transaction, as well as block the current transaction from reading rows modified by other transactions.
- If set to ON, the READCOMMITTEDLOCK table hint can be used to request shared locking instead of row

versioning for transactions running in READ COMMITTED mode.

Note: READ COMMITTED is the default SQL Server behavior.

## **Section 47.2: What are "dirty reads"?**

Dirty reads (or uncommitted reads) are reads of rows which are being modified by an open transaction.

This behavior can be replicated by using 2 separate queries: one to open a transaction and write some data to a table without committing, the other to select the data to be written (but not yet committed) with this isolation level.

**Query 1** - Prepare a transaction but do not finish it:

```
CREATE TABLE dbo.demo (
     col1 INT,
     col2 VARCHAR(255)
);
GO
--This row will get committed normally:
BEGIN TRANSACTION;
     INSERT INTO dbo.demo(col1, col2)
     VALUES (99, 'Normal transaction');
COMMIT TRANSACTION;
--This row will be "stuck" in an open transaction, causing a dirty read
BEGIN TRANSACTION;
     INSERT INTO dbo.demo(col1, col2)
     VALUES (42, 'Dirty read');
--Do not COMMIT TRANSACTION or ROLLBACK TRANSACTION here
```
**Query 2** - Read the rows including the open transaction:

```
SET TRANSACTION ISOLATION LEVEL READ UNCOMMITTED;
SELECT * FROM dbo.demo;
```
Returns:

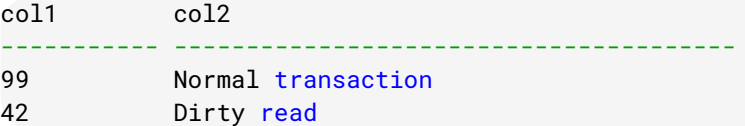

P.S.: Don't forget to clean up this demo data:

```
COMMIT TRANSACTION;
DROP TABLE dbo.demo;
GO
```
## **Section 47.3: Read Uncommitted**

Version≥SQL Server 2008 R2 SET TRANSACTION ISOLATION LEVEL READ UNCOMMITTED

This is the most permissive isolation level, in that it does not cause any locks at all. It specifies that statements can read all rows, including rows that have been written in transactions but not yet committed (i.e., they are still in transaction). This isolation level can be subject to "dirty reads".

## **Section 47.4: Repeatable Read**

Version≥SQL Server 2008 R2 SET TRANSACTION ISOLATION LEVEL REPEATABLE READ

This transaction isolation level is slightly less permissive than READ COMMITTED, in that shared locks are placed on all data read by each statement in the transaction and are held **until the transaction completes**, as opposed to being released after each statement.

Note: Use this option only when necessary, as it is more likely to cause database performance degradation as well as deadlocks than READ COMMITTED.

## **Section 47.5: Snapshot**

Version≥SQL Server 2008 R2 SET TRANSACTION ISOLATION LEVEL SNAPSHOT

Specifies that data read by any statement in a transaction will be the transactionally consistent version of the data that existed at the start of the transaction, i.e., it will only read data that has been committed prior to the transaction starting.

SNAPSHOT transactions do not request or cause any locks on the data that is being read, as it is only reading the version (or snapshot) of the data that existed at the time the transaction began.

A transaction running in SNAPSHOT isolation level read only its own data changes while it is running. For example, a transaction could update some rows and then read the updated rows, but that change will only be visible to the current transaction until it is committed.

Note: The ALLOW\_SNAPSHOT\_ISOLATION database option must be set to ON before the SNAPSHOT isolation level can be used.

## **Section 47.6: Serializable**

Version≥SQL Server 2008 R2 SET TRANSACTION ISOLATION LEVEL SERIALIZEABLE

This isolation level is the most restrictive. It requests **range locks** the range of key values that are read by each statement in the transaction. This also means that **INSERT** statements from other transactions will be blocked if the rows to be inserted are in the range locked by the current transaction.

This option has the same effect as setting HOLDLOCK on all tables in all SELECT statements in a transaction.

Note: This transaction isolation has the lowest concurrency and should only be used when necessary.

# **Chapter 48: Advanced options**

## **Section 48.1: Enable and show advanced options**

```
Exec sp_configure 'show advanced options' ,1
RECONFIGURE
GO
-- Show all configure
sp_configure
```
## **Section 48.2: Enable backup compression default**

Exec sp\_configure 'backup compression default',1 GO RECONFIGURE;

## **Section 48.3: Enable cmd permission**

```
EXEC sp_configure 'xp_cmdshell', 1
GO
RECONFIGURE
```
## **Section 48.4: Set default fill factor percent**

```
sp_configure 'fill factor', 100; 
GO 
RECONFIGURE;
```
The server must be restarted before the change can take effect.

## **Section 48.5: Set system recovery interval**

```
USE master; 
GO
-- Set recovery every 3 min
EXEC sp_configure 'recovery interval', '3'; 
RECONFIGURE WITH OVERRIDE;
```
#### **Section 48.6: Set max server memory size**

```
USE master
EXEC sp_configure 'max server memory (MB)', 64
RECONFIGURE WITH OVERRIDE
```
## **Section 48.7: Set number of checkpoint tasks**

```
EXEC sp_configure "number of checkpoint tasks", 4
```
# **Chapter 49: IF...ELSE**

## **Section 49.1: Single IF statement**

Like most of the other programming languages, T-SQL also supports IF..ELSE statements.

For example in the example below 1 = 1 is the expression, which evaluates to True and the control enters the BEGIN..END block and the Print statement prints the string 'One is equal to One'

```
IF (1 = 1) --<-- Some Expression
BEGIN
    PRINT 'One is equal to One'
FND
```
## **Section 49.2: Multiple IF Statements**

We can use multiple IF statement to check multiple expressions totally independent from each other.

In the example below, each IF statement's expression is evaluated and if it is true the code inside the BEGIN...END block is executed. In this particular example, the First and Third expressions are true and only those print statements will be executed.

IF  $(1 = 1)$  --<-- Some Expression --<-- This is true

Complete Microsoft® SQL Server® Tips & Secrets for Professionals 124

```
BEGIN
   PRINT 'First IF is True' ----- this will be executed
END
IF (1 = 2) --<-- Some Expression
BEGIN
    PRINT 'Second IF is True'
END
IF (3 = 3) --<-- Some Expression --<-- This true
BEGIN
   PRINT 'Thrid IF is True' ----- this will be executed
END
```
## **Section 49.3: Single IF..ELSE statement**

In a single IF. ELSE statement, if the expression evaluates to True in the IF statement the control enters the first BEGIN..END block and only the code inside that block gets executed , Else block is simply ignored.

On the other hand if the expression evaluates to False the ELSE BEGIN..END block gets executed and the control never enters the first BEGIN..END Block.

In the Example below the expression will evaluate to false and the Else block will be executed printing the string 'First expression was not true'

```
IF (1 \leq 1) --<-- Some Expression
 BEGIN
      PRINT 'One is equal to One'
 END
ELSE
 BEGIN
      PRINT 'First expression was not true'
 END
```
## **Section 49.4: Multiple IF... ELSE with final ELSE Statements**

If we have Multiple IF...ELSE IF statements but we also want also want to execute some piece of code if none of expressions are evaluated to True , then we can simple add a final ELSE block which only gets executed if none of the IF or ELSE IF expressions are evaluated to true.

In the example below none of the IF or ELSE IF expression are True hence only ELSE block is executed and prints 'No other expression is true'

```
IF (1 = 1 + 1) BEGIN
        PRINT 'First If Condition'
     END
ELSE IF (1 = 2)BEGTN
         PRINT 'Second If Else Block'
     END
ELSE IF (1 = 3)BEGIN
         PRINT 'Third If Else Block'
     END
ELSE
     BEGIN
         PRINT 'No other expression is true' --<-- Only this statement will be printed
     END
```
## **Section 49.5: Multiple IF...ELSE Statements**

More often than not we need to check multiple expressions and take specific actions based on those expressions. This situation is handled using multiple IF... ELSE IF statements.

In this example all the expressions are evaluated from top to bottom. As soon as an expression evaluates to true, the code inside that block is executed. If no expression is evaluated to true, nothing gets executed.

```
IF (1 = 1 + 1)BEGIN
    PRINT 'First If Condition'
END
ELSE IF (1 = 2)BEGIN
    PRINT 'Second If Else Block'
FND
ELSE IF (1 = 3)BEGIN
    PRINT 'Third If Else Block'
FND
ELSE IF (1 = 1) ----- This is True
BEGIN
    PRINT 'Last Else Block' --<-- Only this statement will be printed
FND
```
# **Chapter 50: TRY/CATCH**

## **Section 50.1: Transaction in a TRY/CATCH**

This will rollback both inserts due to an invalid datetime:

```
BEGIN TRANSACTION
BEGIN TRY
     INSERT INTO dbo.Sale(Price, SaleDate, Quantity)
     VALUES (5.2, GETDATE(), 1)
     INSERT INTO dbo.Sale(Price, SaleDate, Quantity)
     VALUES (5.2, 'not a date', 1)
     COMMIT TRANSACTION
END TRY
BEGIN CATCH 
     ROLLBACK TRANSACTION -- First Rollback and then throw.
    THROW
END CATCH
```
This will commit both inserts:

```
BEGIN TRANSACTION
BEGIN TRY
     INSERT INTO dbo.Sale(Price, SaleDate, Quantity)
     VALUES (5.2, GETDATE(), 1)
     INSERT INTO dbo.Sale(Price, SaleDate, Quantity)
     VALUES (5.2, GETDATE(), 1)
     COMMIT TRANSACTION
END TRY
BEGIN CATCH
   THROW
     ROLLBACK TRANSACTION
END CATCH
```
## **Section 50.2: Raising errors in try-catch block**

RAISERROR function will generate error in the TRY CATCH block:

```
DECLARE @msg nvarchar(50) = 'Here is a problem!'
BEGIN TRY
     print 'First statement';
     RAISERROR(@msg, 11, 1);
     print 'Second statement';
END TRY
BEGIN CATCH
     print 'Error: ' + ERROR_MESSAGE();
END CATCH
```
RAISERROR with second parameter greater than 10 (11 in this example) will stop execution in TRY BLOCK and raise an error that will be handled in CATCH block. You can access error message using ERROR\_MESSAGE() function. Output of this sample is:

First statement Error: Here is a problem!

## **Section 50.3: Raising info messages in try catch block**

RAISERROR with severity (second parameter) less or equal to 10 will not throw exception.

```
BEGIN TRY
     print 'First statement';
    RAISERROR( 'Here is a problem!', 10, 15);
     print 'Second statement';
END TRY
BEGIN CATCH 
     print 'Error: ' + ERROR_MESSAGE();
END CATCH
```
After RAISERROR statement, third statement will be executed and CATCH block will not be invoked. Result of execution is:

```
First statement
Here is a problem!
Second statement
```
## **Section 50.4: Re-throwing exception generated by RAISERROR**

You can re-throw error that you catch in CATCH block using TRHOW statement:

```
DECLARE @msg nvarchar(50) = 'Here is a problem! Area: ''%s'' Line:''%i'''
BEGIN TRY
     print 'First statement';
     RAISERROR(@msg, 11, 1, 'TRY BLOCK', 2);
     print 'Second statement';
END TRY
BEGIN CATCH
     print 'Error: ' + ERROR_MESSAGE();
    THROW;
END CATCH
```
Note that in this case we are raising error with formatted arguments (fourth and fifth parameter). This might be useful if you want to add more info in message. Result of execution is:

First statement Error: Here is a problem! Area: 'TRY BLOCK' Line:'2'

## **Section 50.5: Throwing exception in TRY/CATCH blocks**

You can throw exception in try catch block:

```
DECLARE @msg nvarchar(50) = 'Here is a problem!'
BEGIN TRY
     print 'First statement';
     THROW 51000, @msg, 15;
     print 'Second statement';
END TRY
BEGIN CATCH
     print 'Error: ' + ERROR_MESSAGE();
     THROW;
END CATCH
```
Exception with be handled in CATCH block and then re-thrown using THROW without parameters.

```
First statement
Error: Here is a problem!
Msg 51000, Level 16, State 15, Line 39
Here is a problem!
```
THROW is similar to RAISERROR with following differences:

- Recommendation is that new applications should use THROW instead of RASIERROR.
- THROW can use any number as first argument (error number), RAISERROR can use only ids in sys.messages view
- THROW has severity 16 (cannot be changed)
- THROW cannot format arguments like RAISERROR. Use FORMATMESSAGE function as an argument of RAISERROR if you need this feature.

# **Chapter 51: Data Types**

This section discusses the data types that SQL Server can use, including their data range, length, and limitations (if any.)

## **Section 51.1: Exact Numerics**

There are two basic classes of exact numeric data types - **Integer**, and **Fixed Precision and Scale**.

#### **Integer Data Types**

- bit
- $\bullet$  tinyint
- smallint
- $\bullet$  int
- bigint

*Integers* are numeric values that never contain a fractional portion, and always use a fixed amount of storage. The range and storage sizes of the integer data types are shown in this table:

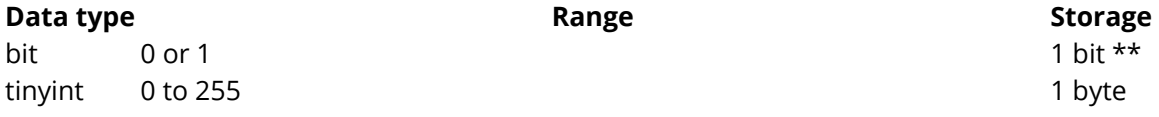

smallint -2^15 (-32,768) to 2^15-1 (32,767) 2 bytes  $int$  -2^31 (-2,147,483,648) to 2^31-1 (2,147,483,647) 4 bytes bigint -2^63 (-9,223,372,036,854,775,808) to 2^63-1 (9,223,372,036,854,775,807) 8 bytes

#### **Fixed Precision and Scale Data Types**

- numeric
- decimal
- smallmoney
- money

These data types are useful for representing numbers exactly. As long as the values can fit within the range of the values storable in the data type, the value will not have rounding issues. This is useful for any financial calculations, where rounding errors will result in clinical insanity for accountants.

Note that **decimal** and **numeric** are synonyms for the same data type.

**Data type <b>Range** Storage Decimal [(p [, s])] or Numeric [(p [, s])] -10^38 + 1 to 10^38 - 1 See **Precision** table

When defining a *decimal* or *numeric* data type, you may need to specify the Precision [p] and Scale [s].

Precision is the number of digits that can be stored. For example, if you needed to store values between 1 and 999, you would need a Precision of 3 (to hold the three digits in 100). If you do not specify a precision, the default precision is 18.

Scale is the number of digits after the decimal point. If you needed to store a number between 0.00 and 999.99, you would need to specify a Precision of 5 (five digits) and a Scale of 2 (two digits after the decimal point). You must specify a precision to specify a scale. The default scale is zero.

The Precision of a *decimal* or *numeric* data type defines the number of bytes required to store the value, as shown below:

#### **Precision Table**

#### **Precision Storage bytes**

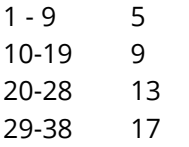

#### **Monetary Fixed Data Types**

These data types are intended specifically for accounting and other monetary data. These type have a fixed Scale of 4 - you will always see four digits after the decimal place. For most systems working with most currencies, using a *numeric* value with a Scale of 2 will be sufficient. Note that no information about the type of currency represented is stored with the value.

**Data type the state of the state of the Storage state of the Storage state of the Storage state of the Storage** money -922,337,203,685,477.5808 to 922,337,203,685,477.5807 8 bytes smallmoney -214,748.3648 to 214,748.3647 4 bytes

## **Section 51.2: Approximate Numerics**

- float [(**n**)]
- real

These data types are used to store floating point numbers. Since these types are intended to hold approximate numeric values only, these should not be used in cases where any rounding error is unacceptable. However, if you need to handle very large numbers, or numbers with an indeterminate number of digits after the decimal place, these may be your best option.

**Data type Range Range Size** float -1.79E+308 to -2.23E-308, 0 and 2.23E-308 to 1.79E+308 depends on **n** in table below real -3.40E + 38 to -1.18E - 38, 0 and 1.18E - 38 to 3.40E + 38 4 Bytes

**n** value table for *float* numbers. If no value is specified in the declaration of the float, the default value of 53 will be used. Note that *float(24)* is the equivalent of a *real* value.

#### **n value Precision Size**

1-24 7 digits 4 bytes 25-53 15 digits 8 bytes

## **Section 51.3: Date and Time**

These types are in all versions of SQL Server

- datetime
- smalldatetime

These types are in all versions of SQL Server after SQL Server 2012

- date
- datetimeoffset
- datetime2
- $\bullet$  time

## **Section 51.4: Character Strings**

- $\bullet$  char
- varchar
- $\bullet$  text

## **Section 51.5: Unicode Character Strings**

- nchar
- nvarchar
- ntext

#### **Section 51.6: Binary Strings**

- binary
- varbinary
- image

## **Section 51.7: Other Data Types**

- $\bullet$  cursor
- timestamp
- hierarchyid
- uniqueidentifier
- sql variant
- xml
- $\bullet$  table
- Spatial Types

# **Chapter 52: User Defined Table Types**

User defined table types (UDT for short) are data types that allows the user to define a table structure. User defined table types supports primary keys, unique constraints and default values.

#### **Section 52.1: creating a UDT with a single int column that is also a primary key**

```
CREATE TYPE dbo.Ids as TABLE
(
     Id int PRIMARY KEY
)
```
## **Section 52.2: Creating a UDT with multiple columns**

```
CREATE TYPE MyComplexType as TABLE
(
     Id int,
     Name varchar(10)
)
```
## **Section 52.3: Creating a UDT with a unique constraint:**

```
CREATE TYPE MyUniqueNamesType as TABLE
(
    FirstName varchar(10),
    LastName varchar(10),
     UNIQUE (FirstName,LastName)
)
```
Note: constraints in user defined table types can not be named.

#### **Section 52.4: Creating a UDT with a primary key and a column with a default value:**

```
CREATE TYPE MyUniqueNamesType as TABLE
(
    FirstName varchar(10),
    LastName varchar(10),
     CreateDate datetime default GETDATE()
    PRIMARY KEY (FirstName, LastName)
)
```
# **Chapter 53: Table Valued Parameters**

#### **Section 53.1: Using a table valued parameter to insert multiple rows to a table**

First, define a [used defined table type](http://stackoverflow.com/documentation/sql-server/5280/user-defined-table-types) to use:

```
CREATE TYPE names as TABLE
(
    FirstName varchar(10),
     LastName varchar(10)
)
GO
```
Create the stored procedure:

```
CREATE PROCEDURE prInsertNames
(
     @Names dbo.Names READONLY -- Note: You must specify the READONLY
)
AS
INSERT INTO dbo.TblNames (FirstName, LastName)
SELECT FirstName, LastName
FROM @Names
GO
```
Executing the stored procedure:

```
DECLARE @names dbo.Names
INSERT INTO @Names VALUES
('Zohar', 'Peled'),
('First', 'Last')
```
EXEC dbo.prInsertNames @Names

## **Chapter 54: In-Memory OLTP (Hekaton)**

## **Section 54.1: Declare Memory-Optimized Table Variables**

For faster performance you can memory-optimize your table variable. Here is the T-SQL for a traditional table variable:

```
DECLARE @tvp TABLE 
(
     col1 INT NOT NULL , 
     Col2 CHAR(10)
):
```
To define memory-optimized variables, you must first create a memory-optimized table type and then declare a variable from it:

```
CREATE TYPE dbo.memTypeTable
AS TABLE 
(Col1 INT NOT NULL INDEX ix1,
     Col2 CHAR(10) 
) 
WITH
    (MEMORY_OPTIMIZED = ON);
```
Then we can use the table type like this:

```
DECLARE @tvp memTypeTable
insert INTO @tvp
values (1,'1'),(2,'2'),(3,'3'),(4,'4'),(5,'5'),(6,'6')
```

```
SELECT * FROM @tvp
```
Result:

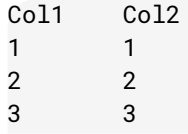

4 4 5 5 6 6

## **Section 54.2: Create Memory Optimized Table**

```
-- Create demo database
CREATE DATABASE SQL2016_Demo
 ON PRIMARY
(
     NAME = N'SQL2016_Demo',
     FILENAME = N'C:\Dump\SQL2016_Demo.mdf',
    SIZE = 5120KB FILEGROWTH = 1024KB
 \left(LOG ON
 (
     NAME = N'SQL2016_Demo_log',
     FILENAME = N'C:\Dump\SQL2016_Demo_log.ldf',
    SIZE = 1024KB FILEGROWTH = 10%
 )
GO
use SQL2016_Demo
go
-- Add Filegroup by MEMORY_OPTIMIZED_DATA type
ALTER DATABASE SQL2016_Demo
     ADD FILEGROUP MemFG CONTAINS MEMORY_OPTIMIZED_DATA
GO
--Add a file to defined filegroup
ALTER DATABASE SQL2016_Demo ADD FILE
\overline{\phantom{a}} NAME = MemFG_File1,
         FILENAME = N'C:\Dump\MemFG_File1' -- your file path, check directory exist before executing
this code
   \rightarrowTO FILEGROUP MemFG
GO
--Object Explorer -- check database created
GO
-- create memory optimized table 1
CREATE TABLE dbo.MemOptTable1 
( 
    Column1 INT NOT NULL,
     Column2 NVARCHAR(4000) NULL, 
    SpidFilter SMALLINT NOT NULL DEFAULT (@@spid),
     INDEX ix_SpidFiler NONCLUSTERED (SpidFilter), 
     INDEX ix_SpidFilter HASH (SpidFilter) WITH (BUCKET_COUNT = 64), 
     CONSTRAINT CHK_soSessionC_SpidFilter 
         CHECK ( SpidFilter = @@spid ), 
) 
    WITH
         (MEMORY_OPTIMIZED = ON, 
          DURABILITY = SCHEMA_AND_DATA); --or DURABILITY = SCHEMA_ONLY
```

```
-- create memory optimized table 2
CREATE TABLE MemOptTable2
(
     ID INT NOT NULL PRIMARY KEY NONCLUSTERED HASH WITH (BUCKET_COUNT = 10000),
     FullName NVARCHAR(200) NOT NULL,
     DateAdded DATETIME NOT NULL
) WITH (MEMORY_OPTIMIZED = ON, DURABILITY = SCHEMA_AND_DATA)
GO
```
### **Section 54.3: Show created .dll files and tables for Memory Optimized Tables**

```
SELECT
     OBJECT_ID('MemOptTable1') AS MemOptTable1_ObjectID,
     OBJECT_ID('MemOptTable2') AS MemOptTable2_ObjectID
GO
SELECT
```

```
 name,description
FROM sys.dm_os_loaded_modules
WHERE name LIKE '%XTP%'
GO
```
Show all Memory Optimized Tables:

```
SELECT
     name,type_desc,durability_desc,Is_memory_Optimized
FROM sys.tables
    WHERE Is_memory_Optimized = 1
GO
```
### **Section 54.4: Create Memory Optimized System-Versioned Temporal Table**

```
CREATE TABLE [dbo].[MemOptimizedTemporalTable]
(
     [BusinessDocNo] [bigint] NOT NULL,
     [ProductCode] [int] NOT NULL,
     [UnitID] [tinyint] NOT NULL,
     [PriceID] [tinyint] NOT NULL,
    [SysStartTime] [datetime2](7) GENERATED ALWAYS AS ROW START NOT NULL,
    [SysEndTime] [datetime2](7) GENERATED ALWAYS AS ROW END NOT NULL,
    PERIOD FOR SYSTEM_TIME ([SysStartTime], [SysEndTime]),
     CONSTRAINT [PK_MemOptimizedTemporalTable] PRIMARY KEY NONCLUSTERED
     (
         [BusinessDocNo] ASC,
         [ProductCode] ASC
\qquad \qquad)
WITH (
     MEMORY_OPTIMIZED = ON , DURABILITY = SCHEMA_AND_DATA, -- Memory Optimized Option ON
    SYSTEM_VERSIONING = ON (HISTORY_TABLE = [dbc].[MemOptimized TemporalTable_History]DATA_CONSISTENCY_CHECK = ON )
\lambda
```

```
more informations
```
go

## **Section 54.5: Memory-Optimized Table Types and Temp tables**

For example, this is traditional tempdb-based table type:

```
CREATE TYPE dbo.testTableType AS TABLE
(
    col1 INT NOT NULL,
   col2 CHAR(10));
```
To memory-optimize this table type simply add the option memory\_optimized=on, and add an index if there is none on the original type:

```
CREATE TYPE dbo.testTableType AS TABLE
(
    col1 INT NOT NULL,
    col2 CHAR(10)
)WITH (MEMORY_OPTIMIZED=ON);
```
Global temporary table is like this:

```
CREATE TABLE ##tempGlobalTabel
(Col1 INT NOT NULL,
    Col2 NVARCHAR(4000) 
);
```
Memory-optimized global temporary table:

```
CREATE TABLE dbo.tempGlobalTabel
( 
    Col1 INT NOT NULL INDEX ix NONCLUSTERED,
     Col2 NVARCHAR(4000) 
) 
     WITH 
         (MEMORY_OPTIMIZED = ON, 
          DURABILITY = SCHEMA_ONLY);
```
To memory-optimize global temp tables (##temp):

- 1. Create a new SCHEMA\_ONLY memory-optimized table with the same schema as the global ##temp table  $\circ$  Ensure the new table has at least one index
- 2. Change all references to ##temp in your Transact-SQL statements to the new memory-optimized table temp
- 3. Replace the DROP TABLE ##temp statements in your code with DELETE FROM temp, to clean up the contents
- 4. Remove the CREATE TABLE ##temp statements from your code these are now redundant

#### [more informations](https://blogs.msdn.microsoft.com/sqlserverstorageengine/2016/03/21/improving-temp-table-and-table-variable-performance-using-memory-optimization/)

 $($ 

## **Chapter 55: Temporal Tables**

## **Section 55.1: CREATE Temporal Tables**

#### CREATE TABLE dbo.Employee

```
 [EmployeeID] int NOT NULL PRIMARY KEY CLUSTERED
```
- , [Name] nvarchar(100) NOT NULL
- , [Position] varchar(100) NOT NULL
- , [Department] varchar(100) NOT NULL
- [Address] nvarchar(1024) NOT NULL
- [AnnualSalary] decimal (10,2) NOT NULL

```
 , [ValidFrom] datetime2 (2) GENERATED ALWAYS AS ROW START 
  , [ValidTo] datetime2 (2) GENERATED ALWAYS AS ROW END 
  PERIOD FOR SYSTEM_TIME (ValidFrom, ValidTo)
) 
WITH (SYSTEM_VERSIONING = ON (HISTORY_TABLE = dbo.EmployeeHistory));
```
**INSERTS:** On an **INSERT**, the system sets the value for the **ValidFrom** column to the begin time of the current transaction (in the UTC time zone) based on the system clock and assigns the value for the **ValidTo** column to the maximum value of 9999-12-31. This marks the row as open.

**UPDATES:** On an **UPDATE**, the system stores the previous value of the row in the history table and sets the value for the **ValidTo** column to the begin time of the current transaction (in the UTC time zone) based on the system clock. This marks the row as closed, with a period recorded for which the row was valid. In the current table, the row is updated with its new value and the system sets the value for the **ValidFrom** column to the begin time for the transaction (in the UTC time zone) based on the system clock. The value for the updated row in the current table for the **ValidTo** column remains the maximum value of 9999-12-31.

**DELETES**: On a **DELETE**, the system stores the previous value of the row in the history table and sets the value for the **ValidTo** column to the begin time of the current transaction (in the UTC time zone) based on the system clock. This marks the row as closed, with a period recorded for which the previous row was valid. In the current table, the row is removed. Queries of the current table will not return this row. Only queries that deal with history data return data for which a row is closed.

**MERGE**: On a **MERGE**, the operation behaves exactly as if up to three statements (an **INSERT**, an **UPDATE**, and/or a **DELETE**) executed, depending on what is specified as actions in the **MERGE** statement.

**Tip :** The times recorded in the system datetime2 columns are based on the begin time of the transaction itself. For example, all rows inserted within a single transaction will have the same UTC time recorded in the column corresponding to the start of the **SYSTEM\_TIME** period.

## **Section 55.2: FOR SYSTEM\_TIME ALL**

Returns the union of rows that belong to the current and the history table.

```
SELECT * FROM Employee
     FOR SYSTEM_TIME ALL
```
## **Section 55.3: Creating a Memory-Optimized System-Versioned Temporal Table and cleaning up the SQL Server history table**

Creating a temporal table with a default history table is a convenient option when you want to control naming and still rely on system to create history table with default configuration. In the example below, a new system-versioned memory-optimized temporal table linked to a new disk-based history table.

```
CREATE SCHEMA History 
GO 
CREATE TABLE dbo.Department 
( DepartmentNumber char(10) NOT NULL PRIMARY KEY NONCLUSTERED, 
     DepartmentName varchar(50) NOT NULL, 
    ManagerID int NULL,
    ParentDepartmentNumber char(10) NULL,
     SysStartTime datetime2 GENERATED ALWAYS AS ROW START HIDDEN NOT NULL, 
     SysEndTime datetime2 GENERATED ALWAYS AS ROW END HIDDEN NOT NULL, 
    PERIOD FOR SYSTEM_TIME (SysStartTime, SysEndTime)
) 
WITH
```

```
\overline{a} MEMORY_OPTIMIZED = ON, DURABILITY = SCHEMA_AND_DATA, 
         SYSTEM_VERSIONING = ON ( <code>HISTORY_TABLE = History.DepartmentHistory )</code>
\qquad \qquad);
```
**Cleaning up the SQL Server history table** Over time the history table can grow significantly. Since inserting, updating or deleting data from the history table are not allowed, the only way to clean up the history table is first to disable system versioning:

ALTER TABLE dbo.Employee

SET (SYSTEM\_VERSIONING = OFF); GO

Delete unnecessary data from the history table:

DELETE FROM dbo.EmployeeHistory

WHERE EndTime <= '2017-01-26 14:00:29';

and then re-enable system versioning:

ALTER TABLE dbo.Employee

```
SET (SYSTEM_VERSIONING = ON (HISTORY_TABLE = [dbo].[EmployeeHistory], DATA_CONSISTENCY_CHECK = ON));
```
Cleaning the history table in Azure SQL Databases is a little different, since Azure SQL databases have built-in support for cleaning of the history table. First, temporal history retention cleanup need to be enable on a database level:

#### ALTER DATABASE CURRENT

SET TEMPORAL\_HISTORY\_RETENTION ON GO

Then set the retention period per table:

ALTER TABLE dbo.Employee

SET (SYSTEM\_VERSIONING = ON (HISTORY\_RETENTION\_PERIOD = 90 DAYS));

This will delete all data in the history table older than 90 days. SQL Server 2016 on-premise databases do not support TEMPORAL\_HISTORY\_RETENTION and HISTORY\_RETENTION\_PERIOD and either of the above two queries are executed on the SQL Server 2016 on-premise databases the following errors will occur.

For TEMPORAL\_HISTORY\_RETENTION error will be:

Msg 102, Level 15, State 6, Line 34

Incorrect syntax near 'TEMPORAL\_HISTORY\_RETENTION'.

For HISTORY\_RETENTION\_PERIOD error will be:

Msg 102, Level 15, State 1, Line 39

Incorrect syntax near 'HISTORY\_RETENTION\_PERIOD'.

### **Section 55.4: FOR SYSTEM\_TIME BETWEEN <start\_date\_time> AND <end\_date\_time>**

Same as above in the FOR SYSTEM\_TIME FROM <start\_date\_time>TO <end\_date\_time> description, except the table

of rows returned includes rows that became active on the upper boundary defined by the <end\_date\_time> endpoint.

SELECT \* FROM Employee FOR SYSTEM\_TIME BETWEEN '2015-01-01' AND '2015-12-31'

### **Section 55.5: FOR SYSTEM\_TIME FROM <start\_date\_time> TO <end\_date\_time>**

Returns a table with the values for all row versions that were active within the specified time range, regardless of whether they started being active before the <start\_date\_time> parameter value for the FROM argument or ceased being active after the <end date time> parameter value for the TO argument. Internally, a union is performed between the temporal table and its history table and the results are filtered to return the values for all row versions that were active at any time during the time range specified. Rows that became active exactly on the lower boundary defined by the FROM endpoint are included and records that became active exactly on the upper boundary defined by the TO endpoint are not included.

```
SELECT * FROM Employee 
     FOR SYSTEM_TIME FROM '2015-01-01' TO '2015-12-31'
```
### Section 55.6: FOR SYSTEM TIME CONTAINED IN (<start\_date\_time>. **<end\_date\_time>)**

Returns a table with the values for all row versions that were opened and closed within the specified time range defined by the two datetime values for the CONTAINED IN argument. Rows that became active exactly on the lower boundary or ceased being active exactly on the upper boundary are included.

```
SELECT * FROM Employee
     FOR SYSTEM_TIME CONTAINED IN ('2015-04-01', '2015-09-25')
```
### **Section 55.7: How do I query temporal data?**

```
SELECT * FROM Employee 
     FOR SYSTEM_TIME 
         BETWEEN '2014-01-01 00:00:00.0000000' AND '2015-01-01 00:00:00.0000000' 
            WHERE EmployeeID = 1000 ORDER BY ValidFrom;
```
### **Section 55.8: Return actual value specified point in time(FOR SYSTEM\_TIME AS OF <date\_time>)**

Returns a table with a rows containing the values that were actual (current) at the specified point in time in the past.

SELECT \* FROM Employee FOR SYSTEM\_TIME AS OF '2016-08-06 08:32:37.91'

## **Chapter 56: Insert**

## **Section 56.1: Add a row to a table named Invoices**

INSERT INTO Invoices [ /\* column names may go here \*/ ] VALUES (123, '1234abc', '2016-08-05 20:18:25.770', 321, 5, '2016-08-04');

Column names are required if the table you are inserting into contains a column with the IDENTITY attribute.

INSERT INTO Invoices ([ID], [Num], [DateTime], [Total], [Term], [DueDate]) VALUES (123, '1234abc', '2016-08-05 20:18:25.770', 321, 5, '2016-08-25');

## **Chapter 57: Sequences**

## **Section 57.1: Create Sequence**

CREATE SEQUENCE [dbo].[CustomersSeq] AS INT START WITH 10001 INCREMENT BY 1 MINVALUE -1;

## **Section 57.2: Use Sequence in Table**

```
CREATE TABLE [dbo].[Customers]
(
     CustomerID INT DEFAULT (NEXT VALUE FOR [dbo].[CustomersSeq]) NOT NULL,
     CustomerName VARCHAR(100),
);
```
## **Section 57.3: Insert Into Table with Sequence**

```
INSERT INTO [dbo].[Customers]
        ([CustomerName])
 VALUES
        ('Jerry'),
        ('Gorge')
```
SELECT \* FROM [dbo]. [Customers]

#### **Results**

#### **CustomerID CustomerName**

10001 Jerry 10002 Gorge

## **Section 57.4: Delete From & Insert New**

```
DELETE FROM [dbo].[Customers]
WHERF CustomerName = 'G</math>INSERT INTO [dbo].[Customers]
        ([CustomerName])
 VALUES ('George')
```
SELECT \* FROM [dbo].[Customers]

### **Results**

### **CustomerID CustomerName**

```
10001 Jerry
10003 George
```
# **Chapter 58: SCOPE\_IDENTITY()**

- SELECT SCOPE\_IDENTITY();
- SELECT SCOPE\_IDENTITY() AS [SCOPE\_IDENTITY];
- SCOPE\_IDENTITY()

## **Section 58.1: Introduction with Simple Example**

SCOPE\_IDENTITY() returns the last identity value inserted into an identity column in the same scope. A scope is a module: a stored procedure, trigger, function, or batch. Therefore, two statements are in the same scope if they are in the same stored procedure, function, or batch.

```
INSERT INTO ([column1],[column2]) VALUES (8,9);
GO
SELECT SCOPE_IDENTITY() AS [SCOPE_IDENTITY];
GO
```
## **Chapter 59: Views**

## **Section 59.1: Create a view with schema binding**

If a view is created WITH SCHEMABINDING, the underlying table(s) can't be dropped or modified in such a way that they would break the view. For example, a table column referenced in a view can't be removed.

```
CREATE VIEW dbo.PersonsView
WITH SCHEMABINDING
AS
SELECT
     name,
     address
FROM dbo.PERSONS -- database schema must be specified when WITH SCHEMABINDING is present
```
Views *without* schema binding can break if their underlying table(s) change or get dropped. Querying a broken view results in an error message, sp\_refreshview can be used to ensure existing views without schema binding aren't broken.

## **Section 59.2: Create a view**

```
CREATE VIEW dbo.PersonsView
AS
SELECT
     name,
     address
FROM persons;
```
### **Section 59.3: Create or replace view**

This query will drop the view - if it already exists - and create a new one.

```
IF OBJECT_ID('dbo.PersonsView', 'V') IS NOT NULL
     DROP VIEW dbo.PersonsView
GO
CREATE VIEW dbo.PersonsView
AS
SELECT
     name,
     address
FROM persons;
```
## **Chapter 60: Use of TEMP Table**

## **Section 60.1: Dropping temp tables**

Temp tables must have unique IDs (within the session, for local temp tables, or within the server, for global temp tables). Trying to create a table using a name that already exists will return the following error:

There is already an object named '#tempTable' in the database.

If your query produces temp tables, and you want to run it more than once, you will need to drop the tables before trying to generate them again. The basic syntax for this is:

```
drop table #tempTable
```
Trying to execute this syntax before the table exists (e.g. on the first run of your syntax) will cause another error:

Cannot drop the table '#tempTable', because it does not exist or you do not have permission.

To avoid this, you can check to see if the table already exists before dropping it, like so:

```
IF OBJECT_ID ('tempdb..#tempTable', 'U') is not null DROP TABLE #tempTable
```
## **Section 60.2: Local Temp Table**

Will be available till the current connection persists for the user.

Automatically deleted when the user disconnects.

The name should start with # (#temp)

```
CREATE TABLE #LocalTempTable(
              StudentID int,
              StudentName varchar(50),
              StudentAddress varchar(150))
```

```
insert into #LocalTempTable values ( 1, 'Ram','India');
```

```
select * from #LocalTempTable
```
After executing all these statements if we close the query window and open it again and try inserting and select it will show an error message

"Invalid object name #LocalTempTable"

## **Section 60.3: Global Temp Table**

 $\bullet$  Will start with  $\# \#$  ( $\# \#$ temp).

Will be deleted only if user disconnects all connections.

It behaves like a permanent table.

```
CREATE TABLE ##NewGlobalTempTable(
              StudentID int,
              StudentName varchar(50),
              StudentAddress varchar(150))
Insert Into ##NewGlobalTempTable values ( 1,'Ram','India');
Select * from ##NewGlobalTempTable
```
Note: These are viewable by all users of the database, irrespective of permissions level.

## **Chapter 61: Scheduled Task or Job**

SQL Server Agent uses SQL Server to store job information. Jobs contain one or more job steps. Each step contains its own task,i.e: backing up a database. SQL Server Agent can run a job on a schedule, in response to a specific event, or on demand.

## **Section 61.1: Create a scheduled Job**

#### **Create a Job**

• To add a job first we have to use a stored procedure named [sp\\_add\\_job](https://msdn.microsoft.com/en-us/library/ms187358.aspx)

```
USE msdb ;
GO 
EXEC dbo.sp_add_job 
@job_name = N'Weekly Job' ; -- the job name
```
• Then we have to add a job step using a stored procedure named [sp\\_add\\_jobStep](https://msdn.microsoft.com/en-us/library/ms178625.aspx)

```
EXEC sp_add_jobstep 
@job_name = N'Weekly Job', -- Job name to add a step
@step_name = N'Set database to read only', -- step name
@subsystem = N'TSQL', -- Step type
@command = N'ALTER DATABASE SALES SET READ_ONLY', -- Command
@retry_attempts = 5, --Number of attempts
@retry_interval = 5 ; -- in minutes
```
• Target the job to a server

```
EXEC dbo.sp_add_jobserver 
@job_name = N'Weekly Sales Data Backup',
@server_name = 'MyPC\data; -- Default is LOCAL
GO
```
#### **Create a schedule using SQL**

To Create a schedule we have to use a system stored procedure called [sp\\_add\\_schedule](https://msdn.microsoft.com/en-us/library/ms187320.aspx)

```
USE msdb
GO 
EXEC sp_add_schedule 
    @schedule_name = N'NightlyJobs' , -- specify the schedule name
   @freq_type = 4, -- A value indicating when a job is to be executed (4) means Daily
    @freq_interval = 1, -- The days that a job is executed and depends on the value of
`freq_type`.
     @active_start_time = 010000 ; -- The time on which execution of a job can begin
GO
```
There are more parameters that can be used with sp\_add\_schedule you can read more about in the the link provided above.

#### **Attaching schedule to a JOB**

To attach a schedule to an SQL agent job you have to use a stored procedure called [sp\\_attach\\_schedule](https://msdn.microsoft.com/en-us/library/ms186766.aspx)

```
-- attaches the schedule to the job BackupDatabase 
EXEC sp_attach_schedule 
   \textcircled{p}job_name = N'BackupDatabase', -- The job name to attach with
```
## **Chapter 62: Isolation levels and locking**

### **Section 62.1: Examples of setting the isolation level**

Example of setting the isolation level:

SET TRANSACTION ISOLATION LEVEL READ UNCOMMITTED; SELECT \* FROM Products WHERE ProductId=1; SET TRANSACTION ISOLATION LEVEL REPEATABLE READ; -- return to the default one

- 1. READ UNCOMMITTED means that a query in the current transaction can't access the modified data from another transaction that is not yet committed - no dirty reads! BUT, nonrepeatable reads and phantom reads are possible, because data can still be modified by other transactions.
- 2. REPEATABLE READ means that a query in the the current transaction can't access the modified data from another transaction that is not yet committed - no dirty reads! No other transactions can modify data being read by the current transaction until it is completed, which eliminates NONREPEATABLE reads. BUT, if another transaction inserts NEW ROWS and the query is executed more then once, phantom rows can appear starting the second read (if it matches the where statement of the query).
- 3. SNAPSHOT only able to return data that exists at the beginning of the query. Ensures consistency of the data. It prevents dirty reads, nonrepeatable reads and phantom reads. To use that - DB configurationis required:

ALTER DATABASE DBTestName SET ALLOW\_SNAPSHOT\_ISOLATION ON;GO; SET TRANSACTION ISOLATION LEVEL SNAPSHOT;

4. READ COMMITTED - default isolation of the SQL server. It prevents reading the data that is changed by another transaction until committed. It uses shared locking and row versioning on the tables which prevents dirty reads. It depends on DB configuration READ\_COMMITTED\_SNAPSHOT - if enabled - row versioning is used. to enable - use this:

ALTER DATABASE DBTestName SET ALLOW\_SNAPSHOT\_ISOLATION ON;GO; SET TRANSACTION ISOLATION LEVEL READ COMMITTED; --return to the default one

5. SERIALIZABLE - uses physical locks that are acquired and held until end of the transaction, which prevents dirty reads, phantom reads, nonrepeatable reads. BUT, it impacts on the performance of the DataBase, because the concurrent transactions are serialized and are being executed one by one.

SET TRANSACTION ISOLATION LEVEL SERIALIZABLE ;

## **Chapter 63: Sorting/ordering rows**

### **Section 63.1: Basics**

First, let's setup the example table.

```
-- Create a table as an example
CREATE TABLE SortOrder
(
     ID INT IDENTITY PRIMARY KEY,
    [Text] VARCHAR(256)
```

```
GO
-- Insert rows into the table
INSERT INTO SortOrder ([Text])
SELECT ('Lorem ipsum dolor sit amet, consectetur adipiscing elit')
UNION ALL SELECT ('Pellentesque eu dapibus libero')
UNION ALL SELECT ('Vestibulum et consequat est, ut hendrerit ligula')
UNION ALL SELECT ('Suspendisse sodales est congue lorem euismod, vel facilisis libero pulvinar')
UNION ALL SELECT ('Suspendisse lacus est, aliquam at varius a, fermentum nec mi')
UNION ALL SELECT ('Praesent tincidunt tortor est, nec consequat dolor malesuada quis')
UNION ALL SELECT ('Quisque at tempus arcu')
GO
```
Remember that when retrieving data, if you don't specify a row ordering clause (ORDER BY) SQL server does not guarantee the sorting (order of the columns) **at any time**. Really, at any time. And there's no point arguing about that, it has been shown literaly thousands of times and all over the internet.

No ORDER BY == no sorting. End of story.

)

```
-- It may seem the rows are sorted by identifiers,
-- but there is really no way of knowing if it will always work.
-- And if you leave it like this in production, Murphy gives you a 100% that it wont.
SELECT * FROM SortOrder
GO
```
There are two directions data can be ordered by:

- ascending (moving upwards), using ASC
- descending (moving downwards), using DESC

```
-- Ascending - upwards
SELECT * FROM SortOrder ORDER BY ID ASC
GO
-- Ascending is default
SELECT * FROM SortOrder ORDER BY ID
GO
-- Descending - downwards
SELECT * FROM SortOrder ORDER BY ID DESC
GO
```
When ordering by the textual column ((n)char or (n)varchar), pay attention that the order respects the collation. For more information on collation look up for the topic.

Ordering and sorting of data can consume resources. This is where properly created indexes come handy. For more information on indexes look up for the topic.

There is a possibility to pseudo-randomize the order of rows in your resultset. Just force the ordering to appear nondeterministic.

```
SELECT * FROM SortOrder ORDER BY CHECKSUM(NEWID())
GO
```
Ordering can be remembered in a stored procedure, and that's the way you should do it if it is the last step of manipulating the rowset before showing it to the end user.

```
CREATE PROCEDURE GetSortOrder
AS
```

```
SELECT * FROM SortOrder
     ORDER BY ID DESC
GO
EXEC GetSortOrder
GO
```
There is a limited (and hacky) support for ordering in the SQL Server views as well, but be encouraged NOT to use it.

```
/* This may or may not work, and it depends on the way
   your SQL Server and updates are installed */
CREATE VIEW VwSortOrder1
AS
    SELECT TOP 100 PERCENT *
     FROM SortOrder
     ORDER BY ID DESC
GO
SELECT * FROM VwSortOrder1
GO
-- This will work, but hey... should you really use it?
CREATE VIEW VwSortOrder2
AS
     SELECT TOP 99999999 *
     FROM SortOrder
     ORDER BY ID DESC
GO
SELECT * FROM VwSortOrder2
GO
```
For ordering you can either use column names, aliases or column numbers in your ORDER BY.

```
SELECT *
FROM SortOrder
ORDER BY [Text]
-- New resultset column aliased as 'Msg', feel free to use it for ordering
SELECT ID, [Text] + ' (' + CAST(ID AS nvarchar(10)) + ' )' AS MsgFROM SortOrder
ORDER BY Msg
-- Can be handy if you know your tables, but really NOT GOOD for production
SELECT *
FROM SortOrder
ORDER BY 2
```
I advise against using the numbers in your code, except if you want to forget about it the moment after you execute it.

## **Section 63.2: Order by Case**

If you want to sort your data numerically or alphabetically, you can simply use order by [column]. If you want to sort using a custom hierarchy, use a case statement.

Group ----- Total Young

```
MiddleAge
Old
Male
Female
```
Using a basic order by:

```
Select * from MyTable
Order by Group
```
returns an alphabetical sort, which isn't always desirable:

Group ----- Female Male MiddleAge Old Total Young

Adding a 'case' statement, assigning ascending numerical values in the order you want your data sorted:

```
Select * from MyTable
Order by case Group
     when 'Total' then 10
     when 'Male' then 20
     when 'Female' then 30
     when 'Young' then 40
     when 'MiddleAge' then 50
     when 'Old' then 60
     end
```
returns data in the order specified:

Group ----- Total Male Female Young MiddleAge Old

## **Chapter 64: Privileges or Permissions**

### **Section 64.1: Simple rules**

#### **Granting permission to create tables**

```
USE AdventureWorks; 
GRANT CREATE TABLE TO MelanieK; 
GO
```
#### **Granting SHOWPLAN permission to an application role**

```
USE AdventureWorks2012; 
GRANT SHOWPLAN TO AuditMonitor; 
GO
```
#### **Granting CREATE VIEW with GRANT OPTION**

USE AdventureWorks2012; GRANT CREATE VIEW TO CarmineEs WITH GRANT OPTION; GO

#### **Granting all rights to a user on a specific database**

```
use YourDatabase
go
exec sp_addrolemember 'db_owner', 'UserName'
go
```
## **Chapter 65: Foreign Keys**

## **Section 65.1: Foreign key relationship/constraint**

Foreign keys enables you to define relationship between two tables. One (parent) table need to have primary key that uniquely identifies rows in the table. Other (child) table can have value of the primary key from the parent in one of the columns. FOREIGN KEY REFERENCES constraint ensures that values in child table must exist as a primary key value in the parent table.

In this example we have parent Company table with CompanyId primary key, and child Employee table that has id of the company where this employee works.

```
create table Company (
    CompanyId int primary key,
    Name nvarchar(200)
)
create table Employee (
     EmployeeId int,
     Name nvarchar(200),
     CompanyId int
         foreign key references Company(companyId)
)
```
**foreign key references** ensures that values inserted in Employee.CompanyId column must also exist in Company.CompanyId column. Also, nobody can delete company in company table if there is ate least one employee with a matching companyId in child table.

FOREIGN KEY relationship ensures that rows in two tables cannot be "unlinked".

## **Section 65.2: Maintaining relationship between parent/child rows**

Let's assume that we have one row in Company table with companyId 1. We can insert row in employee table that has companyId 1:

```
insert into Employee values (17, 'John', 1)
```
However, we cannot insert employee that has non-existing CompanyId:

insert into Employee values (17, 'John', 111111)

Msg 547, Level 16, State 0, Line 12 The INSERT statement conflicted with the FOREIGN KEY constraint "FK\_\_Employee\_\_Compan\_\_1EE485AA". The conflict occurred in database "MyDb", table "dbo.Company", column 'CompanyId'. The statement has been terminated.

Also, we cannot delete parent row in company table as long as there is at least one child row in employee table that references it.

Msg 547, Level 16, State 0, Line 14 The DELETE statement conflicted with the REFERENCE constraint "FK\_\_Employee\_\_Compan\_\_1EE485AA". The conflict occurred in database "MyDb", table "dbo.Employee", column 'CompanyId'. The statement has been terminated.

Foreign key relationship ensures that Company and employee rows will not be "unlinked".

## **Section 65.3: Adding foreign key relationship on existing table**

**FOREIGN KEY** constraint can be added on existing tables that are still not in relationship. Imagine that we have Company and Employee tables where Employee table CompanyId column but don't have foreign key relationship. ALTER TABLE statement enables you to add **foreign key** constraint on an existing column that references some other table and primary key in that table:

```
alter table Employee
    add foreign key (CompanyId) references Company(CompanyId)
```
## **Section 65.4: Add foreign key on existing table**

**FOREIGN KEY** columns with constraint can be added on existing tables that are still not in relationship. Imagine that we have Company and Employee tables where Employee table don't have CompanyId column. ALTER TABLE statement enables you to add new column with **foreign key** constraint that references some other table and primary key in that table:

```
alter table Employee
    add CompanyId int foreign key references Company(CompanyId)
```
## **Section 65.5: Getting information about foreign key constraints**

sys.foreignkeys system view returns information about all foreign key relationships in database:

```
select name,
OBJECT_NAME(referenced_object_id) as [parent table],
OBJECT_NAME(parent_object_id) as [child table],
  delete_referential_action_desc,
  update_referential_action_desc
from sys.foreign_keys
```
## **Chapter 66: SQLCMD**

## **Section 66.1: SQLCMD.exe called from a batch file or command line**

echo off

cls

sqlcmd.exe -S "your server name" -U "sql user name" -P "sql password" -d "name of databse" -Q "here you may write your query/stored procedure"

Batch files like these can be used to automate tasks, for example to make backups of databases at a specified time (can be scheduled with Task Scheduler) for a SQL Server Express version where Agent Jobs can't be used.

## **Chapter 67: File Group**

## **Section 67.1: Create filegroup in database**

We can create it by two way. First from database properties designer mode:

Complete Microsoft® SQL Server® Tips & Secrets for Professionals 148

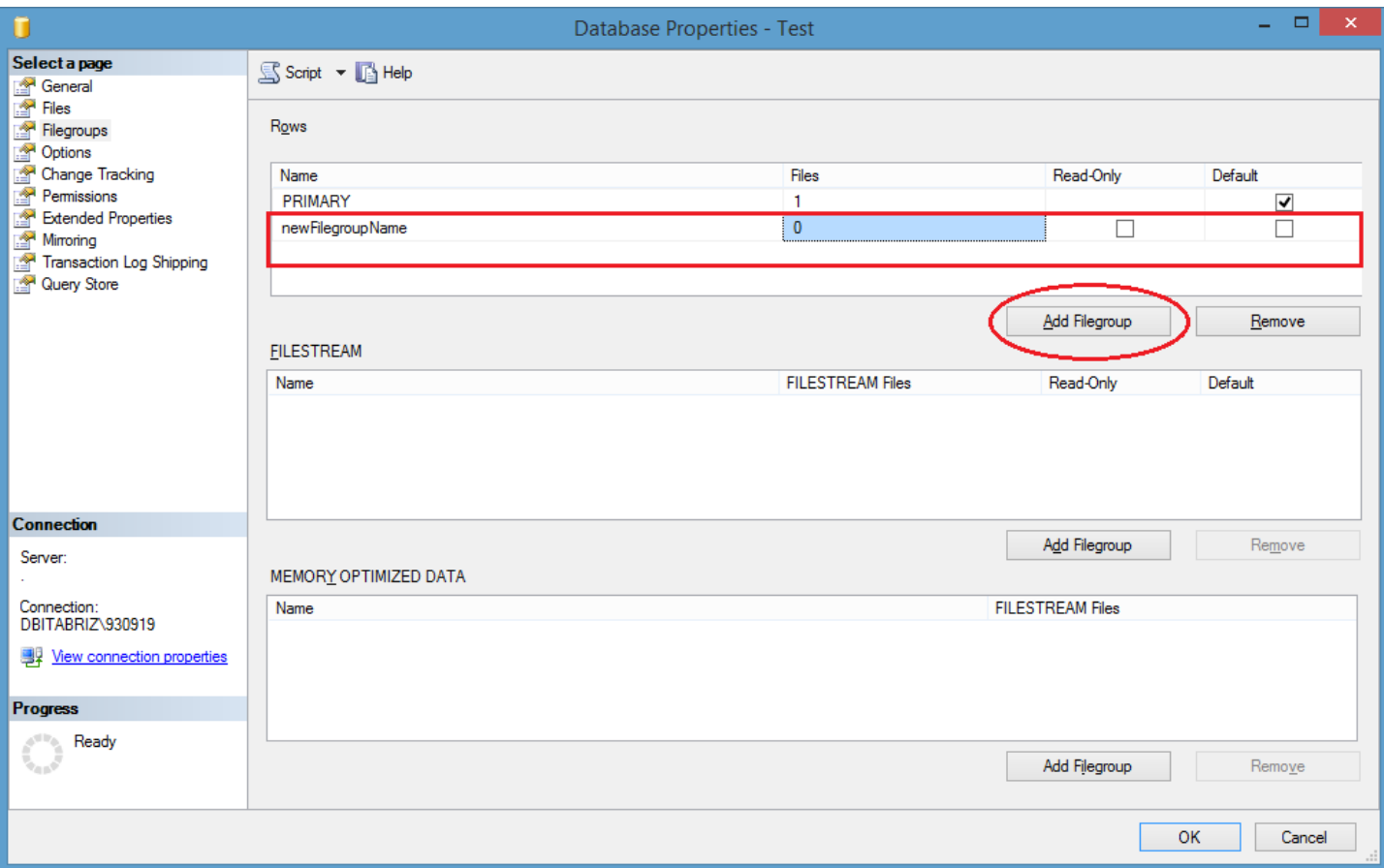

And by sql scripts:

```
USE master
;
GO
-- Create the database with the default data
-- filegroup and a log file. Specify the
-- growth increment and the max size for the
-- primary data file.
CREATE DATABASE TestDB ON PRIMARY (
 NAME 
= 'TestDB_Primary'
,
 FILENAME
= 'C:\Program Files\Microsoft SQL
Server\MSSQL12.MSSQLSERVER\MSSQL\DATA\TestDB_Prm.mdf'
,
\text{SIZE} = 1 \text{ GB}MAXSIZE = 10 GB, FILEGROWTH
=
1 GB
)
, FILEGROUP TestDB_FG1
(
 NAME 
= 'TestDB_FG1_1'
,
 FILENAME
= 'C:\Program Files\Microsoft SQL
Server\MSSQL12.MSSQLSERVER\MSSQL\DATA\TestDB_FG1_1.ndf'
,
SIZE = 10 MB,MAXSIZE = 10 GB, FILEGROWTH
=
1 GB
)
,
(
 NAME 
= 'TestDB_FG1_2'
,
 FILENAME
= 'C:\Program Files\Microsoft SQL
Server\MSSQL12.MSSQLSERVER\MSSQL\DATA\TestDB_FG1_2.ndf'
,
SIZE = 10 MB,MAXSIZE = 10 GB, FILEGROWTH
=
1 GB
) LOG ON
```

```
(
     NAME = 'TestDB_log',
     FILENAME = 'C:\Program Files\Microsoft SQL Server\MSSQL12.MSSQLSERVER\MSSQL\DATA\TestDB.ldf',
    SIZE = 10 MB,MAXSIZE = 10 GB.
     FILEGROWTH = 1 GB
);
go
ALTER DATABASE TestDB MODIFY FILEGROUP TestDB_FG1 DEFAULT;
go
-- Create a table in the user-defined filegroup.
USE TestDB;
Go
CREATE TABLE MyTable
(
     col1 INT PRIMARY KEY,
     col2 CHAR(8)
)
ON TestDB_FG1;
GO
```
## **Chapter 68: cross apply**

## **Section 68.1: Join table rows with dynamically generated rows from a cell**

CROSS APPLY enables you to "join" rows from a table with dynamically generated rows returned by some tablevalue function.

Imagine that you have a Company table with a column that contains an array of products (ProductList column), and a function that parse these values and returns a set of products. You can select all rows from a Company table, apply this function on a ProductList column and "join" generated results with parent Company row:

```
SELECT *
FROM Companies c
    CROSS APPLY dbo.GetProductList( c.ProductList ) p
```
For each row, value of *ProductList* cell will be provided to the function, and the function will return those products as a set of rows that can be joined with the parent row.

## **Section 68.2: Join table rows with JSON array stored in cell**

CROSS APPLY enables you to "join" rows from a table with collection of JSON objects stored in a column.

Imagine that you have a Company table with a column that contains an array of products (ProductList column) formatted as JSON array. OPENJSON table value function can parse these values and return the set of products. You can select all rows from a Company table, parse JSON products with OPENJSON and "join" generated results with parent Company row:

```
SFI FCT *
FROM Companies c
      CROSS APPLY OPENJSON( c.ProductList )
                 WITH ( Id int, Title nvarchar(30), Price money)
```
For each row, value of *ProductList* cell will be provided to OPENJSON function that will transform JSON objects to rows with the schema defined in WITH clause.

## **Section 68.3: Filter rows by array values**

If you store a list of tags in a row as coma separated values, *STRING\_SPLIT* function enables you to transform list of tags into a table of values. **CROSS APPLY** enables you to "join" values parsed by *STRING\_SPLIT* function with a parent row.

Imagine that you have a Product table with a column that contains an array of comma separated tags (e.g. promo,sales,new). STRING\_SPLIT and CROSS APPLY enable you to join product rows with their tags so you can filter products by tags:

```
SELECT *
FROM Products p
     CROSS APPLY STRING_SPLIT( p.Tags, ',' ) tags
WHERE tags.value = 'promo'
```
For each row, value of *Tags* cell will be provided to STRING\_SPLIT function that will return tag values. Then you can filter rows by these values.

**Note:** *STRING\_SPLIT* function is not available before **SQL Server 2016**

## **Chapter 69: Basic DDL Operations in MS SQL Server**

## **Section 69.1: Getting started**

This section describes some basic **DDL** (="**D**ata **D**efinition **L**anguage") commands to create a database, a table within a database, a view and finally a stored procedure.

#### **Create Database**

The following SQL command creates a new database Northwind on the current server, using pathC:\Program Files\Microsoft SQL Server\MSSQL11.INSTSQL2012\MSSQL\DATA\:

```
USE [master]
GO
CREATE DATABASE [Northwind]
CONTAINMENT = NONE
 ON PRIMARY
 (
  NAME = N'Northwind',
  FILENAME = N'C:\Program Files\Microsoft SQL Server\MSSQL11.INSTSQL2012\MSSQL\DATA\Northwind.mdf'
 SIZE = 5120KB, MAXSIZE = UNLIMITED, FILEGROWTH = 1024KB)
LOG ON
 (
  NAME = N'Northwind_log',
  FILENAME = N'C:\Program Files\Microsoft SQL
Server\MSSQL11.INSTSQL2012\MSSQL\DATA\Northwind_log.ldf' , SIZE = 1536KB , MAXSIZE = 2048GB
FTI FGROWTH = 10%
)
GO
ALTER DATABASE [Northwind] SET COMPATIBILITY_LEVEL = 110
GO
```
**Note:** A T-SQL database consists of two files, the database file  $*$  mdf, and its transaction log  $*$  1df. Both need to be specified when a new database is created.

#### **Create Table**

The following SQL command creates a new table Categories in the current database, using schema dbo (you can switch database context with Use <DatabaseName>):

```
CREATE TABLE dbo.Categories(
     CategoryID int IDENTITY NOT NULL,
    CategoryName nvarchar(15) NOT NULL,
     Description ntext NULL,
     Picture image NULL,
       CONSTRAINT PK_Categories PRIMARY KEY CLUSTERED
\overline{\phantom{a}} CategoryID ASC
\qquad \qquad WITH (PAD_INDEX = OFF, STATISTICS_NORECOMPUTE = OFF, IGNORE_DUP_KEY = OFF,
              ALLOW_ROW_LOCKS = ON, ALLOW_PAGE_LOCKS = ON) ON PRIMARY
) ON PRIMARY TEXTIMAGE_ON PRIMARY
```
**Create View**

The following SQL command creates a new view Summary\_of\_Sales\_by\_Year in the current database, using schema dbo (you can switch database context with  $Use **DatabaseName**$ ):

```
CREATE VIEW dbo.Summary_of_Sales_by_Year AS
  SELECT ord.ShippedDate, ord.OrderID, ordSub.Subtotal
  FROM Orders ord
  INNER JOIN [Order Subtotals] ordSub ON ord.OrderID = ordSub.OrderID
```
This will join tables Orders and [Order Subtotals] to display the columns ShippedDate, OrderID and Subtotal. Because table [Order Subtotals] has a blank in its name in the Northwind database, it needs to be enclosed in square brackets.

#### **Create Procedure**

The following SQL command creates a new stored procedure CustOrdersDetail in the current database, using schema dbo (you can switch database context with Use <DatabaseName>):

```
CREATE PROCEDURE dbo.MyCustOrdersDetail @OrderID int, @MinQuantity int=0
AS BEGIN
   SELECT ProductName,
     UnitPrice=ROUND(Od.UnitPrice, 2),
     Quantity,
    Discount=CONVERT(int, Discount * 100),
    ExtendedPrice=ROUND(CONVERT(money, Quantity * (1 - Discount) * Od.UnitPrice), 2)
   FROM Products P, [Order Details] Od
   WHERE Od.ProductID = P.ProductID and Od.OrderID = @OrderID
  and Od.Quantity>=@MinQuantity
FND
```
This stored procedure, after it has been created, can be invoked as follows:

```
exec dbo.MyCustOrdersDetail 10248
```
which will return all order details with @OrderId=10248 (and quantity >=0 as default). Or you can specify the optional parameter

exec dbo.MyCustOrdersDetail 10248, 10

which will return only orders with a minimum quantity of 10 (or more).

## **Chapter 70: Computed Columns**

## **Section 70.1: A column is computed from an expression**

A computed column is computed from an expression that can use other columns in the same table. The expression can be a noncomputed column name, constant, function, and any combination of these connected by one or more operators.

Create table with a computed column

```
Create table NetProfit
(
   SalaryToEmployee int,
   BonusDistributed int,
   BusinessRunningCost int,
   BusinessMaintenanceCost int,
   BusinessEarnings int,
    BusinessNetIncome
            As BusinessEarnings - (SalaryToEmployee +
                               BonusDistributed +
                               BusinessRunningCost +
                               BusinessMaintenanceCost )
```
Value is computed and stored in the computed column automatically on inserting other values.

```
Insert Into NetProfit
     (SalaryToEmployee,
      BonusDistributed,
      BusinessRunningCost,
      BusinessMaintenanceCost,
      BusinessEarnings)
```
Values

)

 (1000000, 10000, 1000000, 50000, 2500000)

## **Section 70.2: Simple example we normally use in log tables**

```
CREATE TABLE [dbo].[ProcessLog](
[LogId] [int] IDENTITY(1,1) NOT NULL,
[LogType] [varchar](20) NULL,
[StartTime] [datetime] NULL,
[EndTime] [datetime] NULL,
[RunMinutes] AS (datediff(minute,coalesce([StartTime],getdate()),coalesce([EndTime],getdate())))
```
This gives run difference in minutes for runtime which will be very handy..

## **Chapter 71: UNION**

## **Section 71.1: Union and union all**

**Union** operation combines the results of two or more queries into a single result set that includes all the rows that belong to all queries in the union and will ignore any duplicates that exist. **Union all** also does the same thing but include even the duplicate values. The concept of union operation will be clear from the example below. Few things to consider while using union are:

1.The number and the order of the columns must be the same in all queries.

2.The data types must be compatible.

Example:

We have three tables : Marksheet1, Marksheet2 and Marksheet3. Marksheet3 is the duplicate table of Marksheet2 which contains same values as that of Marksheet2.

#### **Table1**: Marksheet1

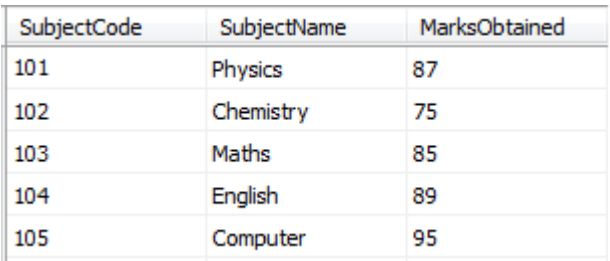

#### **Table2**: Marksheet2

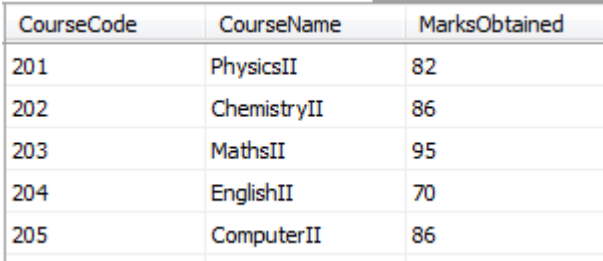

#### **Table3**: Marksheet3

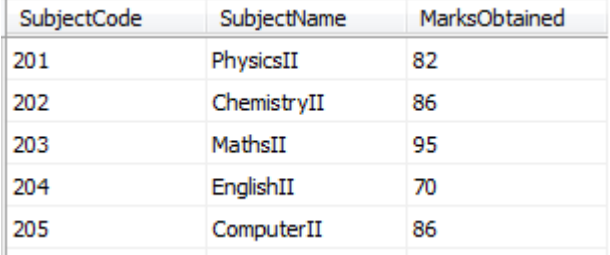

#### **Union on tables Marksheet1 and Marksheet2**

```
SELECT SubjectCode, SubjectName, MarksObtained
FROM Marksheet1
UNION
SELECT CourseCode, CourseName, MarksObtained
FROM Marksheet2
```
**Note:** The output for union of the three tables will also be same as union on Marksheet1 and Marksheet2 because union operation does not take duplicate values.

SELECT SubjectCode, SubjectName, MarksObtained FROM Marksheet1 UNION SELECT CourseCode, CourseName, MarksObtained FROM Marksheet2 UNION SELECT SubjectCode, SubjectName, MarksObtained FROM Marksheet3

#### **OUTPUT**

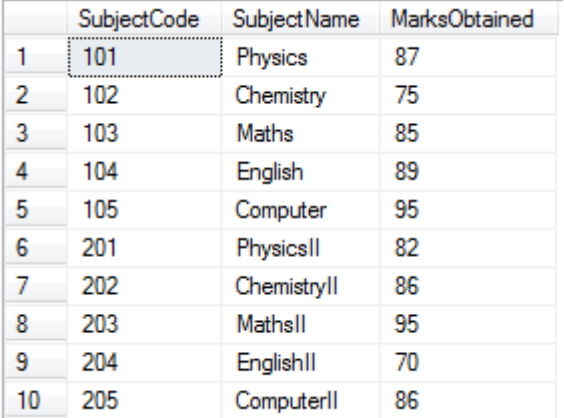

#### **Union All**

SELECT SubjectCode, SubjectName, MarksObtained FROM Marksheet1 UNTON ALL SELECT CourseCode, CourseName, MarksObtained FROM Marksheet2 UNION ALL SELECT SubjectCode, SubjectName, MarksObtained FROM Marksheet3

#### **OUTPUT**

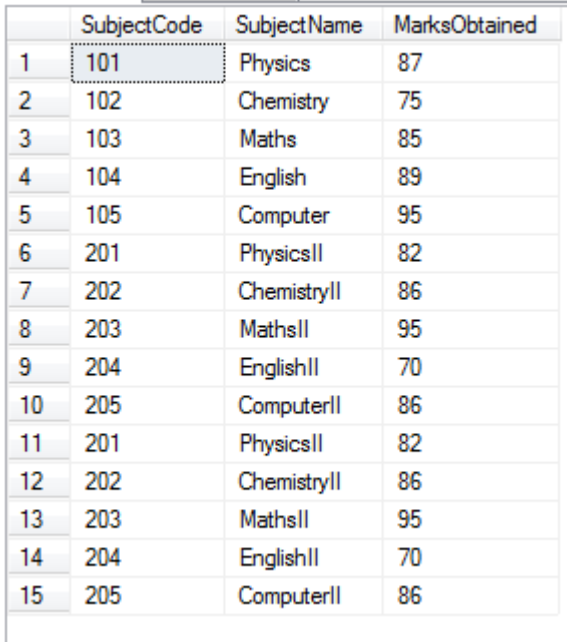

You will notice here that the duplicate values from Marksheet3 are also displayed using union all.

## **Chapter 72: Subqueries**

## **Section 72.1: Subqueries**

A subquery is a query within another SQL query. A subquery is also called inner query or inner select and the statement containing a subquery is called an outer query or outer select.

**Note**

- 1. Subqueries must be enclosed within parenthesis,
- 2. An ORDER BY cannot be used in a subquery.
- 3. The image type such as BLOB, array, text datatypes are not allowed in subqueries.

Subqueries can be used with select, insert, update and delete statement within where, from, select clause along with IN, comparison operators, etc.

We have a table named ITCompanyInNepal on which we will perform queries to show subqueries examples:

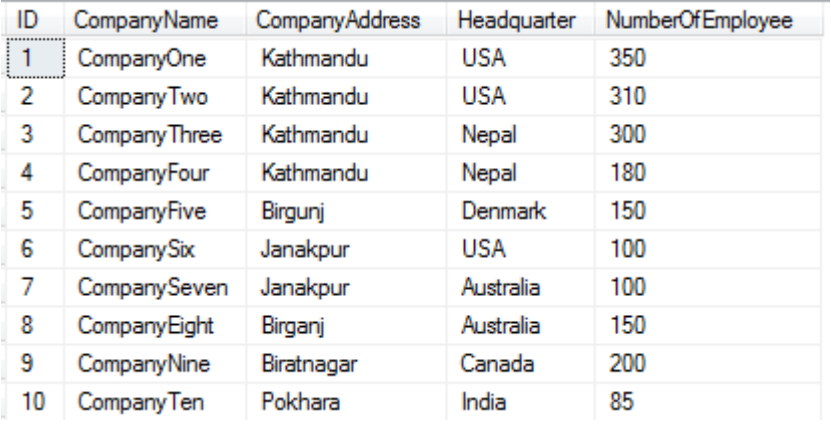

#### Examples: **SubQueries With Select Statement**

with **In** operator and **where** clause:

```
SELECT *
FROM ITCompanyInNepal
WHERE Headquarter IN (SELECT Headquarter
                       FROM ITCompanyInNepal
                      WHERE Headquarter = 'USA');
```
with **comparison operator** and **where** clause

```
SELECT *
FROM ITCompanyInNepal
WHERE NumberOfEmployee < (SELECT AVG(NumberOfEmployee)
                              FROM ITCompanyInNepal
) and the contract of \mathcal{O}(n)
```
with **select** clause

```
SELECT CompanyName,
          CompanyAddress,
         Headquarter,
          (Select SUM(NumberOfEmployee)
          FROM ITCompanyInNepal
          Where Headquarter = 'USA') AS TotalEmployeeHiredByUSAInKathmandu
FROM ITCompanyInNepal
WHERE CompanyAddress = 'Kathmandu' AND Headquarter = 'USA'
```
#### **Subqueries with insert statement**

We have to insert data from IndianCompany table to ITCompanyInNepal. The table for IndianCompany is shown below:

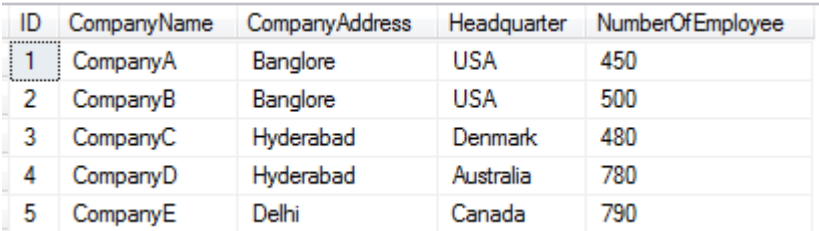

INSERT INTO ITCompanyInNepal SELECT \* FROM IndianCompany

#### **Subqueries with update statement**

Suppose all the companies whose headquarter is USA decided to fire 50 employees from all US based companies of Nepal due to some change in policy of USA companies.

```
UPDATE ITCompanyInNepal
SET NumberOfEmployee = NumberOfEmployee - 50
WHERE Headquarter IN (SELECT Headquarter
                       FROM ITCompanyInNepal
                      WHERE Headquarter = 'USA')
```
#### **Subqueries with Delete Statement**

Suppose all the companies whose headquarter is Denmark decided to shutdown their companies from Nepal.

```
DELETE FROM ITCompanyInNepal
WHERE Headquarter IN (SELECT Headquarter
                      FROM ITCompanyInNepal
                     WHERE Headquarter = 'Denmark')
```
## **Chapter 73: Last Inserted Identity**

## **Section 73.1: @@IDENTITY and MAX(ID)**

```
SELECT MAX(Id) FROM Employees -- Display the value of Id in the last row in Employees table.
GO
INSERT INTO Employees (FName, LName, PhoneNumber) -- Insert a new row
VALUES ('John', 'Smith', '25558696525')
GO 
SELECT @@TDENTITY
GO 
SELECT MAX(Id) FROM Employees -- Display the value of Id of the newly inserted row. 
GO
```
The last two SELECT statements values are the same.

### **Section 73.2: SCOPE\_IDENTITY()**

```
CREATE TABLE dbo.logging_table(log_id INT IDENTITY(1,1) PRIMARY KEY,
                                log_message VARCHAR(255))
CREATE TABLE dbo.person(person_id INT IDENTITY(1,1) PRIMARY KEY,
                         person_name VARCHAR(100) NOT NULL)
GO;
CREATE TRIGGER dbo.InsertToADifferentTable ON dbo.person 
AFTER INSERT 
AS
     INSERT INTO dbo.logging_table(log_message)
```

```
 VALUES('Someone added something to the person table')
GO;
INSERT INTO dbo.person(person_name)
VALUES('John Doe')
```
SELECT SCOPE\_IDENTITY();

This will return the most recently added identity value produced on the same connection, within the current scope. In this case, 1, for the first row in the dbo.person table.

## **Section 73.3: @@IDENTITY**

```
CREATE TABLE dbo.logging_table(log_id INT IDENTITY(1,1) PRIMARY KEY,
                                 log_message VARCHAR(255))
CREATE TABLE dbo.person(person_id INT IDENTITY(1,1) PRIMARY KEY,
                         person_name VARCHAR(100) NOT NULL)
GO;
CREATE TRIGGER dbo.InsertToADifferentTable ON dbo.person 
AFTER INSERT 
AS
     INSERT INTO dbo.logging_table(log_message)
     VALUES('Someone added something to the person table')
GO;
INSERT INTO dbo.person(person_name)
VALUES('John Doe') 
SELECT @@IDENTITY;
```
This will return the most recently-added identity on the same connection, regardless of scope. In this case, whatever the current value of the identity column on logging\_table is, assuming no other activity is occurring on the instance of SQL Server and no other triggers fire from this insert.

## **Section 73.4: IDENT\_CURRENT('tablename')**

SELECT IDENT\_CURRENT('dbo.person');

This will select the most recently-added identity value on the selected table, regardless of connection or scope.

## **Chapter 74: CLUSTERED COLUMNSTORE**

## **Section 74.1: Adding clustered columnstore index on existing table**

CREATE CLUSTERED COLUMNSTORE INDEX enables you to organize a table in column format:

```
DROP TABLE IF EXISTS Product
GO
CREATE TABLE Product (
    Name nvarchar(50) NOT NULL,
    Color nvarchar(15),
    Size nvarchar(5) NULL,
     Price money NOT NULL,
     Quantity int
)
GO
CREATE CLUSTERED COLUMNSTORE INDEX cci ON Product
```
## **Section 74.2: Rebuild CLUSTERED COLUMNSTORE index**

Clustered column store index can be rebuilt if you have a lot of deleted rows:

ALTER INDEX cci ON Products REBUILD PARTITION = ALL

Rebuilding CLUSTERED COLUMNSTORE will "reload" data from the current table into new one and apply compression again, remove deleted rows, etc.

You can rebuild one or more partitions.

## **Section 74.3: Table with CLUSTERED COLUMNSTORE index**

If you want to have a table organized in column-store format instead of row store, add INDEX cci CLUSTERED COLUMNSTORE in definition of table:

```
DROP TABLE IF EXISTS Product
GO
CREATE TABLE Product (
     ProductID int,
    Name nvarchar(50) NOT NULL,
    Color nvarchar(15).
    Size nvarchar(5) NULL,
     Price money NOT NULL,
     Quantity int,
     INDEX cci CLUSTERED COLUMNSTORE
)
```
COLUMSTORE tables are better for tables where you expect full scans and reports, while row store tables are better for tables where you will read or update smaller sets of rows.

## **Chapter 75: Parsename**

• PARSENAME ('object\_name', object\_piece)

#### **'object\_name' object\_piece**

Is the name of the object for which to retrieve the specified object part. object\_name is sysname. This parameter is an optionally-qualified object name. If all parts of the object name are qualified, this name can have four parts: the server name, the database name, the owner name, and the object name.

## **Section 75.1: PARSENAME**

Declare @ObjectName nVarChar(1000) Set @ObjectName = 'HeadOfficeSQL1.Northwind.dbo.Authors'

SELECT PARSENAME(@ObjectName, 4) as Server ,PARSENAME(@ObjectName, 3) as DB ,PARSENAME(@ObjectName, 2) as Owner ,PARSENAME(@ObjectName, 1) as Object

Returns:

**Server DB** HeadofficeSQL1 Northwind **Owner Object** dbo Authors

Is the object part to return. object\_piece is of type int, and can have these values:1 = Object name 2 = Schema name 3 = Database name 4 = Server name

## **Chapter 76: Installing SQL Server on Windows**

## **Section 76.1: Introduction**

These are the available editions of SQL Server, as told by the **Editions Matrix:** 

- Express: Entry-level free database. Includes core-RDBMS functionality. Limited to 10G of disk size. Ideal for development and testing.
- Standard Edition: Standard Licensed edition. Includes core functionality and Business Intelligence capabilities.
- Enterprise Edition: Full-featured SQL Server edition. Includes advanced security and data warehousing capabilities.
- Developer Edition: Includes all of the features from Enterprise Edition and no limitations, and it is [free to](https://www.microsoft.com/en-us/cloud-platform/sql-server-editions-developers) [download and use](https://www.microsoft.com/en-us/cloud-platform/sql-server-editions-developers) for development purposes only.

After downloading/acquiring SQL Server, the installation gets executed with SQLSetup.exe, which is available as a GUI or a command-line program.

Installing via either of these will require you to specify a product key and run some initial configuration that includes enabling features, separate services and setting the initial parameters for each of them. Additional services and features can be enabled at any time by running the SQLSetup.exe program in either the command-line or the GUI version.

## **Chapter 77: Aggregate Functions**

- AVG([ALL|DISTINCT]*expression*)
- COUNT([ALL|DISTINCT]*expression*)
- MAX([ALL|DISTINCT]*expression*)
- MIN([ALL|DISTINCT]*expression*)
- SUM([ALL|DISTINCT]*expression*)

Aggregate functions in SQL Server run calculations on sets of values, returning a single value.

## **Section 77.1: SUM()**

Returns sum of numeric values in a given column.

We have table as shown in figure that will be used to perform different aggregate functions. The table name is *Marksheet*.

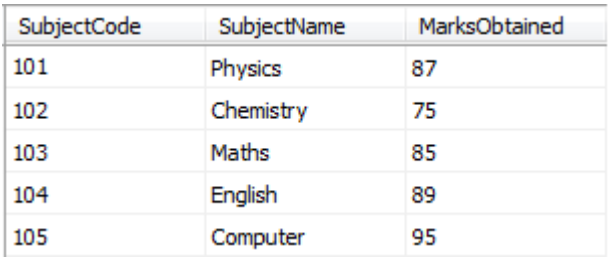

Select SUM(MarksObtained) From Marksheet

The sum function doesn't consider rows with NULL value in the field used as parameter

In the above example if we have another row like this:

106 Italian NULL

This row will not be consider in sum calculation

## **Section 77.2: AVG()**

Returns average of numeric values in a given column.

We have table as shown in figure that will be used to perform different aggregate functions. The table name is *Marksheet*.

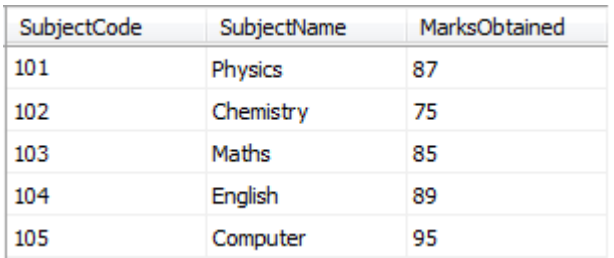

Select AVG(MarksObtained) From Marksheet

The average function doesn't consider rows with NULL value in the field used as parameter

In the above example if we have another row like this:

106 Italian NULL

This row will not be consider in average calculation

## **Section 77.3: MAX()**

Returns the largest value in a given column.

We have table as shown in figure that will be used to perform different aggregate functions. The table name is *Marksheet*.

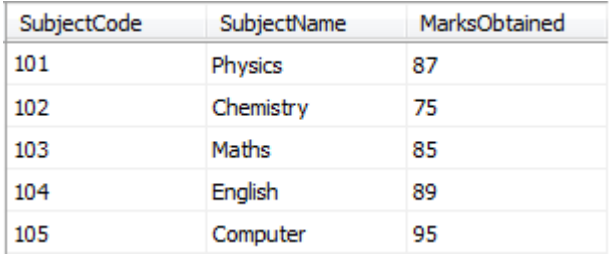

Select MAX(MarksObtained) From Marksheet

## **Section 77.4: MIN()**

Returns the smallest value in a given column.

We have table as shown in figure that will be used to perform different aggregate functions. The table name is *Marksheet*.

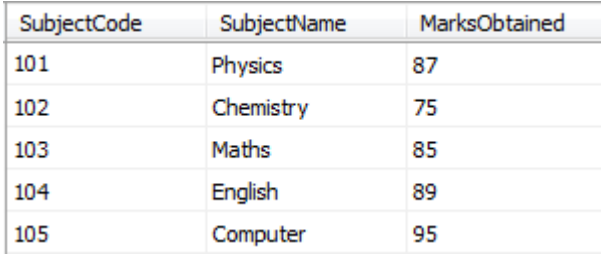

## **Section 77.5: COUNT()**

Returns the total number of values in a given column.

We have table as shown in figure that will be used to perform different aggregate functions. The table name is *Marksheet*.

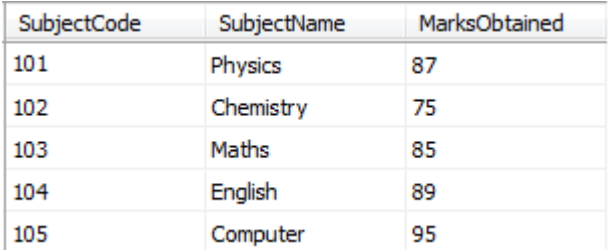

Select COUNT(MarksObtained) From Marksheet

The count function doesn't consider rows with NULL value in the field used as parameter. Usually the count parameter is \* (all fields) so only if all fields of row are NULLs this row will not be considered

In the above example if we have another row like this:

106 Italian NULL

This row will not be consider in count calculation

#### **NOTE**

The function COUNT( $*$ ) returns the number of rows in a table. This value can also be obtained by using a constant non-null expression that contains no column references, such as COUNT(1).

Example

Select COUNT(1) From Marksheet

## **Section 77.6: COUNT(Column\_Name) with GROUP BY Column\_Name**

Most of the time we like to get the total number of occurrence of a column value in a table for example:

TABLE NAME : REPORTS

#### **ReportName ReportPrice**

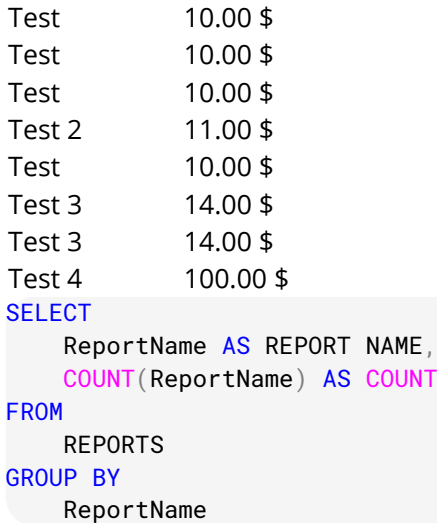

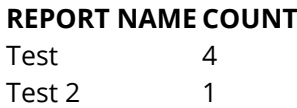

Test 3  $\overline{2}$ Test 4 1

## **Chapter 78: Querying results by page**

## **Section 78.1: Row\_Number()**

```
SELECT Row_Number() OVER(ORDER BY UserName) As RowID, UserFirstName, UserLastName
FROM Users
```
From which it will yield a result set with a RowID field which you can use to page between.

```
SELECT *
FROM
     ( SELECT Row_Number() OVER(ORDER BY UserName) As RowID, UserFirstName, UserLastName
       FROM Users
     ) As RowResults
WHERE RowTD Between 5 AND 10
```
## **Chapter 79: Schemas**

## **Section 79.1: Purpose**

Schema refers to a specific database tables and how they are related to each other. It provides an organisational blueprint of how the database is constructed. Additional benefits of implementing database schemas is that schemas can be used as a method restricting / granting access to specific tables within a database.

## **Section 79.2: Creating a Schema**

```
CREATE SCHEMA dvr AUTHORIZATION Owner
    CREATE TABLE sat_Sales (source int, cost int, partid int)
     GRANT SELECT ON SCHEMA :: dvr TO User1
     DENY SELECT ON SCHEMA :: dvr to User 2
GO
```
## **Section 79.3: Alter Schema**

```
ALTER SCHEMA dvr
     TRANSFER dbo.tbl_Staging;
GO
```
This would transfer the tbl\_Staging table from the dbo schema to the dvr schema

## **Section 79.4: Dropping Schemas**

DROP SCHEMA dvr

## **Chapter 80: Backup and Restore Database**

- BACKUP DATABASE *database* TO *backup\_device [ ,...n ]* WITH *with\_options [ ,...o ]*
- RESTORE DATABASE *database* FROM *backup\_device [ ,...n ]* WITH *with\_options [ ,...o ]*

**Parameter Details**

*database* The name of the database to backup or restore

*backup\_device* The device to backup or restore the database from, Like {DISK or TAPE}. Can be separated by commas ( , )

*with\_options* Various options which can be used while performing the operation. Like formatting the disk where the backup is to be placed or restoring the database with replace option.

### **Section 80.1: Basic Backup to disk with no options**

The following command backs up the *'Users'* database to *'D:\DB\_Backup'* file. Its better to not give an extension.

BACKUP DATABASE Users TO DISK = 'D:\DB\_Backup'

### **Section 80.2: Basic Restore from disk with no options**

The following command restores the *'Users'* database from *'D:\DB\_Backup'* file.

RESTORE DATABASE Users FROM DISK = 'D:\DB\_Backup'

### **Section 80.3: RESTORE Database with REPLACE**

When you try to restore database from another server you might get the following error:

Error 3154: The backup set holds a backup of a database other than the existing database.

In that case you should use WITH REPLACE option to replace database with the database from backup:

```
RESTORE DATABASE WWIDW
FROM DISK = 'C:\Backup\WideWorldImportersDW-Full.bak'
WITH REPLACE
```
Even in this case you might get the errors saying that files cannot be located on some path:

Msg 3156, Level 16, State 3, Line 1 File 'WWI\_Primary' cannot be restored to 'D:\Data\WideWorldImportersDW.mdf'. Use WITH MOVE to identify a valid location for the file.

This error happens probably because your files were not placed on the same folder path that exist on new server. In that case you should move individual database files to new location:

```
RESTORE DATABASE WWIDW
FROM DISK = 'C:\Backup\WideWorldImportersDW-Full.bak'
WITH REPLACE,
MOVE 'WWI_Primary' to 'C:\Data\WideWorldImportersDW.mdf',
MOVE 'WWI_UserData' to 'C:\Data\WideWorldImportersDW_UserData.ndf',
MOVE 'WWI_Log' to 'C:\Data\WideWorldImportersDW.ldf',
MOVE 'WWIDW_InMemory_Data_1' to 'C:\Data\WideWorldImportersDW_InMemory_Data_1'
```
With this statement you can replace database with all database files moved to new location.

## **Chapter 81: Transaction handling**

#### **Parameter Details**

transaction\_name for naming your transaction - useful with the parameter [*with mark*] which will allow a meaningfull logging -- case-sensitive (!) with mark ['description'] can be added to [*transaction\_name*] and will store a mark in the log

### **Section 81.1: basic transaction skeleton with error handling**

```
BEGIN TRY -- start error handling
     BEGIN TRANSACTION; -- from here on transactions (modifictions) are not final
         -- start your statement(s)
        select 42/0 as ANSWER -- simple SQL Query with an error
```

```
 -- end your statement(s)
    COMMIT TRANSACTION; -- finalize all transactions (modifications)
END TRY -- end error handling -- jump to end
BEGIN CATCH -- execute this IF an error occured
         ROLLBACK TRANSACTION; -- undo any transactions (modifications)
-- put together some information as a query
   SELECT
         ERROR_NUMBER() AS ErrorNumber
         ,ERROR_SEVERITY() AS ErrorSeverity
         ,ERROR_STATE() AS ErrorState
         ,ERROR_PROCEDURE() AS ErrorProcedure
         ,ERROR_LINE() AS ErrorLine
         ,ERROR_MESSAGE() AS ErrorMessage;
END CATCH; -- final line of error handling
GO -- execute previous code
```
# **Chapter 82: Natively compiled modules (Hekaton)**

## **Section 82.1: Natively compiled stored procedure**

In a procedure with native compilation, T-SQL code is compiled to dll and executed as native C code. To create a Native Compiled stored Procedure you need to:

- Use standard CREATE PROCEDURE syntax
- Set NATIVE\_COMPILATION option in stored procedure definition
- Use SCHEMABINDING option in stored procedure definition
- Define EXECUTE AS OWNER option in stored procedure definition

Instead of standard BEGIN END block, you need to use BEGIN ATOMIC block:

```
BEGIN ATOMIC
    WITH (TRANSACTION ISOLATION LEVEL=SNAPSHOT, LANGUAGE='us_english')
    -- T-Sql code goes here
END
Example:
CREATE PROCEDURE usp_LoadMemOptTable (@maxRows INT, @FullName NVARCHAR(200))
```

```
WITH
    NATIVE COMPILATION.
     SCHEMABINDING,
     EXECUTE AS OWNER
AS
BEGIN ATOMIC
WITH (TRANSACTION ISOLATION LEVEL=SNAPSHOT, LANGUAGE='us_english')
     DECLARE @i INT = 1
    WHILE @i <= @maxRows
     BEGIN
         INSERT INTO dbo.MemOptTable3 VALUES(@i, @FullName, GETDATE())
        SET \ @i = \@i + 1 END
END
GO
```
## **Section 82.2: Natively compiled scalar function**

Code in natively compiled function will be transformed into C code and compiled as dll. To create a Native Compiled scalar function you need to:

- Use standard CREATE FUNCTION syntax
- Set NATIVE\_COMPILATION option in function definition
- Use SCHEMABINDING option in function definition

Instead of standard BEGIN END block, you need to use BEGIN ATOMIC block:

```
BEGIN ATOMIC
    WITH (TRANSACTION ISOLATION LEVEL=SNAPSHOT, LANGUAGE='us_english')
    -- T-Sql code goes here
END
```
Example:

```
CREATE FUNCTION [dbo].[udfMultiply]( @v1 int, @v2 int ) 
RETURNS bigint
WITH NATIVE_COMPILATION, SCHEMABINDING 
AS 
BEGIN ATOMIC WITH (TRANSACTION ISOLATION LEVEL = SNAPSHOT, LANGUAGE = N'English') 
     DECLARE @ReturnValue bigint; 
    SET @ReturnValue = @v1 * @v2; RETURN (@ReturnValue); 
END
-- usage sample:
SELECT dbo.udfMultiply(10, 12)
```
### **Section 82.3: Native inline table value function**

Native compiled table value function returns table as result. Code in natively compiled function will be transformed into C code and compiled as dll. Only inline table valued functions are supported in version 2016. To create a native table value function you need to:

- Use standard CREATE FUNCTION syntax
- Set NATIVE\_COMPILATION option in function definition
- Use SCHEMABINDING option in function definition

Instead of standard BEGIN END block, you need to use BEGIN ATOMIC block:

```
BEGIN ATOMIC
    WITH (TRANSACTION ISOLATION LEVEL=SNAPSHOT, LANGUAGE='us_english')
    -- T-Sql code goes here
END
```
Example:

```
CREATE FUNCTION [dbo].[udft_NativeGetBusinessDoc]
```

```
(
    @RunDate VARCHAR(25)
)
RETURNS TABLE
WITH SCHEMABINDING.
      NATIVE_COMPILATION
AS
      RETURN
(
     SELECT BusinessDocNo,
             ProductCode,
             UnitID,
```

```
 ReasonID,
             PriceID,
             RunDate,
             ReturnPercent,
             Qty,
             RewardAmount,
             ModifyDate,
             UserID
     FROM dbo.[BusinessDocDetail_11]
    WHERE RunDate >= @RunDate
);
```
## **Chapter 83: Database permissions**

## **Section 83.1: Changing permissions**

```
GRANT SELECT ON [dbo].[someTable] TO [aUser];
REVOKE SELECT ON [dbo].[someTable] TO [aUser];
--REVOKE SELECT [dbo].[someTable] FROM [aUser]; is equivalent
```
DENY SELECT ON [dbo].[someTable] TO [aUser];

## **Section 83.2: CREATE USER**

```
--implicitly map this user to a login of the same name as the user
CREATE USER [aUser];
```

```
--explicitly mapping what login the user should be associated with
CREATE USER [aUser] FOR LOGIN [aUser];
```
## **Section 83.3: CREATE ROLE**

CREATE ROLE [myRole];

## **Section 83.4: Changing role membership**

```
-- SQL 2005+
exec sp_addrolemember @rolename = 'myRole', @membername = 'aUser';
exec sp_droprolemember @rolename = 'myRole', @membername = 'aUser';
-- SQL 2008+
ALTER ROLE [myRole] ADD MEMBER [aUser];
ALTER ROLE [myRole] DROP MEMBER [aUser];
```
Note: role members can be any database-level principal. That is, you can add a role as a member in another role. Also, adding/dropping role members is idempotent. That is, attempting to add/drop will result in their presence/absence (respectively) in the role regardless of the current state of their role membership.

## **Chapter 84: Spatial Data**

There are 2 spatial data types

**Geometry** X/Y coordinate system for a flat surface

**Geography** Latitude/Longitude coordinate system for a curved surface (the earth). There are multiple projections of curved surfaces so each geography spatial must let SQL Server know which projection to use. The usual Spatial Reference ID (SRID) is 4326, which is measuring distances in Kilometers. This is the default SRID used in most web maps
## **Section 84.1: POINT**

Creates a single Point. This will be a geometry or geography point depending on the class used.

```
Parameter Detail
Lat or X Is a float expression representing the x-coordinate of the Point being generated
Long or Y Is a float expression representing the y-coordinate of the Point being generated
String Well Known Text (WKB) of a geometry/geography shape
Binary Well Known Binary (WKB) of a geometry/geography shape
SRID Is an int expression representing the spatial reference ID (SRID) of the geometry/geography instance
          you wish to return
--Explicit constructor
DECLARE @gm1 GEOMETRY = GEOMETRY::Point(10,5,0)
DECLARE @gg1 GEOGRAPHY = GEOGRAPHY::Point(51.511601,-0.096600,4326)
--Implicit constructor (using WKT - Well Known Text)
DECLARE @gm1 GEOMETRY = GEOMETRY::STGeomFromText('POINT(5 10)', 0)
DECLARE @gg1 GEOGRAPHY= GEOGRAPHY::STGeomFromText('POINT(-0.096600 51.511601)', 4326)
--Implicit constructor (using WKB - Well Known Binary)
DECLARE @gm1 GEOMETRY = GEOMETRY::STGeomFromWKB(0x010100000000000000000014400000000000002440, 0)
DECLARE @gg1 GEOGRAPHY= GEOGRAPHY::STGeomFromWKB(0x01010000005F29CB10C7BAB8BFEACC3D247CC14940,
4326)
```
# **Chapter 85: Dynamic SQL**

#### **Section 85.1: Execute SQL statement provided as string**

In some cases, you would need to execute SQL query placed in string. EXEC, EXECUTE, or system procedure sp\_executesql can execute any SQL query provided as string:

```
sp_executesql N'SELECT * FROM sys.objects'
-- or
sp_executesql @stmt = N'SELECT * FROM sys.objects'
-- or
EXEC sp_executesql N'SELECT * FROM sys.objects'
-- or
EXEC('SELECT * FROM sys.columns')
-- or
EXECUTE('SELECT * FROM sys.tables')
```
This procedure will return the same result-set as SQL query provided as statement text. sp\_executesql can execute SQL query provided as string literal, variable/parameter, or even expression:

```
declare @table nvarchar(40) = N'product items'
EXEC(N'SELECT * FROM ' + @table)
declare @sql nvarchar(40) = N'SELECT \star FROM ' + QUOTENAME(@table);
EXEC sp_executesql @sql
```
You need QUOTENAME function to escape special characters in @table variable. Without this function you would get syntax error if @table variable contains something like spaces, brackets, or any other special character.

### **Section 85.2: Dynamic SOL executed as different user**

You can execute SQL query as different user using AS USER = 'name of database user'

EXEC(N'SELECT \* FROM product') AS USER = 'dbo'

Complete Microsoft® SQL Server® Tips & Secrets for Professionals 168

SQL query will be executed under dbo database user. All permission checks applicable to dbo user will be checked on SQL query.

### **Section 85.3: SQL Injection with dynamic SQL**

Dynamic queries are

```
SET @sql = N'SELECT COUNT(*) FROM AppUsers WHERE Username = ''' + @user + ''' AND Password =
@pass + <sup>++++</sup>EXEC(@sql)
```
If value of user variable is *myusername'' OR 1=1 --* the following query will be executed:

```
SELECT COUNT(*)
FROM AppUsers
WHERE Username = 'myusername' OR 1=1 --' AND Password = ''
```
Comment at the end of value of variable @username will comment-out trailing part of the query and condition 1=1 will be evaluated. Application that checks it there at least one user returned by this query will return count greater than 0 and login will succeed.

Using this approach attacker can login into application even if he don't know valid username and password.

#### **Section 85.4: Dynamic SQL with parameters**

In order to avoid injection and escaping problems, dynamic SQL queries should be executed with parameters, e.g.:

```
SET @sq1 = N'SELECT COUNT(*) FROM AppUsers WHERE Username = @user AND Password = @pass
EXEC sp_executesql @sql, '@user nvarchar(50), @pass nvarchar(50)', @username, @password
```
Second parameter is a list of parameters used in query with their types, after this list are provided variables that will be used as parameter values.

sp\_executesql will escape special characters and execute sql query.

# **Chapter 86: Pagination**

• SELECT \* FROM TableName ORDER BY id OFFSET 10 ROWS FETCH NEXT 10 ROWS ONLY:

Row Offset and Paging in Various Versions of SQL Server

#### **Section 86.1: Pagination with OFFSET FETCH**

Version≥SQL Server 2012

The OFFSET FETCH clause implements pagination in a more concise manner. With it, it's possible to skip N1 rows (specified in OFFSET) and return the next N2 rows (specified in FETCH):

```
SELECT *FROM sys.objects
ORDER BY object id
OFFSET 40 ROWS FETCH NEXT 10 ROWS ONLY
```
The ORDER BY clause is required in order to provide deterministic results.

#### **Section 86.2: Paginaton with inner query**

In earlier versions of SQL Server, developers had to use double sorting combined with the TOP keyword to return

rows in a page:

```
SELECT TOP 10 *
 FROM
 (
     SELECT
     TOP 50 object_id,
         name,
         type,
         create_date
     FROM sys.objects
     ORDER BY name ASC
) AS data
ORDER BY name DESC
```
The inner query will return the first 50 rows ordered by name. Then the outer query will reverse the order of these 50 rows and select the top 10 rows (these will be last 10 rows in the group before the reversal).

### **Section 86.3: Paging in Various Versions of SQL Server**

```
SQL Server 2012 / 2014
DECLARE @RowsPerPage INT = 10, @PageNumber INT = 4
SELECT OrderId, ProductId
FROM OrderDetail
ORDER BY OrderId
OFFSET (@PageNumber - 1) * @RowsPerPage ROWS
FETCH NEXT @RowsPerPage ROWS ONLY
SQL Server 2005/2008/R2
DECLARE @RowsPerPage INT = 10, @PageNumber INT = 4
SELECT OrderId, ProductId
FROM (
    SELECT OrderId, ProductId, ROW_NUMBER() OVER (ORDER BY OrderId) AS RowNum
    FROM OrderDetail) AS OD
WHERE OD. RowNum BETWEEN ((@PageNumber - 1) * @RowsPerPage) + 1
AND @RowsPerPage * @PageNumber
SQL Server 2000
DECLARE @RowsPerPage INT = 10, @PageNumber INT = 4
SELECT OrderId, ProductId
FROM (SELECT TOP (@RowsPerPage) OrderId, ProductId
         FROM (SELECT TOP ((@PageNumber)*@RowsPerPage) OrderId, ProductId
                 FROM OrderDetail
                 ORDER BY OrderId) AS OD
     ORDER BY OrderId DESC) AS OD2
ORDER BY OrderId ASC
```
#### **Section 86.4: SQL Server 2012/2014 using ORDER BY OFFSET and FETCH NEXT**

For getting the next 10 rows just run this query:

SELECT \* FROM TableName ORDER BY id OFFSET 10 ROWS FETCH NEXT 10 ROWS ONLY;

#### **Key points to consider when using it:**

- ORDER BY is mandatory to use OFFSET and FETCH clause.
- OFFSET clause is mandatory with FETCH. You can never use, ORDER BY … FETCH.
- TOP cannot be combined with OFFSET and FETCH in the same query expression.

#### **Section 86.5: Pagination using ROW\_NUMBER with a Common Table Expression**

Version≥SQL Server 2008

The ROW\_NUMBER function can assign an incrementing number to each row in a result set. Combined with a [Common](http://stackoverflow.com/documentation/sql-server/1343/common-table-expressions#t=201609211728444423102) [Table Expression](http://stackoverflow.com/documentation/sql-server/1343/common-table-expressions#t=201609211728444423102) that uses a BETWEEN operator, it is possible to create 'pages' of result sets. For example: page one containing results 1-10, page two containing results 11-20, page three containing results 21-30, and so on.

```
WITH data
AS
(
     SELECT ROW_NUMBER() OVER (ORDER BY name) AS row_id,
         object_id,
         name,
         type,
         create_date
     FROM sys.objects
)
SELECT *FROM data
WHERE row_id BETWEEN 41 AND 50
```
Note: It is not possible to use ROW\_NUMBER in a WHERE clause like:

```
SELECT object_id,
     name,
     type,
     create_date
FROM sys.objects
WHERE ROW_NUMBER() OVER (ORDER BY name) BETWEEN 41 AND 50
```
Although this would be more convenient, SQL server will return the following error in this case:

Msg 4108, Level 15, State 1, Line 6

Windowed functions can only appear in the SELECT or ORDER BY clauses.

# **Chapter 87: Query Hints**

### **Section 87.1: JOIN Hints**

When you join two tables, SQL Server query optimizer (QO) can choose different types of joins that will be used in query:

- HASH join
- LOOP join
- MERGE join

QO will explore plans and choose the optimal operator for joining tables. However, if you are sure that you know what would be the optimal join operator, you can specify what kind of JOIN should be used. Inner LOOP join will force QO to choose Nested loop join while joining two tables:

```
select top 100 \starfrom Sales.Orders o
     inner loop join Sales.OrderLines ol
    on o.OrderID = ol.OrderID
```
inner merge join will force MERGE join operator:

```
select top 100 *
from Sales.Orders o
     inner merge join Sales.OrderLines ol
     on o.OrderID = ol.OrderID
```
inner hash join will force HASH join operator:

```
select top 100 *
from Sales.Orders o
     inner hash join Sales.OrderLines ol
     on o.OrderID = ol.OrderID
```
### **Section 87.2: GROUP BY Hints**

When you use GROUP BY clause, SQL Server query optimizer (QO) can choose different types of grouping operators:

- HASH Aggregate that creates hash-map for grouping entries
- Stream Aggregate that works well with pre-ordered inputs

You can explicitly require that QO picks one or another aggregate operator if you know what would be the optimal. With OPTION (ORDER GROUP), QO will always choose Stream aggregate and add Sort operator in front of Stream aggregate if input is not sorted:

```
select OrderID, AVG(Quantity)
from Sales.OrderLines
group by OrderID
OPTION (ORDER GROUP)
```
With OPTION (HASH GROUP), QO will always choose Hash aggregate :

select OrderID, AVG(Quantity) from Sales.OrderLines group by OrderID OPTION (HASH GROUP)

### **Section 87.3: FAST rows hint**

Specifies that the query is optimized for fast retrieval of the first number\_rows. This is a nonnegative integer. After the first number\_rows are returned, the query continues execution and produces its full result set.

```
select OrderID, AVG(Quantity)
from Sales.OrderLines
group by OrderID
OPTION (FAST 20)
```
### **Section 87.4: UNION hints**

When you use UNION operator on two query results, Query optimizer (QO) can use following operators to create a union of two result sets:

- Merge (Union)
- Concat (Union)
- Hash Match (Union)

You can explicitly specify what operator should be used using OPTION() hint:

```
select OrderID, OrderDate, ExpectedDeliveryDate, Comments
from Sales.Orders
where OrderDate > DATEADD/day, -1, getdate())UNTON
select PurchaseOrderID as OrderID, OrderDate, ExpectedDeliveryDate, Comments
from Purchasing.PurchaseOrders
where OrderDate > DATEADD/day, -1, getdate()OPTION(HASH UNION)
-- or OPTION(CONCAT UNION)
-- or OPTION(MERGE UNION)
```
### **Section 87.5: MAXDOP Option**

Specifies the max degree of parallelism for the query specifying this option.

```
SELECT OrderID,
     AVG(Quantity)
FROM Sales.OrderLines
GROUP BY OrderID
OPTION (MAXDOP 2);
```
This option overrides the MAXDOP configuration option of sp\_configure and Resource Governor. If MAXDOP is set to zero then the server chooses the max degree of parallelism.

### **Section 87.6: INDEX Hints**

Index hints are used to force a query to use a specific index, instead of allowing SQL Server's Query Optimizer to choose what it deems the best index. In some cases you may gain benefits by specifying the index a query must use. Usually SQL Server's Query Optimizer chooses the best index suited for the query, but due to missing/outdated statistics or specific needs you can force it.

```
SELECT *
FROM mytable WITH (INDEX (ix_date))
WHERE field1 > 0 AND CreationDate > '20170101'
```
# **Chapter 88: Modify JSON text**

### **Section 88.1: Modify value in JSON text on the specified path**

JSON\_MODIFY function uses JSON text as input parameter, and modifies a value on the specified path using third argument:

```
declare \mathcal{Q}json nvarchar(4000) = N'{"Id":1,"Name":"Toy Car","Price":34.99}'
set @json = JSON_MODIFY(@json, '$.Price', 39.99)
print @json -- Output: {"Id":1,"Name":"Toy Car","Price":39.99}
```
As a result, we will have new JSON text with "Price":39.99 and other value will not be changed. If object on the specified path does not exists, JSON\_MODIFY will insert key:value pair.

In order to delete key:value pair, put NULL as new value:

```
declare @json nvarchar(4000) = N'{"Id":1, "Name":"Toy Car", "Price":34.99}'
set @json = JSON_MODIFY(@json, '$.Price', NULL)
print @json -- Output: {"Id":1,"Name":"Toy Car"}
```
JSON\_MODIFY will by default delete key if it does not have value so you can use it to delete a key.

## **Section 88.2: Append a scalar value into a JSON array**

JSON\_MODIFY has 'append' mode that appends value into array.

```
declare \mathcal{Q} ison nvarchar(4000) = N'{"Id":1,"Name":"Toy Car","Tags":["toy","game"]}'
set @json = JSON_MODIFY(@json, 'append $.Tags', 'sales')
print @json -- Output: {"Id":1,"Name":"Toy Car","Tags":["toy","game","sales"]}
```
If array on the specified path does not exists, JSON\_MODIFY(append) will create new array with a single element:

```
declare \mathcal{Q} ison nvarchar(4000) = N'{"Id":1,"Name":"Toy Car","Price":34.99}'
set @json = JSON_MODIFY(@json, 'append $.Tags', 'sales')
print @json -- Output {"Id":1,"Name":"Toy Car","Tags":["sales"]}
```
#### **Section 88.3: Insert new JSON Object in JSON text**

JSON\_MODIFY function enables you to insert JSON objects into JSON text:

```
declare @json nvarchar(4000) = N' {"Id":1, "Name": "Toy Car"}'
set @json = JSON_MODIFY(@json, '$.Price',
                         JSON_QUERY('{"Min":34.99,"Recommended":45.49}'))
print @json
-- Output: {"Id":1,"Name":"Toy Car","Price":{"Min":34.99,"Recommended":45.49}}
```
Since third parameter is text you need to wrap it with JSON\_QUERY function to "cast" text to JSON. Without this "cast", JSON\_MODIFY will treat third parameter as plain text and escape characters before inserting it as string value. Without JSON\_QUERY results will be:

```
{"Id":1,"Name":"Toy Car","Price":'{\"Min\":34.99,\"Recommended\":45.49}'}
```
JSON\_MODIFY will insert this object if it does not exist, or delete it if value of third parameter is NULL.

#### **Section 88.4: Insert new JSON array generated with FOR JSON query**

You can generate JSON object using standard SELECT query with FOR JSON clause and insert it into JSON text as third parameter:

```
declare @json nvarchar(4000) = N'{"Id":17, "Name":"WWI"}'
set @json = JSON_MODIFY(@json, '$.tables',
                         (select name from sys.tables FOR JSON PATH) )
```
print @json

```
(1 row(s) affected)
```

```
{"Id":1,"Name":"master","tables":[{"name":"Colors"},{"name":"Colors_Archive"},{"name":"OrderLines"}
,{"name":"PackageTypes"},{"name":"PackageTypes_Archive"},{"name":"StockGroups"},{"name":"StockItemS
tockGroups"},{"name":"StockGroups_Archive"},{"name":"StateProvinces"},{"name":"CustomerTransactions
"},{"name":"StateProvinces_Archive"},{"name":"Cities"},{"name":"Cities_Archive"},{"name":"SystemPar
ameters"},{"name":"InvoiceLines"},{"name":"Suppliers"},{"name":"StockItemTransactions"},{"name":"Su
ppliers_Archive"},{"name":"Customers"},{"name":"Customers_Archive"},{"name":"PurchaseOrders"},{"nam
e":"Orders"},{"name":"People"},{"name":"StockItems"},{"name":"People_Archive"},{"name":"ColdRoomTem
peratures"},{"name":"ColdRoomTemperatures_Archive"},{"name":"VehicleTemperatures"},{"name":"StockIt
ems_Archive"},{"name":"Countries"},{"name":"StockItemHoldings"},{"name":"sysdiagrams"},{"name":"Pur
chaseOrderLines"},{"name":"Countries_Archive"},{"name":"DeliveryMethods"},{"name":"DeliveryMethods_
Archive"},{"name":"PaymentMethods"},{"name":"SupplierTransactions"},{"name":"PaymentMethods_Archive
"},{"name":"TransactionTypes"},{"name":"SpecialDeals"},{"name":"TransactionTypes_Archive"},{"name":
"SupplierCategories"},{"name":"SupplierCategories_Archive"},{"name":"BuyingGroups"},{"name":"Invoic
es"},{"name":"BuyingGroups_Archive"},{"name":"CustomerCategories"},{"name":"CustomerCategories_Arch
ive"}]}
```
JSON\_MODIFY will know that select query with FOR JSON clause generates valid JSON array and it will just insert it into JSON text.

You can use all FOR JSON options in SELECT query, **except WITHOUT\_ARRAY\_WRAPPER**, which will generate single object instead of JSON array. See other example in this topic to see how insert single JSON object.

## **Section 88.5: Insert single JSON object generated with FOR JSON clause**

You can generate JSON object using standard SELECT query with FOR JSON clause and WITHOUT\_ARRAY\_WRAPPER option, and insert it into JSON text as a third parameter:

```
declare @json nvarchar(4000) = N'{"Id":17,"Name":"WWI"}'
set @json = JSON_MODIFY(@json, '$.table',
                         JSON_QUERY(
                          (select name, create_date, schema_id
                            from sys.tables
                            where name = 'Colors'
                            FOR JSON PATH, WITHOUT_ARRAY_WRAPPER)))
print @json
(1 row(s) affected)
{"Id":17,"Name":"WWI","table":{"name":"Colors","create_date":"2016-06-02T10:04:03.280","schema_id":
```
FOR JSON with WITHOUT\_ARRAY\_WRAPPER option may generate invalid JSON text if SELECT query returns more than one result (you should use TOP 1 or filter by primary key in this case). Therefore, JSON\_MODIFY will assume that returned result is just a plain text and escape it like any other text if you don't wrap it with JSON\_QUERY function.

You should wrap **FOR JSON, WITHOUT\_ARRAY\_WRAPPER** query with **JSON\_QUERY** function in order to cast result to JSON.

# **Chapter 89: Row-level security**

### **Section 89.1: RLS filter predicate**

13}}

)

Sql Server 2016+ and Azure Sql database enables you to automatically filter rows that are returned in select statement using some predicate. This feature is called **Row-level security**.

First, you need a table-valued function that contains some predicate that describes what it the condition that will allow users to read data from some table:

```
DROP FUNCTION IF EXISTS dbo.pUserCanAccessCompany
GO
CREATE FUNCTION
```
dbo.pUserCanAccessCompany(@CompanyID int)

```
 RETURNS TABLE
    WITH SCHEMABINDING
AS RETURN (
    SELECT 1 as canAccess WHERE
     CAST(SESSION_CONTEXT(N'CompanyID') as int) = @CompanyID
```
In this example, the predicate says that only users that have a value in SESSION\_CONTEXT that is matching input argument can access the company. You can put any other condition e.g. that checks database role or database id of the current user, etc.

Most of the code above is a template that you will copy-paste. The only thing that will change here is the name and arguments of predicate and condition in WHERE clause. Now you create security policy that will apply this predicate on some table.

Now you can create security policy that will apply predicate on some table:

```
CREATE SECURITY POLICY dbo.CompanyAccessPolicy
     ADD FILTER PREDICATE dbo.pUserCanAccessCompany(CompanyID) ON dbo.Company
    WITH (State=ON)
```
This security policy assigns predicate to company table. Whenever someone tries to read data from Company table , security policy will apply predicate on each row, pass CompanyID column as a parameter of the predicate, and predicate will evaluate should this row be returned in the result of SELECT query.

## **Section 89.2: Altering RLS security policy**

Security policy is a group of predicates associated to tables that can be managed together. You can add, or remove predicates or turn on/off entire policy.

You can add more predicates on tables in the existing security policy.

```
ALTER SECURITY POLICY dbo.CompanyAccessPolicy
    ADD FILTER PREDICATE dbo.pUserCanAccessCompany(CompanyID) ON dbo.Company
```
You can drop some predicates from security policy:

```
ALTER SECURITY POLICY dbo.CompanyAccessPolicy
    DROP FILTER PREDICATE ON dbo.Company
```
You can disable security policy

ALTER SECURITY POLICY dbo.CompanyAccessPolicy WITH ( STATE = OFF );

You can enable security policy that was disabled:

ALTER SECURITY POLICY dbo.CompanyAccessPolicy WITH ( STATE = ON );

### **Section 89.3: Preventing updated using RLS block predicate**

Row-level security enables you to define some predicates that will control who could update rows in the table. First you need to define some table-value function that represents predicate that wll control access policy.

CREATE FUNCTION

dbo.pUserCanAccessProduct(@CompanyID int)

RETURNS TABLE WITH SCHEMABINDING

AS RETURN ( SELECT 1 as canAccess WHERE

CAST(SESSION\_CONTEXT(N'CompanyID') as int) = @CompanyID

) In this example, the predicate says that only users that have a value in SESSION\_CONTEXT that is matching input argument can access the company. You can put any other condition e.g. that checks database role or database\_id of the current user, etc.

Most of the code above is a template that you will copy-paste. The only thing that will change here is the name and arguments of predicate and condition in WHERE clause. Now you create security policy that will apply this predicate on some table.

Now we can create security policy with the predicate that will block updates on product table if CompanyID column in table do not satisfies predicate.

CREATE SECURITY POLICY dbo.ProductAccessPolicy ADD BLOCK PREDICATE dbo.pUserCanAccessProduct(CompanyID) ON dbo.Product

This predicate will be applied on all operations. If you want to apply predicate on some operation you can write something like:

CREATE SECURITY POLICY dbo.ProductAccessPolicy ADD BLOCK PREDICATE dbo.pUserCanAccessProduct(CompanyID) ON dbo.Product AFTER INSERT

Possible options that you can add after block predicate definition are:

[ { AFTER { INSERT | UPDATE } } | { BEFORE { UPDATE | DELETE } } ]

# **Chapter 90: Dynamic data masking**

# **Section 90.1: Adding default mask on the column**

If you add default mask on the column, instead of actual value in SELECT statement will be shown mask:

```
ALTER TABLE Company
ALTER COLUMN Postcode ADD MASKED WITH (FUNCTION = 'default()')
```
### **Section 90.2: Mask email address using Dynamic data masking**

If you have email column you can mask it with email() mask:

```
ALTER TABLE Company
ALTER COLUMN Email ADD MASKED WITH (FUNCTION = 'email()')
```
When user tries to select emails from Company table, he will get something like the following values:

mXXX@XXXX.com

zXXX@XXXX.com

rXXX@XXXX.com

### **Section 90.3: Add partial mask on column**

You can add partial mask on the column that will show few characters from te beginning and the end of the string and show mask instead of the characters in the middle:

```
ALTER TABLE Company
ALTER COLUMN Phone ADD MASKED WITH (FUNCTION = 'partial(5,"XXXXXXX",2)')
```
In the parameters of the partial function you can specify how many values from the beginning will be shown, how many values from the end will be shown, and what woudl be the pattern that is shown in the middle.

When user tries to select emails from Company table, he will get something like the following values:

(381)XXXXXXX39

```
(360)XXXXXXX01
```
(415)XXXXXXX05

## **Section 90.4: Showing random value from the range using random() mask**

Random mask will show a rundom number from the specified range instead of the actual value:

```
ALTER TABLE Product
ALTER COLUMN Price ADD MASKED WITH (FUNCTION = 'random(100,200)')
```
Note that is some cases displayed value might match actual value in column (if randomly selected number matches value in the cell).

### **Section 90.5: Controlling who can see unmasked data**

You can grant in-privileged users right to see unmasked values using the following statement:

GRANT UNMASK TO MyUser

If some user already has unmask permission, you can revoke this permission:

REVOKE UNMASK TO MyUser

# **Chapter 91: Export data in txt file by using SQLCMD**

sqlcmd -S SHERAZM-E7450\SQL2008R2 -d Baseline\_DB\_Aug\_2016 -o c:\employee.txt -Q "select \* from employee"

### **Section 91.1: By using SQLCMD on Command Prompt**

#### **Command Structure is**

sglcmd -S yourservername\instancename -d database\_name -o outputfilename\_withpath -O "your select query"

Switches are as follows

-S for servername and instance name

-d for source database

-o for target outputfile (it will create output file)

-Q for query to fetch data

# **Chapter 92: Encryption**

**Optional Parameters Details** WITH PRIVATE KEY For CREATE CERTIFICATE, a private key can be specified: (FILE='D:\Temp\CertTest\private.pvk', DECRYPTION BY PASSWORD = 'password');

# **Section 92.1: Encryption by certificate**

```
CREATE CERTIFICATE My_New_Cert
FROM FILE = 'D:\Temp\CertTest\certificateDER.cer'
GO
```
#### Create the certificate

```
SELECT EncryptByCert(Cert_ID('My_New_Cert'),
'This text will get encrypted') encryption_test
```
Usually, you would encrypt with a symmetric key, that key would get encrypted by the asymmetric key (public key) from your certificate.

Also, note that encryption is limited to certain lengths depending on key length and returns NULL otherwise. Microsoft writes: "The limits are: a 512 bit RSA key can encrypt up to 53 bytes, a 1024 bit key can encrypt up to 117 bytes, and a 2048 bit key can encrypt up to 245 bytes."

EncryptByAsymKey has the same limits. For UNICODE this would be divided by 2 (16 bits per character), so 58 characters for a 1024 bit key.

### **Section 92.2: Encryption of database**

USE TDE CREATE DATABASE ENCRYPTION KEY WITH ALGORITHM = AES\_256 ENCRYPTION BY SERVER CERTIFICATE My\_New\_Cert GO ALTER DATABASE TDE SET ENCRYPTION ON GO

This uses 'Transparent Data Encryption' (TDE)

#### **Section 92.3: Encryption by symmetric key**

```
-- Create the key and protect it with the cert
CREATE SYMMETRIC KEY My_Sym_Key
WITH ALGORITHM = AES_256 
ENCRYPTION BY CERTIFICATE My_New_Cert;
GO
```
-- open the key OPEN SYMMETRIC KEY My\_Sym\_Key DECRYPTION BY CERTIFICATE My\_New\_Cert;

-- Encrypt SELECT EncryptByKey(Key\_GUID('SSN\_Key\_01'), 'This text will get encrypted');

#### **Section 92.4: Encryption by passphrase**

SELECT EncryptByPassphrase('MyPassPhrase', 'This text will get encrypted')

This will also encrypt but then by passphrase instead of asymmetric(certificate) key or by an explicit symmetric key.

# **Chapter 93: Managing Azure SQL Database**

### **Section 93.1: Find service tier information for Azure SQL Database**

Azure SQL Database has different editions and performance tiers.

You can find version, edition (basic, standard, or premium), and service objective (S0,S1,P4,P11, etc.) of SQL Database that is running as a service in Azure using the following statements:

```
select @@version
SELECT DATABASEPROPERTYEX('Wwi', 'EDITION')
SELECT DATABASEPROPERTYEX('Wwi', 'ServiceObjective')
```
### **Section 93.2: Change service tier of Azure SQL Database**

You can scale-up or scale-down Azure SQL database using ALTER DATABASE statement:

```
ALTER DATABASE WWI
MODIFY (SERVICE_OBJECTIVE = 'P6')
-- or
ALTER DATABASE CURRENT
MODIFY (SERVICE_OBJECTIVE = 'P2')
```
If you try to change service level while changing service level of the current database is still in progress you wil get the following error:

Msg 40802, Level 16, State 1, Line 1 A service objective assignment on server '......' and database '.......' is already in progress. Please wait until the service objective assignment state for the database is marked as 'Completed'.

Re-run your ALTER DATABASE statement when transition period finishes.

### **Section 93.3: Replication of Azure SQL Database**

You can create a secondary replica of database with the same name on another Azure SQL Server, making the local database primary, and begins asynchronously replicating data from the primary to the new secondary.

```
ALTER DATABASE <<mydb>>
ADD SECONDARY ON SERVER <<secondaryserver>>
WITH ( ALLOW_CONNECTIONS = ALL )
```
Target server may be in another data center (usable for geo-replication). If a database with the same name already exists on the target server, the command will fail. The command is executed on the master database on the server hosting the local database that will become the primary. When ALLOW\_CONNECTIONS is set to ALL (it is set to NO by default), secondary replica will be a read-only database that will allow all logins with the appropriate permissions to connect.

Secondary database replica might be promoted to primary using the following command:

```
ALTER DATABASE mydb FAILOVER
```
You can remove the secondary database on secondary server:

```
ALTER DATABASE <<mydb>>
REMOVE SECONDARY ON SERVER << testsecondaryserver>>>
```
### **Section 93.4: Create Azure SQL Database in Elastic pool**

You can put your azure SQL Database in SQL elastic pool:

```
CREATE DATABASE wwi
( SERVICE_OBJECTIVE = ELASTIC_POOL ( name = mypool1 ) )
```
You can create copy of an existing database and place it in some elastic pool:

```
CREATE DATABASE wwi
AS COPY OF myserver.WideWorldImporters 
( SERVICE_OBJECTIVE = ELASTIC_POOL ( name = mypool1 ) )
```
# **Chapter 94: Common Language Runtime Integration**

## **Section 94.1: Enable CLR on database**

CLR procedures are not enabled by default. You need to run the following queries to enable CLR:

```
sp_configure 'show advanced options', 1;
GO
RECONFIGURE;
GO
sp_configure 'clr enabled', 1;
GO
RECONFIGURE;
GO
```
In addition, if some CLR module need external access, you should set TRUSTWORTHY property to ON in your database:

```
ALTER DATABASE MyDbWithClr SET TRUSTWORTHY ON
```
# **Section 94.2: Adding .dll that contains Sql CLR modules**

Procedures, functions, triggers, and types written in .Net languages are stored in .dll files. Once you create .dll file containing CLR procedures you should import it into SQL Server:

```
CREATE ASSEMBLY MyLibrary
FROM 'C:\lib\MyStoredProcedures.dll'
    WITH PERMISSION_SET = EXTERNAL_ACCESS
```
PERMISSION\_SET is Safe by default meaning that code in .dll don't need permission to access external resources (e.g. files, web sites, other servers), and that it will not use native code that can access memory.

PERMISSION\_SET = EXTERNAL\_ACCESS is used to mark assemblies that contain code that will access external resources.

you can find information about current CLR assembly files in sys.assemblies view:

```
SELECT *
FROM sys.assemblies asms
WHERE is user defined = 1
```
# **Section 94.3: Create CLR Function in SQL Server**

If you have created .Net function, compiled it into .dll, and imported it into SQL server as an assembly, you can create user-defined function that references function in that assembly:

```
CREATE FUNCTION dbo.TextCompress(@input nvarchar(max))
RETURNS varbinary(max)
AS EXTERNAL NAME MyLibrary. [Name.Space.ClassName]. TextCompress
```
You need to specify name of the function and signature with input parameters and return values that match .Net function. In AS EXTERNAL NAME clause you need to specify assembly name, namespace/class name where this function is placed and name of the method in the class that contains the code that will be exposed as function.

You can find information about the CLR functions using the following query:

SELECT \* FROM dbo.sysobjects WHERE TYPE ='FS'

# **Section 94.4: Create CLR User-defined type in SQL Server**

If you have create .Net class that represents some user-defined type, compiled it into .dll, and imported it into SQL

server as an assembly, you can create user-defined function that references this class:

CREATE TYPE dbo.Point EXTERNAL NAME MyLibrary.[Name.Space.Point]

You need to specify name of the type that will be used in T-SQL queries. In EXTERNAL NAME clause you need to specify assembly name, namespace, and class name.

## **Section 94.5: Create CLR procedure in SQL Server**

If you have created .Net method in some class, compiled it into .dll, and imported it into SQL server as an assembly, you can create user-defined stored procedure that references method in that assembly:

```
CREATE PROCEDURE dbo.DoSomethng(@input nvarchar(max))
AS EXTERNAL NAME MyLibrary. [Name.Space.ClassName].DoSomething
```
You need to specify name of the procedure and signature with input parameters that match .Net method. In AS EXTERNAL NAME clause you need to specify assembly name, namespace/class name where this procedure is placed and name of the method in the class that contains the code that will be exposed as procedure.

# **Chapter 95: Delimiting special characters and reserved words**

# **Section 95.1: Basic Method**

The basic method to escape reserved words for SQL Server is the use of the square brackets ([ and ]). For example, *Description* and *Name* are reserved words; however, if there is an object using both as names, the syntax used is:

SELECT [Description] FROM dbo.TableName WHERE [Name] = 'foo'

The only special character for SQL Server is the single quote ' and it is escaped by doubling its usage. For example, to find the name *O'Shea* in the same table, the following syntax would be used:

SELECT [Description] FROM dbo.TableName WHERE [Name] = 'O''Shea'

# **Chapter 96: CASE Statement**

### **Section 96.1: Simple CASE statement**

In a simple case statement, one value or variable is checked against multiple possible answers. The code below is an example of a simple case statement:

```
SELECT CASE DATEPART(WEEKDAY, GETDATE())
     WHEN 1 THEN 'Sunday'
     WHEN 2 THEN 'Monday'
     WHEN 3 THEN 'Tuesday'
     WHEN 4 THEN 'Wednesday'
     WHEN 5 THEN 'Thursday'
     WHEN 6 THEN 'Friday'
     WHEN 7 THEN 'Saturday'
FND
```
# **Section 96.2: Searched CASE statement**

In a Searched Case statement, each option can test one or more values independently. The code below is an example of a searched case statement:

```
DECLARE @FirstName varchar(30) = 'John'
DECLARE @LastName varchar(30) = 'Smith'
SELECT CASE
     WHEN LEFT(@FirstName, 1) IN ('a','e','i','o','u')
         THEN 'First name starts with a vowel'
     WHEN LEFT(@LastName, 1) IN ('a','e','i','o','u')
         THEN 'Last name starts with a vowel'
     ELSE
         'Neither name starts with a vowel'
END
```
# **Chapter 97: DBCC**

# **Section 97.1: DBCC statement**

DBCC statements act as Database Console Commands for SQL Server. To get the syntax information for the specified DBCC command use DBCC HELP (...) statement.

The following example returns all DBCC statements for which Help is available:

```
DBCC HELP ('?');
```
The following example returns options for DBCC CHECKDB statement:

DBCC HELP ('CHECKDB');

### **Section 97.2: DBCC maintenance commands**

DBCC commands enable user to maintain space in database, clean caches, shrink databases and tables.

Examples are:

DBCC DROPCLEANBUFFERS

Removes all clean buffers from the buffer pool, and columnstore objects from the columnstore object pool.

```
DBCC FREEPROCCACHE
-- or
DBCC FREEPROCCACHE (0x060006001ECA270EC0215D05000000000000000000000000);
```
Removes all SQL query in plan cache. Every new plan will be recompiled: You can specify plan handle, query handle to clean plans for the specific query plan or SQL statement.

```
DBCC FREESYSTEMCACHE ('ALL', myresourcepool);
-- or
DBCC FREESYSTEMCACHE:
```
Cleans all cached entries created by system. It can clean entries o=in all or some specified resource pool (**myresourcepool** in the example above)

DBCC FLUSHAUTHCACHE

Empties the database authentication cache containing information about logins and firewall rules.

Shrinks database MyDB to 10%. Second parameter is optional. You can use database id instead of name.

DBCC SHRINKFILE (DataFile1, 7);

Shrinks data file named DataFile1 in the current database. Target size is 7 MB (tis parameter is optional).

DBCC CLEANTABLE (AdventureWorks2012,'Production.Document', 0)

Reclaims a space from specified table

#### **Section 97.3: DBCC validation statements**

DBCC commands enable user to validate state of database.

```
ALTER TABLE Table1 WITH NOCHECK ADD CONSTRAINT chkTab1 CHECK (Col1 > 100); 
GO 
DBCC CHECKCONSTRAINTS(Table1); 
--ORDBCC CHECKCONSTRAINTS ('Table1.chkTable1');
```
Check constraint is added with nocheck options, so it will not be checked on existing data. DBCC will trigger constraint check.

Following DBCC commands check integrity of database, table or catalog:

```
DBCC CHECKTABLE tablename1 | tableid
DBCC CHECKDB databasename1 | dbid
DBCC CHECKFILEGROUP filegroup_name | filegroup_id | 0
DBCC CHECKCATALOG databasename1 | database_id1 | 0
```
#### **Section 97.4: DBCC informational statements**

DBCC commands can show information about database objects.

DBCC PROCCACHE

Displays information in a table format about the procedure cache.

DBCC OUTPUTBUFFER ( session\_id [ , request\_id ])

Returns the current output buffer in hexadecimal and ASCII format for the specified session\_id (and optional request\_id).

DBCC INPUTBUFFER ( session\_id [ , request\_id ])

Displays the last statement sent from a client to an instance of Microsoft SQL Server.

DBCC SHOW\_STATISTICS ( table\_or\_indexed\_view\_name , column\_statistic\_or\_index\_name)

#### **Section 97.5: DBCC Trace commands**

Trace flags in SQL Server are used to modify behavior of SQL server, turn on/off some features. DBCC commands can control trace flags:

The following example switches on trace flag 3205 globally and 3206 for the current session:

```
DBCC TRACEON (3205, -1);
DBCC TRACEON (3206);
```
The following example switches off trace flag 3205 globally and 3206 for the current session:

DBCC TRACEON (3205, -1); DBCC TRACEON (3206);

The following example displays the status of trace flags 2528 and 3205:

DBCC TRACESTATUS (2528, 3205);

# **Chapter 98: BULK Import**

### **Section 98.1: BULK INSERT**

BULK INSERT command can be used to import file into SQL Server:

```
BULK INSERT People
FROM 'f:\orders\people.csv'
```
BULK INSERT command will map columns in files with columns in target table.

#### **Section 98.2: BULK INSERT with options**

You can customize parsing rules using different options in WITH clause:

```
BULK INSERT People
FROM 'f:\orders\people.csv' 
WITH ( CODEPAGE = '65001', 
          FIELDTERMINATOR =',', 
          ROWTERMINATOR ='\n' 
      \cdot
```
In this example, CODEPAGE specifies that a source file in UTF-8 file, and TERMINATORS are coma and new line.

#### **Section 98.3: Reading entire content of file using OPENROWSET(BULK)**

You can read content of file using OPENROWSET(BULK) function and store content in some table:

```
INSERT INTO myTable(content) 
    SELECT BulkColumn
           FROM OPENROWSET(BULK N'C:\Text1.txt', SINGLE_BLOB) AS Document;
```
SINGLE\_BLOB option will read entire content from a file as single cell.

#### **Section 98.4: Read file using OPENROWSET(BULK) and format file**

Yu can define format of the file that will be imported using FORMATFILE option:

```
INSERT INTO mytable
SELECT a.*
FROM OPENROWSET(BULK 'c:\test\values.txt', 
    FORMATFILE = 'c:\test\values.fmt') AS a;
```
The format file, format file.fmt, describes the columns in values.txt:

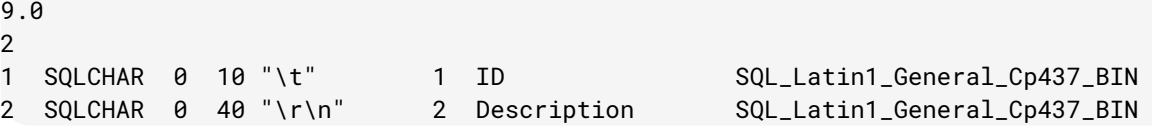

# **Section 98.5: Read json file using OPENROWSET(BULK)**

You can use OPENROWSET to read content of file and pass it to some other function that will parse results.

The following example shows hot to read entire content of JSON file using OPENROWSET(BULK) and then provide BulkColumn to OPENJSON function that will parse JSON and return columns:

```
SELECT book.*
 FROM OPENROWSET (BULK 'C:\JSON\Books\books.json', SINGLE_CLOB) as j
 CROSS APPLY OPENJSON(BulkColumn)
       WITH( id nvarchar(100), name nvarchar(100), price float,
              pages int, author nvarchar(100)) AS book
```
# **Chapter 99: Query Store**

### **Section 99.1: Enable query store on database**

Query store can be enabled on database by using the following command:

ALTER DATABASE tpch SET QUERY\_STORE = ON

SQL Server/Azure SQL Database will collect information about executed queries and provide information in sys.query\_store views:

- sys.query\_store\_query
- sys.query\_store\_query\_text
- sys.query store plan
- sys.query\_store\_runtime\_stats
- sys.query store runtime stats interval
- sys.database\_query\_store\_options
- sys.query\_context\_settings

### **Section 99.2: Get execution statistics for SQL queries/plans**

The following query will return informationa about qeries, their plans and average statistics regarding their duration, CPU time, physical and logical io reads.

```
SELECT Txt.query_text_id, Txt.query_sql_text, Pl.plan_id,
         avg_duration, avg_cpu_time,
         avg_physical_io_reads, avg_logical_io_reads
FROM sys.query_store_plan AS Pl 
JOIN sys.query_store_query AS Qry 
     ON Pl.query_id = Qry.query_id 
JOIN sys.query_store_query_text AS Txt 
    ON Qry.query_text_id = Txt.query_text_id
JOIN sys.query_store_runtime_stats Stats
    ON Pl.plan_id = Stats.plan_id
```
### **Section 99.3: Remove data from query store**

If you want to remove some query or query plan from query store, you can use the following commands:

```
EXEC sp_query_store_remove_query 4;
EXEC sp_query_store_remove_plan 3;
```
Parameters for these stored procedures are query/plan id retrieved from system views.

You can also just remove execution statistics for particular plan without removing the plan from the store:

Parameter provided to this procedure plan id.

#### **Section 99.4: Forcing plan for query**

SQL Query optimizer will choose the baes possible plan that he can find for some query. If you can find some plan that works optimally for some query, you can force QO to always use that plan using the following stored procedure:

EXEC sp\_query\_store\_unforce\_plan @query\_id, @plan\_id

From this point, QO will always use plan provided for the query.

If you want to remove this binding, you can use the following stored procedure:

EXEC sp\_query\_store\_force\_plan @query\_id, @plan\_id

From this point, QO will again try to find the best plan.

# **Chapter 100: Service broker**

#### **Section 100.1: 1. Basics**

Service broker is technology based on asyncronous communication between two(or more) entities. Service broker consists of: message types, contracts, queues, services, routes, and at least instance endpoints

More:<https://msdn.microsoft.com/en-us/library/bb522893.aspx>

#### **Section 100.2: 2. Enable service broker on database**

ALTER DATABASE [MyDatabase] SET ENABLE\_BROKER WITH ROLLBACK IMMEDIATE;

#### **Section 100.3: 3. Create basic service broker construction on database (single database communication)**

```
USE [MyDatabase] 
CREATE MESSAGE TYPE [//initiator] VALIDATION = WELL_FORMED_XML;
     GO
CREATE CONTRACT [//call/contract]
(
     [//initiator] SENT BY INITIATOR
)
GO
CREATE QUEUE InitiatorQueue;
GO
CREATE QUEUE TargetQueue;
GO
CREATE SERVICE InitiatorService
       ON QUEUE InitiatorQueue
(
     [//call/contract]
)
```

```
CREATE SERVICE TargetService
ON QUEUE TargetQueue
(
     [//call/contract]
)
GRANT SEND ON SERVICE::[InitiatorService] TO PUBLIC
GO
GRANT SEND ON SERVICE::[TargetService] TO PUBLIC
GO
```
We dont need route for one database communication.

### **Section 100.4: 4. How to send basic communication through service broker**

For this demonstration we will use service broker construction created in another part of this documentation. Mentioned part is named **3. Create basic service broker construction on database (single database communication)**.

```
USE [MyDatabase]
DECLARE @ch uniqueidentifier = NEWID()
DECLARE @msg XML
BEGIN DIALOG CONVERSATION @ch
    FROM SERVICE [InitiatorService]
     TO SERVICE 'TargetService'
     ON CONTRACT [//call/contract]
    WITH ENCRYPTION = OFF; -- more possible options
        SET \nQmsq = ( SELECT 'HelloThere' "elementNum1"
                    FOR XML PATH(''), ROOT('ExampleRoot'), ELEMENTS XSINIL, TYPE
                     ); 
SEND ON CONVERSATION @ch MESSAGE TYPE [//initiator] (@msg);
END CONVERSATION @ch;
```
After this conversation will be your msg in TargetQueue

#### **Section 100.5: 5. How to receive conversation from TargetQueue automatically**

For this demonstration we will use service broker construction created in another part of this documentation. Mentioned part is called **3. Create basic service broker construction on database (single database communication)**.

First we need to create a procedure that is able to read and process data from the Queue

```
USE [MyDatabase]
GO
SET ANSI_NULLS ON
GO
SET QUOTED_IDENTIFIER ON
GO
CREATE PROCEDURE [dbo].[p_RecieveMessageFromTargetQueue]
```

```
 AS
 BEGIN
```

```
 declare
     @message_body xml,
     @message_type_name nvarchar(256),
     @conversation_handle uniqueidentifier,
     @messagetypename nvarchar(256);
   WHTIF 1=1 BEGIN
     BEGIN TRANSACTION
         WAITFOR(
         RECEIVE TOP(1)
         @message_body = CAST(message_body as xml),
         @message_type_name = message_type_name,
         @conversation_handle = conversation_handle,
         @messagetypename = message_type_name
         FROM DwhInsertSmsQueue
         ), TIMEOUT 1000;
          IF (@@ROWCOUNT = 0)
             BEGIN
                 ROLLBACK TRANSACTION
                 BREAK
            END
          IF (@messagetypename = '//initiator')
              BEGIN
                 IF OBJECT_ID('MyDatabase..MyExampleTableHelloThere') IS NOT NULL
                      DROP TABLE dbo.MyExampleTableHelloThere
                 SELECT @message_body.value('(/ExampleRoot/"elementNum1")[1]', 'VARCHAR(50)') AS
MyExampleMessage
                 INTO dbo.MyExampleTableHelloThere
              END
          IF (@messagetypename = 'http://schemas.microsoft.com/SQL/ServiceBroker/EndDialog')
             BEGIN
                 END CONVERSATION @conversation_handle;
             END
     COMMIT TRANSACTION
    END
END
Second step: Allow your TargetQueue to automatically run your procedure:
```
USE [MyDatabase]

```
ALTER QUEUE [dbo].[TargetQueue] WITH STATUS = ON , RETENTION = OFF ,
ACTIVATION
```
 $STATUS = ON$ , --activation status PROCEDURE\_NAME = dbo.p\_RecieveMessageFromTargetQueue , --procedure name MAX\_QUEUE\_READERS = 1 , --number of readers EXECUTE AS SELF )

# **Chapter 101: Analyzing a Query**

# **Section 101.1: Scan vs Seek**

When viewing an execution plan, you may see that SQL Server decided to do a Seek or a Scan.

A Seek occurs when SQL Server knows where it needs to go and only grab specific items. This typically occurs when good filters on put in a query, such as where name = 'Foo'.

A Scan is when SQL Server doesn't know exactly where all of the data it needs is, or decided that the Scan would be more efficient than a Seek if enough of the data is selected.

Seeks are typically faster since they are only grabbing a sub-section of the data, whereas Scans are selecting a majority of the data.

# **Chapter 102: Microsoft SQL Server Management Studio Shortcut Keys**

# **Section 102.1: Shortcut Examples**

- 1. Open a new Query Window with current connection  $(Ctr1 + N)$
- 2. Toggle between opened tabs  $(\text{Ctrl} + \text{Tab})$
- 3. Show/Hide Results pane  $(\overline{Ctr1} + \overline{R})$
- 4. Execute highlighted query ( $[Ctrl + E]$ )
- 5. Make selected text uppercase or lowercase  $(\text{Ctrl} + \text{Shift} + \text{U}, \text{Ctrl} + \text{Shift} + \text{L})$
- 6. Intellisense list member and complete word  $(Ctr1 + |Space|, |Tab|)$
- 7. Go to line  $(Ctr1 + G)$
- 8. close a tab in SQL Server Managament Studio ( $[Ctrl] + [F4]$ )

# **Section 102.2: Menu Activation Keyboard Shortcuts**

- 1. Move to the SQL Server Management Studio menu bar (ALT)
- 2. Activate the menu for a tool component ( $\overline{ALT}$ + HYPHEN)
- 3. Display the context menu ( $S H I F T + F$ )
- 4. Display the New File dialog box to create a file ( $\text{CTRL}+\text{N}$ )
- 5. Display the Open Project dialog box to open an existing project (CTRL+SHIFT+)
- 6. Display the Add New Item dialog box to add a new file to the current project (CTRL+SHIFT+A)
- 7. Display the Add Existing Item dialog box to add an existing file to the current project (CTRL+SHIFT+A)
- 8. Display the Query Designer (CTRL+SHIFT+Q)
- 9. Close a menu or dialog box, canceling the action (ESC)

# **Section 102.3: Custom keyboard shortcuts**

Go to Tools -> Options. Go to Environment -> Keyboard -> Query Shortcuts

On the right side you can see some shortcuts which are by default in SSMS. Now if you need to add a new one, just click on any column under Stored Procedure column.

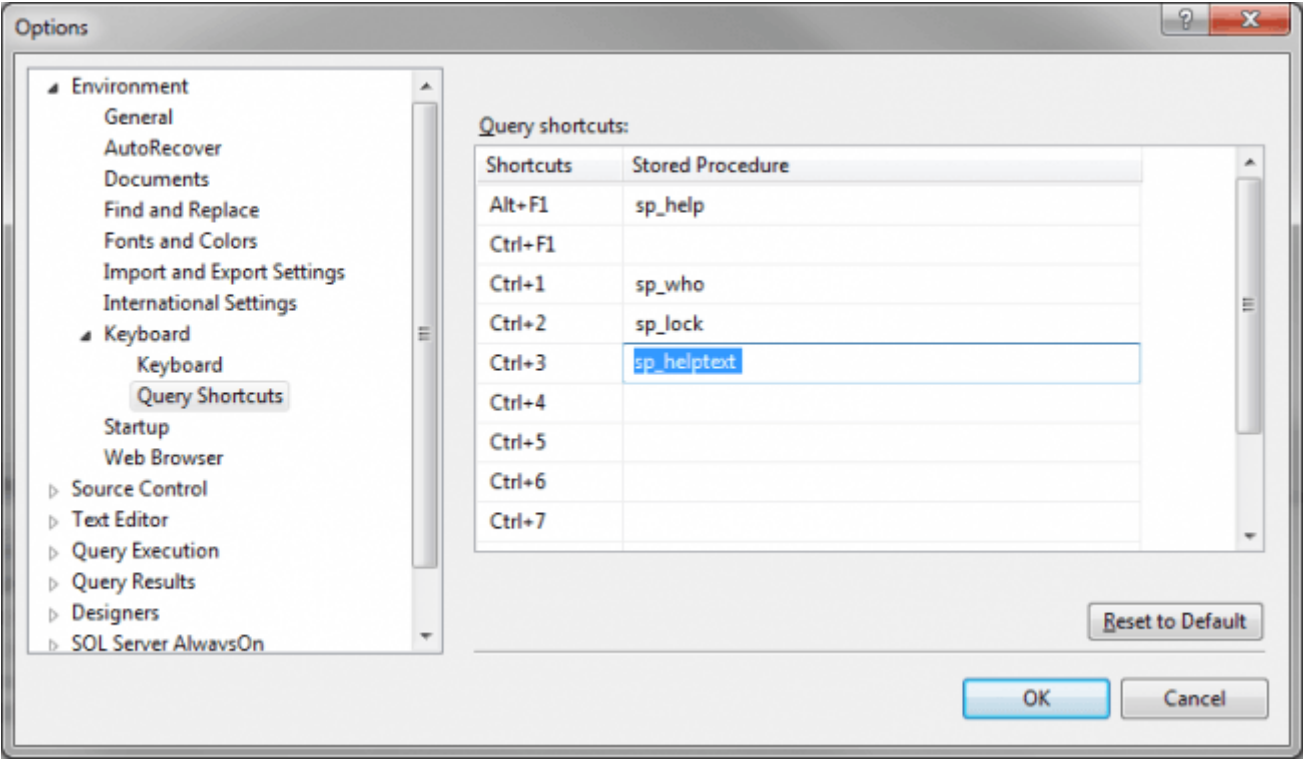

Click OK. Now please go to a query window and select the stored procedure then press CTRL+3, it will show the stored procedure result.

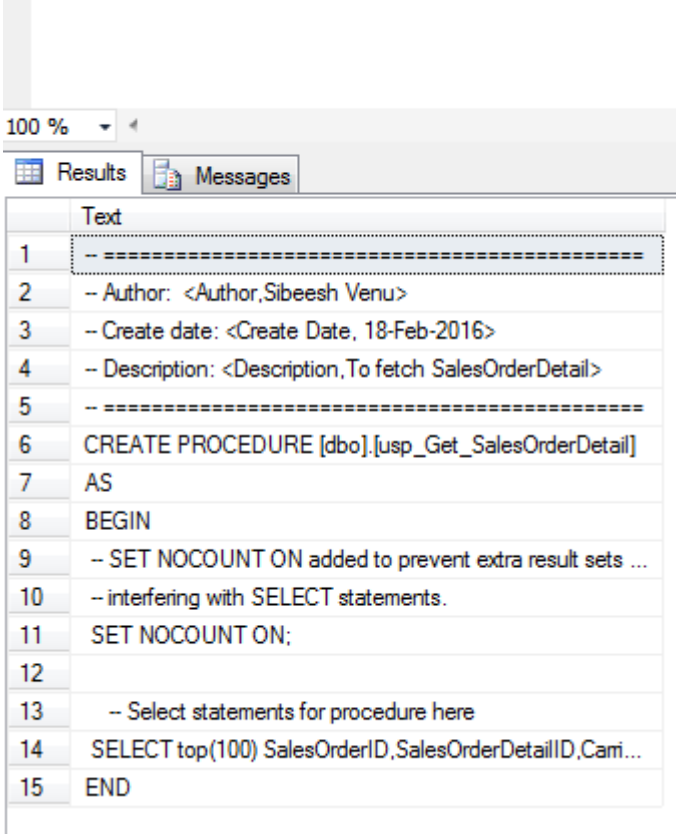

usp Get SalesOrderDetail

Now if you need to select all the records from a table when you select the table and press CTRL+5(You can select any key). You can make the shortcut as follows.

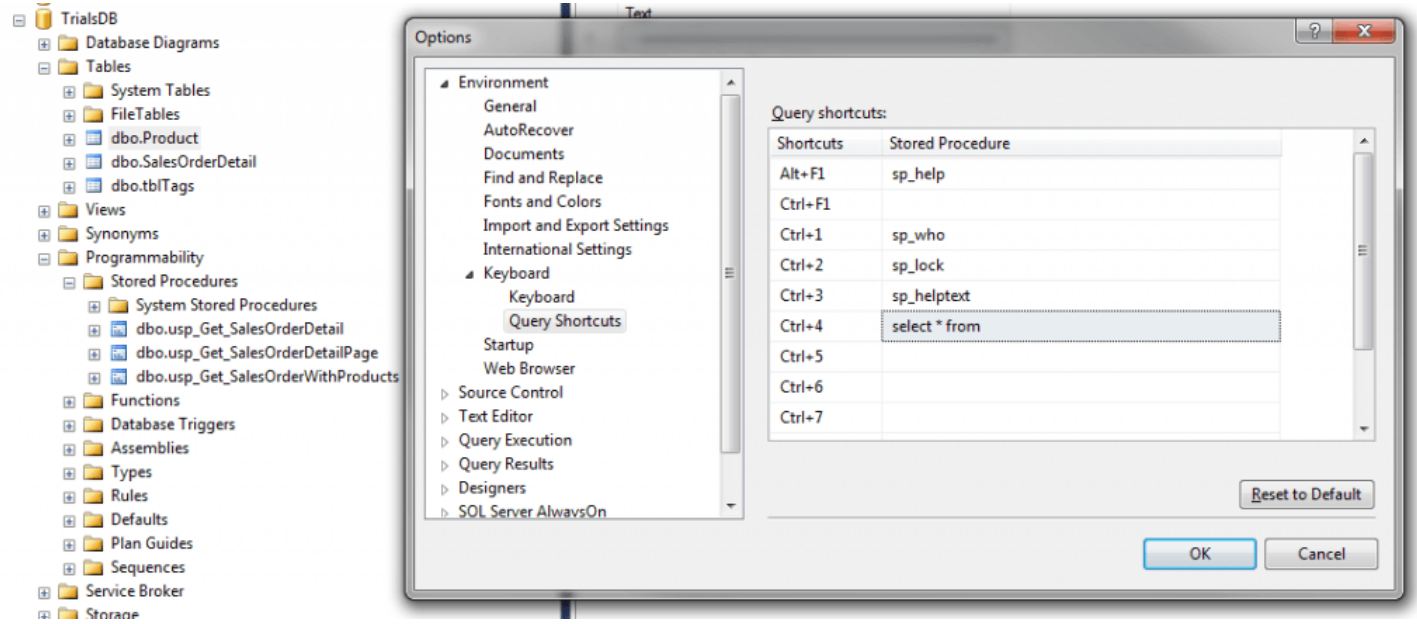

Now go ahead and select the table name from the query window and press CTRL+4(The key we selected), it will give you the result.

# **Chapter 103: Permissions and Security**

# **Section 103.1: Assign Object Permissions to a user**

In Production its good practice to secure your data and only allow operations on it to be undertaken via Stored Procedures. This means your application can't directly run CRUD operations on your data and potentially cause problems. Assigning permissions is a time-consuming, fiddly and generally onerous task. For this reason its often easier to harness some of the (considerable) power contained in the [INFORMATION\\_SCHEMA](https://msdn.microsoft.com/en-GB/library/ms186778.aspx) er schema which is contained in every SQL Server database.

Instead individually assigning permissions to a user on a piece-meal basis, just run the script below, copy the output and then run it in a Query window.

```
SELECT 'GRANT EXEC ON core.' + r.ROUTINE_NAME + ' TO ' + <MyDatabaseUsername>
FROM INFORMATION_SCHEMA.ROUTINES r
WHERE r.ROUTINE_CATALOG = '<MyDataBaseName>'
```
# **Chapter 104: PHANTOM read**

In database systems, isolation determines how transaction integrity is visible to other users and systems, so it defines how/when the changes made by one operation become visible to other. The phantom read may occurs when you getting data not yet commited to database.

# **Section 104.1: Isolation level READ UNCOMMITTED**

Create a sample table on a sample database

```
CREATE TABLE [dbo].[Table_1](
   [Id] [int] IDENTITY(1,1) NOT NULL,
    [title] [varchar](50) NULL,
CONSTRAINT [PK_Table_1] PRIMARY KEY CLUSTERED
(
     [Id] ASC
)WITH (PAD_INDEX = OFF, STATISTICS_NORECOMPUTE = OFF, IGNORE_DUP_KEY = OFF, ALLOW_ROW_LOCKS = ON,
ALLOW_PAGE_LOCKS = ON) ON [PRIMARY]
) ON [PRIMARY]
```
Now open a First query editor (on the database) insert the code below, and execute (**do not touch the --rollback**) in this case you insert a row on DB but do **not** commit changes.

```
begin tran
INSERT INTO Table_1 values('Title 1')
SELECT * FROM [Test].[dbo].[Table_1]
--rollback
```
Now open a Second Query Editor (on the database), insert the code below and execute

```
begin tran
set transaction isolation level READ UNCOMMITTED
SELECT * FROM [Test].[dbo].[Table_1]
```
You may notice that on second editor you can see the newly created row (but not committed) from first transaction. On first editor execute the rollback (select the rollback word and execute).

```
-- Rollback the first transaction
rollback
```
Execute the query on second editor and you see that the record disappear (phantom read), this occurs because you tell, to the 2nd transaction to get all rows, also the uncommitteds.

This occurs when you change the isolation level with

set transaction isolation level READ UNCOMMITTED

# **Chapter 105: Filestream**

FILESTREAM integrates the SQL Server Database Engine with an NTFS file system by storing varbinary(max) binary large object (BLOB) data as files on the file system. Transact-SQL statements can insert, update, query, search, and back up FILESTREAM data. Win32 file system interfaces provide streaming access to the data.

#### **Section 105.1: Example**

Source : MSDN [https://technet.microsoft.com/en-us/library/bb933993\(v=sql.105\).aspx](https://technet.microsoft.com/en-us/library/bb933993(v=sql.105).aspx)

# **Chapter 106: Drop Keyword**

The Drop keyword can be used with various SQL objects, this topic provides quick examples of different usage with database objects.

# **Chapter 107: String Aggregate functions in SQL Server**

### **Section 107.1: Using STUFF for string aggregation**

We have a Student table with Subjectid. Here the requirement is to concatenate based on subjectid.

All SQL Server versions

create table #yourstudent (subjectid int, studentname varchar(10))

insert into #yourstudent (subjectid, studentname) values

Complete Microsoft® SQL Server® Tips & Secrets for Professionals 193

```
( 1 ,'Mary'
, ( 1 , 'John' )
, (1, 1), Sam')
, ( 2 ) , 'Alaina')
,( 2 ,'Edward')
select subjectid, stuff(( select concat( ',', studentname) from #yourstudent y where y.subjectid =
u.subjectid for xml path('')), 1, 1, '')
    from #yourstudent u
    group by subjectid
```
# **Section 107.2: String\_Agg for String Aggregation**

In case of SQL Server 2017 or vnext we can use in-built STRING\_AGG for this aggregation. For same student table,

```
create table #yourstudent (subjectid int, studentname varchar(10))
insert into #yourstudent (subjectid, studentname) values
( 1 , 'Mary'
, (1, 1), 'John'
, (1, 1), Sam')
, (2, 2), 'Alaina')
,( 2 ,'Edward')
```
select subjectid, string\_agg(studentname, ',') from #yourstudent group by subjectid

# **Chapter 108: SQL Server Evolution through different versions (2000 - 2016)**

I am using SQL Server since 2004. I started with 2000 and now I am going to use SQL Server 2016. I created tables, views, functions, triggers, stored procedures and wrote many SQL queries but I did not use many new features from subsequent versions. I googled it but unfortunately, I did not find all the features in one place. So I gathered and validated these information from different sources and put here. I am just adding the high level information for all the versions starting from 2000 to 20

# **Section 108.1: SQL Server Version 2000 - 2016**

#### **The following features added in SQL Server 2000 from its previous version:**

- 1. New data types were added (BIGINT, SQL\_VARIANT, TABLE)
- 2. Instead of and for Triggers were introduced as advancement to the DDL.
- 3. Cascading referential integrity.
- 4. XML support
- 5. User defined functions and partition views.
- 6. Indexed Views (Allowing index on views with computed columns).

#### **The following features added in version 2005 from its previous version:**

- 1. Enhancement in TOP clause with "WITH TIES" option.
- 2. Data Manipulation Commands (DML) and OUTPUT clause to get INSERTED and DELETED values
- 3. The PIVOT and UNPIVOT operators.
- 4. Exception Handling with TRY/CATCH block
- 5. Ranking functions
- 6. Common Table Expressions (CTE)
- 7. Common Language Runtime (Integration of .NET languages to build objects like stored procedures, triggers, functions etc.)
- 8. Service Broker (Handling message between a sender and receiver in a loosely coupled manner)
- 9. Data Encryption (Native capabilities to support encryption of data stored in user defined databases)
- 10. SMTP mail
- 11. HTTP endpoints (Creation of endpoints using simple T-SQL statement exposing an object to be accessed over the internet)
- 12. Multiple Active Result Sets (MARS).This allows a persistent database connection from a single client to have more than one active request per connection.
- 13. SQL Server Integration Services (Will be used as a primary ETL (Extraction, Transformation and Loading) Tool
- 14. Enhancements in Analysis Services and Reporting Services.
- 15. Table and index partitioning. Allows partitioning of tables and indexes based on partition boundaries as specified by a PARTITION FUNCTION with individual partitions mapped to file groups via a PARTITION SCHEME.

#### **The following features added in version 2008 from its previous version:**

- 1. Enhancement in existing DATE and TIME Data Types
- 2. New functions like SYSUTCDATETIME() and SYSDATETIMEOFFSET()
- 3. Spare Columns To save a significant amount of disk space.
- 4. Large User Defined Types (up to 2 GB in size)
- 5. Introduced a new feature to pass a table datatype into stored procedures and functions
- 6. New MERGE command for INSERT, UPDATE and DELETE operations
- 7. New HierarchyID datatype
- 8. Spatial datatypes To represent the physical location and shape of any geometric object.
- 9. Faster queries and reporting with GROUPING SETS An extension to the GROUP BY clause.
- 10. Enhancement to FILESTREAM storage option

#### **The following features added in version 2008 R2 from its previous version:**

- 1. PowerPivot For processing large data sets.
- 2. Report Builder 3.0
- 3. Cloud ready
- 4. StreamInsight
- 5. Master Data Services
- 6. SharePoint Integration
- 7. DACPAC (Data-tier Application Component Packages)
- 8. Enhancement in other features of SQL Server 2008

#### **The following features added in version 2012 from its previous version:**

- 1. Column store indexes reduces I/O and memory utilization on large queries.
- 2. Pagination pagination can be done by using "OFFSET" and "FETCH' commands.
- 3. Contained database Great feature for periodic data migrations.
- 4. AlwaysOn Availability Groups
- 5. Windows Server Core Support
- 6. User-Defined Server Roles
- 7. Big Data Support
- 8. PowerView
- 9. SQL Azure Enhancements
- 10. Tabular Model (SSAS)
- 11. DQS Data quality services
- 12. File Table an enhancement to the FILESTREAM feature which was introduced in 2008.
- 13. Enhancement in Error Handling including THROW statement

14. Improvement to SQL Server Management Studio Debugging a. SQL Server 2012 introduces more options to control breakpoints. b. Improvements to debug-mode windows c. Enhancement in IntelliSense - like Inserting Code Snippets.

#### **The following features added in version 2014 from its previous version:**

- 1. In-Memory OLTP Engine Improves performance up to 20 times.
- 2. AlwaysOn Enhancements
- 3. Buffer Pool Extension
- 4. Hybrid Cloud Features
- 5. Enhancement in Column store Indexes (like Updatable Column store Indexes)
- 6. Query Handling Enhancements (like parallel SELECT INTO)
- 7. Power BI for Office 365 Integration
- 8. Delayed durability
- 9. Enhancements for Database Backups

#### **The following features added in version 2016 from its previous version:**

- 1. Always Encrypted Always Encrypted is designed to protect data at rest or in motion.
- 2. Real-time Operational Analytics
- 3. PolyBase into SQL Server
- 4. Native ISON Support
- 5. Query Store
- 6. Enhancements to AlwaysOn
- 7. Enhanced In-Memory OLTP
- 8. Multiple TempDB Database Files
- 9. Stretch Database
- 10. Row Level Security
- 11. In-Memory Enhancements

T-SQL Enhancements or new additions in SQL Server 2016

- 1. TRUNCATE TABLE with PARTITION
- 2. DROP IF EXISTS
- 3. STRING\_SPLIT and STRING\_ESCAPE Functions
- 4. ALTER TABLE can now alter many columns while the table remains online, using WITH (ONLINE = ON | OFF).
- 5. MAXDOP for DBCC CHECKDB, DBCC CHECKTABLE and DBCC CHECKFILEGROUP
- 6. ALTER DATABASE SET AUTOGROW\_SINGLE\_FILE
- 7. ALTER DATABASE SET AUTOGROW\_ALL\_FILES
- 8. COMPRESS and DECOMPRESS Functions

#### 9. FORMATMESSAGE Statement

10. 2016 introduces 8 more properties with SERVERPROPERTY

- a. InstanceDefaultDataPath
- b. InstanceDefaultLogPath
- c. ProductBuild
- d. ProductBuildType
- e. ProductMajorVersion
- f. ProductMinorVersion
- g. ProductUpdateLevel
- h. ProductUpdateReference

# **Chapter 109: SQL Server Management Studio (SSMS)**

SQL Server Management Studio (SSMS) is a tool to manage and administer SQL Server and SQL Database.

SSMS is offered free of charge by Microsoft.

[SSMS Documentation](https://docs.microsoft.com/en-us/sql/ssms/sql-server-management-studio-ssms) is available.

### **Section 109.1: Refreshing the IntelliSense cache**

When objects are created or modified they are not automatically available for IntelliSense. To make them available to IntelliSense the local cache has to be refreshed.

Within an query editor window either press  $Ctrl + Shift + R$  or select Edit | IntelliSense | Refresh Local Cache from the menu.

After this all changes since the last refresh will be available to IntelliSense.

# **Chapter 110: Logical Functions**

#### **Section 110.1: CHOOSE**

Version≥SQL Server 2012

Returns the item at the specified index from a list of values. If index exceeds the bounds of values then NULL is returned.

Parameters:

- 1. index: integer, index to item in values. 1-based.
- 2. values: any type, comma separated list

```
SELECT CHOOSE (1, 'apples', 'pears', 'oranges', 'bananas') AS chosen_result
```
chosen\_result -------------

### **Section 110.2: IIF**

Version≥SQL Server 2012

Returns one of two values, depending on whether a given Boolean expression evaluates to true or false.

Parameters:

- 1. boolean\_expression evaluated to dtermine what value to return
- 2. true\_value returned if boolean\_expression evaluates to true
- 3. false\_value returned if boolean\_expression evaluates to false

SELECT IIF (42 > 23, 'I knew that!', 'That is not true.') AS iif\_result

```
iif_result
------------
I knew that!
Version<SQL Server 2012
```
**IIF** may be replaced by a CASE statement. The above example my be written as

SELECT CASE WHEN 42 > 23 THEN 'I knew that!' ELSE 'That is not true.' END AS iif\_result

iif\_result ------------

I knew that!

# **Chapter 111: Dynamic SQL Pivot**

This topic covers how to do a dynamic pivot in SQL Server.

#### **Section 111.1: Basic Dynamic SQL Pivot**

```
if object_id('tempdb.dbo.#temp') is not null drop table #temp
create table #temp
(
     dateValue datetime,
     category varchar(3),
     amount decimal(36,2)
)
insert into #temp values ('1/1/2012', 'ABC', 1000.00)
insert into #temp values ('2/1/2012', 'DEF', 500.00)
insert into #temp values ('2/1/2012', 'GHI', 800.00)
insert into #temp values ('2/10/2012', 'DEF', 700.00)
insert into #temp values ('3/1/2012', 'ABC', 1100.00)
DECLARE
     @cols AS NVARCHAR(MAX),
     @query AS NVARCHAR(MAX);
SET @cols = STUFF((SELECT distinct ',' + QUOTENAME(c.category)
             FROM #temp c
             FOR XML PATH(''), TYPE
             ).value('.', 'NVARCHAR(MAX)')
         ,1,1,'')
set @query = '
```

```
SELECT
                             dateValue,
                            ' + @cols + ' from
\mathcal{L}(\mathcal{L}) and \mathcal{L}(\mathcal{L}) and \mathcal{L}(\mathcal{L}) select
                                     dateValue,
                                      amount,
                                     category
                            from #temp
                    ) x
                     pivot
\mathcal{L}(\mathcal{L}) and \mathcal{L}(\mathcal{L}) sum(amount)
                            for category in (' + @cols + '') ) p '
```
exec sp\_executeSql @query

# **Chapter 112: Alias Names in Sql Server**

Here is some of different ways to provide alias names to columns in Sql Server

### **Section 112.1: Giving alias after Derived table name**

This is a weird approach most of the people don't know this even exist.

```
CREATE TABLE AliasNameDemo(id INT,firstname VARCHAR(20),lastname VARCHAR(20))
INSERT INTO AliasNameDemo
VALUES (1,'MyFirstName','MyLastName')
SELECT *
FROM (SELECT firstname + ' ' + lastname
        FROM AliasNameDemo) a (fullname)
   Demo
```
### **Section 112.2: Using AS**

This is ANSI SQL method works in all the RDBMS. Widely used approach.

```
CREATE TABLE AliasNameDemo (id INT,firstname VARCHAR(20),lastname VARCHAR(20))
INSERT INTO AliasNameDemo
VALUES (1,'MyFirstName','MyLastName')
SELECT FirstName +' '+ LastName As FullName
FROM AliasNameDemo
```
#### **Section 112.3: Using =**

This is my preferred approach. Nothing related to performance just a personal choice. It makes the code to look clean. You can see the resulting column names easily instead of scrolling the code if you have a big expression.

```
CREATE TABLE AliasNameDemo (id INT,firstname VARCHAR(20),lastname VARCHAR(20))
```

```
INSERT INTO AliasNameDemo
VALUES (1,'MyFirstName','MyLastName')
```
# **Section 112.4: Without using AS**

This syntax will be similar to using AS keyword. Just we don't have to use AS keyword

```
CREATE TABLE AliasNameDemo (id INT, firstname VARCHAR(20), lastname VARCHAR(20))
```
INSERT INTO AliasNameDemo VALUES (1,'MyFirstName','MyLastName') SELECT FirstName +' '+ LastName FullName FROM AliasNameDemo

# **Chapter 113: bcp (bulk copy program) Utility**

The bulk copy program utility (bcp) bulk copies data between an instance of Microsoft SQL Server and a data file in a user-specified format. The bcp utility can be used to import large numbers of new rows into SQL Server tables or to export data out of tables into data files.

#### **Section 113.1: Example to Import Data without a Format File(using Native Format )**

```
REM Truncate table (for testing)
SQLCMD -Q "TRUNCATE TABLE TestDatabase.dbo.myNative;"
REM Import data
bcp TestDatabase.dbo.myNative IN D:\BCP\myNative.bcp -T -n
REM Review results
SQLCMD -Q "SELECT * FROM TestDatabase.dbo.myNative;"
```
# **Credits**

Thank you greatly to all the people from Stack Overflow Documentation who helped provide this content, more changes can be sent to [web@petercv.com](mailto:web@petercv.com) for new content to be published or updated

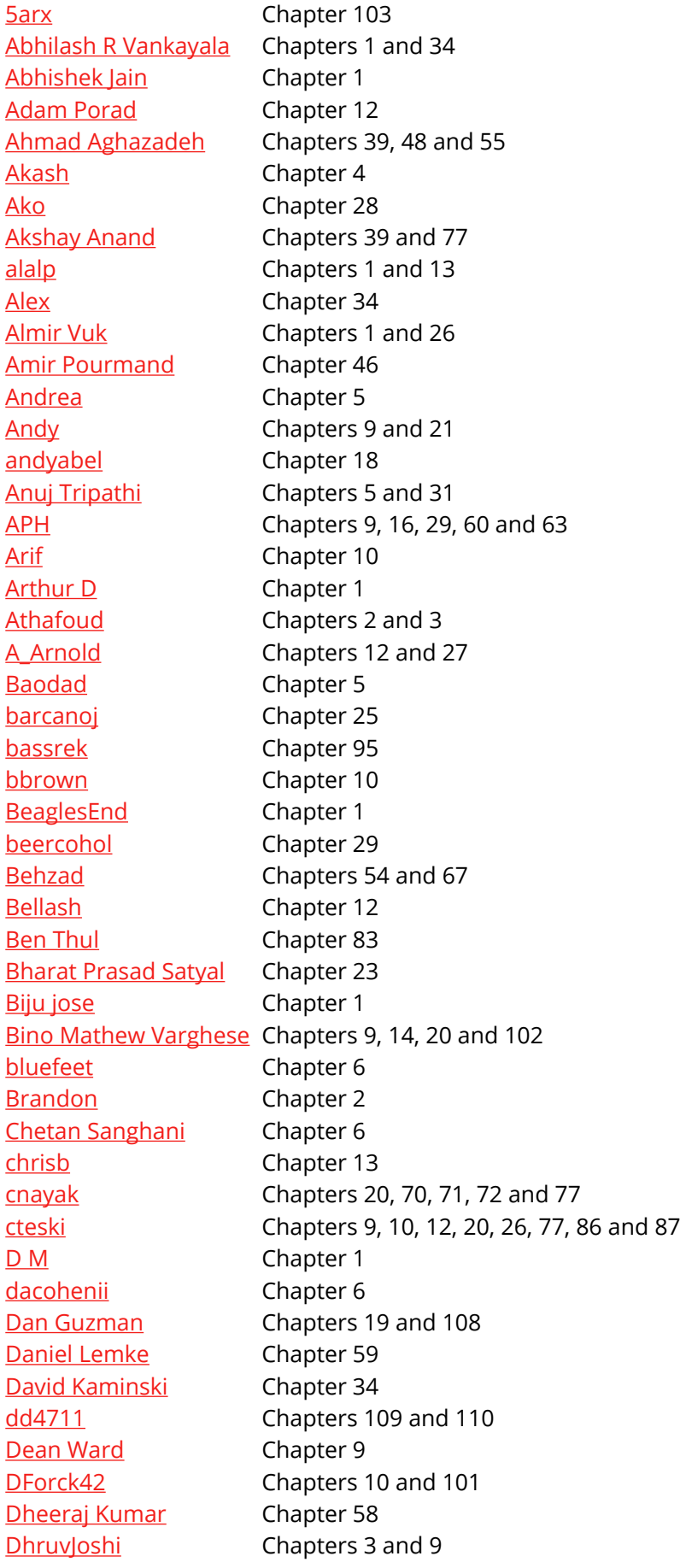

[Dileep](https://stackoverflow.com/users/526955/) Chapter 9 [DVJex](https://stackoverflow.com/users/4560343/) Chapter 25 [Edathadan Chief aka](https://stackoverflow.com/users/5237614/) Eddinator Chief aka Chapters 12, 21, 23, 26, 35, 45 and 61 [ErikE](https://stackoverflow.com/users/57611/) Chapter 13 [Eugene Niemand](https://stackoverflow.com/users/217981/) Chapters 20 and 66 [feetwet](https://stackoverflow.com/users/2662901/) Chapters 5 and 18 [Gajendra](https://stackoverflow.com/users/1590988/) Chapter 9 [Gidil](https://stackoverflow.com/users/1709629/) Chapters 1 and 29 [gofr1](https://stackoverflow.com/users/2893376/) Chapter 2 [Gordon Bell](https://stackoverflow.com/users/16473/) Chapter 1 [gotqn](https://stackoverflow.com/users/1080354/) Chapter 7 [Hadi](https://stackoverflow.com/users/7031230/) Chapters 26, 27, 46 and 61 [Hamza Rabah](https://stackoverflow.com/users/5004601/) Chapter 68 [Hari K M](https://stackoverflow.com/users/7792036/) Chapter 20 [hatchet](https://stackoverflow.com/users/834261/) Chapter 27 [Henrik Staun Poulsen](https://stackoverflow.com/users/106843/) Chapter 39 [HK1](https://stackoverflow.com/users/504958/) Chapter 9 [Ignas](https://stackoverflow.com/users/5540176/) Chapter 106 [Igor Micev](https://stackoverflow.com/users/1276915/) Chapter 27 [intox](https://stackoverflow.com/users/1187795/) Chapter 25 [Iztoksson](https://stackoverflow.com/users/2269003/) Chapters 1 and 9 [Jakub Ojmucianski](https://stackoverflow.com/users/6696265/) Chapter 106 [James](https://stackoverflow.com/users/622140/) Chapter 22 [James Anderson](https://stackoverflow.com/users/1052392/) Chapters 5, 14 and 19 [JamieA](https://stackoverflow.com/users/1107830/) Chapters 5 and 12 [Jared Hooper](https://stackoverflow.com/users/3872894/) Chapters 1 and 12 [Jayasurya Satheesh](https://stackoverflow.com/users/5106154/) Chapter 20 [Jeffrey L Whitledge](https://stackoverflow.com/users/10174/) Chapter 77 [Jeffrey Van Laethem](https://stackoverflow.com/users/3965828/) Chapters 5, 10 and 73 [Jenism](https://stackoverflow.com/users/5907809/) Chapter 21 [Jesse](https://stackoverflow.com/users/5899795/) Chapter 111 [Jibin Balachandran](https://stackoverflow.com/users/5319647/) Chapters 24 and 27 [Jivan](https://stackoverflow.com/users/1500882/) Chapter 52 [Joe Taras](https://stackoverflow.com/users/2577734/) Chapters 1 and 77 [John Odom](https://stackoverflow.com/users/2843157/) Chapters 1 and 19 [Jones Joseph](https://stackoverflow.com/users/4084003/) Chapter 80 [Josh B](https://stackoverflow.com/users/6839389/) Chapter 26 [Josh Morel](https://stackoverflow.com/users/4582054/) Chapter 57 [Jovan MSFT](https://stackoverflow.com/users/653917/) Chapters 4, 17, 24, 27, 36, 37, 40, 41, 42, 50, 65, 68, 74, 80, 82, 85, 86, 87, 88, 89, 90, 93, 94, 97, 98 and 99 [juergen d](https://stackoverflow.com/users/575376/)<br>
Chapter 21 [Justin Rohr](https://stackoverflow.com/users/6508822/) Chapter 106 [jyao](https://stackoverflow.com/users/1959108/) Chapter 5 [K48](https://stackoverflow.com/users/6269864/) Chapter 1 [Kane](https://stackoverflow.com/users/113535/) Chapter 8 [Kannan Kandasamy](https://stackoverflow.com/users/6466279/) Chapters 46, 70 and 107 [Karthikeyan](https://stackoverflow.com/users/5194088/) Chapter 23 [Keith Hall](https://stackoverflow.com/users/4473405/) Chapters 7, 10 and 16 [Kiran Ukande](https://stackoverflow.com/users/4817697/) Chapters 6 and 21 [kolunar](https://stackoverflow.com/users/3327081/) Chapters 3 and 43 [Kritner](https://stackoverflow.com/users/2312877/) Chapters 12, 14, 33 and 46 [Laughing Vergil](https://stackoverflow.com/users/2961734/) Chapters 1, 5, 46, 51 and 96 [lord5et](https://stackoverflow.com/users/3825134/) Chapter 30 [LowlyDBA](https://stackoverflow.com/users/4406684/) Chapters 5, 9 and 14

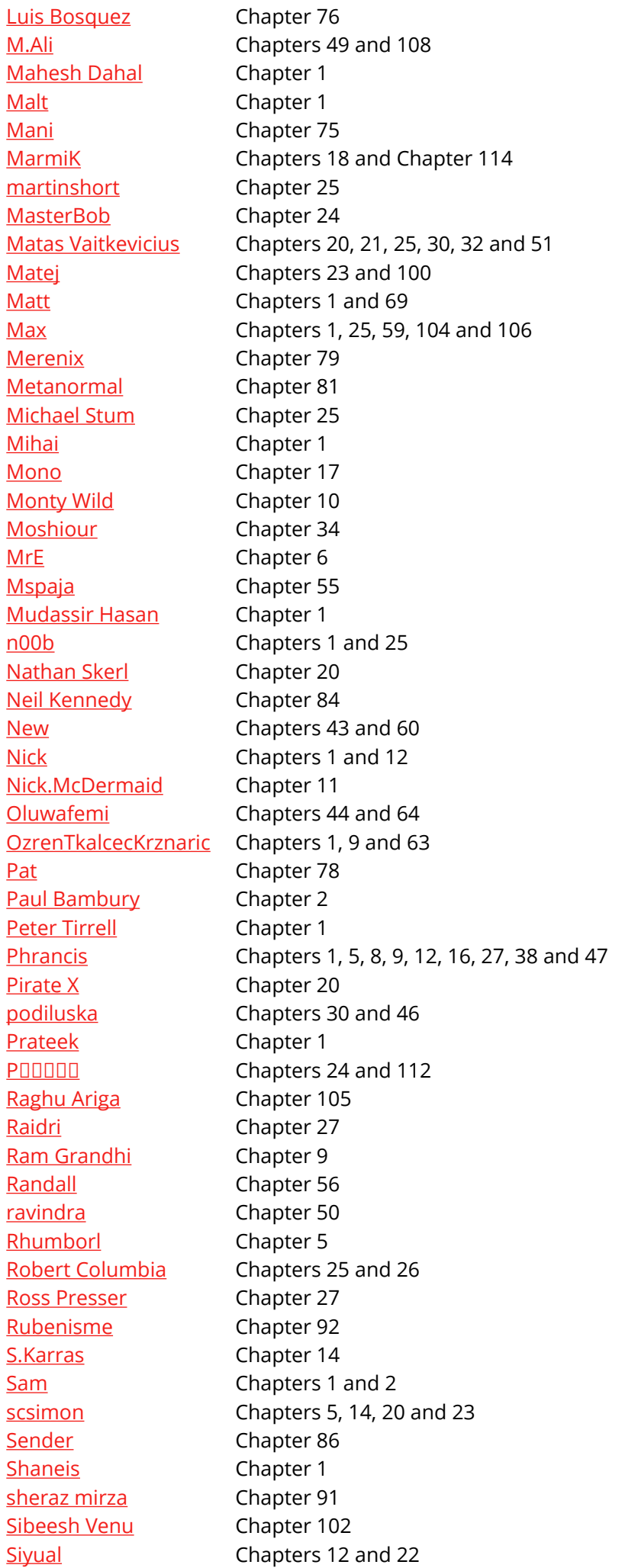
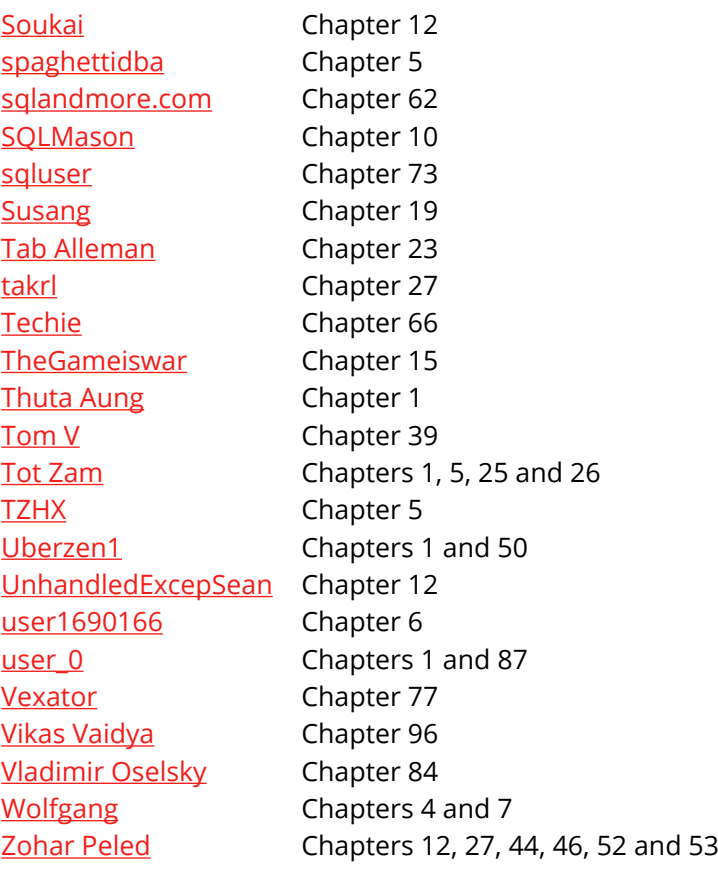

## **You may also like**

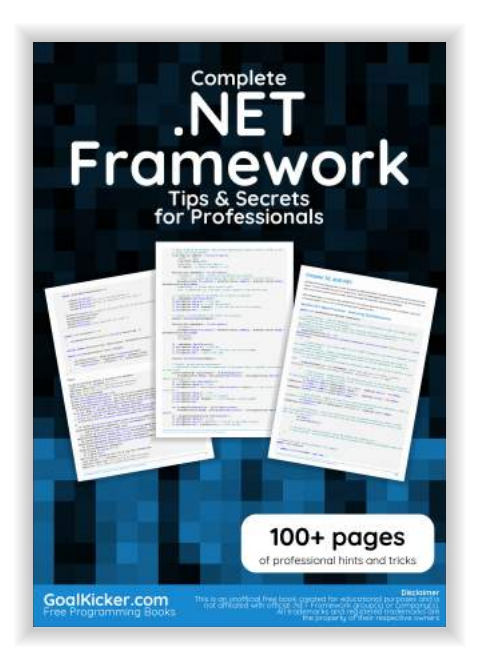

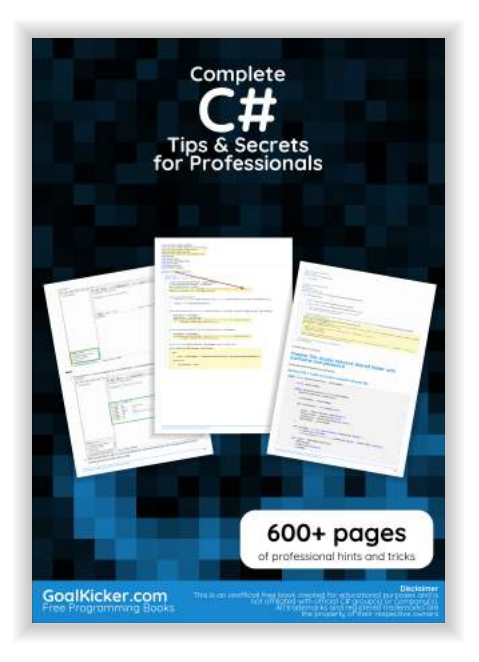

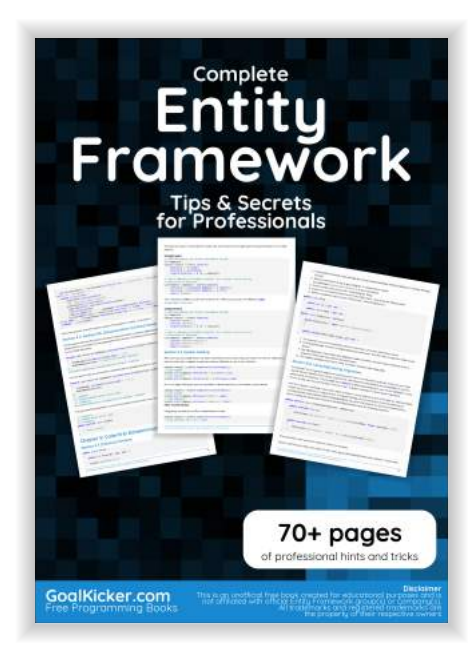

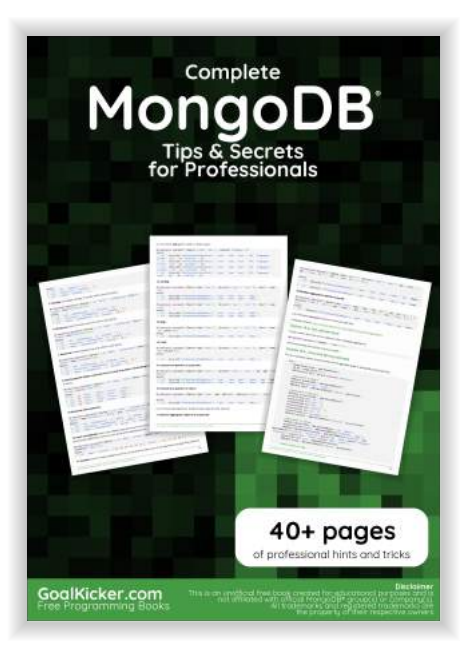

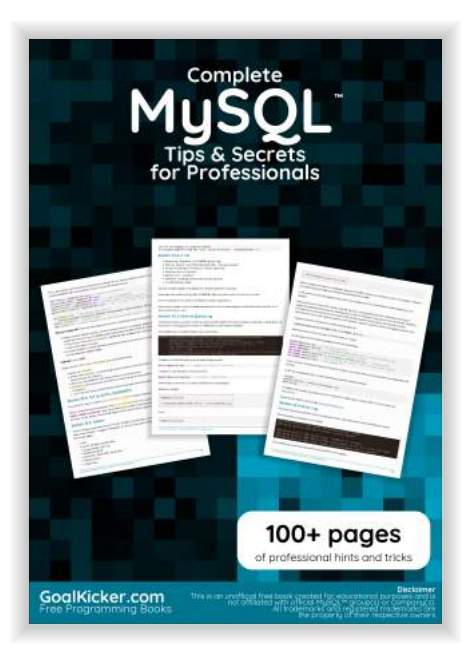

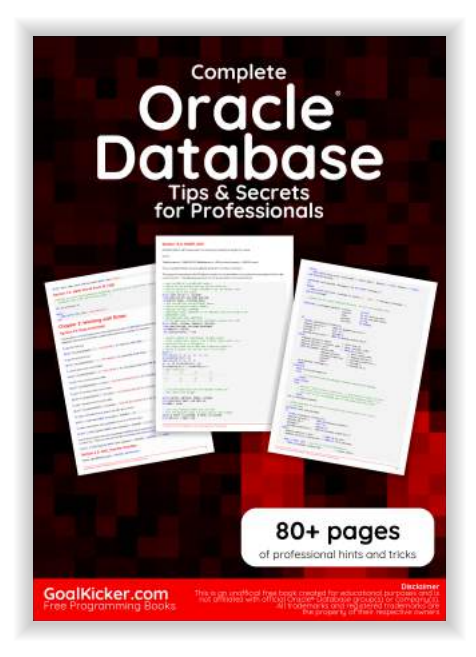

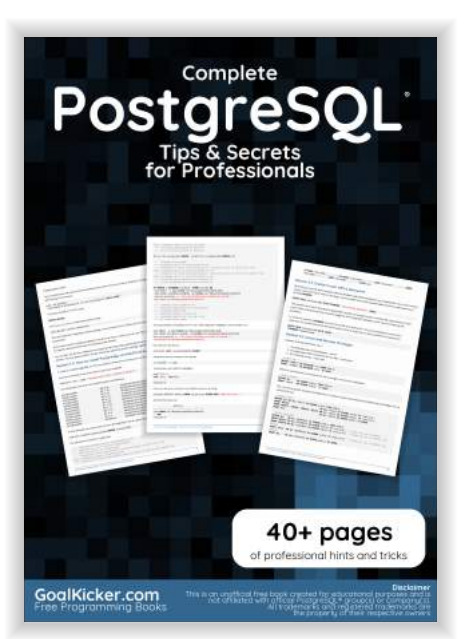

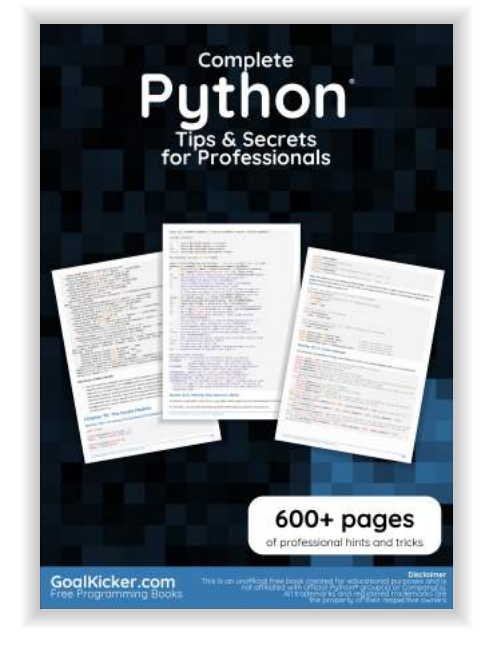

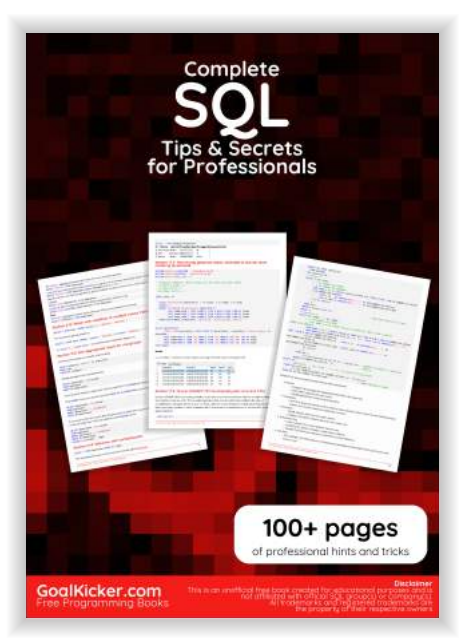